Векторный инвертор для лифтов с синхронными/ асинхронными двигателями

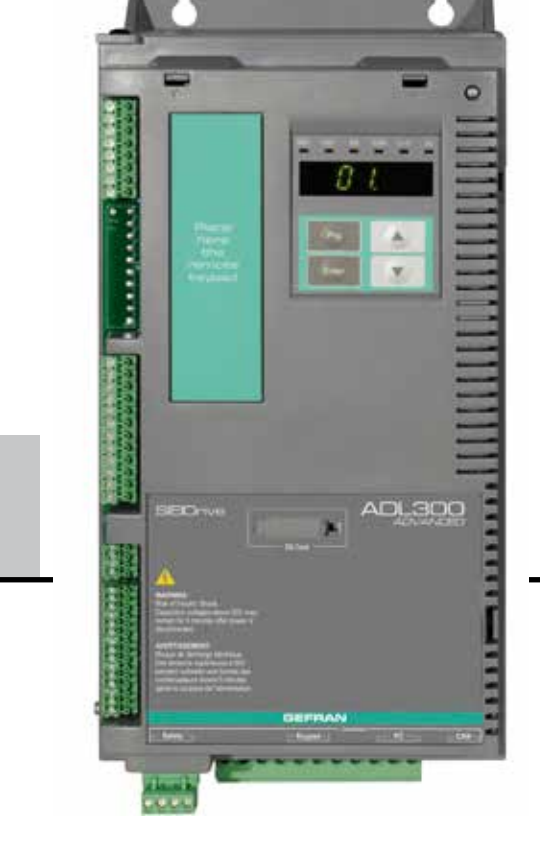

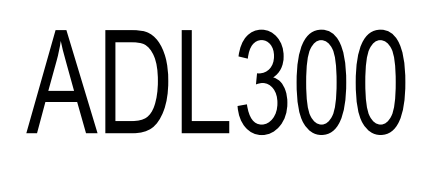

**SIEIDrive** 

— — — .... Краткое руководство по вводу в эксплуатацию Спецификации и установка

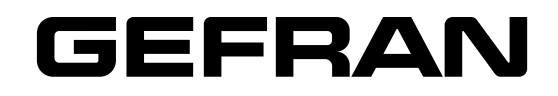

<span id="page-1-0"></span>Краткое руководство по вводу в эксплуатацию инвертора ADL300 представляет собой брошюру небольшого формата, содержащую сведения по установке, электрическим соединениям и быстрому запуску инвертора. The manual explaining the functions and a description of the parameters can be found on Gefran web site (https:// www.gefran.com/en/products/416-adl300-lift-field-oriented-vector-inverter-for-synchronous-asynchronousmotors#downloads)

### Версия программы

Настоящее руководство обновлено в соответствии с версией программы V 4.0.4. Идентификационный номер версии ПО указан на идентификационной табличке привода; его можно также проверить с помощью параметра Firmware ver.rel - параметр PAR 490, меню 2.6.

### Общая информация

Примечание!

The continuum communication continuum continuum communication communication communication communication communication В промышленных применениях термины "Инвертор", "Регулятор" и "Привод" иногда являются взаимозаменяемыми. В данном документе будет использоваться термин "Привод".

Прежде чем приступить к эксплуатации устройства, необходимо внимательно прочитать раздел по правилам техники безопасности. В течение всего периода работы следует хранить руководство в надежном месте, в пределах доступности для технического и монтажного персонала.

Gefran Drives and Motion S.r.l. сохраняет за собой право без уведомления модифицировать изделия, изменять их характеристики и габаритные размеры. Указанные характеристики служат исключительно для описания изделий и не должны рассматриваться как свойства, гарантированные по закону.

Благодарим за то, что вы выбрали данное устройство Gefran.

Мы будем рады получить любую информацию, которая поможет нам усовершенствовать настоящее руководство, по адресу: techdoc@gefran.com.

Все права защищены

# Оглавление

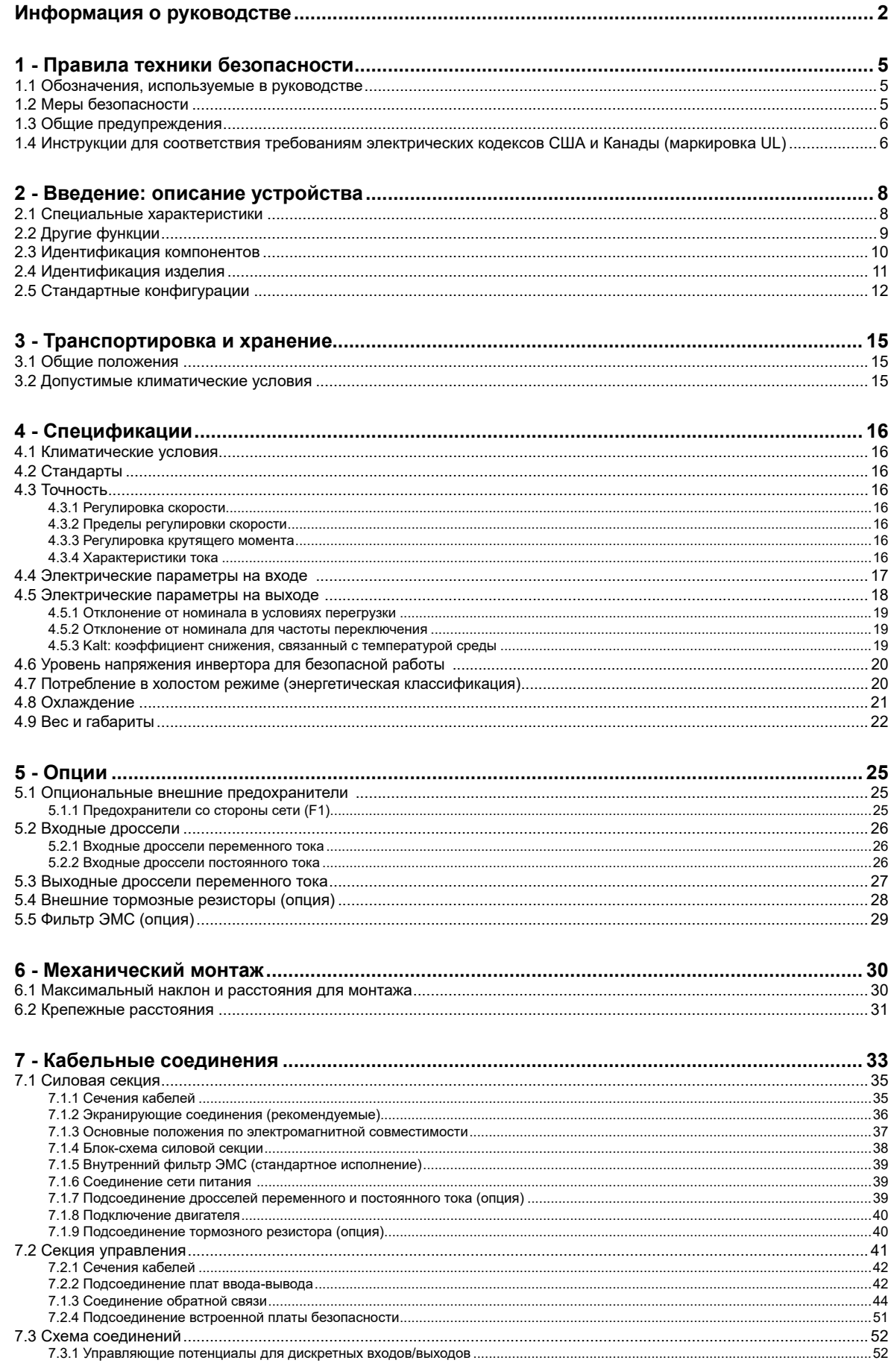

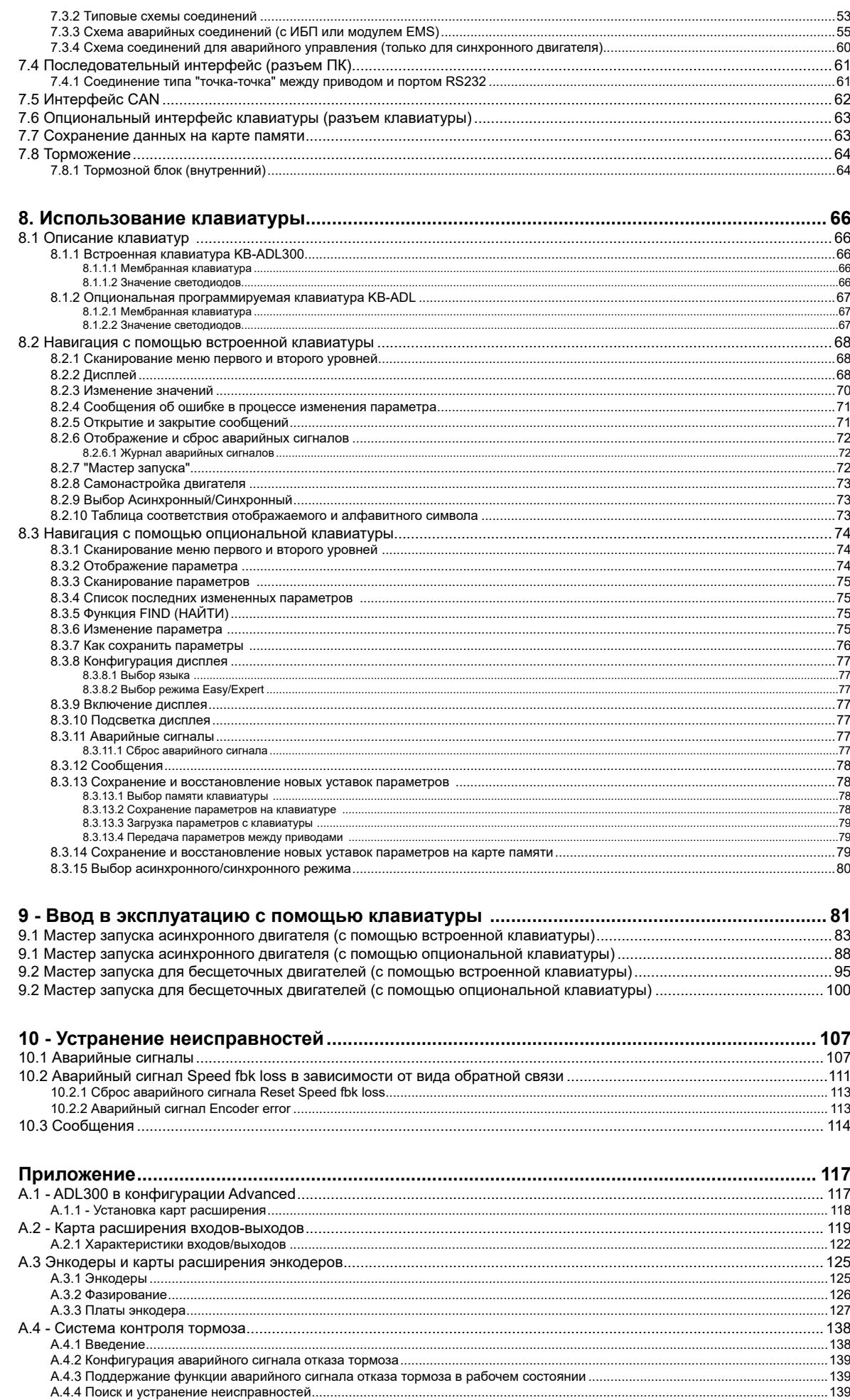

# <span id="page-4-0"></span>- Правила техники безопасности

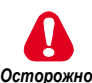

### 1.1 Обозначения, используемые в руководстве

Обозначает процедуру, условие или положение, несоблюдение которых может привести к смерти или физическому ущербу. 

Обозначает процедуру, условие или положение, несоблюдение которых может привести к повреждению или разрушению оборудования.

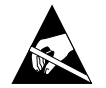

The communication communication communication communication communication communication communication communication Указывает, что наличие электростатических разрядов может повредить оборудование. При выполнении маневров с платами необходимо всегда надевать заземляющий браслет.

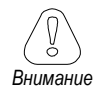

Обозначает процедуру, условие или положение, которые следует строго соблюдать, чтобы оптимизировать данные применения

The common continuous common continuous common common common common common common common common common common

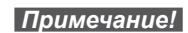

Обозначает обязательную или особо важную процедуру, условие или положение.

# 

### Квалифицированный персонал

В целях настоящего руководства "квалифицированным персоналом" называется работник, обладающий компетенцией в области установки, сборки, запуска и эксплуатации устройства, а также осведомленный о соответствующих рисках. Такой оператор должен отвечать следующим квалификационным требованиям:

- обучен правилам оказания первой помощи;
- обучен мерам предосторожности и использованию средств индивидуальной защиты в соответствии с установленными процедурами техники безопасности;
- обучен и имеет разрешение на выполнение следующих операций: подача и отключение питания, испытание изоляции, заземление и размещение этикеток на цепях и устройствах в соответствии с установленными процедурами техники безопасности.

### Только для предусмотренного использования

Силовой привод (электропривод + исполнительный механизм) может использоваться только для областей применения, установленных в руководстве, и только совместно с устройствами и компонентами, рекомендуемыми и утвержденными компанией Gefran.

# 1.2 Меры безопасности

Следующие инструкции разработаны для безопасности пользователя и для предотвращения повреждения устройства или компонентов соединенных с ним машин. В данном разделе приводятся общие инструкции, которые применяются при работе с электроприводами.

Специальные инструкции для отдельных операций приводятся в начале каждой главы.

Необходимо внимательно прочитать всю приведенную информацию, поскольку она предоставляется в целях обеспечения безопасности пользователя, а также помогает продлить срок службы электропривода и оборудования, которое к нему подсоединено.

# <span id="page-5-0"></span>**1.3 Общие предупреждения**

**Данное оборудование работает с опасными напряжениями и управляет потенциально опасными вращающимися механизмами. Несоблюдение предупреждений и невыполнение инструкций, содержащихся в настоящем руководстве, грозит тяжелыми или смертельными травмами либо значительным материальным ущербом.**

**К работе с данным оборудованием допускается только персонал, обладающий надлежащей квалификацией, и только после полного ознакомления с предупреждениями по безопасности, инструкциями по установке, эксплуатации и техобслуживанию, содержащимися в данном руководстве. Успешная и безопасная работа на оборудовании зависит от правильности выполнения процедур маневрирования, установки, эксплуатации и техобслуживания.**

**В случае неисправности даже отключенный привод может вызвать случайные перемещения, если он не был отсоединен от сети питания.**

### **Поражение электрическим током**

**Конденсаторы звена постоянного тока остаются заряженными до опасных напряжений даже после отключения электропитания.**

**Никогда не открывайте устройство или крышки, пока включено питание переменного тока. Минимальное время ожидания для безопасной работы с клеммами или внутренними частями устройства указано в разделе 4.6.**

### **Риск поражения электрическим током и возгорания:**

**Если применяются измерительные устройства, работающие на оборудовании под напряжением (напр., осциллограф), необходимо заземлить корпус осциллографа и использовать вход для дифференциального зонда. Чтобы получить точные результаты, тщательно выбирайте зонды и наконечники и обращайте особое внимание на настройку осциллографа. Правила эксплуатации и настройки прибора см. в руководстве производителя прибора.**

### **Риск возгорания и взрыва:**

**Возгорание или взрыв может произойти при установке привода в опасных зонах, например, в помещениях, в которых имеются воспламеняющиеся или горючие пары, пылевые частицы. Приводы следует устанавливать вне опасных зон, даже если они используются в комбинации с двигателями, пригодными для работы в таких помещениях.** 

The communication communication communication communication communication communication communication communication

# **1.4 Инструкции для соответствия требованиям электрических кодексов США и Канады (маркировка UL)**

### **Номинальные значения короткого замыкания**

Инверторы ADL300 подключаются к сети, имеющей мощность симметричного короткого замыкания, меньшую или равную "xxxx A среднеквадр.

Значения тока короткого замыкания "xxxx" A среднеквадр., в соответствии с требованиями UL (UL 508 c), для каждого значения мощности двигателя (Pn mot в руководстве) указаны в следующей таблице.

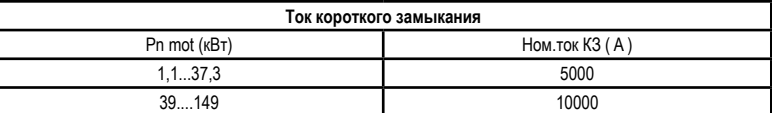

*Примечание!* Привод защищен полупроводниковым предохранителем; тип предохранителя указан в руководстве.

### **Защита распределительной сети**

Для защиты привода от превышения по току необходимо использовать предохранители, указанные в **разд. 5.1**.

### **Климатические условия**

Привод относится к "оборудованию открытого типа". Максимальная температура окружающего воздуха составляет 40°C. Степень загрязнения 2.

### **Подсоединение входных и выходных силовых клемм**

Используйте кабели, включенные в номенклатуру UL для температуры 75°C, и круглые обжимные клеммы. Для обжима клемм используется инструмент, рекомендованный производителем клемм. Клеммы для подключения полевых кабелей обжимают с моментом затяжки, указанном в **разд. 7.1.1.**

### **Контроль перенапряжения**

Для инверторов, соответствующих требованиям CSA, перенапряжение на сетевых клеммах контролируется путем установки устройства защиты от перенапряжения: Тип OVR 1N 15 320 производства ABB или подобное.

### **Минимальное время, необходимое для установления безопасного напряжения на звене постоянного тока**

Прежде чем снимать крышку привода для доступа к его внутренним частям после отключения от сети, необходимо подождать в течение следующего времени:

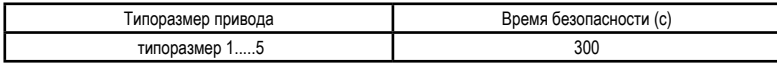

### **Превышение скорости, перегрузка по току/предельный ток; перегрузка двигателя**

Предусмотрена встроенная защита привода от превышения скорости, перегрузки по току/предельного тока, перегрузки двигателя. В руководстве указана степень защиты и приведены подробные инструкции по установке.

# <span id="page-7-0"></span>2 - Введение: описание устройства

Инвертор SIEIDrive ADL300 появился как результат обширного опыта работы компании GEFRAN в области производства лифтов гражданского назначения, наработанного в процессе тесного партнерского взаимодействия с ведущими операторами отрасли в целях создания технических решений и прикладных программ. В линейке ADL300 воплощены достижения самой современной и полной технологии изготовления лифтовых инверторов, направленной на удовлетворение всех потребностей монтажа, но, прежде всего, на оптимизацию ценовых характеристик и предложение конкретного быстрого решения для потребителей, нуждающихся в системах управления лифтами.

Данный привод разработан для питания таких нагрузок, как асинхронные или синхронные двигатели на постоянных магнитах (бесщеточные), применяемые в сегменте лифтового оборудования. Этот компактный привод подходит для установки в шкафах для лифтов без машинного помещения.

Серия ADL300 выпускается в двух конфигурациях:

### ADL300 Basic (базовая версия)

Модель ADL300 Basic, отвечающая полному набору требований, предъявляемых к оборудованию лифтов, имеет следующие стандартные характеристики:

- 8 программируемых дискретных входов (NPN/PNP) + разрешающий вход;
- 4 одноконтактных программируемых релейных выхода;
- Вход для цифрового инкрементального энкодера на 5 В пост. тока TTL;
- Вход для абсолютного энкодера SinCos или Endat / SSI;
- Один выходной контактор: инвертор ADL300 сертифицирован для использования одного выходного контактора по стандарту EN81-20, EN81-50;
- Сертификация по безопасности для режимов работы БЕЗ КОНТАКТОРА: ADL300 СЕРТИФИЦИРОВАН по EN81-20, EN81-50; SIL3 в соответствии с EN61800-5-2:2007;
- Monitoring function of the correct lifting or dropping of the machine brake according to 5.6.7.3 of EN 81-20:2014 and 5.8 of EN 81-50:2014;
- Встроенная светодиодная клавиатура;
- Встроенный фильтр ЭМС (для моделей ADL300B-...-F);
- Карта памяти SD для сохранения/копирования параметров.

### ADL300 Advanced (усовершенствованная версия)

Чтобы обеспечить максимальную программируемость, ADL300 Advanced серийно поставляется без плат вводавывода и карт обратной связи, оставляя заказчику свободу формирования конфигурации, адаптированной к собственной системе, путем выбора из обширного ассортимента предлагаемых опций. Стандартная конфигурация включает:

- Один выходной контактор: инвертор ADL300 сертифицирован для использования одного выходного контактора по стандарту EN81-20, EN81-50;
- Сертификация по безопасности для режимов работы БЕЗ КОНТАКТОРА: ADL300 СЕРТИФИЦИРОВАН по EN81-20, EN81-50; SIL3 в соответствии с EN61800-5-2:2007;
- Monitoring function of the correct lifting or dropping of the machine brake according to 5.6.7.3 of EN 81-20:2014 and 5.8 of EN 81-50:2014;
- Встроенная светодиодная клавиатура;
- Встроенный фильтр ЭМС (для моделей ADL300A-...-F);
- Карта памяти SD для сохранения/копирования параметров.

### 2.1 Специальные характеристики

В едином инверторе ADL300 предусмотрены как базовые, так и усовершенствованные функции, что обеспечивает максимальное удобство в использовании в любых системах и в любой момент времени.

### • Управление скоростью

Функция EFC (управление лифтами по этажным датчикам): отдельная функция для независимого управления короткими этажами, точным прибытием на этаж, пуском лифта, остановившегося между этажами, и автоматический расчет точки торможения.

### • Контроль положения

Функция ЕРС (управление лифтами по данным внутренней системы позиционирования): отдельная функция для независимого управления прямым прибытием на этаж с использованием внутреннего регулятора положения и с запоминанием расстояний между этажами (самонастройка системы).

### • Лифтовая последовательность

Стандартная последовательность входных/выходных сигналов, применяемая в инженерных решениях для

<span id="page-8-0"></span>гражданского лифтостроения, таких как управление входами/выходами, торможение, выходной контактор и контроль дверей.

### **• Параметры в линейных единицах**

Возможность выбора различных инженерных единиц измерения (в том числе американских) для основных параметров движения: об/мин (фут/мин) или м/с для скорости, м/с2, м/с3 (фут/с2, фут/с3) для ускорения кабины.

### **• Механические параметры лифта**

Механические параметры системы, такие как диаметр шкива и соотношение скоростей для преобразования единиц и весов, система расчета инерции и регулировка скорости для желаемой реакции системы.

#### **• Построение градиента**

Независимое конфигурирование параметров диапазонов ускорения и торможения и четырех значений рывка для максимального комфорта при проезде в кабине. Два независимых S-образных градиента, выбираемых через дискретный вход, с четырьмя независимыми уставками рывка. Специальный диапазон торможения для команды остановки.

### **• Мультискорости**

8 внутренне настраиваемых эталонных значений скорости. Возможность перезаписи с дополнительными значениями на этапе пуска, чтобы добиться плавного пуска.

### **• Предварительная затяжка (компенсация нагрузки)**

Инициализация регулятора скорости с помощью датчика веса для предотвращения рывка или резкого пуска.

### **• Увеличенная перегрузка**

Допустимая перегрузка соответствует стандартным циклам нагрузки в лифтовых применениях.

### **• Алгоритм управления вентилятором**

Алгоритм управления вентилятором включает внутренние вентиляторы в зависимости от температуры.

### **• Подача аварийного однофазного питания для возврата на этаж**

В аварийных ситуациях можно использовать однофазное питание на 230 В для возврата кабины на этаж (ИБП или батареи с модулем аварийного питания EMS).

### **• Дружественное меню**

Меню содержат конкретную отраслевую терминологию, что облегчает понимание при ОТОБРАЖЕНИИ и упрощает ВВОД В ЭКСПЛУАТАЦИЮ двигателей.

### **• Сохранение параметров**

Параметры привода можно сохранить в памяти клавиатуры (5 уставок) или на карте памяти SD.

### **• Полевая шина**

Привод поддерживает дистанционное управление по протоколу CANopen (DS417) или DCP3/DCP4.

### **• Управление синхронными и асинхронными двигателями**

Режим работы выбирается с помощью параметра.

### **• Встроенное управление энкодером**

Цифровой инкрементальный энкодер на 5 В TTL / 24 В HTL или абсолютный синусно-косинусный энкодер с обратной связью; энкодер выбирается с помощью параметра, EnDat-SSI или Hiperface (Для моделей ADL300A-...).

## **2.2 Другие функции**

- Самонастройка параметров двигателя и автоматическое фазирование для бесщеточных двигателей.
- SSC (скалярное управление без датчика) снижает уровень шумов до минимального.
- Частота переключения установлена на значение 10 кГц.
- Выходное напряжение достигает 98% напряжения на входе.
- Сохранение сообщений по 30 последним ремонтным операциям с указанием времени ремонта.
- Защита от перегрузок привода, двигателя и тормозного блока.
- Для адаптации привода к системе можно выбирать различные цифровые и аналоговые платы ввода-вывода (для моделей ADL300A-...).
- Адаптивный регулятор скорости.
- Сигнализация функций скорости.
- Простота использования оборудования за счет:
	- клеммной колодки
	- встроенной светодиодной клавиатуры
	- опциональной клавиатуры, простой и интуитивной, с магнитной защелкой и устройством дистанционного управления на расстоянии до 15 м
	- встроенного последовательного порта RS232 с протоколом Modbus RTU
- Выход защищен от случайного заземления и фазного короткого замыкания.
- Питание на регулятор скорости подается от источника питания с переключателем режимов через шину постоянного тока.
- Защита от падений напряжения в сети.
- Гальваническая изоляция между силовой и управляющей секциями.

# <span id="page-9-0"></span>**2.3 Идентификация компонентов**

Инвертор преобразует трехфазное сетевое питание с постоянной частотой и постоянным напряжением в сигнал постоянного тока, который затем преобразуется в новый трехфазный сигнал сетевого питания с переменным напряжением и переменной частотой. Такое регулируемое трехфазное сетевое питание позволяет обеспечить постоянный контроль скорости трехфазных асинхронных и синхронных двигателей.

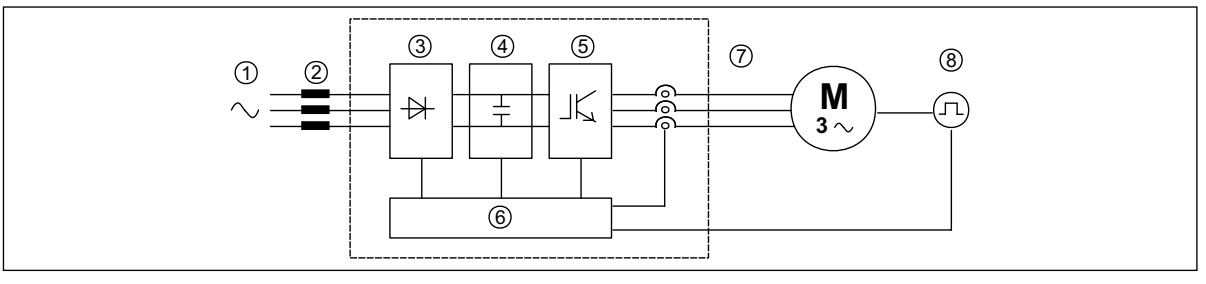

- **1. Напряжение питания сети**
- **2. Сетевой дроссель** (**см. раздел 5.2**)
- **3. Трехфазный выпрямительный мост**

Сигнал переменного напряжения преобразуется в сигнал постоянного напряжения при помощи трехфазного двухполупериодного выпрямительного моста.

### **4. Промежуточная цепь**

С помощью резистора предварительной зарядки и выравнивающих конденсаторов получают напряжение постоянного тока (UDC) = $\sqrt{2}$  x напряжение сети (ULN)

**5. Инверторный мост IGBT**

Преобразует сигнал постоянного тока в трехфазный сигнал переменного тока с переменным напряжением и переменной частотой

**6. Конфигурируемая секция управления**

Содержит платы для контроля и управления силовой секцией, имеющей замкнутый и разомкнутый контур. На платы поступают команды, опорные сигналы и сигналы обратной связи.

**7. Выходное напряжение**

Трехфазное напряжение переменного тока.

**8. Энкодер обратной связи по скорости** (**см. раздел A.3 Приложения**)

## <span id="page-10-0"></span>**2.4 Идентификация изделия**

Основные технические данные инвертора содержатся в коде изделия и указываются на табличке.

## Инвертор выбирается по номинальному току двигателя.

Его номинальный выходной ток должен быть больше или равен номинальному току используемого двигателя. Скорость асинхронного двигателя зависит от числа пар полюсов и от частоты (по данным на табличке и в каталоге). Если двигатель используется при скоростях больше номинальных, необходимо связаться с производителем двигателя и обсудить возможные проблемы механической системы (подшипники, разбалансировка и т.д.). То же верно в случае постоянной работы на частоте менее чем примерно 20 Гц (если двигатель не оснащен системой принудительной вентиляции, может возникнуть проблема недостаточного охлаждения).

**Название модели (код)**

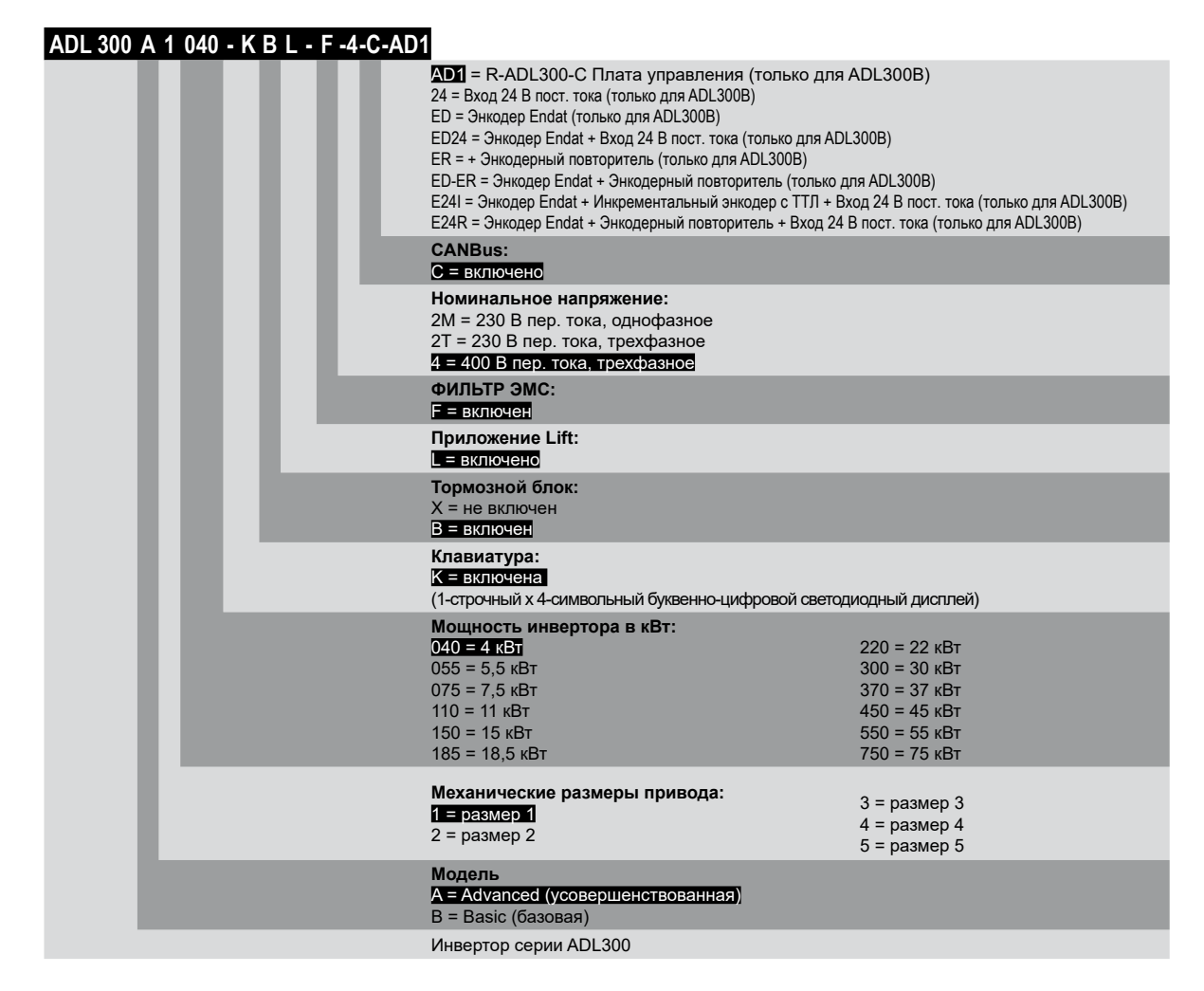

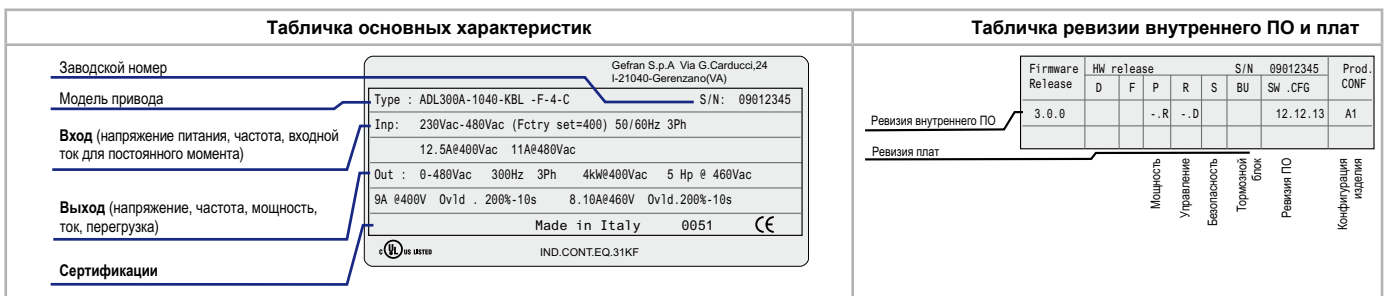

**Расположение табличек на приводе**

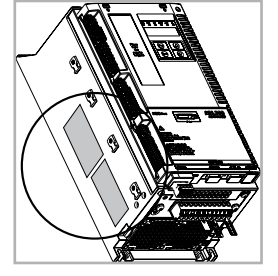

# **2.5 Стандартные конфигурации**

<span id="page-11-0"></span>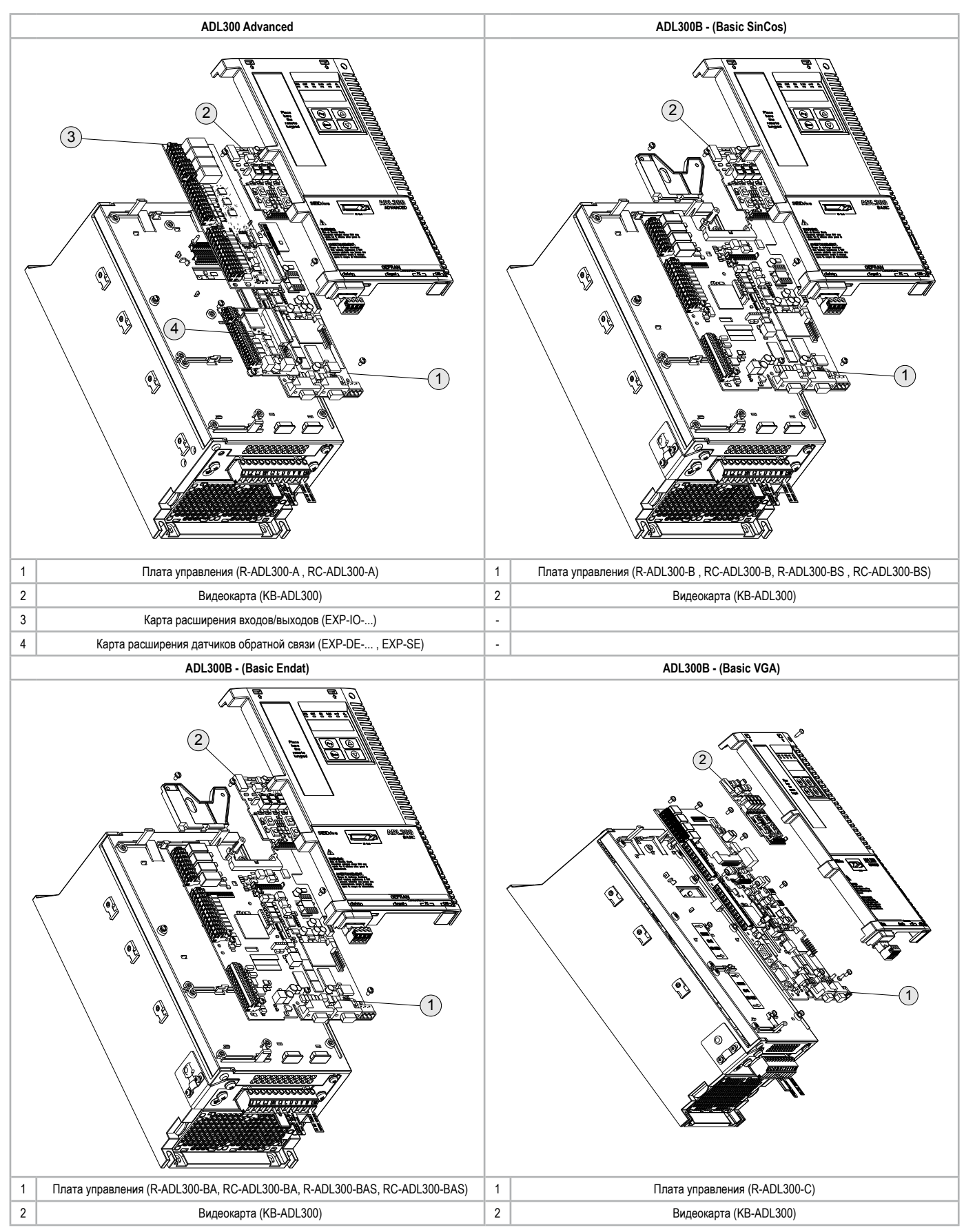

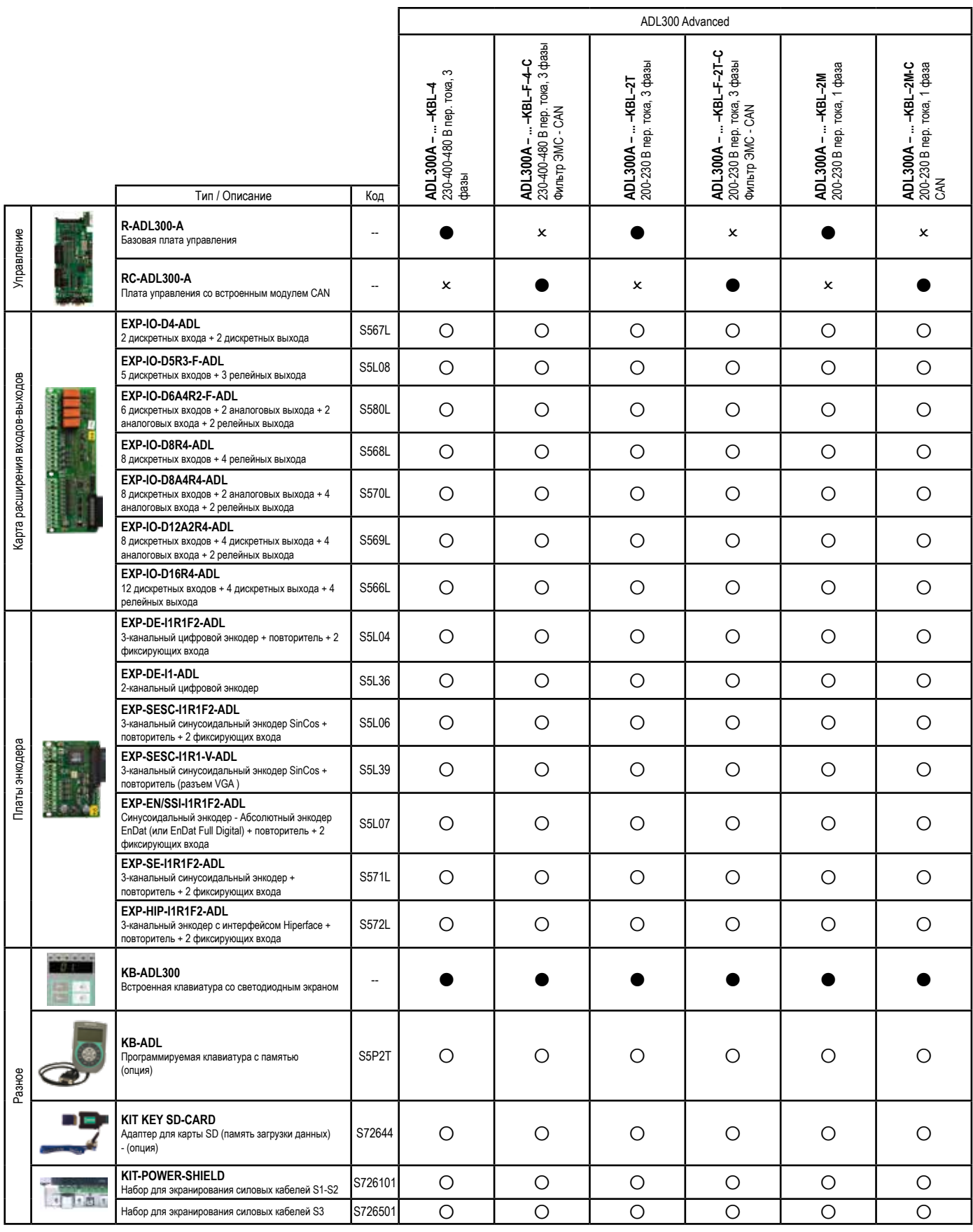

 $\bullet$  = стандартно,  $\circ$  = опционально,  $\times$ = невозможно $\bullet$  =  $\bullet$  = стандартно,  $\circ$  = опционально,  $\bullet$  = невозможно

*Примечание!* Все опциональные платы ввода-вывода и платы энкодера, предусмотренные для усовершенствованных версий ADL300 Advanced или поставляемые по отдельной заявке, перечислены в Приложении.

> Внутреннее ПО автоматически распознает привод ADL300 базовой или усовершенствованной версии. Тип привода отображается в меню "Drive info" , параметр 476 Drive type (0= Basic-Sin, 1 = Advanced, 2 = Basic-VGA, 3 = Basic-End, 4= Basic-Sin 24V, 5 = Advanced 24V, 6 = Basic-VGA 24V, 7 = Basic-End 24V).

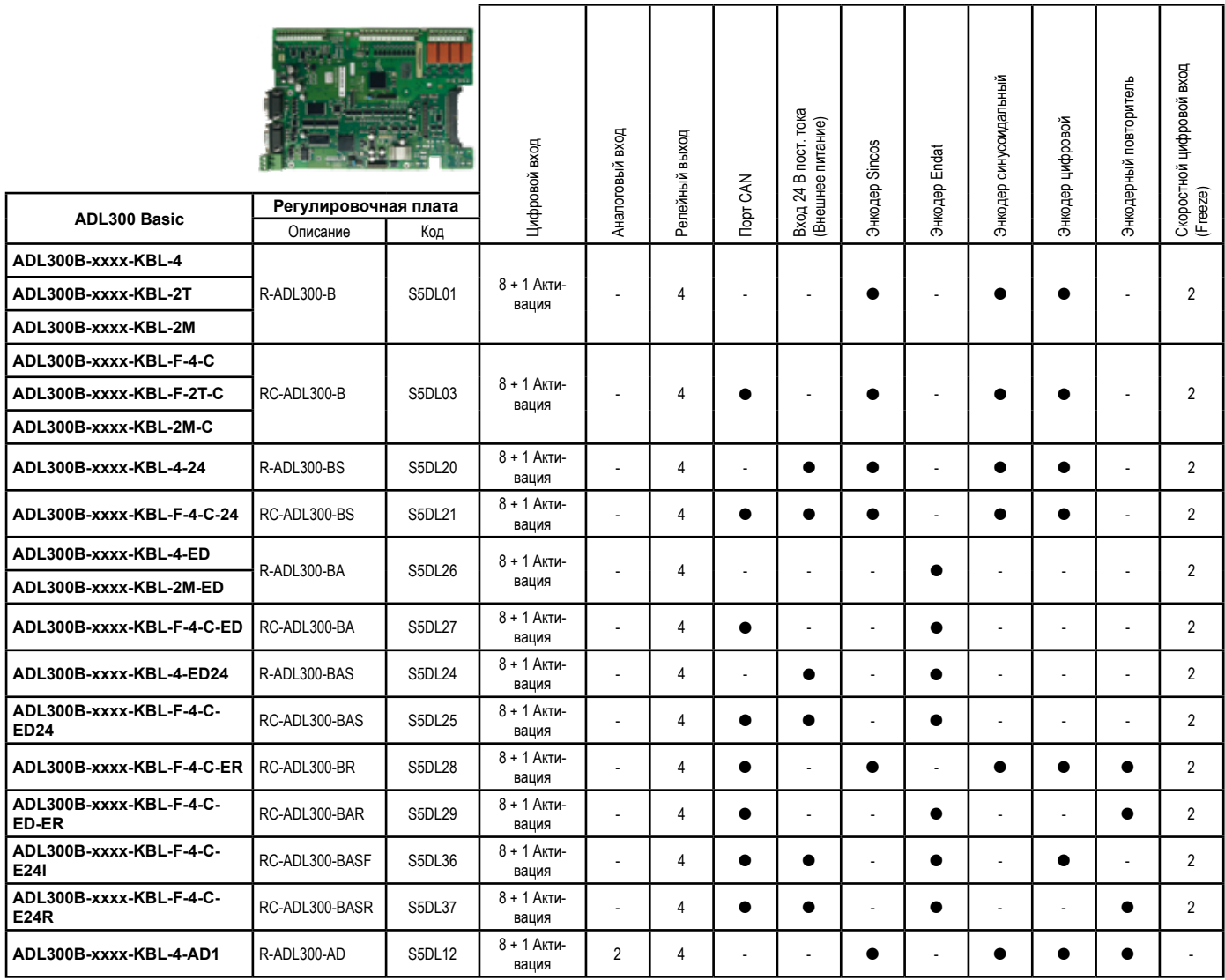

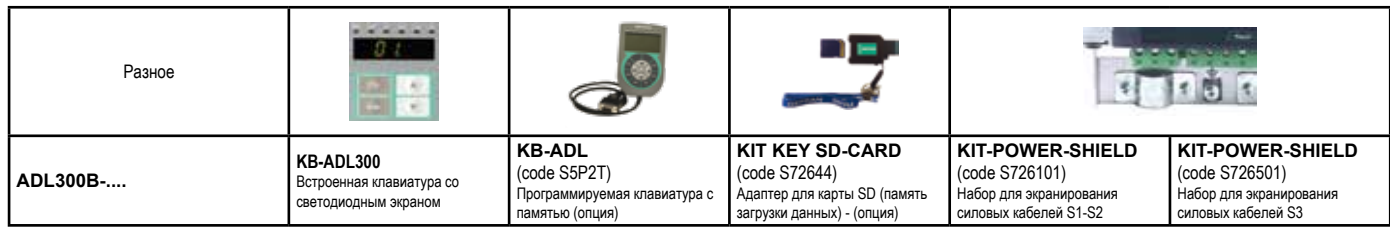

Примечание!

, "Внутреннее ПО автоматически распознает привод ADL300 базовой или усовершенствованной версии. Тип привода отображается в меню "Drive info"<br>параметр 476 Drive type (0= Basic-Sin, 1 = Advanced, 2 = Basic-VGA, 3 = Basic-En 24V).

# <span id="page-14-0"></span>- Транспортировка и хранение

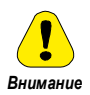

Надлежащая транспортировка, хранение, сборка и установка, а также бережная эксплуатация и техобслуживание являются важными факторами правильной и надежной работы устройства.

В процессе транспортировки и складского хранения необходимо защищать инвертор от ударов и вибраций. Кроме того, убедитесь, что он защищен от воздействия воды (дождя), влаги и повышенной температуры.

Хранение привода более двух лет может нарушить работоспособность конденсаторов звена постоянного тока, и поэтому они требуют "восстановления". Перед пуском в эксплуатацию устройств, хранящихся на складе в течение долгого времени, рекомендуется подать на них питание без нагрузки на два часа, чтобы восстановить конденсаторы (входное напряжение подается без включения привода).

# 3.1 Общие положения

Приводы серии ADL тщательно упаковываются для правильной перевозки. Транспортировка должна выполняться с помощью надлежащих транспортных средств (см. весовые характеристики). Необходимо обращать внимание на инструкции, нанесенные на упаковку. Это верно также и в случае, когда устройство распаковано и установлено в шкаф управления.

В момент поставки необходимо сразу проверить:

- что упаковка не имеет видимых повреждений
- что данные в транспортной накладной соответствуют заказу.

Вскрыть упаковку, пользуясь подходящими инструментами. Проверить следующее:

- что ни одна часть не была повреждена в процессе перевозки

что тип устройства соответствует заказанному.

В случае повреждений, а также неполной или ошибочной поставки необходимо без промедления сообщить в соответствующий торговый отдел. Хранение производится только в сухом помещении, в указанных пределах по температуре.

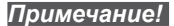

Лопускается образование некоторого количества конденсата, если это вызвано изменением температуры. Однако это не относится к работающему устройству. Необходимо убедиться, что в устройстве, подключенном к сети питания, конденсат отсутствует!

The communication communication communication communication communication communication communication communication

# 3.2 Допустимые климатические условия

### Температура:

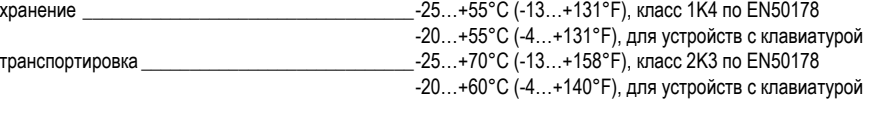

### Влажность воздуха:

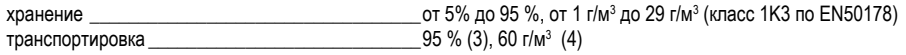

Легкий влажный налет (или конденсат) может иногда образовываться на короткое время, если устройство не работает (класс 2К3 по стандарту EN50178)

#### Давление воздуха:

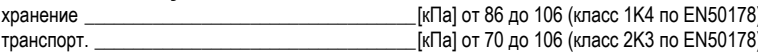

Самая высокая относительная влажность воздуха возникает при температуре 40°С (104°F) или при резком изменении температуры устройства от -25 до<br>+30°С (от -13° до +86°F).  $(3)$ 

(4) Самая высокая абсолютная влажность воздуха возникает, если температура устройства резко падает от 70 до 15°С (от 158° до 59°Г).

# <span id="page-15-0"></span>4.1 Климатические условия

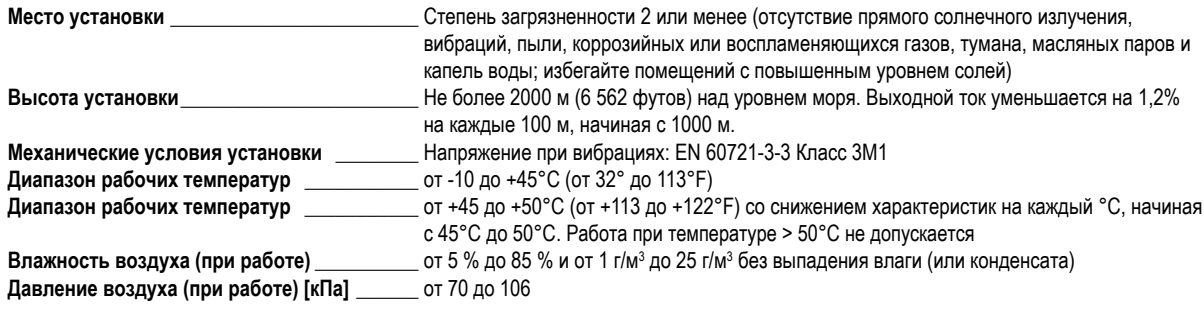

# 4.2 Стандарты

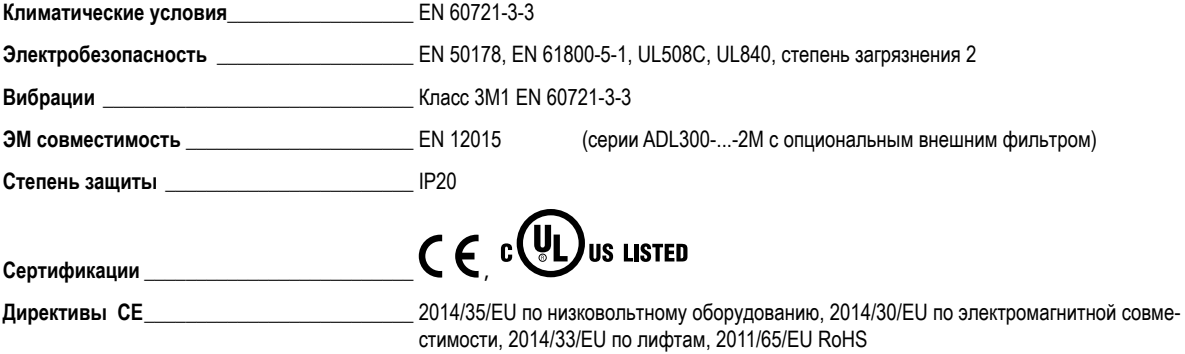

# 4.3 Точность

### 4.3.1 Регулировка скорости

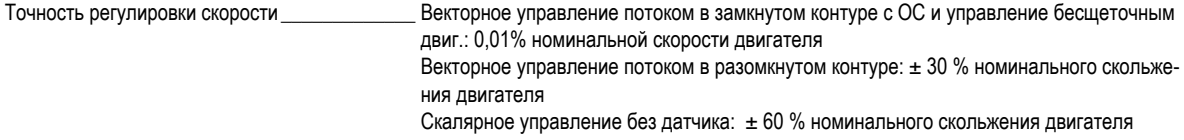

### 4.3.2 Пределы регулировки скорости

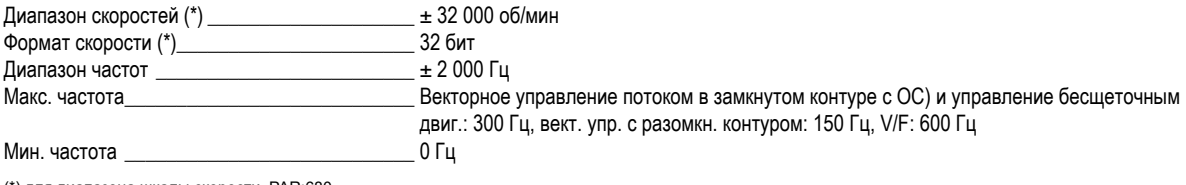

(\*) для диапазона шкалы скорости, PAR:680.

### 4.3.3 Регулировка крутящего момента

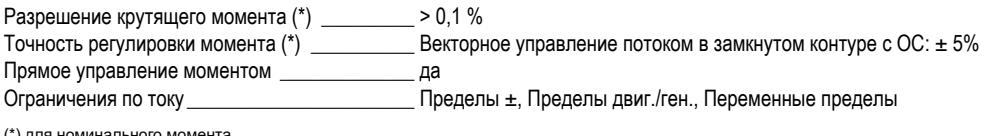

(\*) для номинального момента

### 4.3.4 Характеристики тока

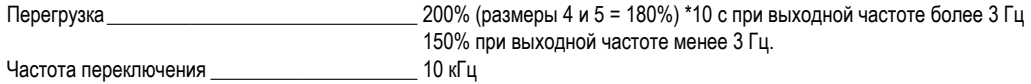

# <span id="page-16-0"></span>**4.4 Электрические параметры на входе**

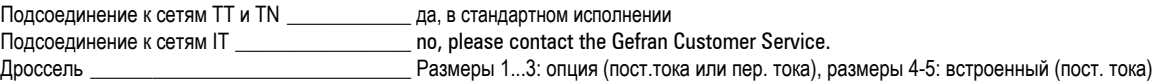

*Примечание!* Для выбора значения полного коэффициента гармоник в соответствии со стандартом EN12015 и выбора внешних дросселей см. главу 5.2.

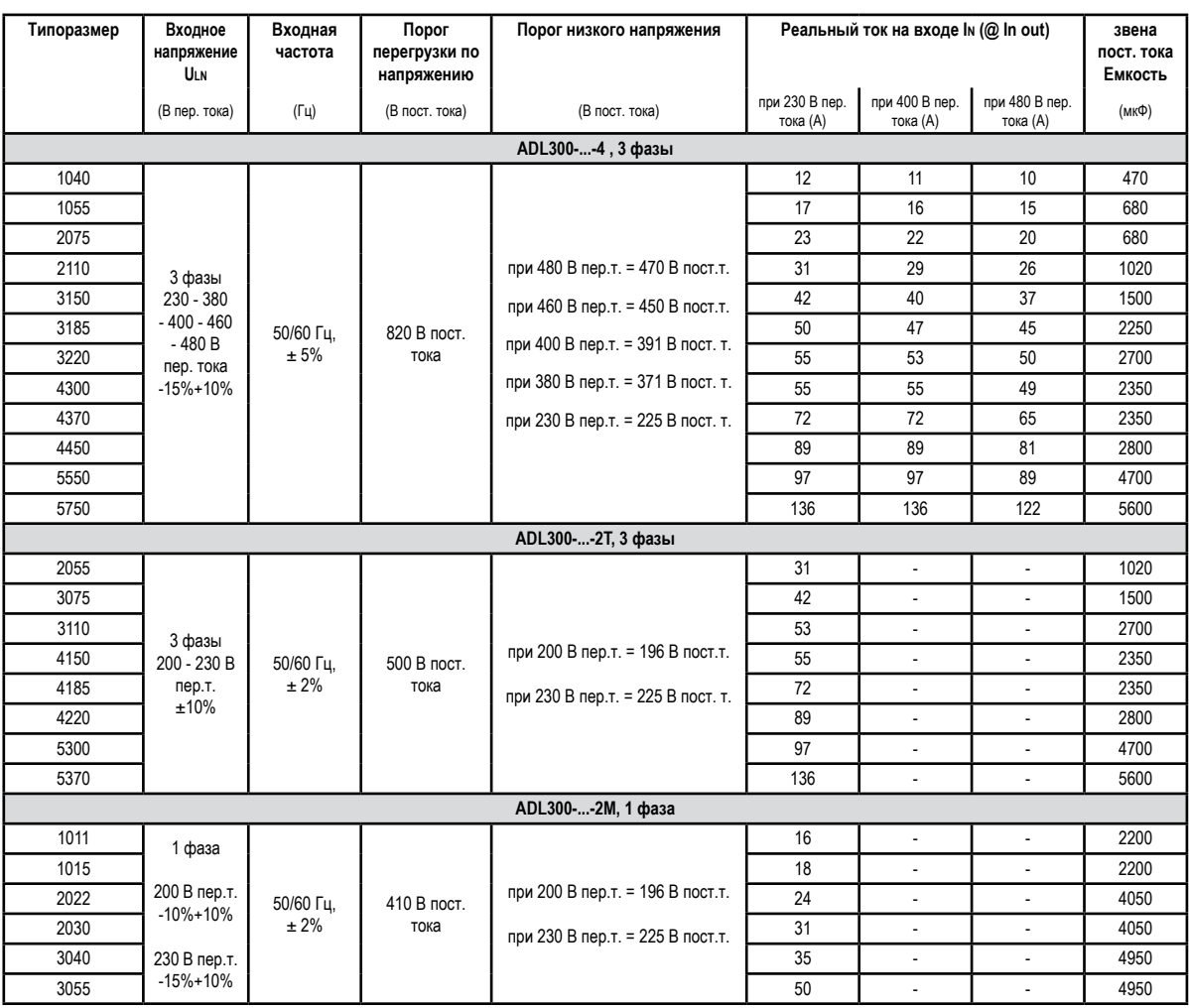

# <span id="page-17-0"></span>**4.5 Электрические параметры на выходе**

Макс. выходное напряжение U2 \_\_\_\_\_\_\_\_\_\_\_\_\_\_ 0,98 x ULN  $(U_{LN} = BX0)$ дное напряж. пер. тока)<br>Макс. выходная частота f2 \_\_\_\_\_\_\_\_\_\_\_\_\_\_\_\_\_\_\_\_\_\_\_\_300 Гц Макс. выходная частота f2

Понижающие коэффициенты следующей таблицы к номинальному постоянному выходному току вводятся самим пользователем, привод не выполняет это преобразование автоматически: Idrive = In x Kalt x Kt x Kv.

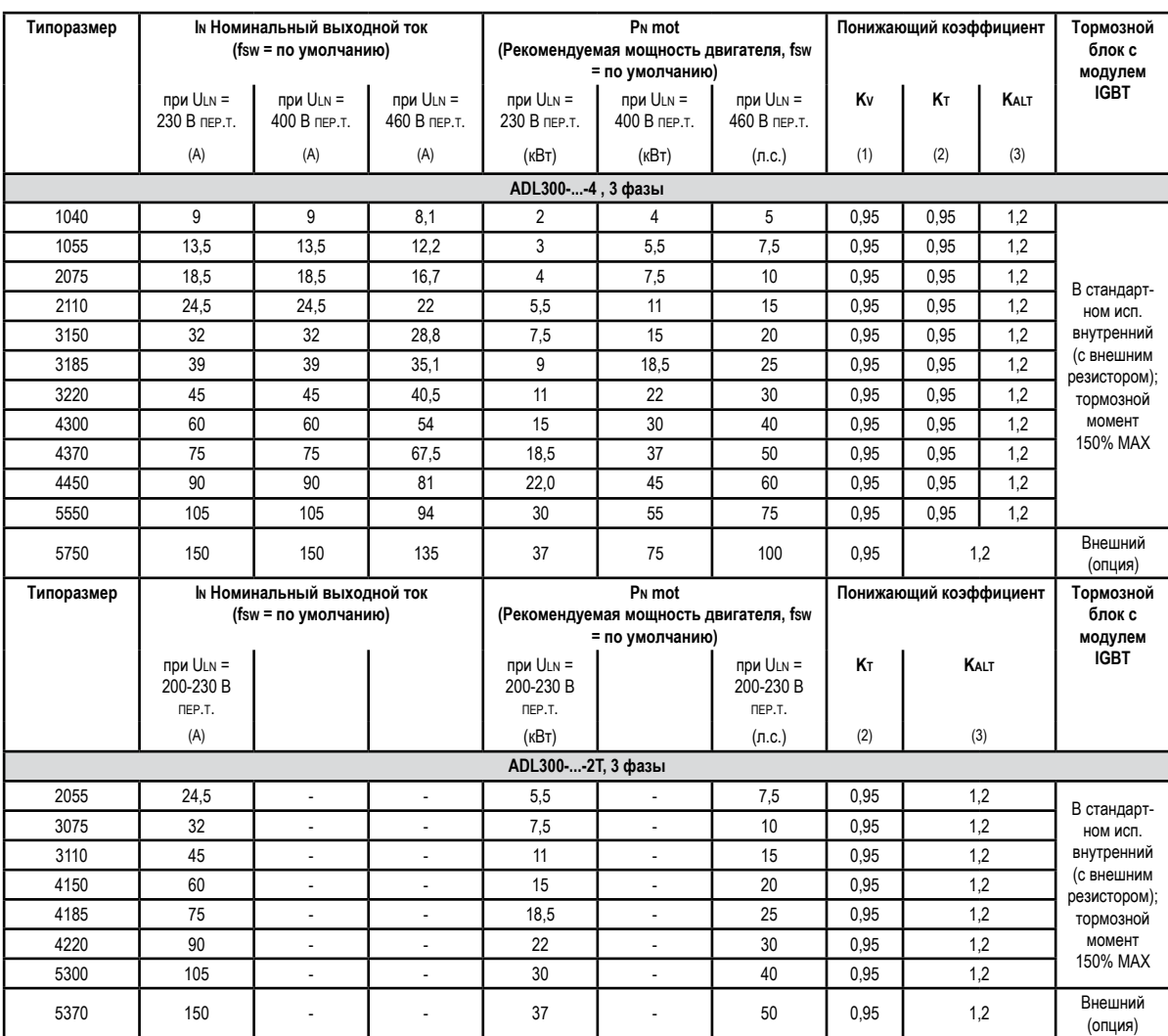

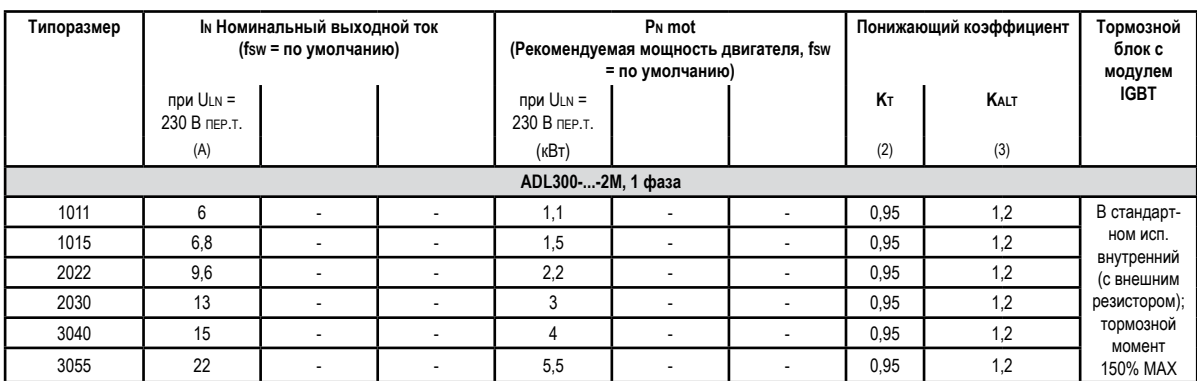

(1) Kv : Коэффициент понижения для сетевого напряжения 460 В пер. тока и питания от AFE200.

(2) Kt: отклонение от номинала для температуры 50°C (1% на каждый °C выше 45°C)

(3) Kalt: отклонение от номинала на высоте более 1000 метров над уровнем моря. Применяемое значение = 1,2% на каждые 100 м выше 1000 м. Напр., высота 2000 м, Kalt = 1,2% \* 10 = 12% отклонения; In сниженный = (100 - 12) % = 88 % In

### <span id="page-18-0"></span>**4.5.1 Отклонение от номинала в условиях перегрузки**

В условиях перегрузки выходной ток зависит от выходной частоты, как показано на рисунке ниже.

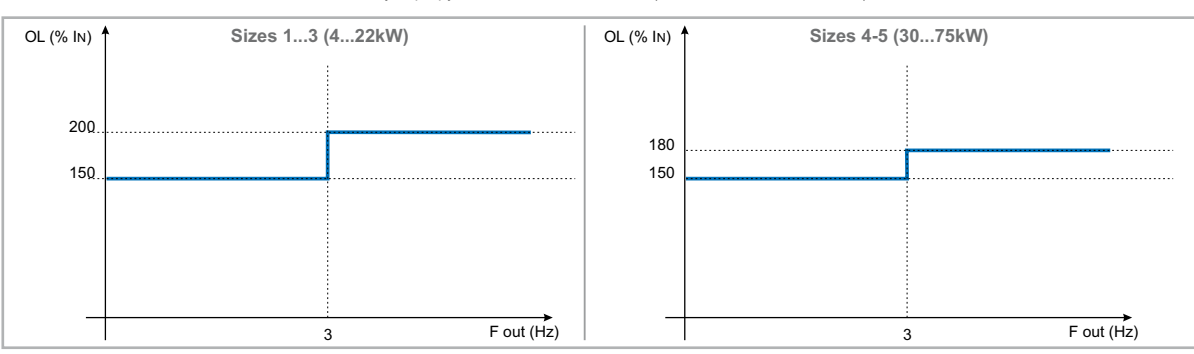

Рис. 4.5.1-A: Соотношение между перегрузкой и выходной частотой (ADL300-...-4 - ADL300-...-2T)

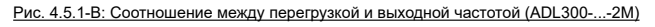

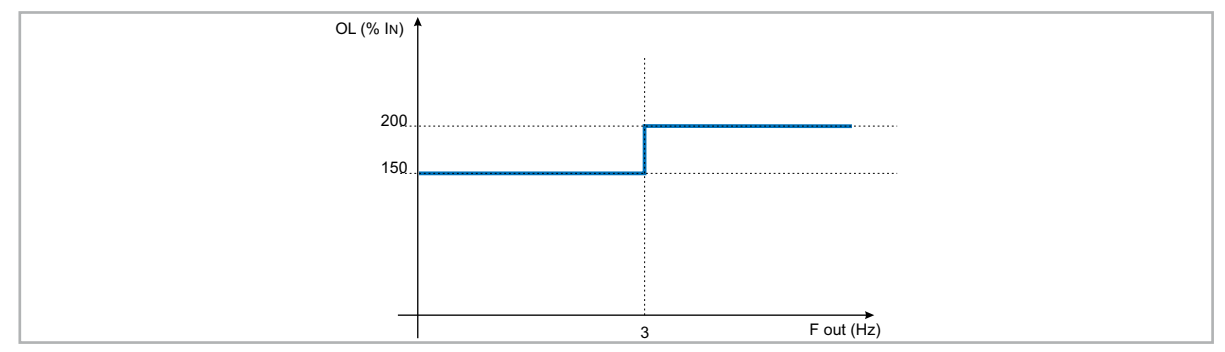

### **4.5.2 Отклонение от номинала для частоты переключения**

Частота переключения изменяется в соответствии с температурой привода (измеренной на радиаторе), как показано на рисунке далее.

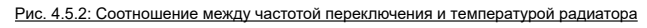

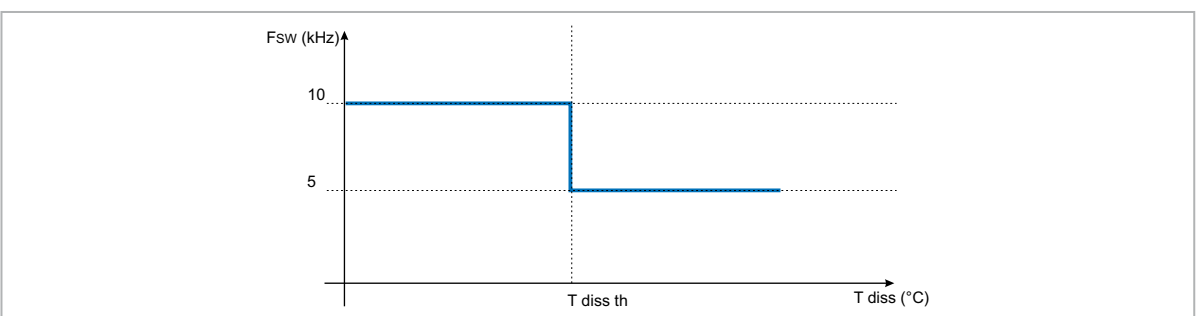

### **4.5.3 Kalt: коэффициент снижения, связанный с температурой среды**

Рис. 4.5.3: Коэффициент снижения для Tamb

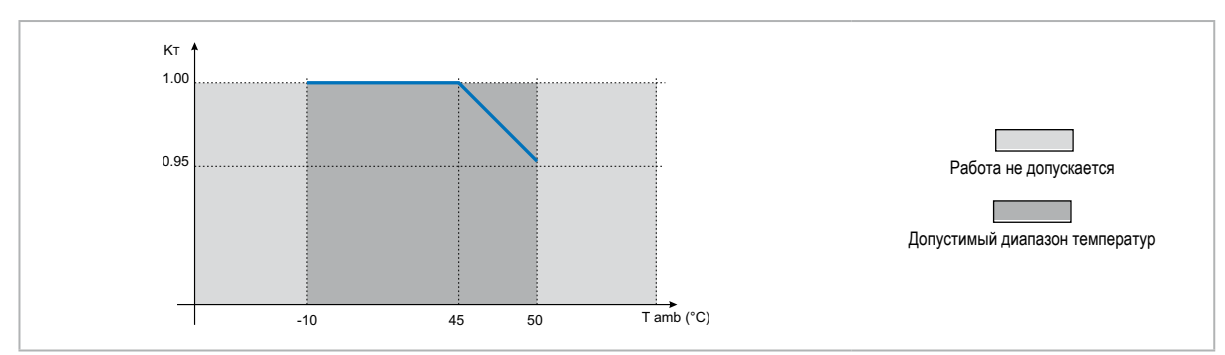

# <span id="page-19-0"></span>**4.6 Уровень напряжения инвертора для безопасной работы**

**Минимальное время**, которое должно пройти с момента отключения инвертора ADL от сети до момента, когда оператор может выполнять операции на внутренних частях, не подвергаясь опасности электрического удара, **составляет 5 минут**.

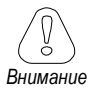

В этом значении учтено отключение инвертора от сети питания 460 В пер. тока +10%, без каких-либо опциональных устройств (время указано для перехода инвертора в состояние отключения).<br>- пополновленно полноводим полноводим подавление и продавление и подавление и полноводим полноводим полноводим<br>- полновленно полноводим полноводим полноводим полн

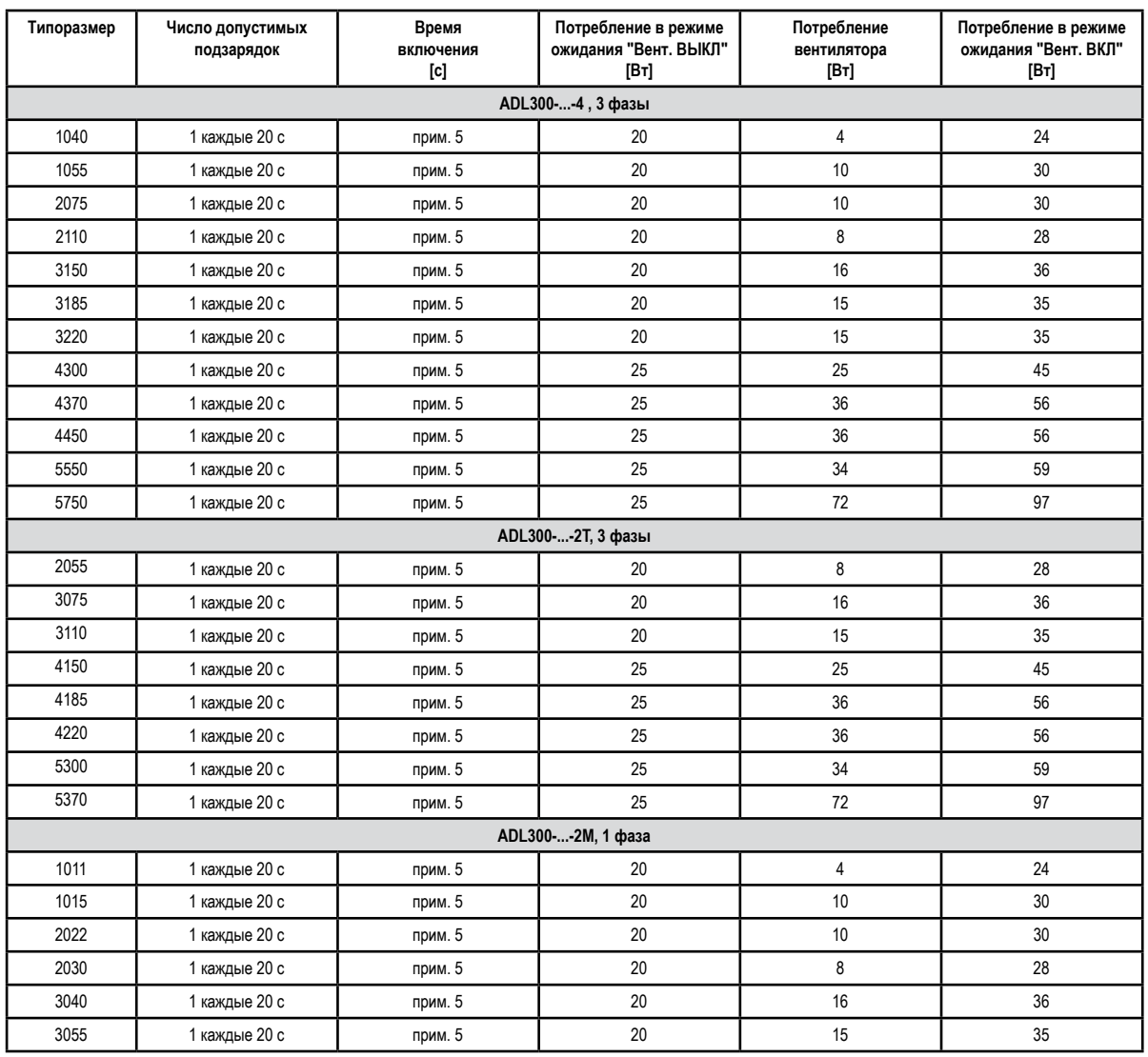

## **4.7 Потребление в холостом режиме (энергетическая классификация)**

# <span id="page-20-0"></span>**4.8 Охлаждение**

Все инверторы оснащены внутренними вентиляторами.

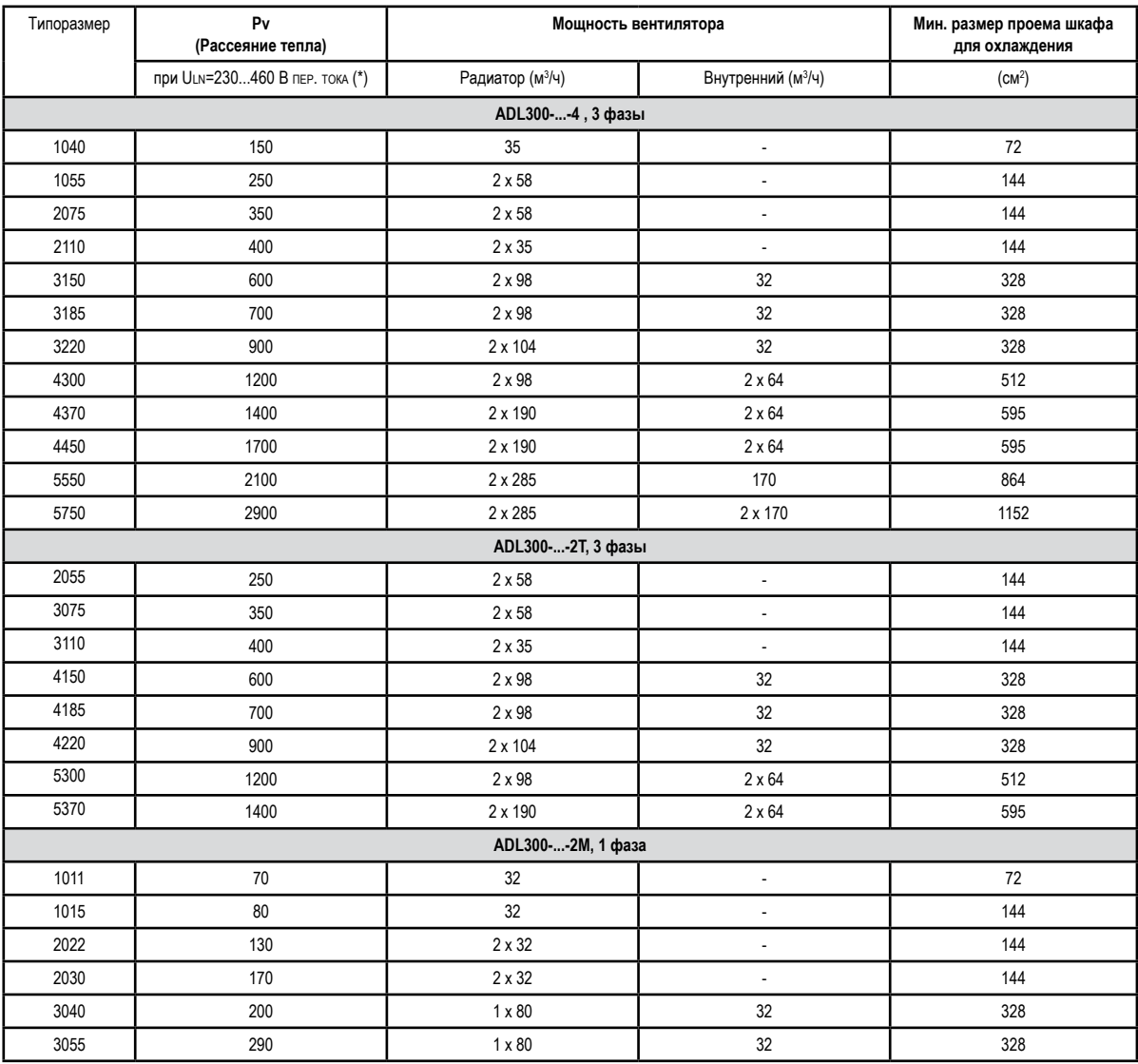

(\*) Значения относятся к работе при частоте переключения, заданной по умолчанию.

# **4.9 Вес и габариты**

<span id="page-21-0"></span>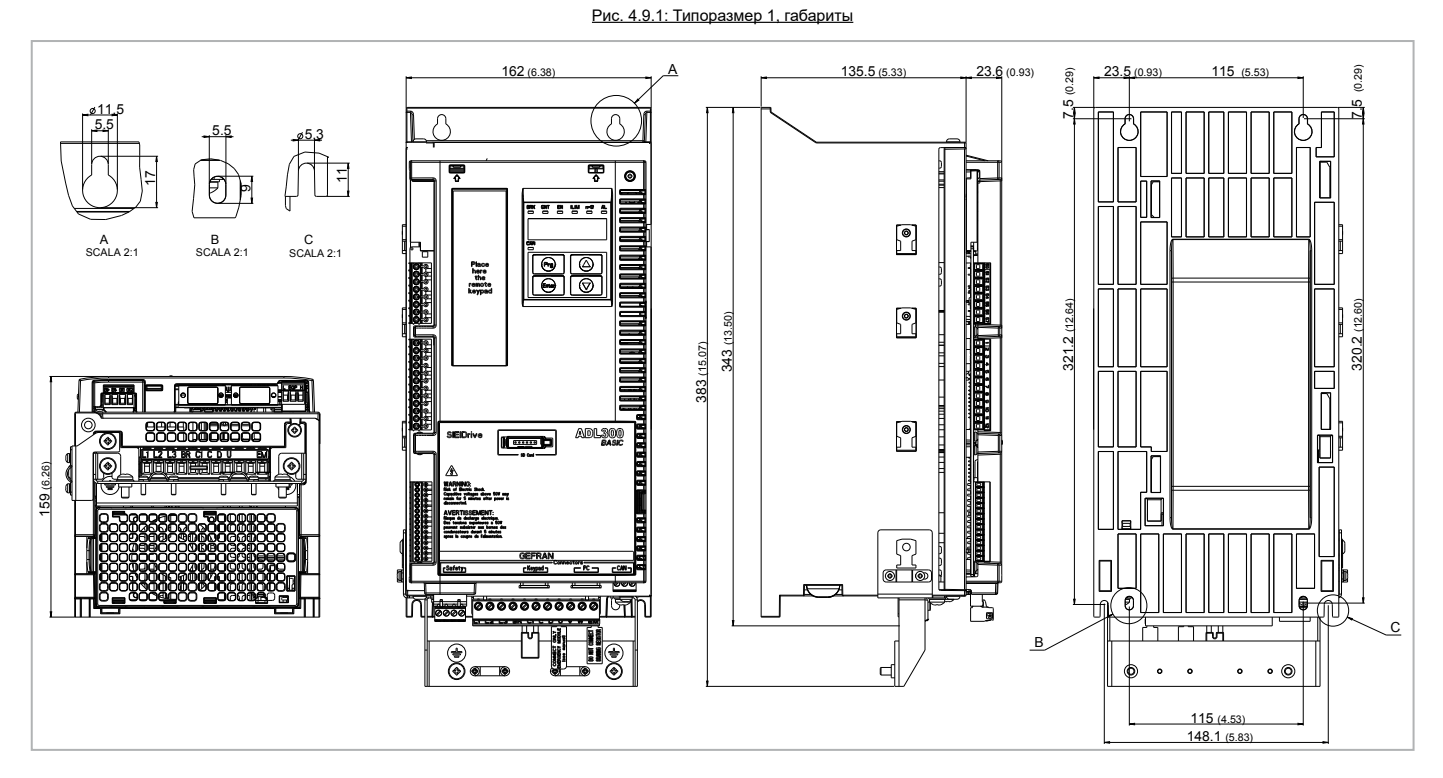

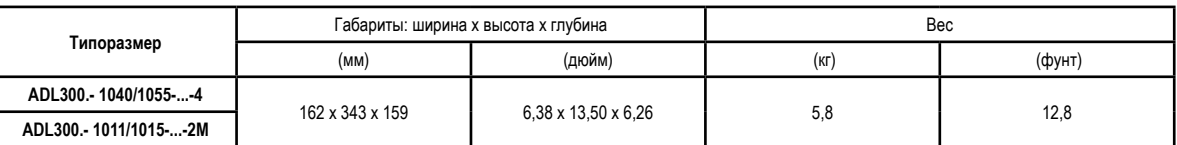

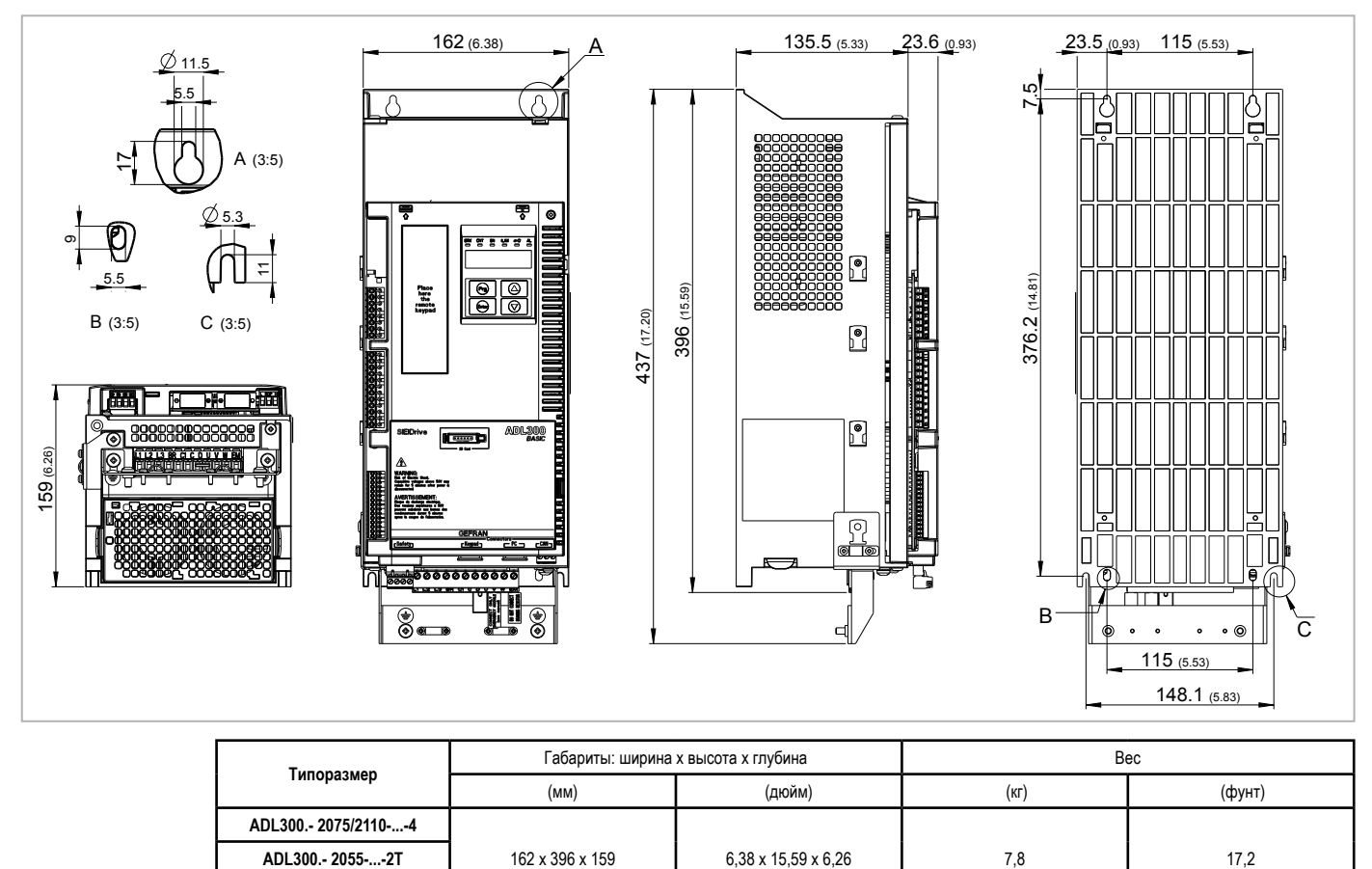

Рис. 4.9.2: Типоразмер 2, габариты

**ADL300.- 2022/2030-...-2M**

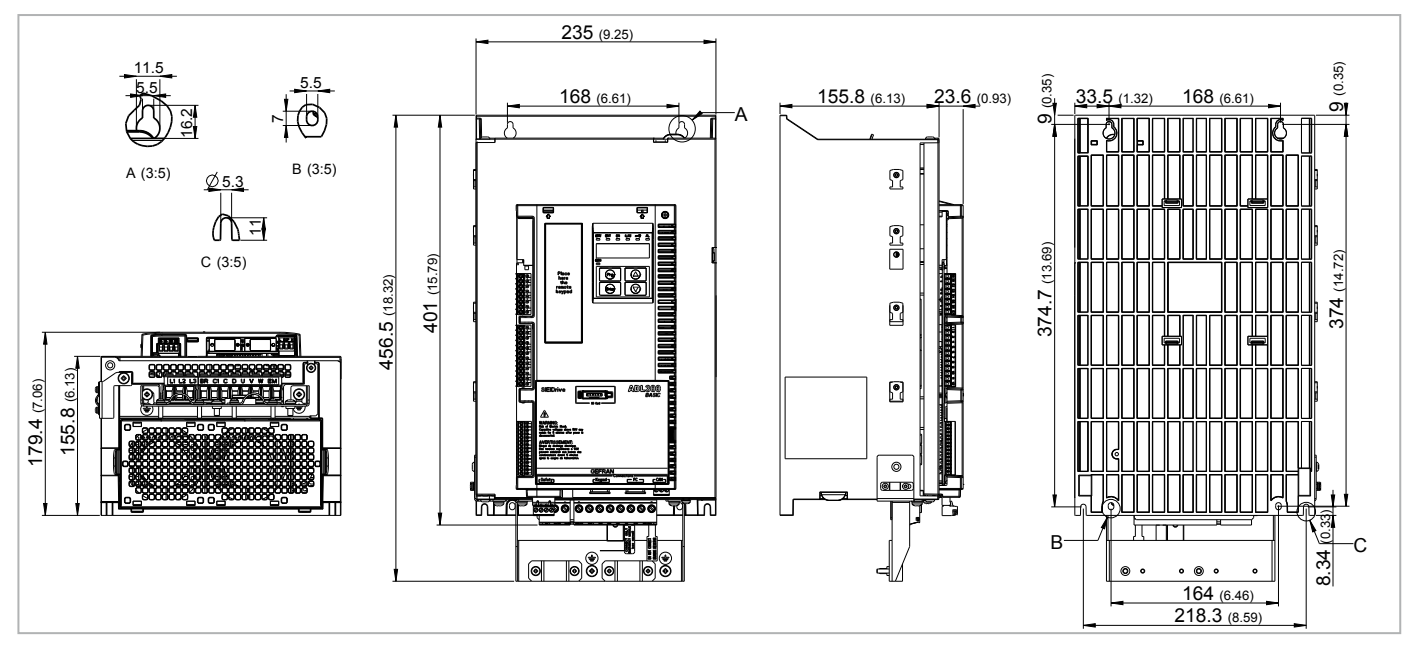

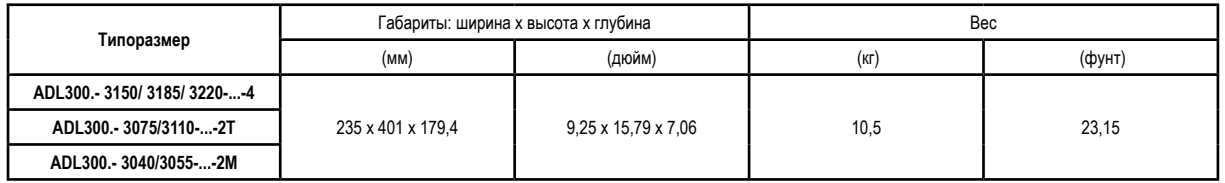

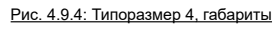

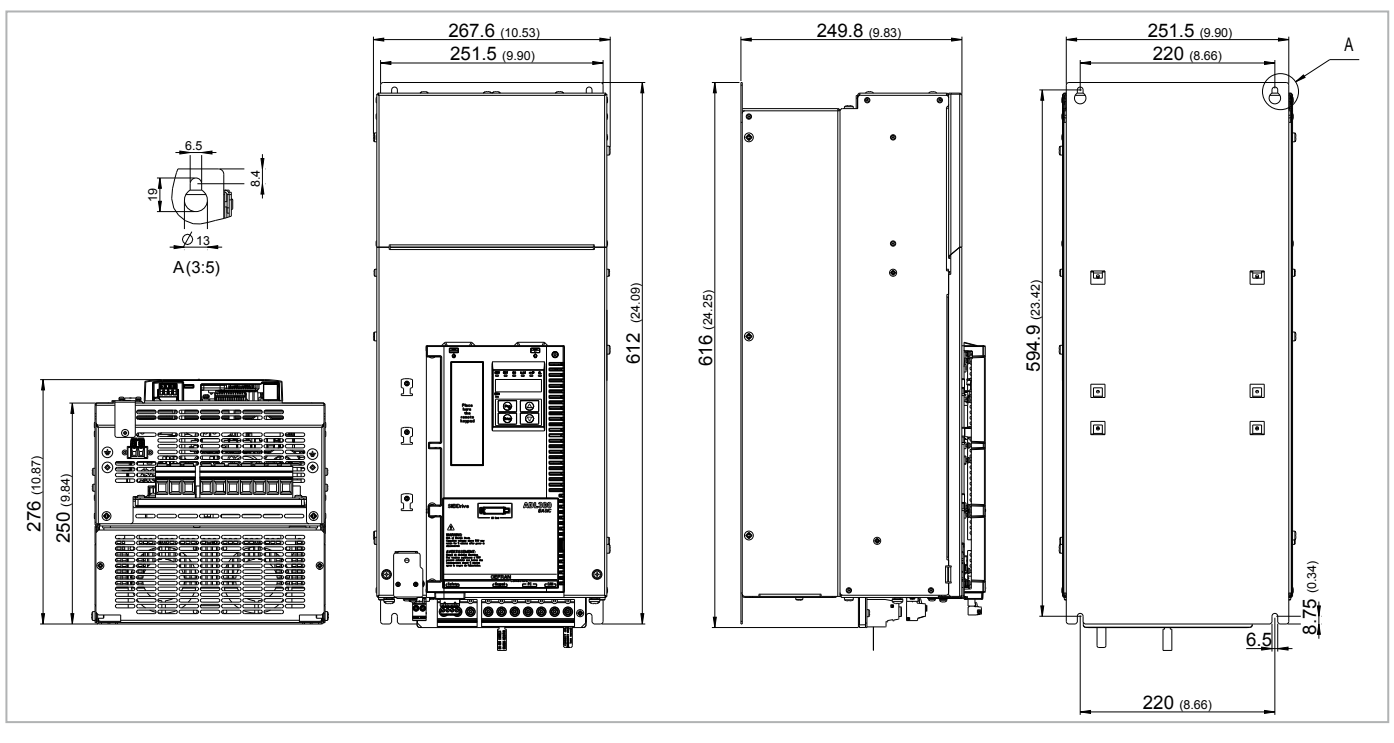

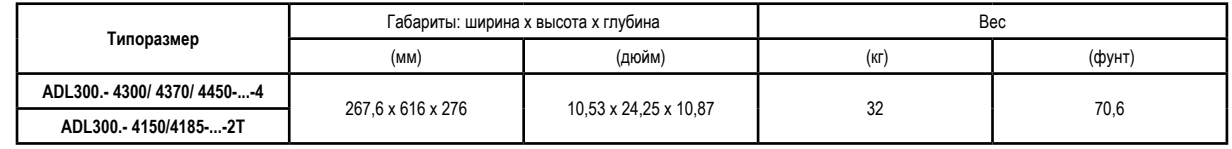

### Рис. 4.9.5: Типоразмер 5, габариты

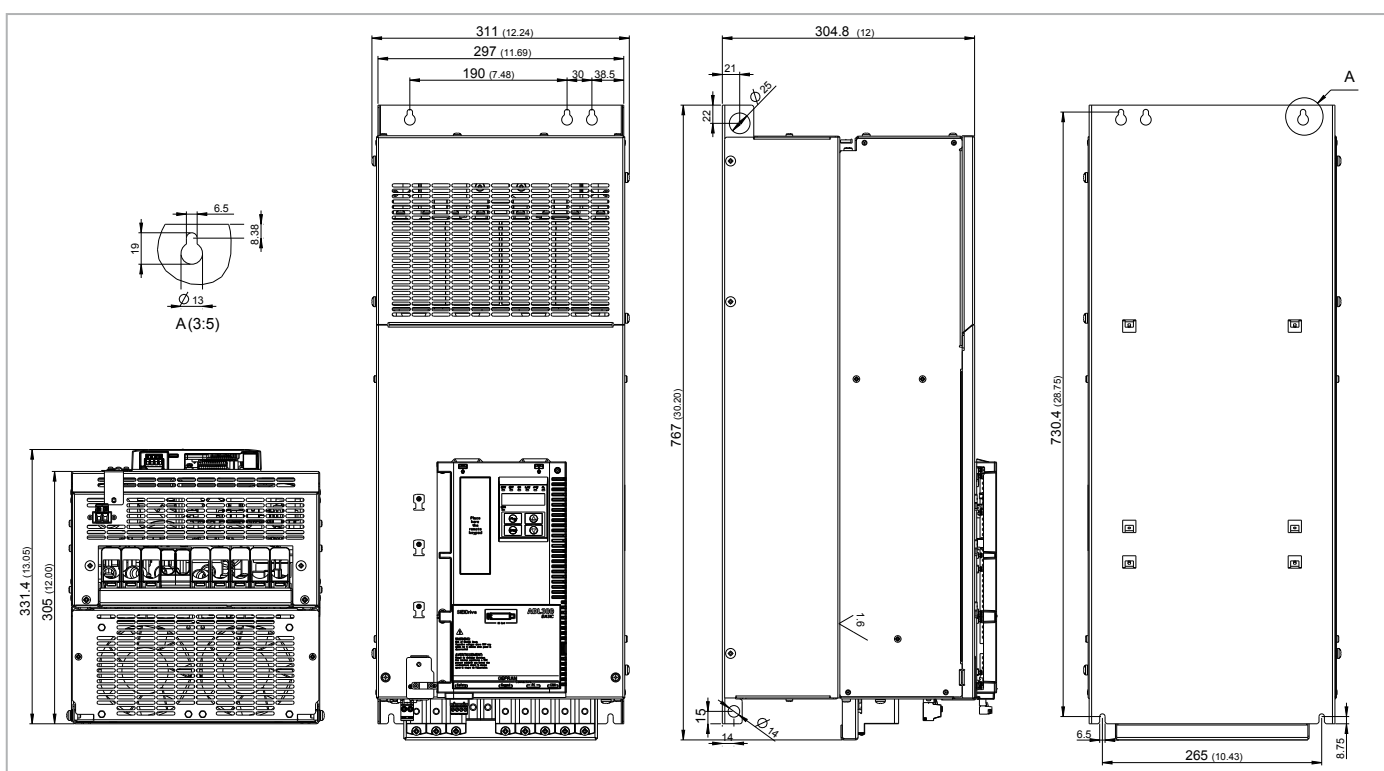

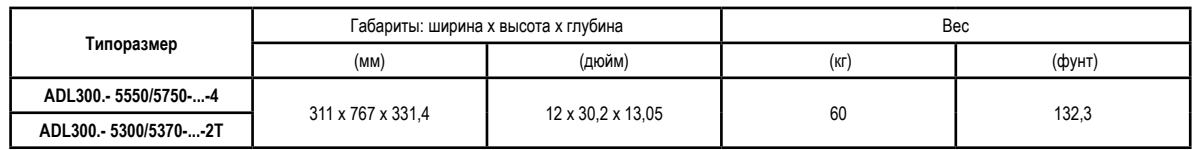

# <span id="page-24-0"></span>**5.1 Опциональные внешние предохранители**

### **5.1.1 Предохранители со стороны сети (F1)**

Необходимо установить защиту перед инвертором со стороны сети. Применяются только сверхбыстрые предохранители.

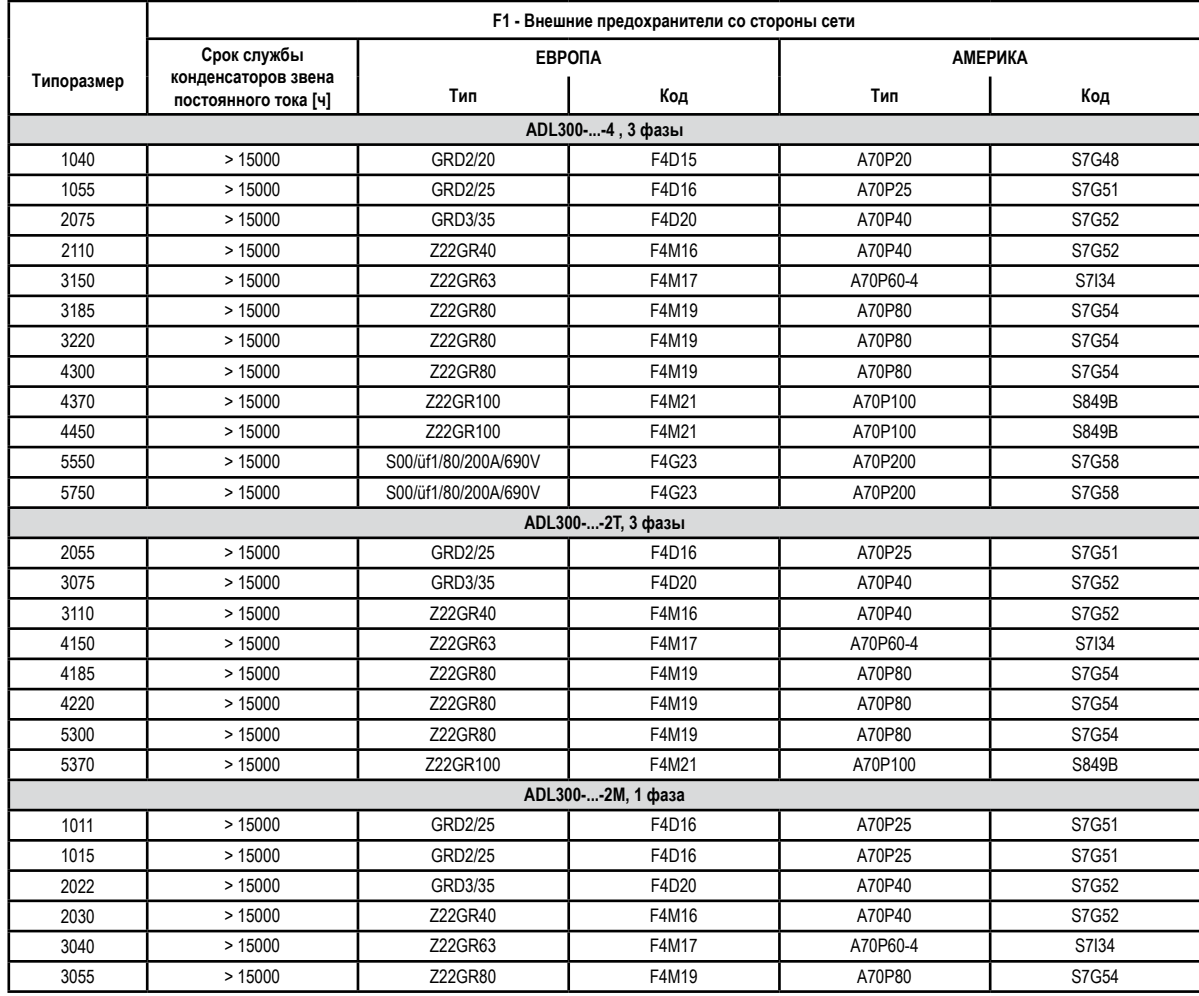

Технические характеристики предохранителей (размеры, вес, рассеиваемая мощность, держатель и т.п.) приводятся в паспортах производителей:<br>GRD... (E27), S00...

A70... Ferraz

# <span id="page-25-0"></span>**5.2 Входные дроссели**

Весьма желательно установить трехфазный сетевой дроссель, предназначенный для:

- ограничения среднеквадратичного значения входного тока инвертора ADL300;
- увеличения срока службы конденсаторов промежуточной цепи и повышения надежности диодов на входе;
- подавления сетевых гармоник;
- коррекции проблем, связанных с подачей питания через линию с низким импедансом (≤ 1%).

Согласно стандарту EN 12015 (значения полного коэффициента гармоник < 35%), необходимо обеспечить следующие комбинации:

- типоразмеры ≤ 22 кВт: входной дроссель постоянного тока (см. параграф 5.2.2)

- типоразмеры ≥ 30 кВт: входной дроссель переменного тока (см. параграф 5.2.1).

### **5.2.1 Входные дроссели переменного тока**

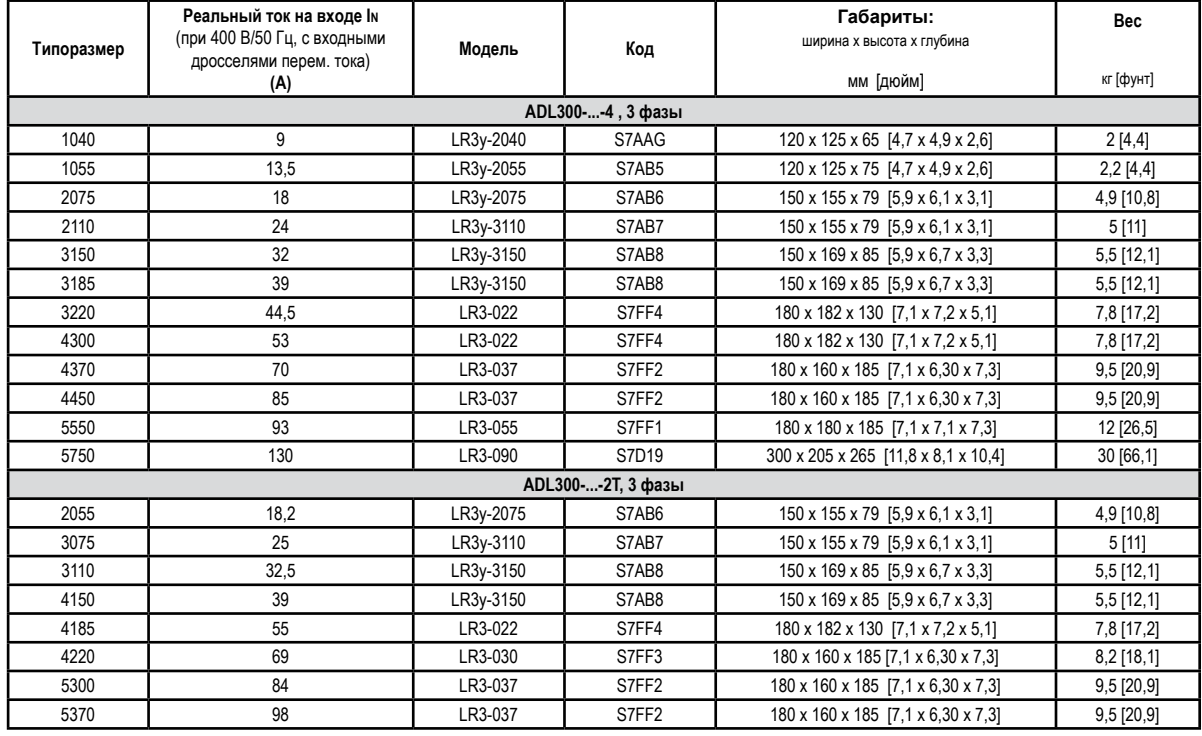

### **5.2.2 Входные дроссели постоянного тока**

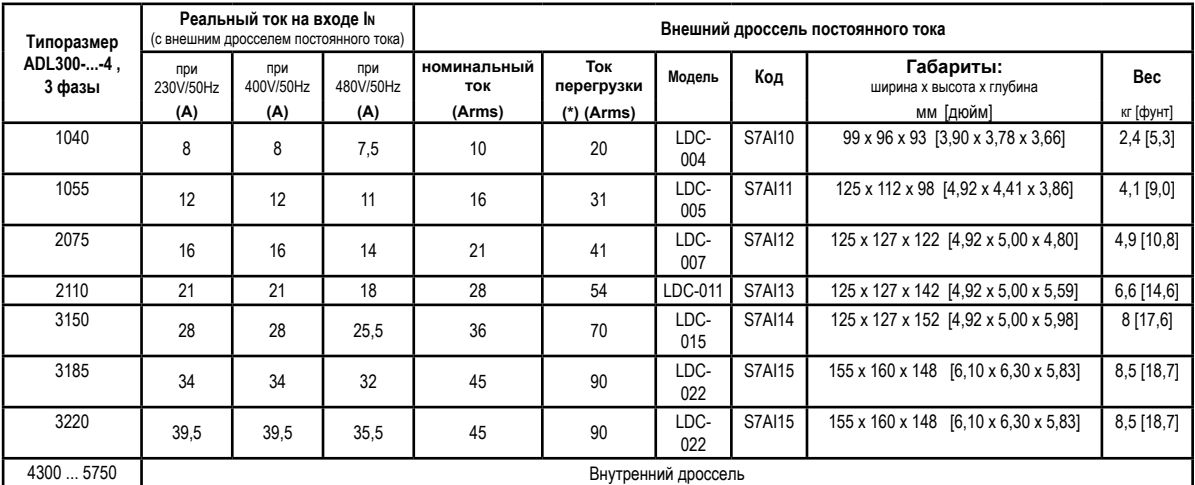

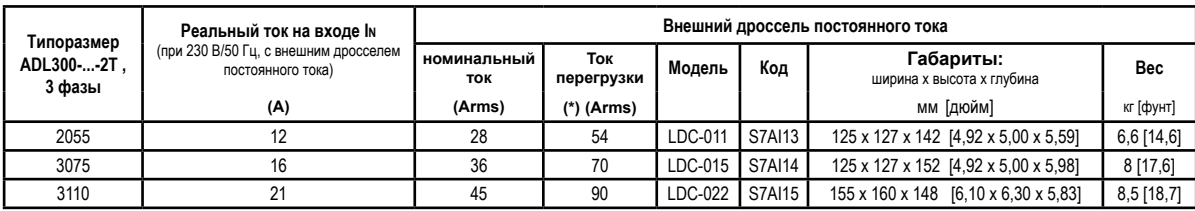

<span id="page-26-0"></span>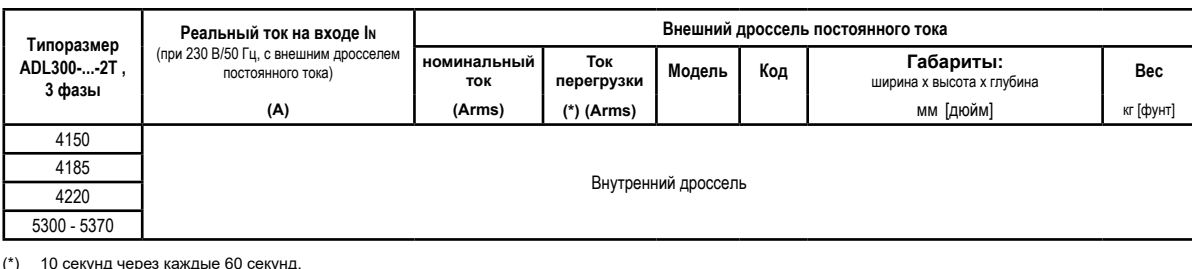

(\*) 10 секунд через каждые 60 секунд. Максимальная температура в помещении установки = 50°C.

# **5.3 Выходные дроссели переменного тока**

Инвертор ADL300 может использоваться со стандартными двигателями или с двигателями, специально разработанными для работы с инвертором.

Последние обычно имеют усиленную изоляцию, чтобы выдерживать напряжение ШИМ. Далее приводятся примеры применимых нормативов: двигатели, разработанные для работы с инверторами, не требуют специальной фильтрации выходного сигнала инвертора. Для стандартных двигателей, особенно с длинными кабелями (как правило, более 100 м) может потребоваться установка выходного дросселя для поддержания формы сигнала напряжения в заданных пределах.

Рекомендуемые дроссели перечислены в следующей таблице. Номинальный ток дросселей должен примерно на 20% превышать номинальный ток инвертора, чтобы компенсировать дополнительные потери из-за модуляции формы волны выходного сигнала.

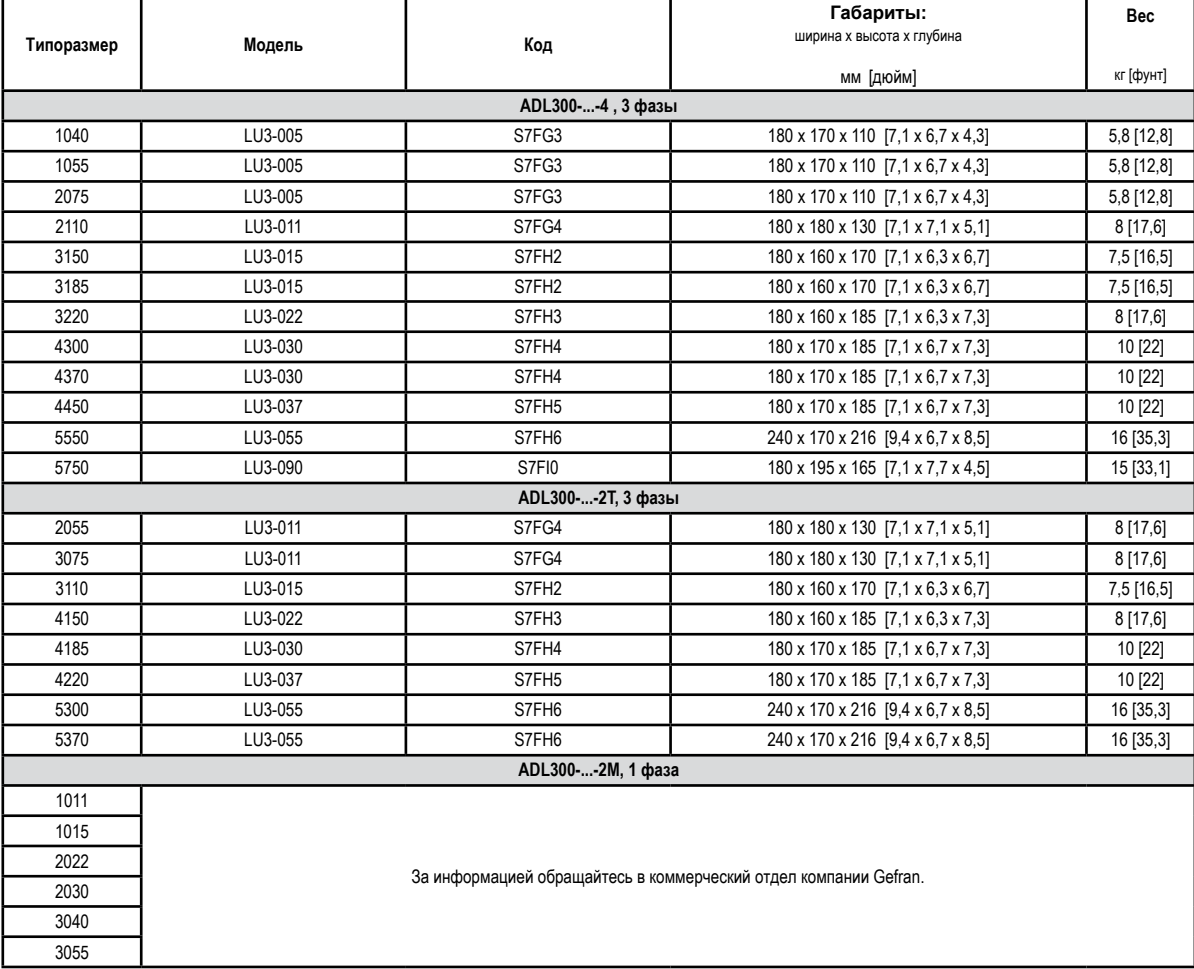

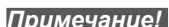

*Примечание!* Когда инвертор работает с номинальным током на частоте 50 Гц, выходные дроссели вызывают падение напряжения примерно на 2% по сравнению с выходным напряжением.<br>- политические политические медаллизирования и политических политических политических политических политически<br>- политические политические политические политические политические политические политиче

# <span id="page-27-0"></span>**5.4 Внешние тормозные резисторы (опция)**

Рекомендуемые комбинации для использования с внутренним тормозным блоком.

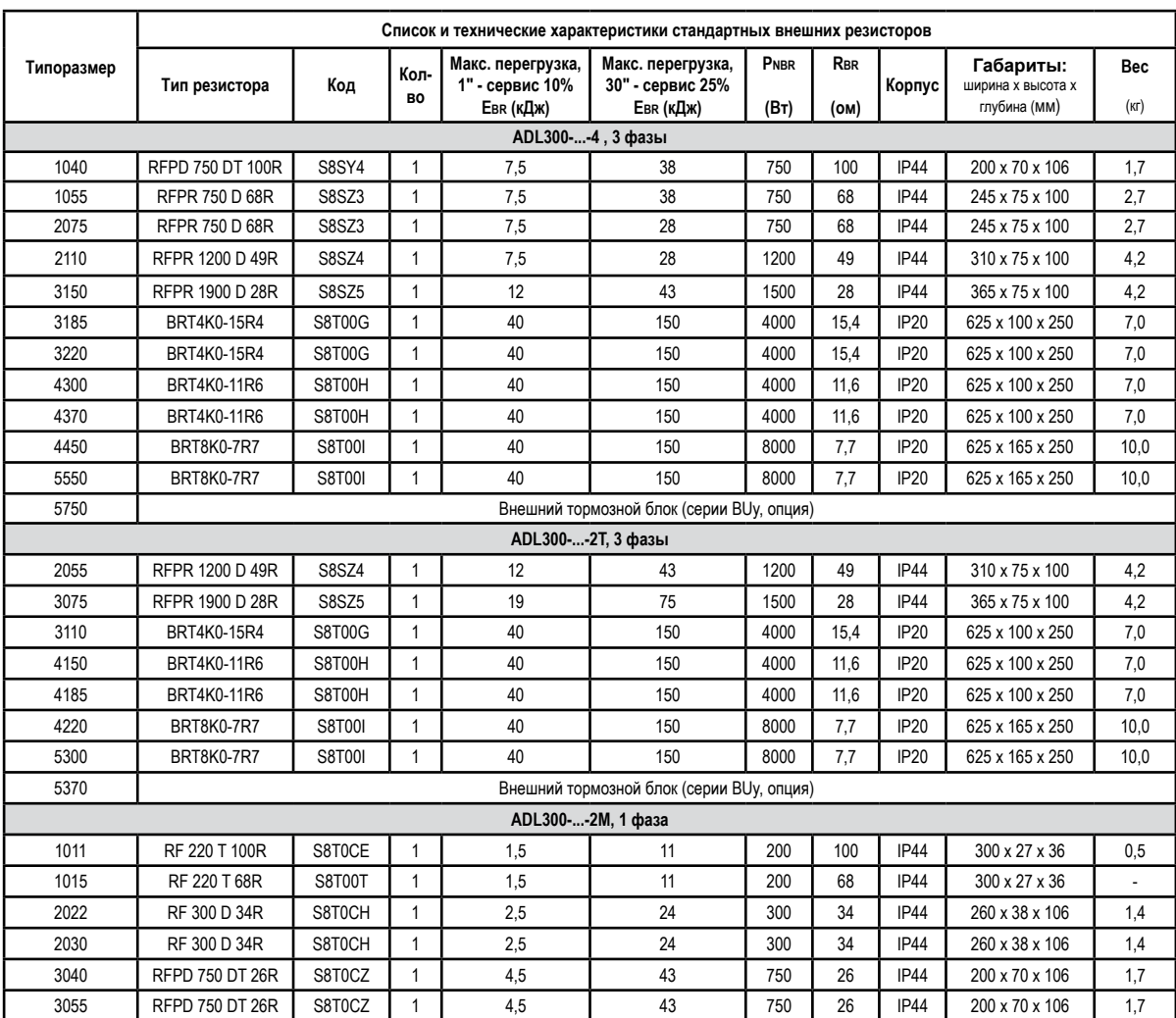

Таблица 5.4.1: Рекомендуемая комбинация для серий ADL...-AC и ADL...-BR

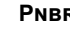

**PNBR** Номинальная мощность тормозного резистора<br>**RBR** Сопротивление тормозного резистора (ом)

**Rbr** Сопротивление тормозного резистора (ом)

**Ebr** Максимальная энергия, которая может быть рассеяна на резисторе

**Тормозные резисторы могут испытывать непредвиденные нагрузки в случае неисправностей.**

**Резисторы НЕОБХОДИМО защищать с помощью устройства тепловой отсечки. Такие устройства не должны прерывать цепь, в которую включен резистор, но вспомогательный контакт устройства должен отсекать подачу питания в силовую секцию привода. Если для резистора требуется защитный контакт, он должен срабатывать одновременно с контактом тепловой отсечки.**

# <span id="page-28-0"></span>**5.5 Фильтр ЭМС (опция)**

Инверторы ADL300-...-F-4/2T оснащены внутренним фильтром ЭМС; могут устанавливаться опциональные внешние фильтры, перечисленные в таблице.

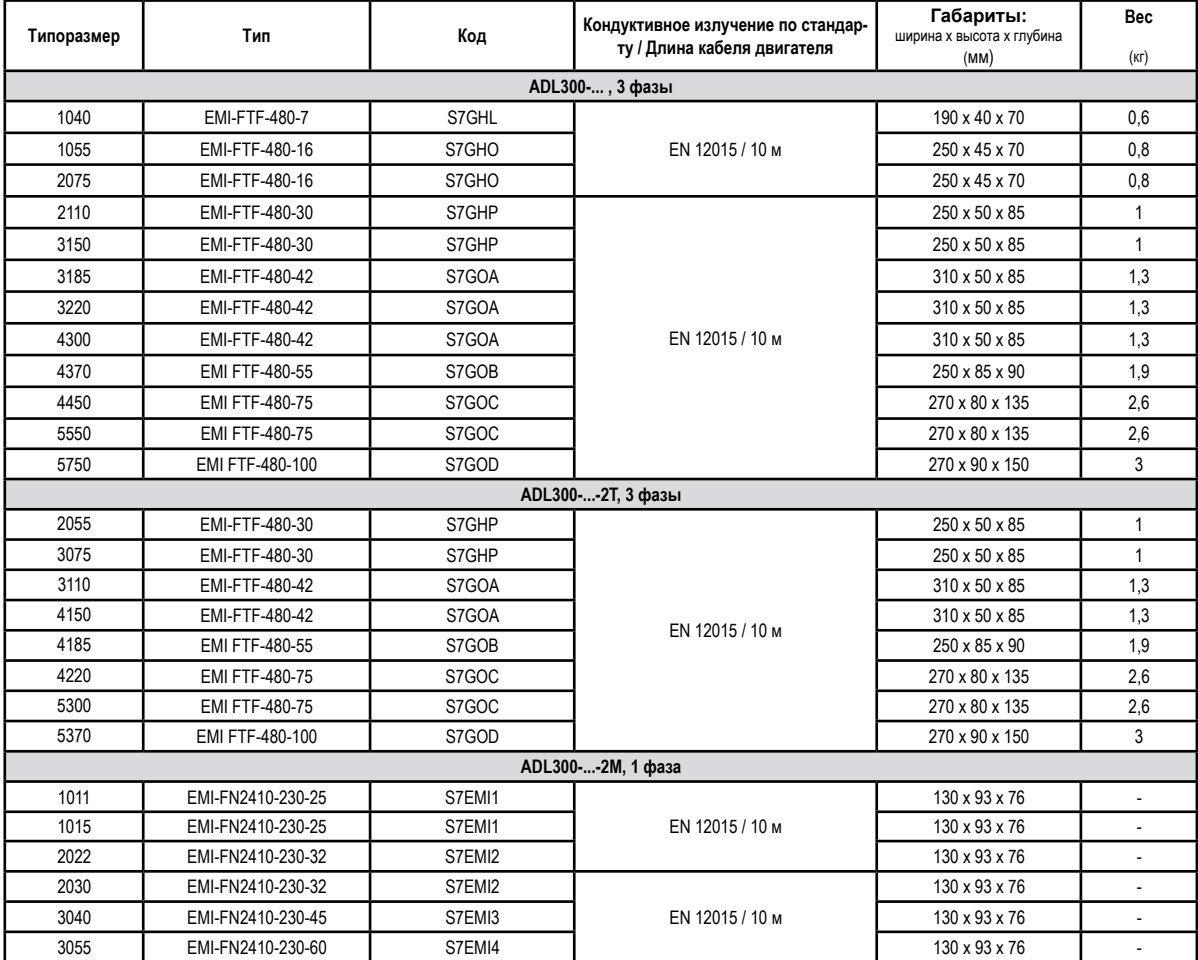

# <span id="page-29-0"></span>6 - Механический монтаж

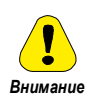

Привод устанавливается на стене, изготовленной из термостойкого материала. В процессе работы температура ребер охлаждения привода может подниматься до 70°С (158°F).

Нельзя устанавливать привод в помещениях, где температура поднимается выше допустимых значений: температура среды существенно влияет на срок службы и надежность привода.

Проверьте, что в процессе распаковки были изъяты пакеты с силикагелем (если эти пакеты не убрать, они могут попасть в вентиляторы или закрыть отверстия для охлаждения, вызывая перегрев привода).

Защитите прибор от недопустимых воздействий окружающей среды (температура, влажность, удары и т.п.).

The continuum continuum continuum continuum continuum continuum continuum continuum continuum continuum continuum

# 6.1 Максимальный наклон и расстояния для монтажа

Инверторы необходимо устанавливать так, чтобы вокруг них обеспечивалась свободная циркуляция воздуха, см. раздел 4.8 "Охлаждение".

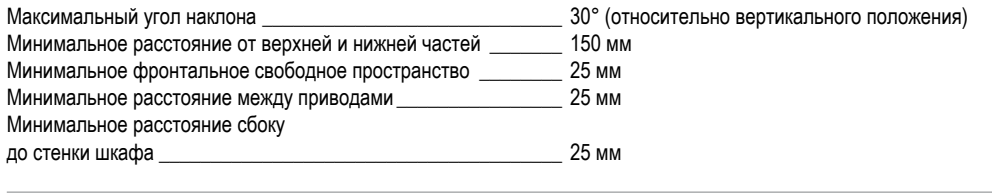

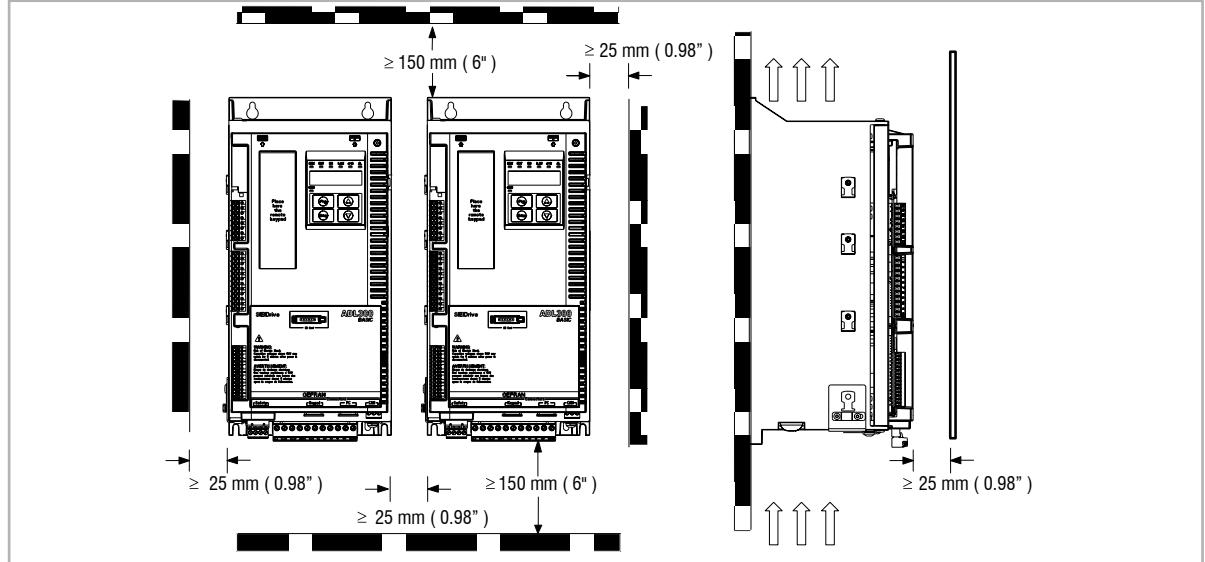

# <span id="page-30-0"></span>**6.2 Крепежные расстояния**

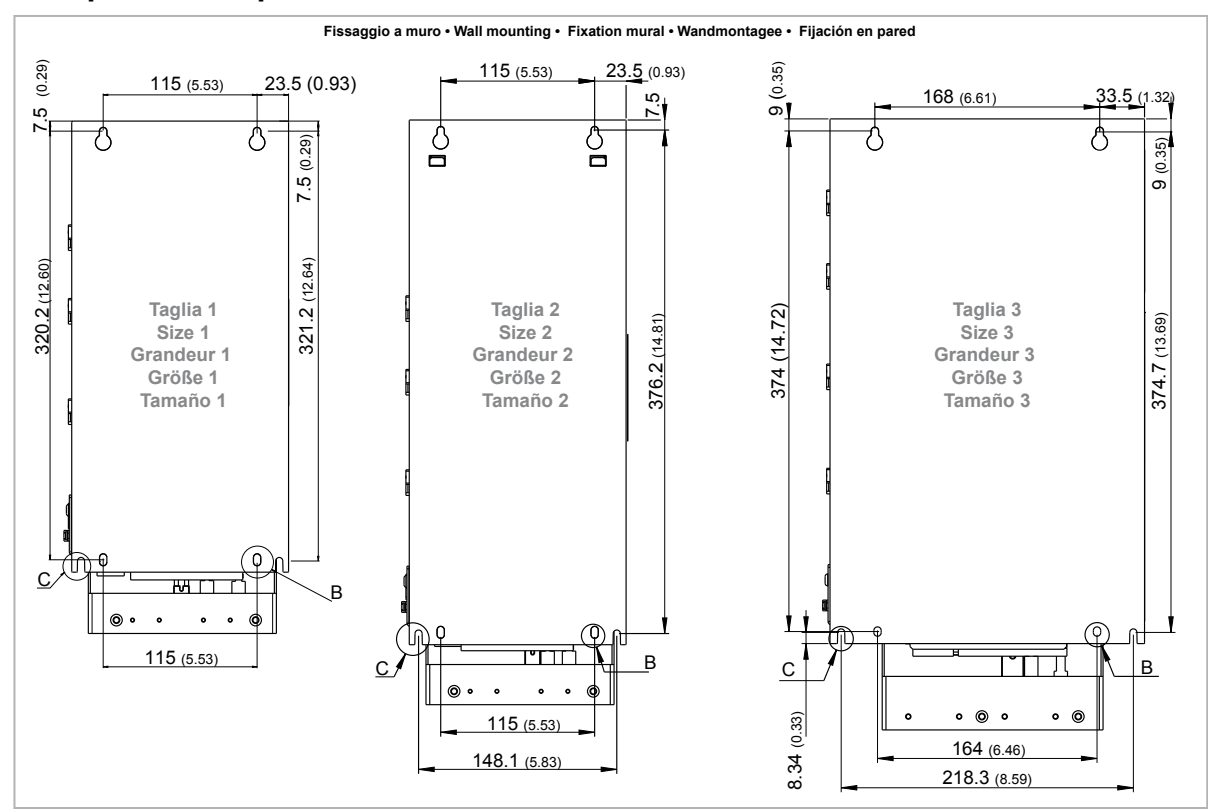

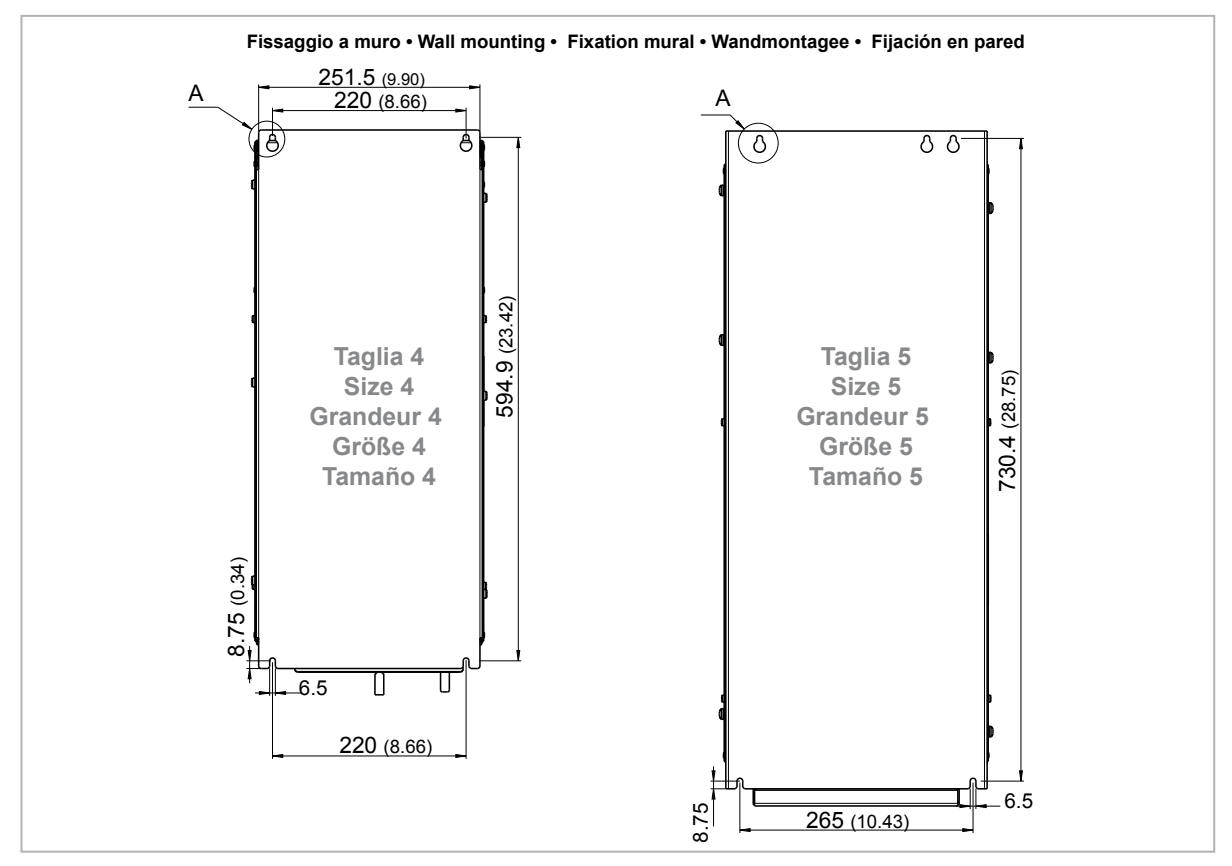

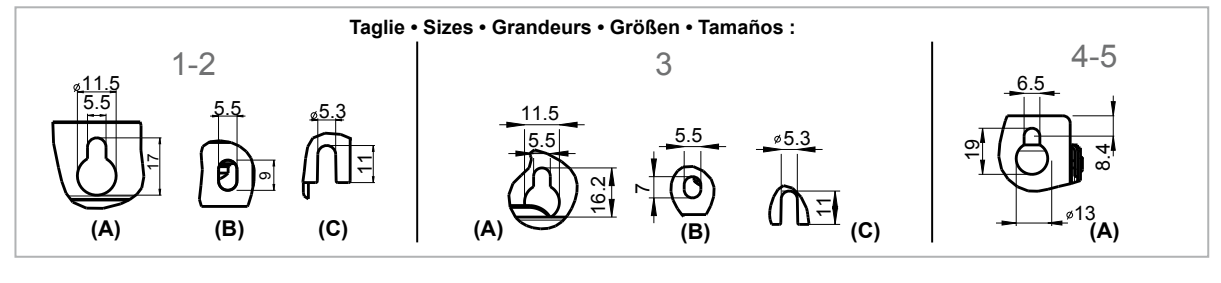

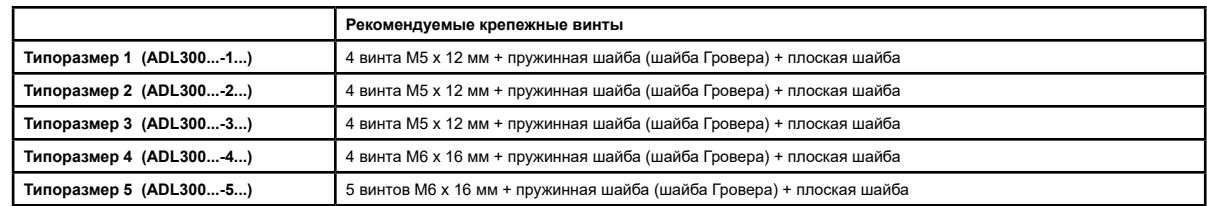

*Примечание!* По другим типоразмерам **см. раздел 4.9** "Вес и габариты".

# <span id="page-32-0"></span>**7 - Кабельные соединения**

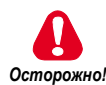

**Частотно-регулируемые приводы представляют собой электрические устройства, предназначенные для использования в промышленных установках. Части привода во время работы находятся под напряжением. Электрический монтаж и открывание устройства могут выполняться только квалифицированным персоналом. Ошибки при установке двигателей или приводов могут привести к повреждению устройства, а также к травмам персонала или материальному ущербу. Привод не располагает иной защитой от превышения скорости двигателя, кроме программных защитных алгоритмов. Необходимо соблюдать инструкции, содержащиеся в данном руководстве, а также местные и государственные применимые нормативы по технике безопасности.**

**Прежде чем подать напряжение на устройство, установите на место все крышки. Несоблюдение данного предупреждения может привести к серьезным травмам или к смерти.**

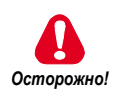

**Привод всегда должен быть заземлен. Если привод не подсоединен надлежащим образом к системе заземления, возможны чрезвычайно опасные ситуации, которые могут привести к смерти или серьезным травмам.**

**Никогда не открывайте устройство или крышки, пока включено питание переменного тока. Минимальное время ожидания для работы с клеммами или внутренними частями устройства указано в разделе 4.6.**

**Совершая операции с устройством, не касайтесь никаких компонентов и избегайте их повреждения. Не разрешается изменять изолирующие расстояния или удалять изоляцию и крышки.**

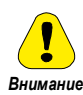

**Нельзя включать питание, если напряжение выходит за пределы допустимого диапазона. Если на привод подается повышенное напряжение, это приводит к повреждению его внутренних компонентов.**

### **Работа с устройством защитного отключения (дифференциальным выключателем)**

**Если в цепи установлено устройство защитного отключения УЗО (обозначаемое как RCD, RCCB или ELCB и называемое также "автоматом защиты от тока утечки"), оно должно иметь достаточно большой ток утечки (≥ 300 мА).**

RCD: Residual Current Device RCCB: Residual Current Circuit Breaker ELCB: Earth Leakage Circuit Breaker

*Примечание:* Применяемые УЗО должны обеспечивать защиту от постоянных составляющих тока повреждения и быть пригодными для быстрого подавления пиков тока. Частотно-регулируемый инвертор рекомендуется защищать предохранителем отдельно.

> Нормативы каждой страны установки (напр., стандарт VDE в Германии) и требования местных поставщиков электроэнергии обязательны для соблюдения!

The continuum communication continuum continuum communication communication communication communication communication

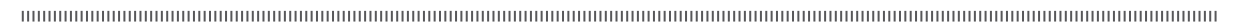

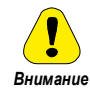

**Не допускается работа привода без заземления. Во избежание помех корпус двигателя должен заземляться проводом, отдельным от проводов заземления остальных устройств.**

**Заземляющий соединитель должен соответствовать требованиям NEC или Канадского электрического кодекса. Соединение выполняется оконечным разъемом с замкнутым контуром, соответствующим номенклатуре UL или сертифицированным по CSA, рассчитанным с учетом калибра металлических проводников. Соединитель фиксируют с помощью обжимного инструмента, указанного его производителем.**

**Нельзя выполнять испытаний изоляции между клеммами привода или между клеммами цепи управления.**

**К выходу привода (клеммы U2, V2 W2) не должно подводиться напряжение. Не допускается подключение к выходам нескольких приводов по параллельной схеме, а также прямое соединение входов и выходов (байпас).**

**Электрическое включение выполняется только квалифицированным персоналом, который отвечает также за выполнение надлежащего заземления и защищенной линии питания в соответствии с местными и государственными нормативами. Двигатель должен быть защищен от перегрузок.**

**Хранение привода более двух лет может нарушить работоспособность конденсаторов звена постоянного тока, и поэтому они требуют "восстановления". Перед пуском в эксплуатацию устройств, хранящихся на складе в течение долгого времени, рекомендуется подать на них питание без нагрузки на два часа, чтобы восстановить конденсаторы (входное напряжение подается без включения привода).**

# <span id="page-34-0"></span>7.1 Силовая секция

### 7.1.1 Сечения кабелей

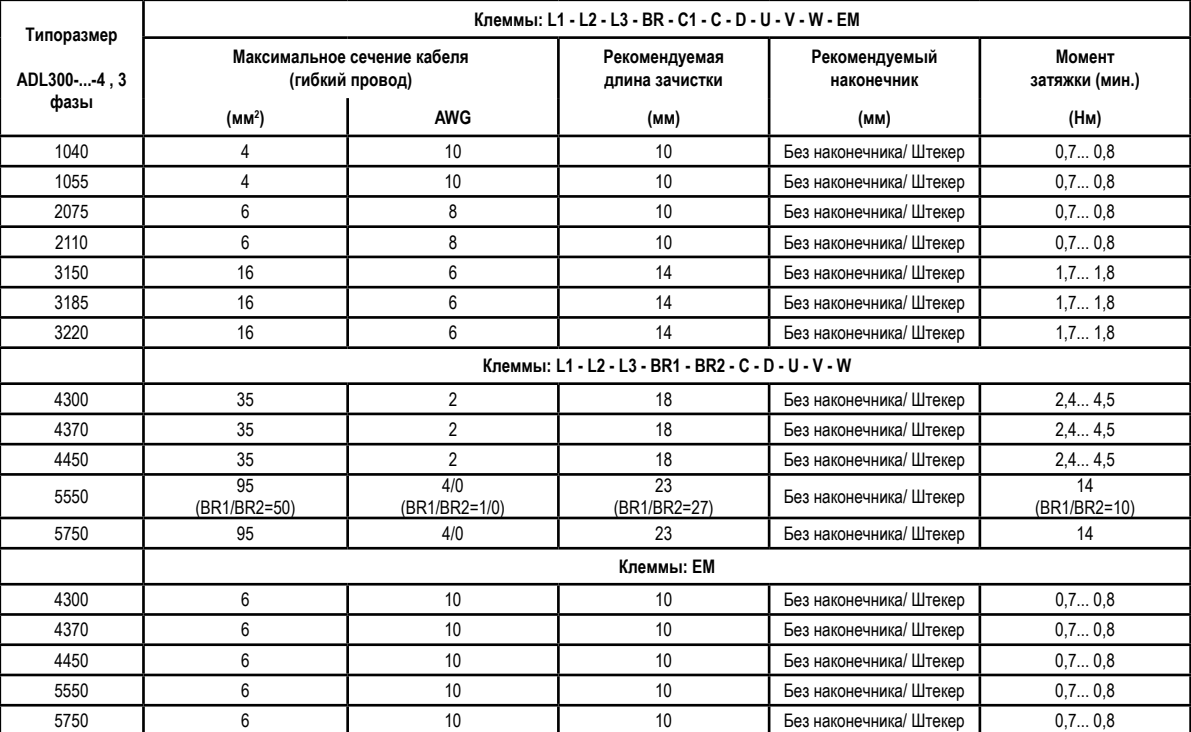

### Примечание!

Силовая клеммная колодка извлекаемая для типоразмеров 1040 ... 3220. Клеммная колодка ЕМ извлекаемая для всех механических размеров.

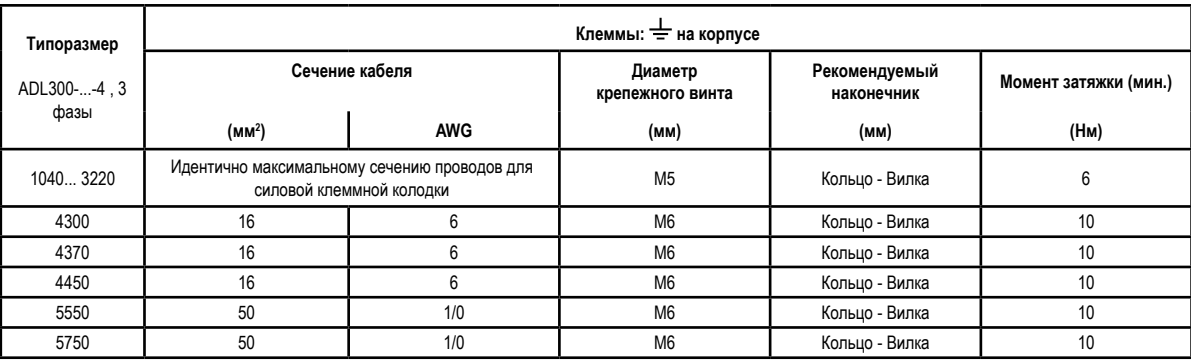

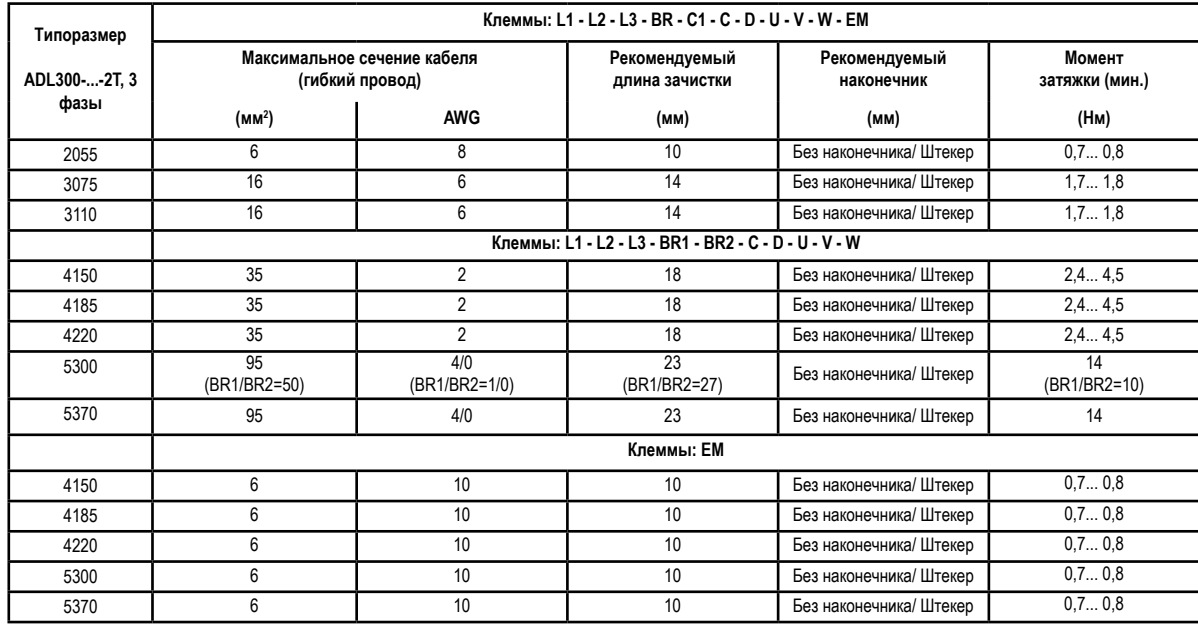

<span id="page-35-0"></span>*Примечание!* Силовая клеммная колодка извлекаемая для типоразмеров 2055 ... 3110. Клеммная колодка EM извлекаемая для всех механических размеров.

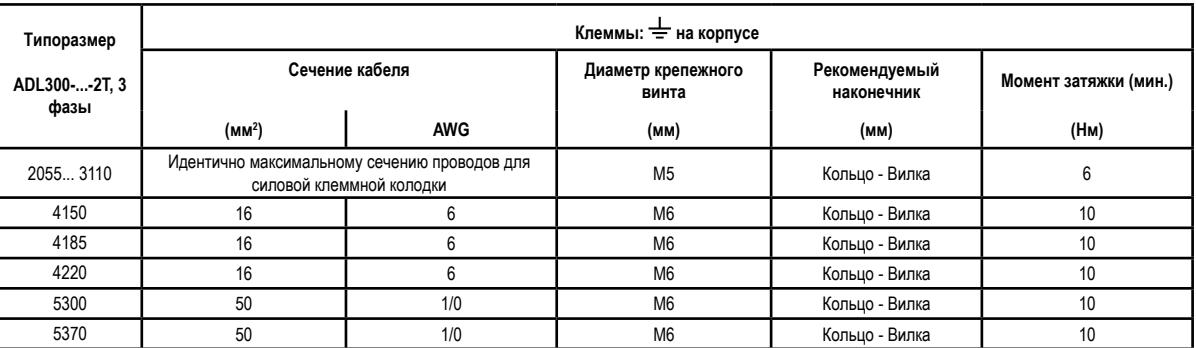

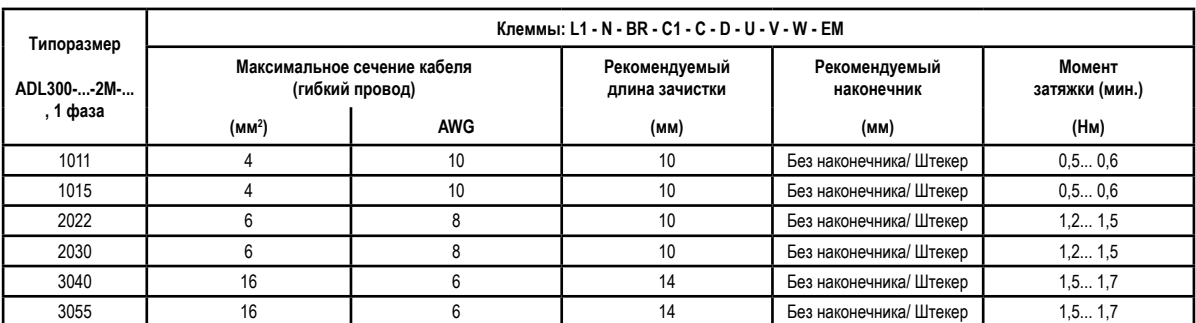

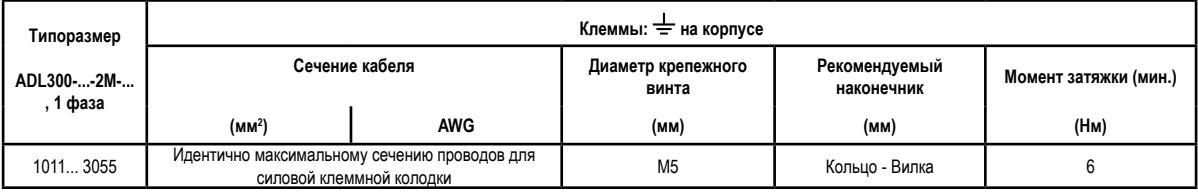

*Примечание!* Минимальное сечение для обоих заземляющих соединений должно соответствовать требованиям стандарта EN61800-5-1. Всегда следует заземлять обе точки на массу.<br>- пополно пополните пополните пополните пополните пополните пополните пополните пополните пополните пополните п

### **7.1.2 Экранирующие соединения (рекомендуемые)**

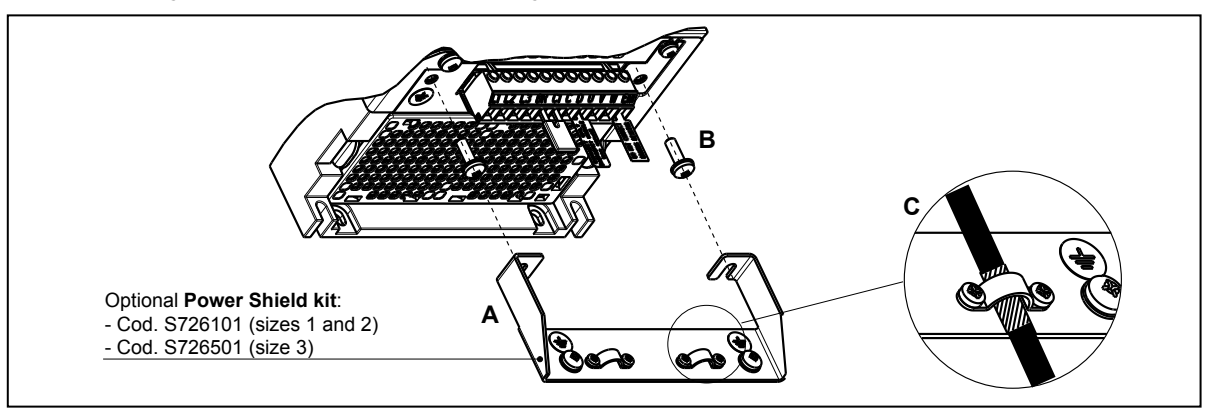

Ослабить два винта (B), установить металлическую опору (A) (опциональный набор для СИЛОВОГО ЭКРАНИ-РОВАНИЯ) на место и плотно затянуть. Заблокировать экран силового кабеля зажимами типа "омега" (C), как показано на рисунке.

• Типоразмеры 4 и 5: для этих типоразмеров металлическая опора (A) не предусмотрена. Экранирование кабелей обеспечивается монтажной организацией.
#### 7.1.3 Основные положения по электромагнитной совместимости

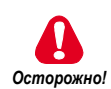

В жилых помещениях данное устройство может генерировать радиопомехи; в этом случае могут потребоваться дополнительные меры подавления помех.

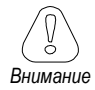

Приводы оснашены защитой для использования в промышленных применениях, где могут возникать значительные электромагнитные помехи. Правильно выполненные процедуры установки гарантируют надежную работу и отсутствие отказов. При возникновении неисправностей выполняйте следующие основные правила:

- Проверьте, что все устройства, расположенные в шкафу, заземлены надлежащим образом с помощью коротких кабелей увеличенного сечения, подсоединены к общей точке звезды или к шине. Оптимальное решение - использовать проводящую монтажную площадку как основную площадку для заземления ЭМС.
- Для заземления ЭМС плоские проводники предпочтительнее проводников другого типа, поскольку имеют меньший импеданс на высоких частотах.
- Проверьте, что все подсоединенные к инвертору устройства управления (такие как ПЛК) соединены коротким проводом большого сечения с той же точкой заземления ЭМС или с той же точкой звезды, что и сам инвертор
- Подсоедините обратный провод заземления двигателей, управляемых приводами, непосредственно к зажиму заземляющего провода ( $\pm$ ) соответствующего инвертора.
- Разделите кабели управления и силовые кабели, насколько это возможно, используя отдельные каналы; при необходимости их можно проложить под углом 90° один к другому.
- Там, где это возможно, используйте экранированные кабели для соединений с цепью управления.
- Убедитесь, что контакторы шкафа оснащены подавителями типа R-С для контакторов переменного тока или диодами-маховиками для контакторов постоянного тока, установленными на катушках. Эффективны также варисторные подавители. Это важно, если контакторы управляются от реле инвертора.
- Пользуйтесь экранированными или бронированными кабелями для соединений с двигателем и заземляйте экран с обеих сторон. с помощью зажимов типа "омега".
- Для подсоединения экранов кабелей двигателя к приводу необходимо использовать комплект экранирования системы питания.

#### Примечание!

For further information regarding electro-magnetic compatibility standards, according to Directive 2014/30/EU, conformity checks carried out on Gefran appliances, connection of filters and mains inductors, shielding of cables, ground connections, etc., consult the "Electro-magnetic compatibility guide" (1S5E84) you can download from www.gefran.com.

# **7.1.4 Блок-схема силовой секции**

Топология предусматривает входной фильтр ЭМС (для моделей ADL300.-...-F-..; кроме ADL300-...-2M), преобразователь переменного тока в постоянный, систему предварительной зарядки конденсаторов постоянного тока, преобразователь постоянного тока в переменный, блок питания и встроенный тормозной блок. Для управления в аварийной ситуации (сбой питания привода) предусмотрена также возможность подсоединения аварийного модуля между клеммами EM и D.

Для выполнения функции торможения необходимо подсоединить специальный внешний резистор.

Подсоединение внешнего тормозного резистора зависит от типоразмера привода:

- (1) (4) резистор подсоединяется между клеммами C и BR
- (2) резистор подсоединяется между клеммами BR1 и BR2
- (3) можно использовать опциональный внешний тормозной блок BUy, подсоединенный к клеммам Cand D. Подробная информация приводится в руководстве на блок BUy.

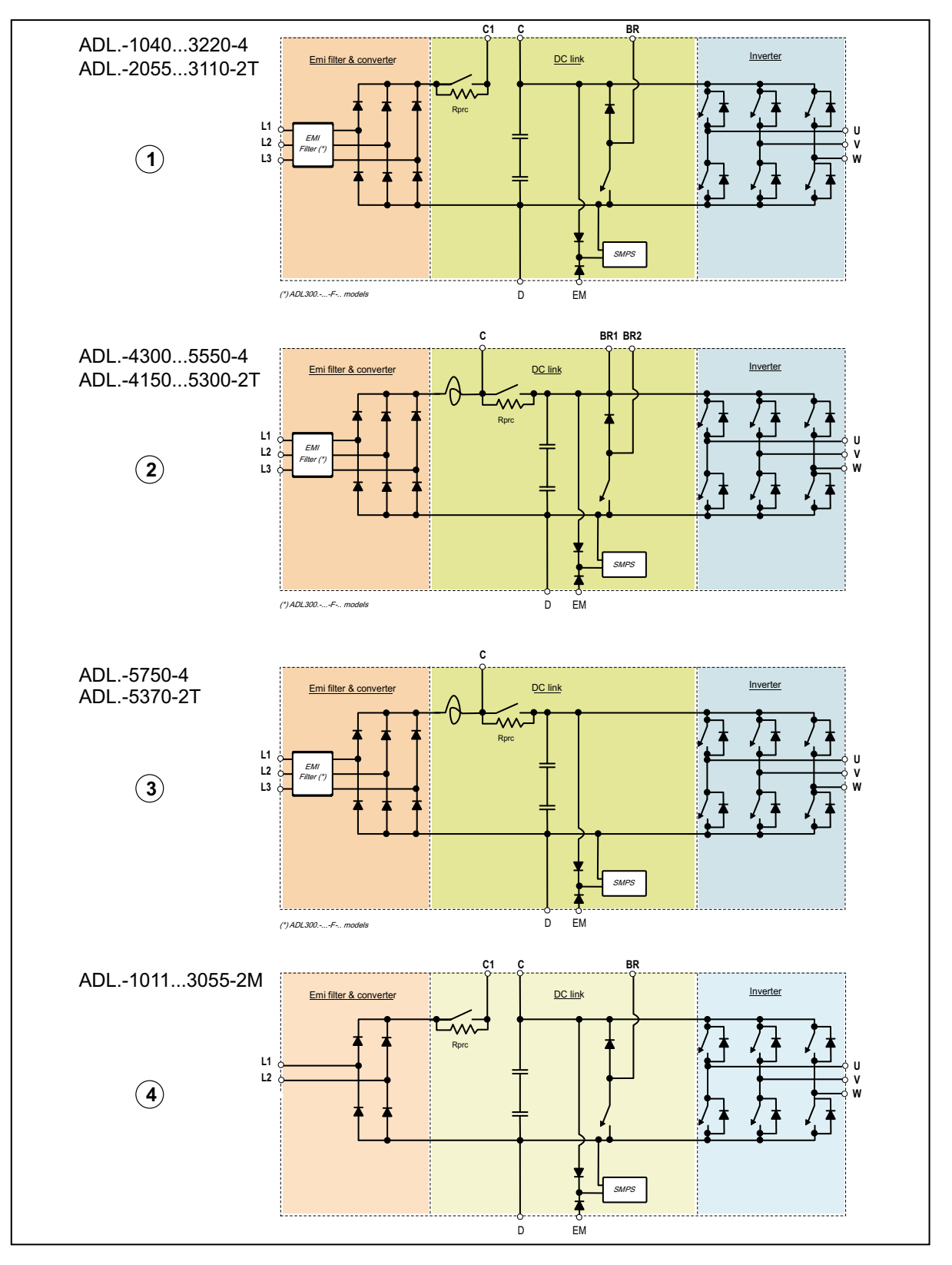

# **7.1.5 Внутренний фильтр ЭМС (стандартное исполнение)**

Инверторы серии ADL300.-...-F-.. оснащены внутренним фильтром ЭМС (опциональным для серий ADL300-...- 2M), который обеспечивает эксплуатационные характеристики согласно требованиям стандарта EN 12015, для среды первого типа, экранированным кабелем двигателя длиной не более 10 м. Привод, соответствующий этим требованиям, может быть встроен в лифтовые системы, изготовленные по стандарту EN 12015.

#### **7.1.6 Соединение сети питания**

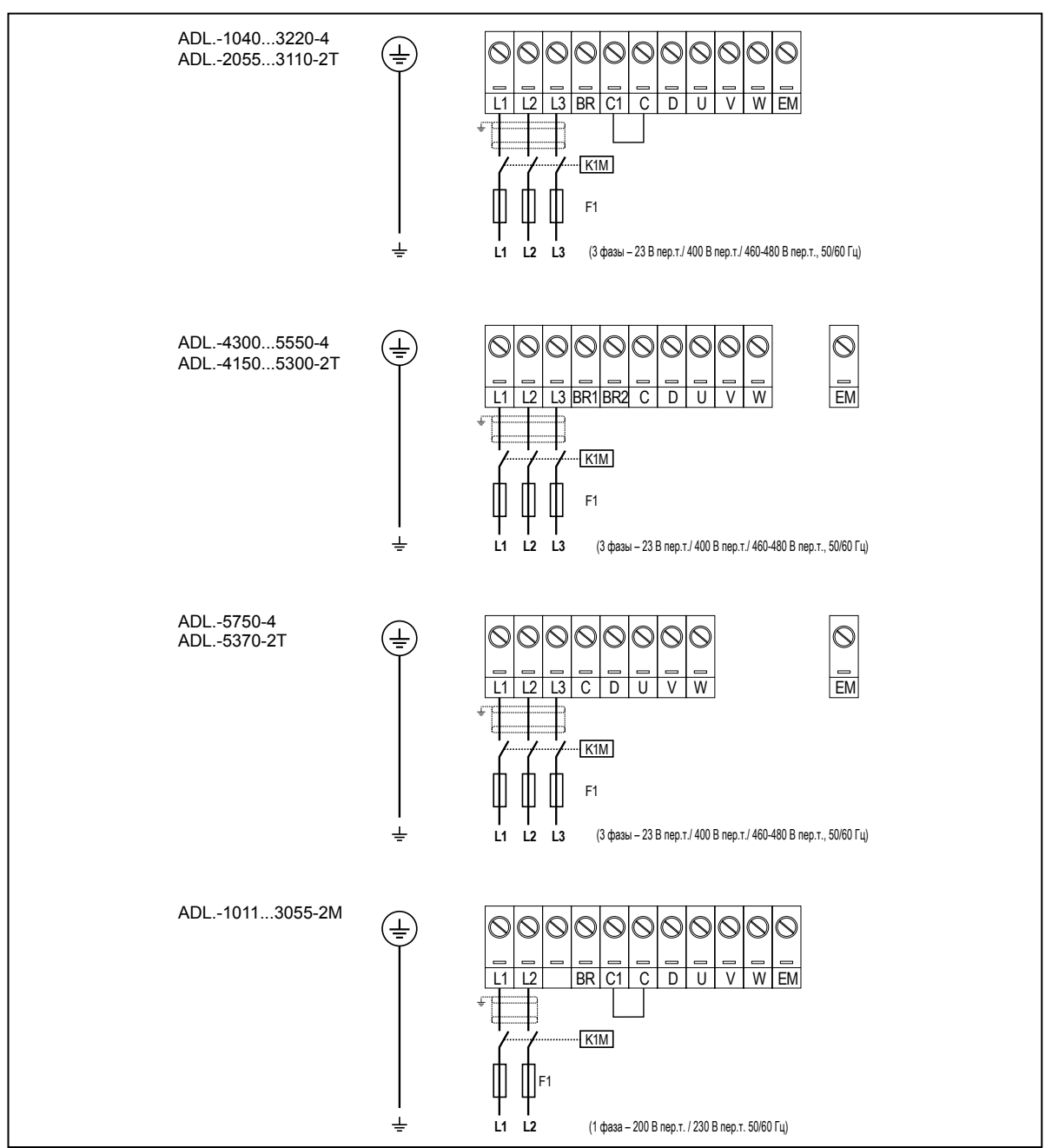

*Примечание!* Рекомендуемая комбинация предохранителей F1: **см. раздел 5.1.1**.

#### **7.1.7 Подсоединение дросселей переменного и постоянного тока (опция)**

(Только для трехфазной модели ADL300). На приводе может устанавливаться как трехфазный дроссель переменного тока, так и (только для приводов с мощностью от 4 до 22 кВт), дроссель постоянного тока между клеммами C1 и C. Рекомендуемые соединения см. в **разделе 5.2**. Если для приводов с мощностью от 4 до 22 кВт дроссель постоянного тока не установлен, то между клеммами

C1 и C необходимо установить перемычку.

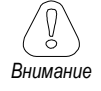

Если не установлен дроссель постоянного тока, необходима перемычка между клеммами C1 и C (для типоразмеров 1-2 и 3).

# **7.1.8 Подключение двигателя**

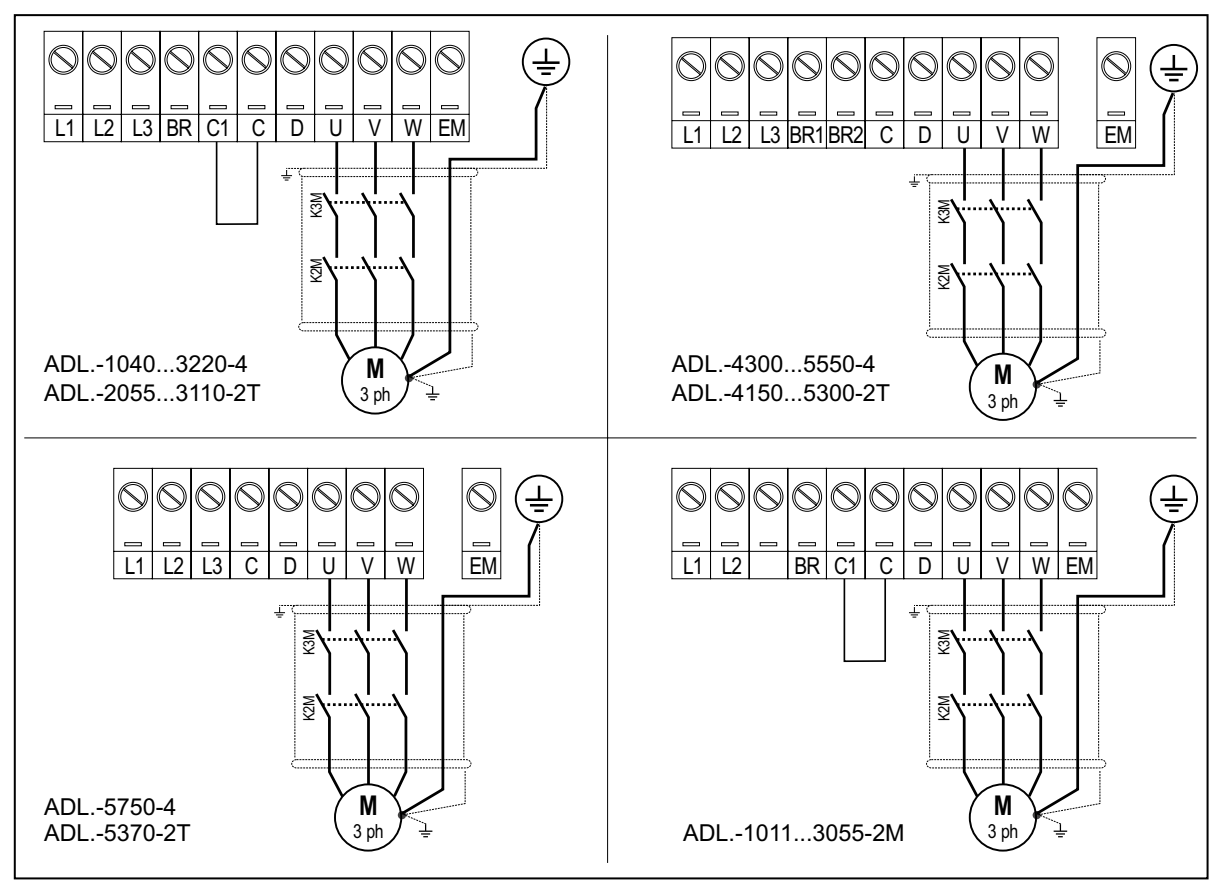

## **7.1.9 Подсоединение тормозного резистора (опция)**

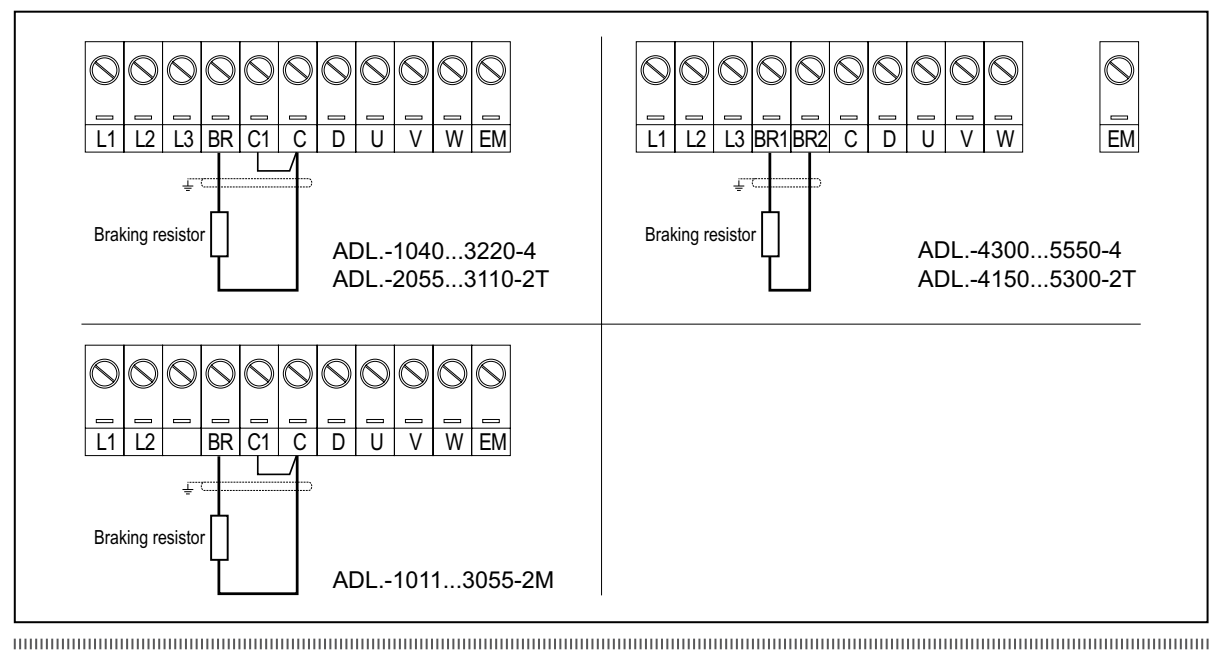

*Примечание!* Рекомендуемая комбинация тормозных резисторов: **см. раздел 5.4**.

Для типоразмеров 5750 и 5370 можно использовать опциональный внешний тормозной блок BUy, подсоединенный к клеммам Cand D. Подробная информация приводится в руководстве на блок BUy.<br>-понимационно поновно поновно поновно поновно поновно поновно поновно поновно поновно поновно поновно поновно п

# **7.2 Секция управления**

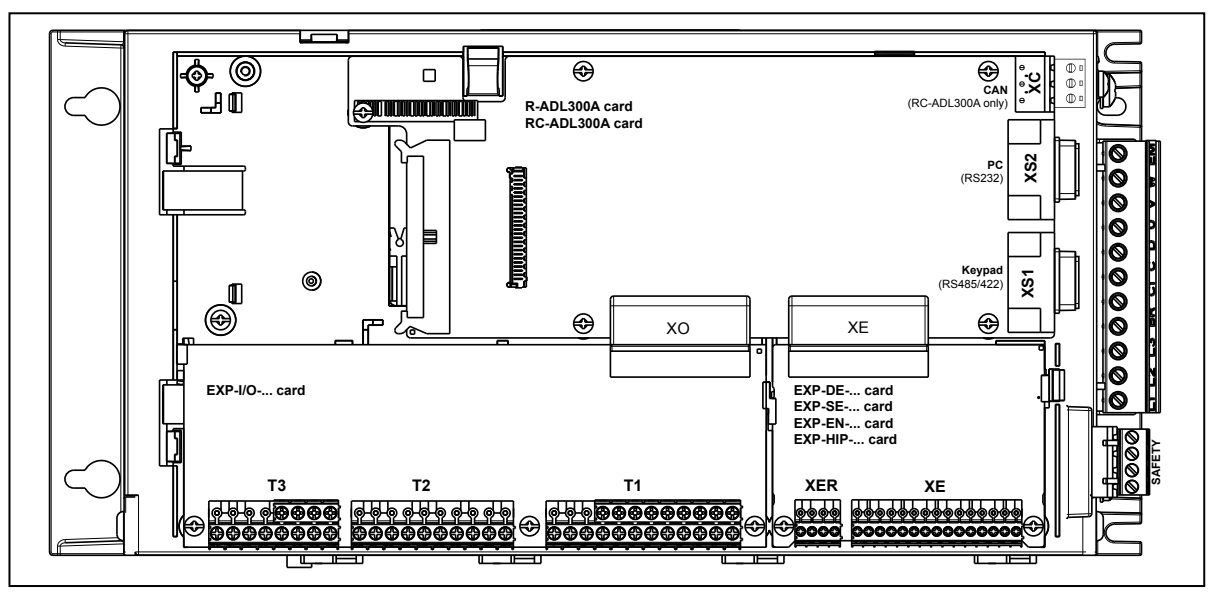

Рис. 7.2.1-A: Идентификация плат и клемм (ADL300A)

Рис. 7.2.1-B: Идентификация плат и клемм (ADL300В)

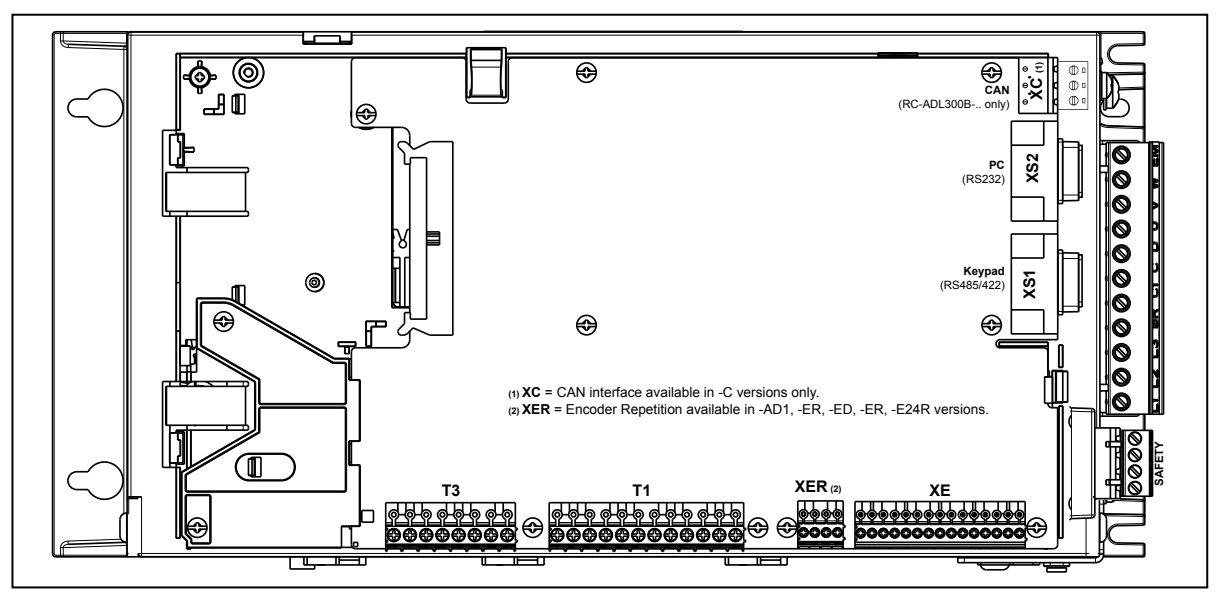

Рис. 7.2.1-C: Идентификация плат и клемм (ADL300B-...-AD1)

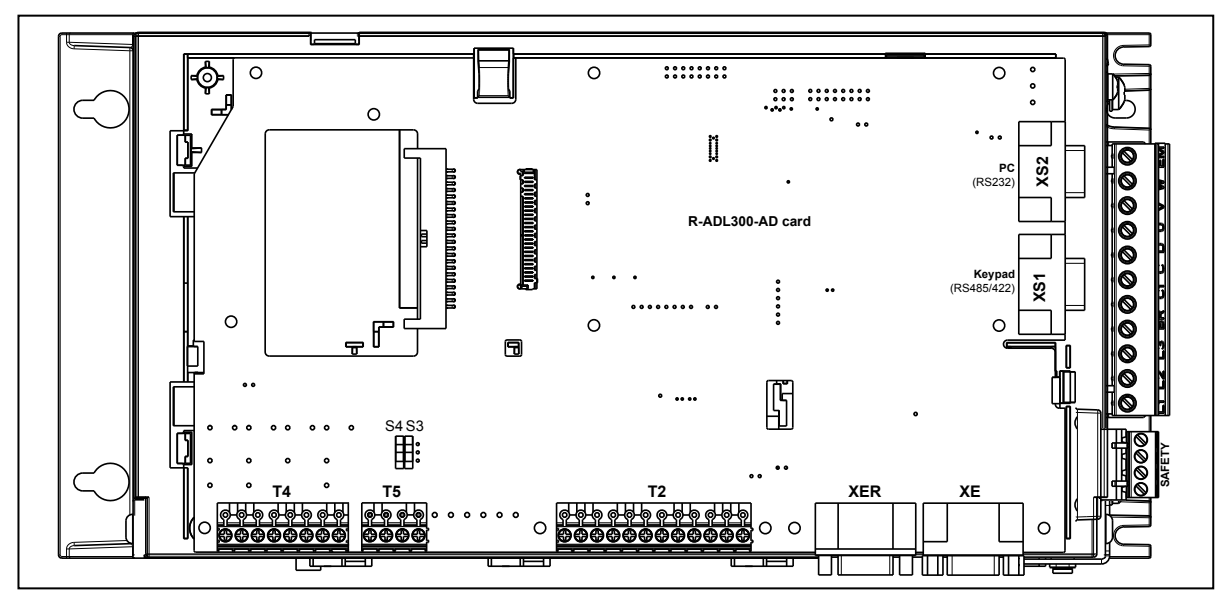

## **7.2.1 Сечения кабелей**

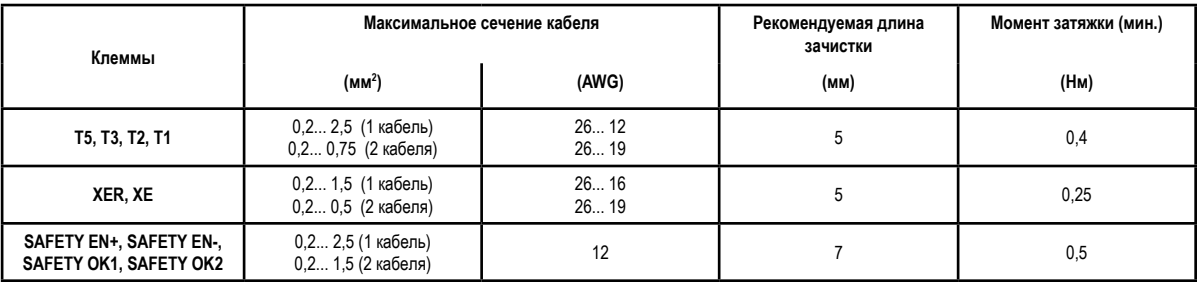

#### **7.2.2 Подсоединение плат ввода-вывода**

*Примечание!* Все клеммные колодки плат ввода-вывода являются извлекаемыми (кроме EXP-IO-D5R3-F-ADL и EXP-IO-D6A4R2-F-ADL).

Более подробную информацию по платам EXP-IO-... **см. в разделе A1 Приложения**.

Электрические свойства аналоговых, дискретных и релейных входов/выходов **см. в разделе A.2 Приложения**.

Рис. 7.2.2-A: Клеммная колодка и подсоединение ADL300B-4/2T и ADL300A с платой EXP-IO-D8R4-ADL

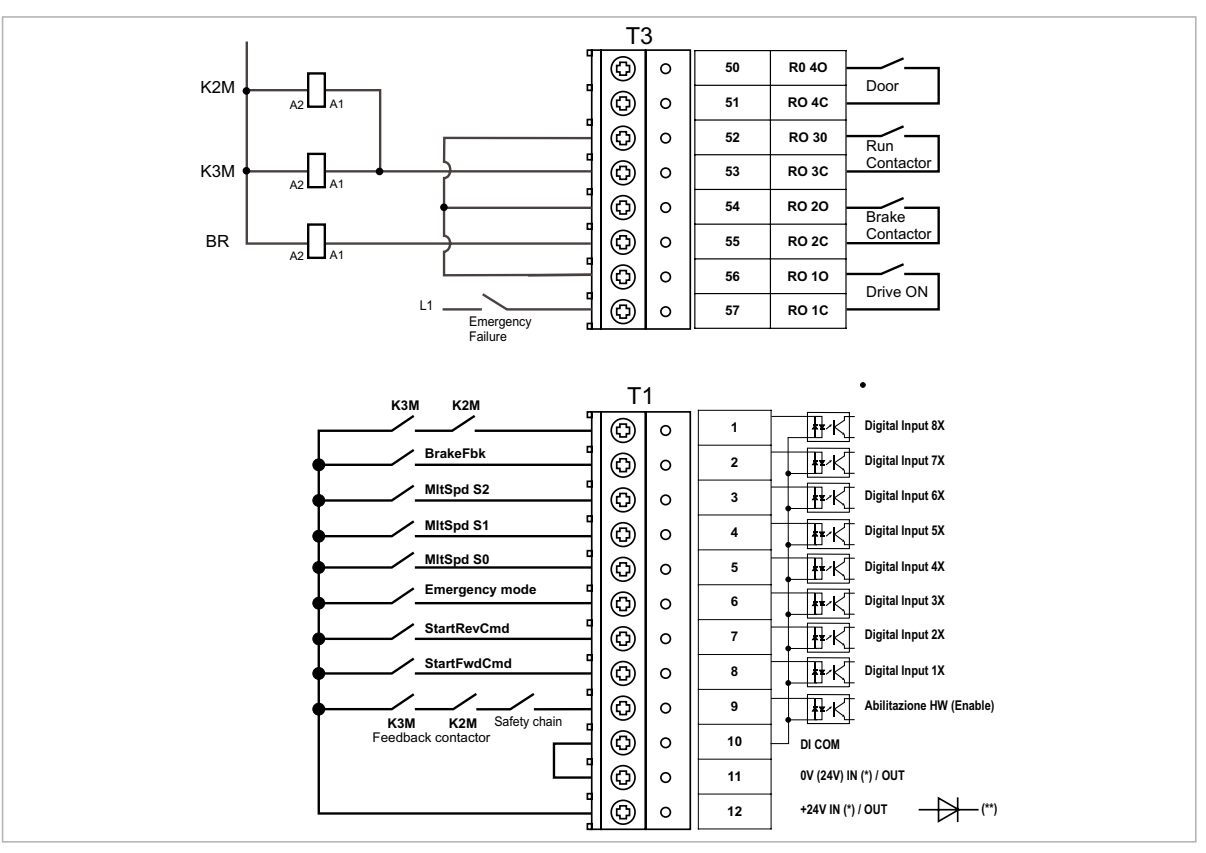

(\*) Стандартная версия = +24 В ВЫХОД; версии +24 В ВХОД/ВЫХОД по запросу;

(\*\*) Платы с внешним питанием +24 В (версии +24 В ВХОД/ВЫХОД) должны быть изолированы от внешнего источника питания внешним диодом. Проверьте, не установлен ли диод во внешнем источнике питания.

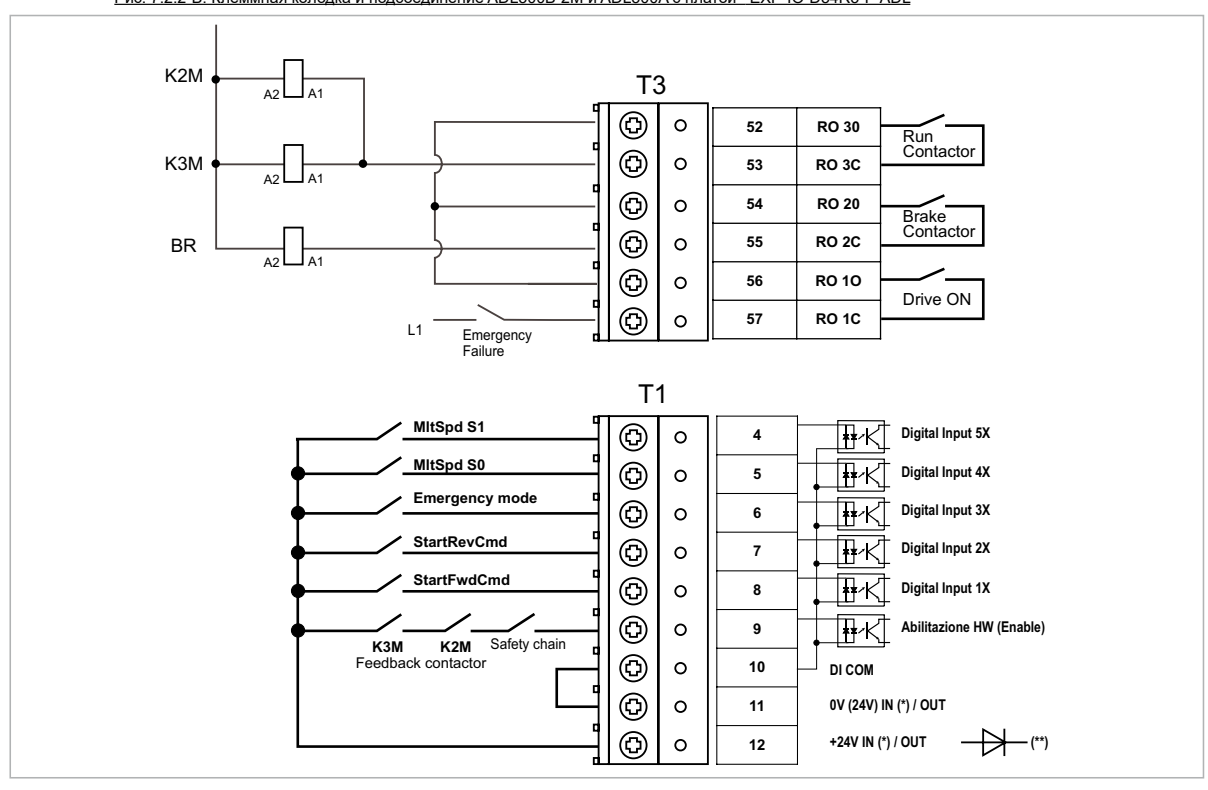

Рис. 7.2.2-B: Клеммная колодка и подсоединение ADL300B-2M и ADL300A с платой EXP-IO-D54R3-F-ADL

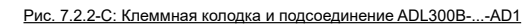

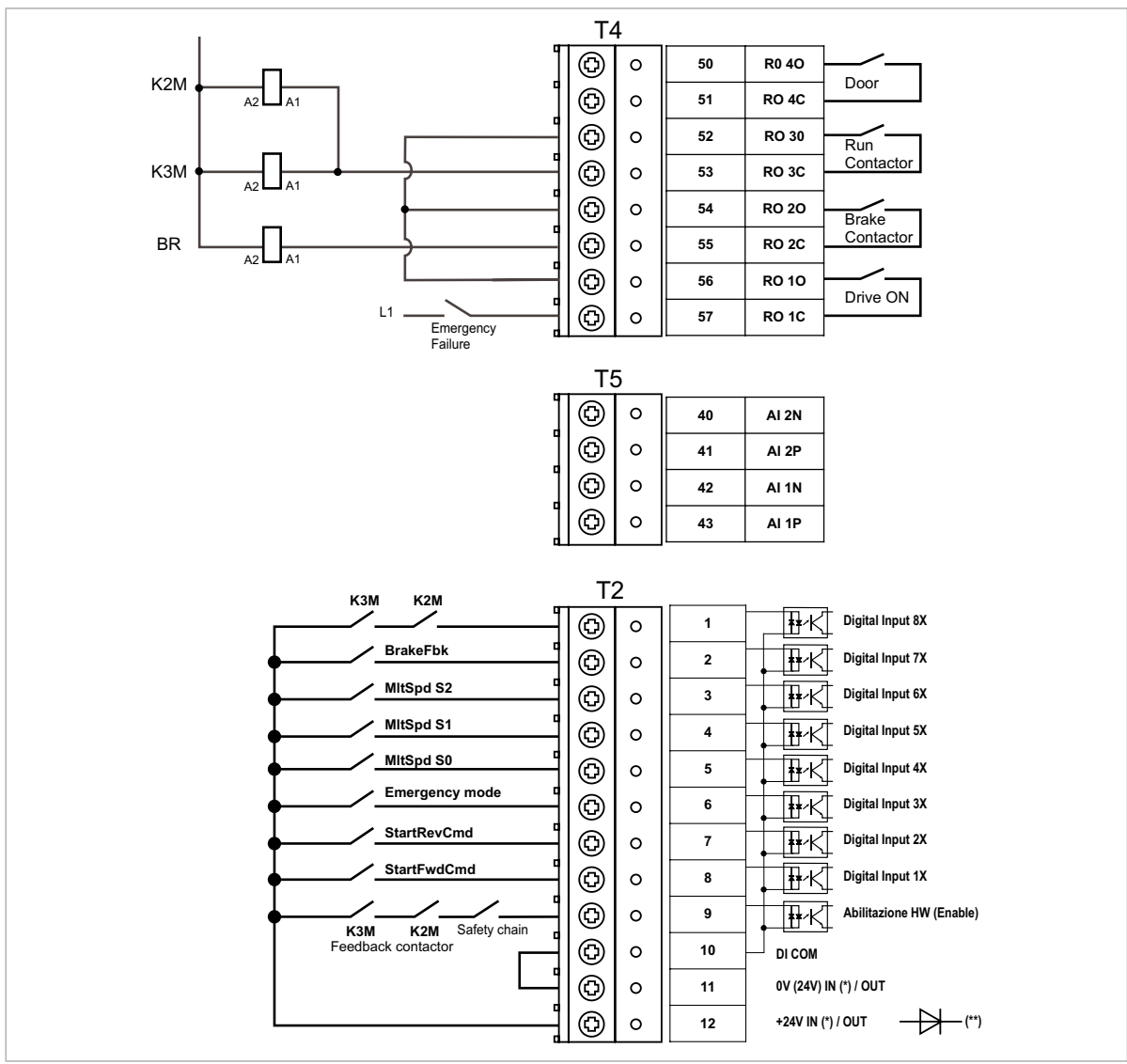

- (\*) Стандартная версия = +24 В ВЫХОД; версии +24 В ВХОД/ВЫХОД по запросу;
- (\*\*) Платы с внешним питанием +24 В (версии +24 В ВХОД/ВЫХОД) должны быть изолированы от внешнего источника питания внешним диодом. Проверьте, не установлен ли диод во внешнем источнике питания.

Рис. 7.2.3: Рекомендуемые кабельные соединения платы

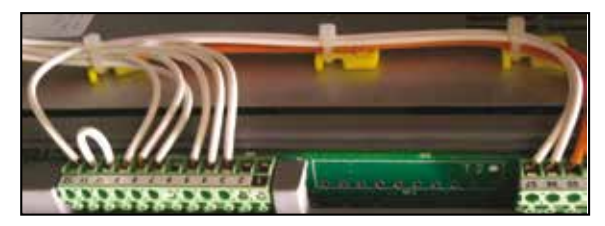

## **7.1.3 Соединение обратной связи**

В этом разделе описаны соединения обратной связи для инверторов серии ADL300B. По серии ADL300A см. раздел A3 Приложения.

*Примечание!* Все клеммные разъемы являются извлекаемыми.

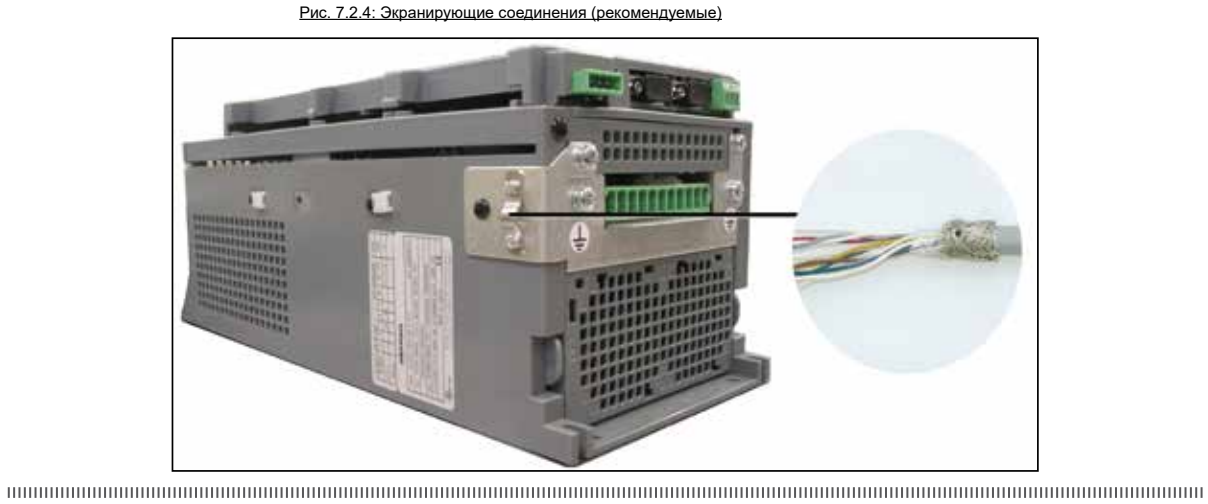

*Примечание!* Указанное соединение не применяется для инверторов ADL300B-...-AD1: в этой модели экран подсоединяется к корпусу соединителя VGA.

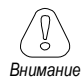

**Далее приводятся технические спецификации и схемы соединения для наиболее распространенных типов энкодеров.**

**См. таблицу на стр. 14, чтобы проверить, какие энкодеры можно подсоединить к конкретной модели инвертора ADL300B.**

# (1) Соединение энкодера SinCos + 2 Freeze (SESC)

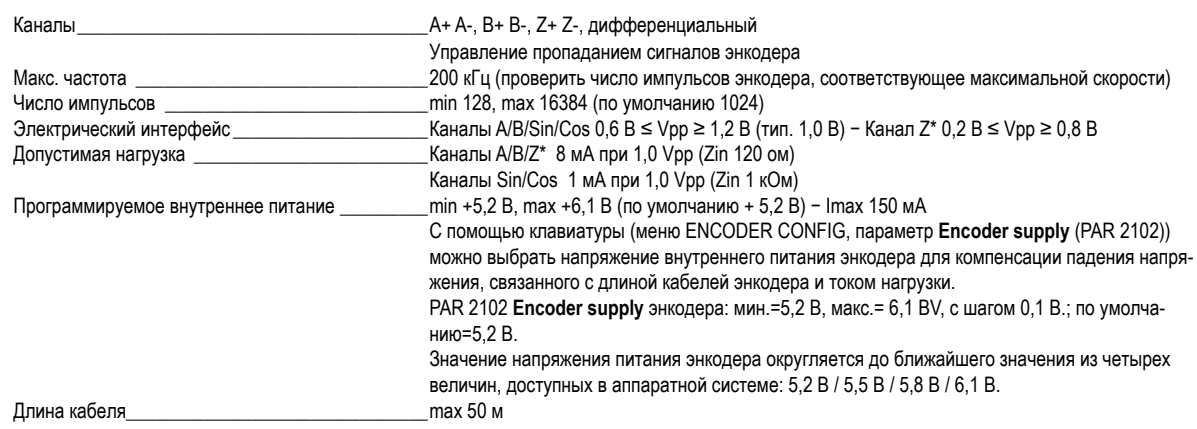

# Технические спецификации:

#### \* Канал  $Z = I$  (Index mark)

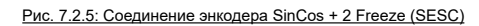

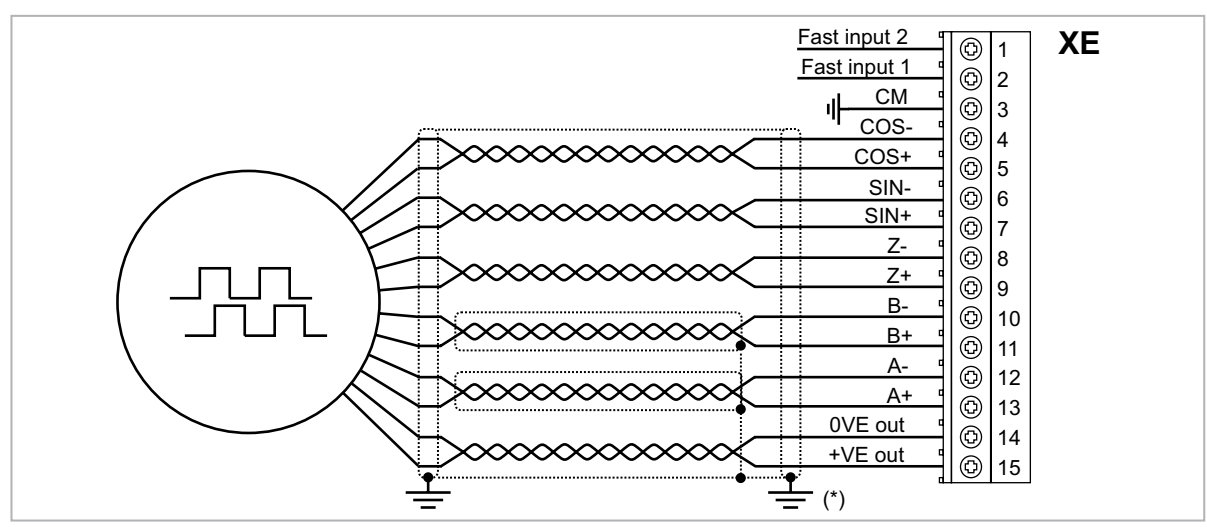

(\*) Подсоединение экрана см. на рис. 7.2.4

# (2) Соединение синусоидального 3-канального энкодера + 2 Freeze (SE)

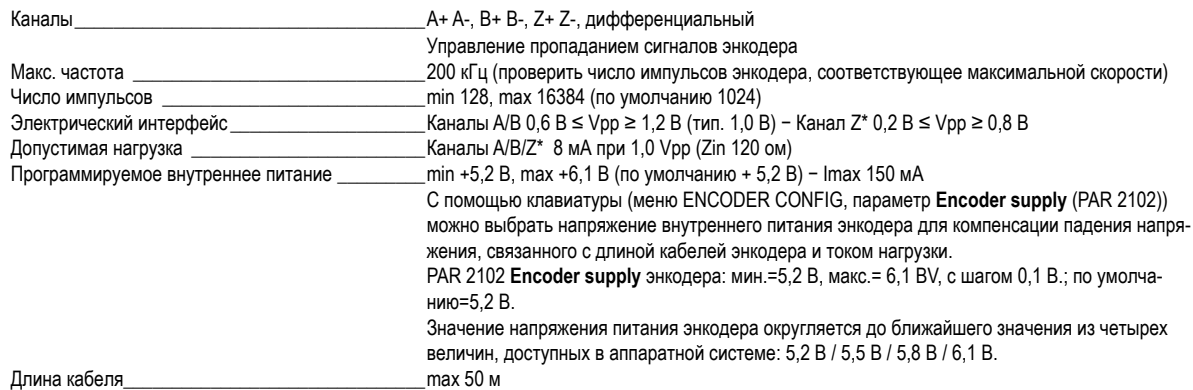

# Технические спецификации:

\* Канал  $Z = I$  (Index mark)

Рис. 7.2.6: Соединение синусоидального 3-канального энкодера + 2 Freeze (SE)

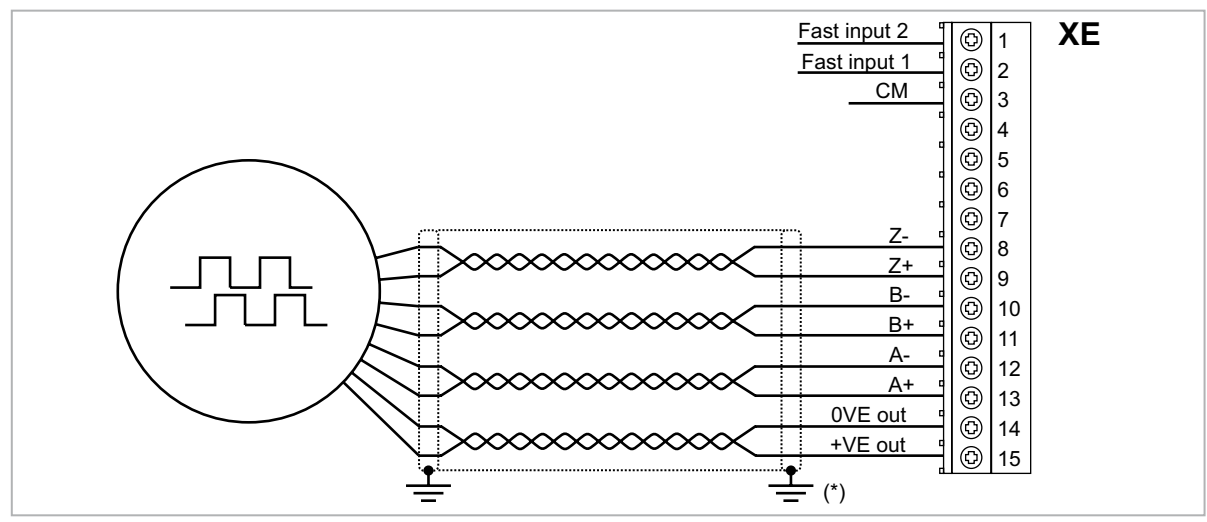

(\*) Подсоединение экрана см. на рис. 7.2.4

# (3) Соединение энкодера EnDat + 2 Freeze (EnDat-SSi)

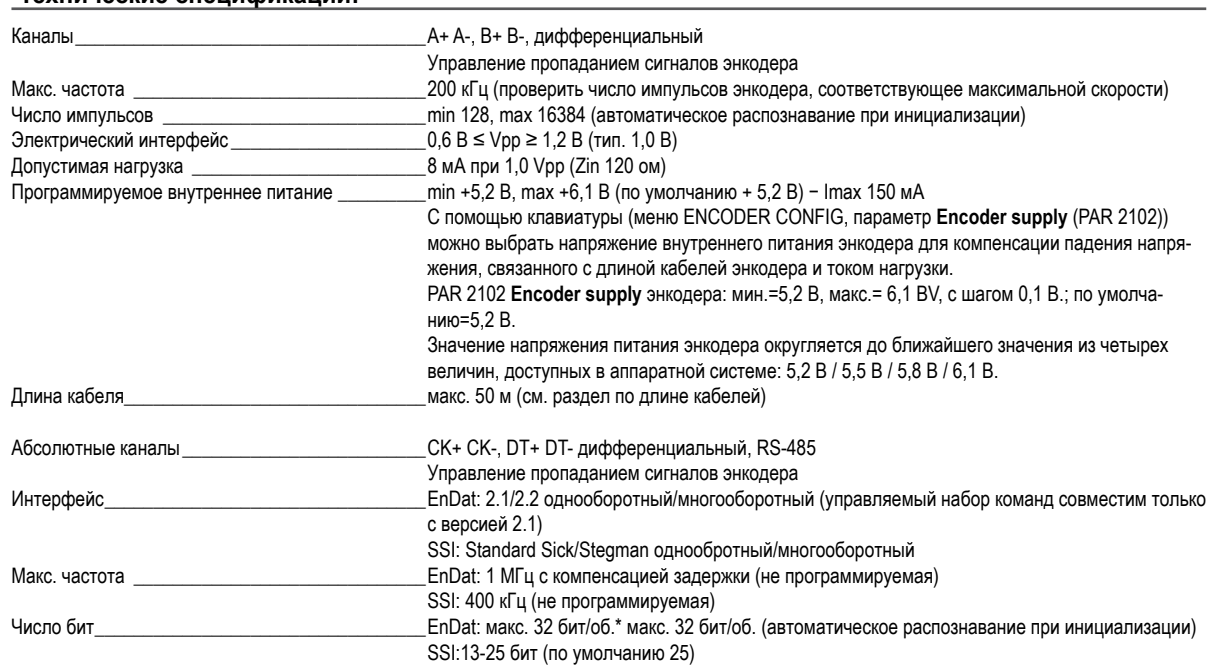

#### Технические спецификации:

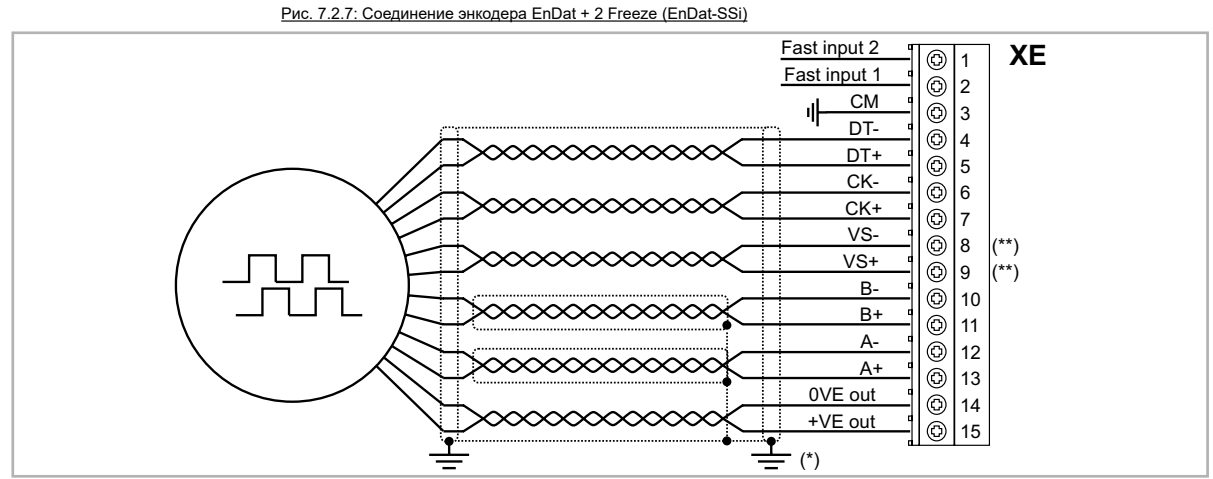

(\*) Подсоединение экрана см. на рис. 7.2.4

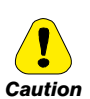

 $\ddot{\phantom{0}}$ 

(\*\*) Предупреждение: Соблюдение обязательно, иначе возможно повреждение или разрушение энкодера!

Модели ADL300B-...-...-F-4-C - E241: не подсоединять выводы ДАТЧИК-0V (VS- XE.8) и ДАТЧИК-Up (VS+ XE.9). Если используется стандартный кабель, не использовать ВЫВОД 1 и ВЫВОД 4.

Для всех остальных моделей: VS+ / VS- : опция (обратная связь по питанию энкодера).

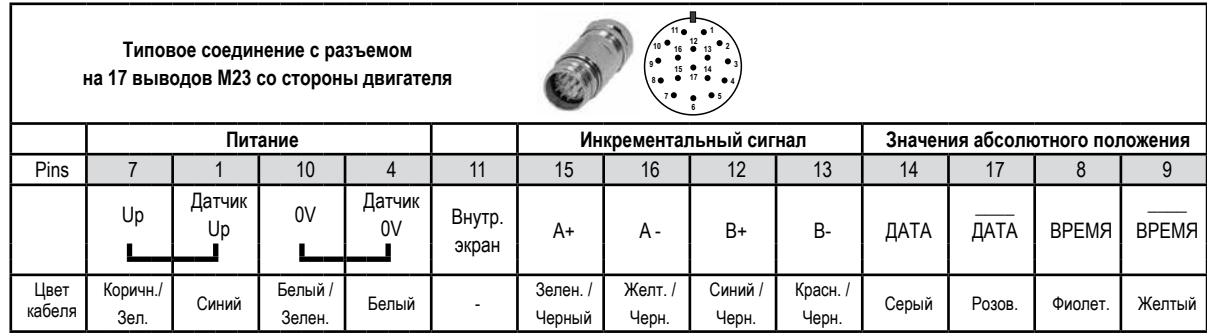

# (4) Соединение энкодера EnDat Full Digital + 2 Freeze

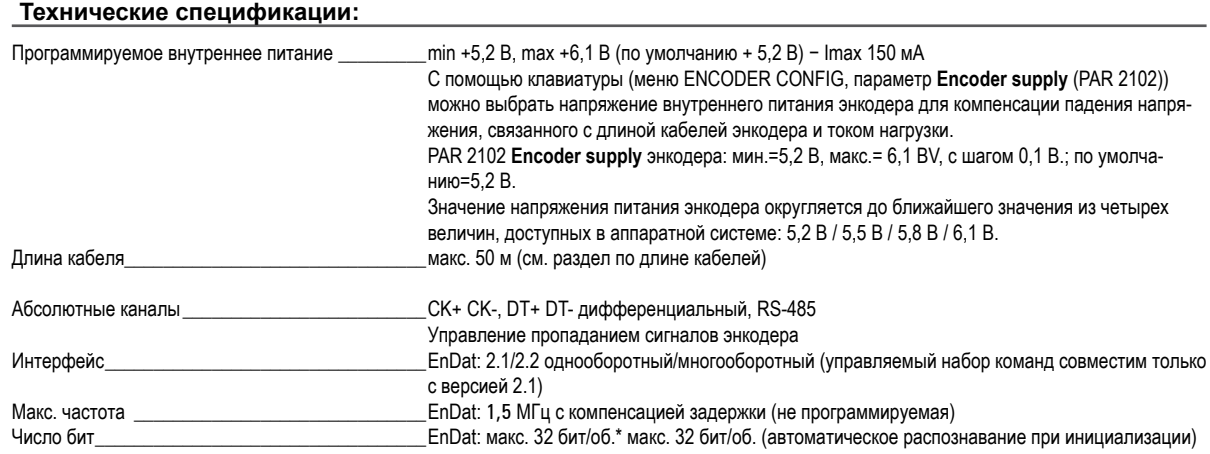

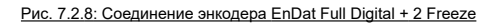

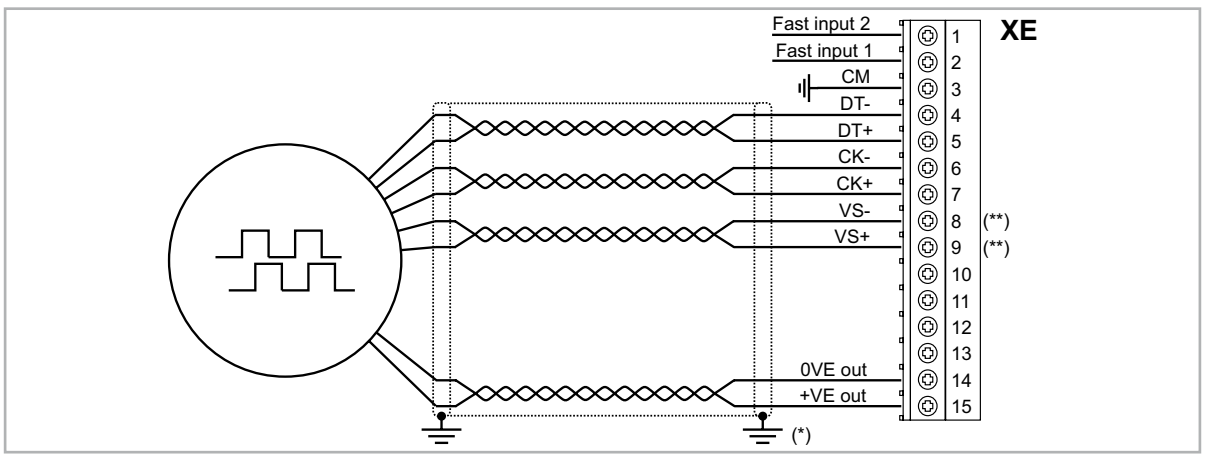

(\*) Подсоединение экрана см. на рис. 7.2.4

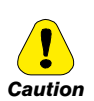

(\*\*) Предупреждение: Соблюдение обязательно, иначе возможно повреждение или разрушение энкодера!

Модели ADL300B-...-...-F-4-C - E241: не подсоединять выводы ДАТЧИК-0V (VS- XE.8) и ДАТЧИК-Up (VS+ XE.9). Если используется стандартный кабель, не использовать ВЫВОД 1 и ВЫВОД 4.

Для всех остальных моделей: VS+ / VS- : опция (обратная связь по питанию энкодера).  $\ddot{\phantom{0}}$ 

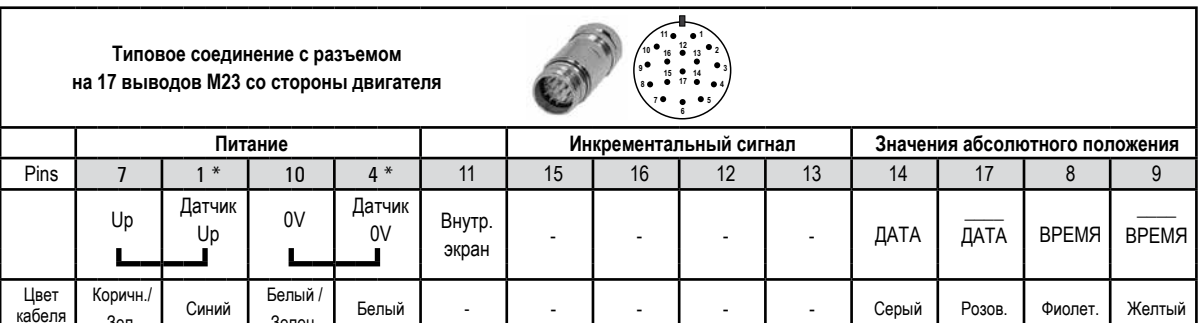

\* опция

# (5) Соединение цифрового 3-канального энкодера + 2 Freeze (Линейный привод с ТТЛ / двухтактный) (DE)

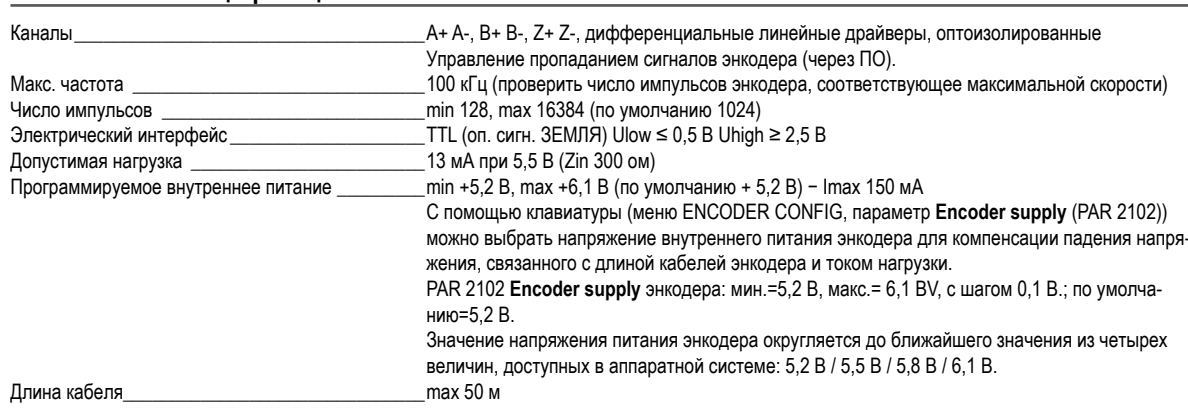

#### Технические спецификации:

Рис. 7.2.9: Соединение цифрового 3-канального энкодера + 2 Freeze (Линейный привод с ТТЛ / двухтактный) (DE)

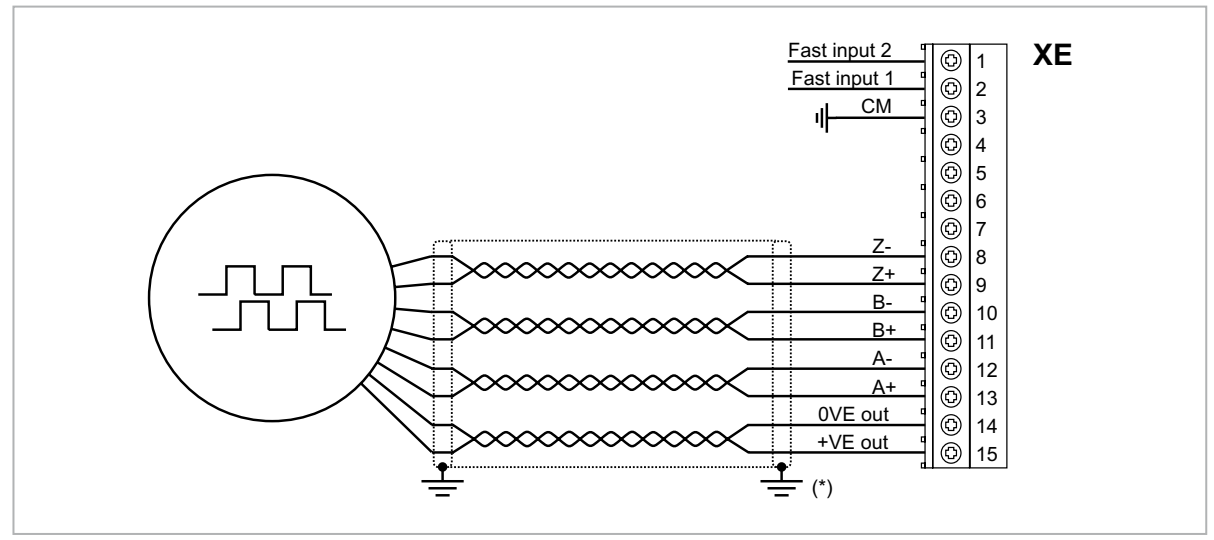

(\*) Подсоединение экрана см. на рис. 7.2.4

## (6) одсоединение несимметричного энкодера

В несимметричных конфигурациях необходимо добавить резистивный делитель напряжения.

Рис. 7.2.10: Резистивный делитель для несимметричных конфигураций

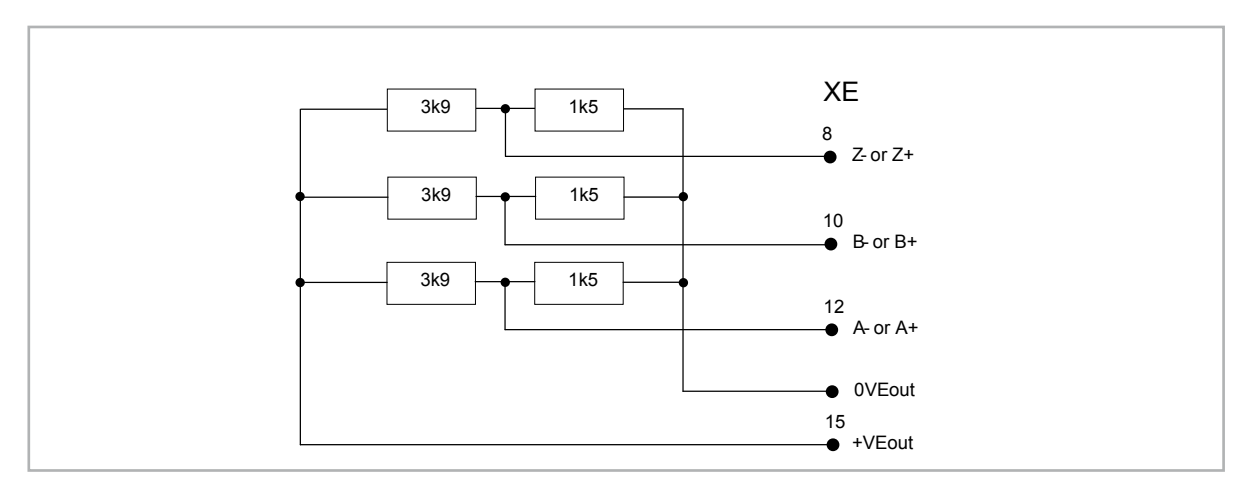

# (7) Соединение синусоидального энкодера SinCos + повторитель (ADL300B-...-AD1) (SESC)

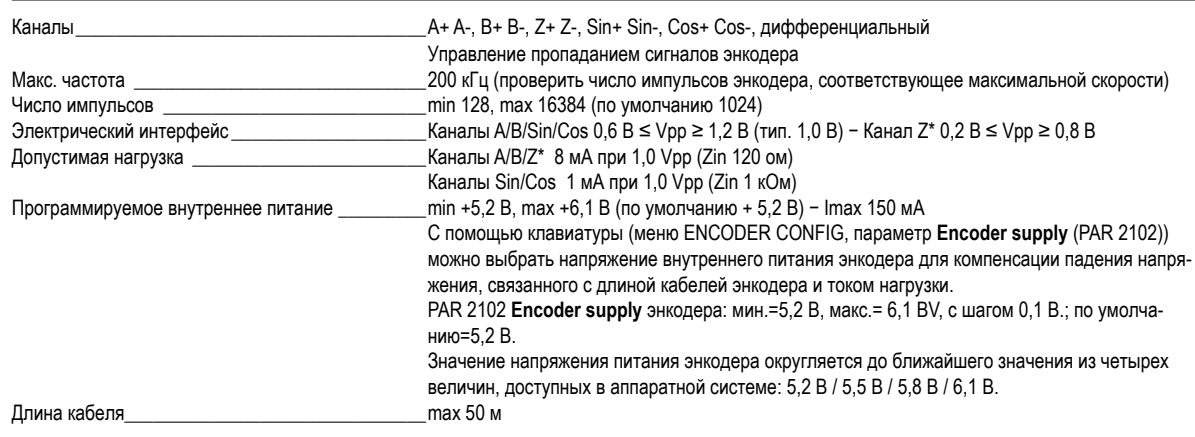

### Технические спецификации (ХЕ):

\* Канал  $Z = I$  (Index mark)

# **Технические спецификации (XER)**

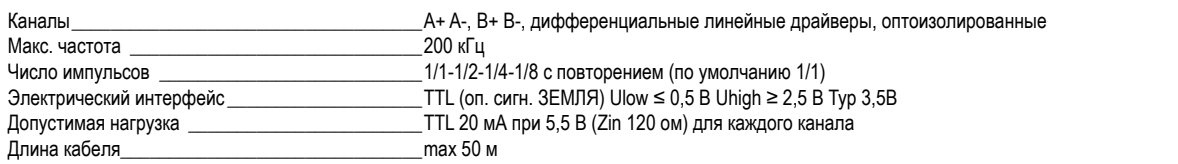

oa SinCos + повторитель (ADL300B-...-AD1) (SESC) Рис. 7.2.11: Соединение синусоидальн

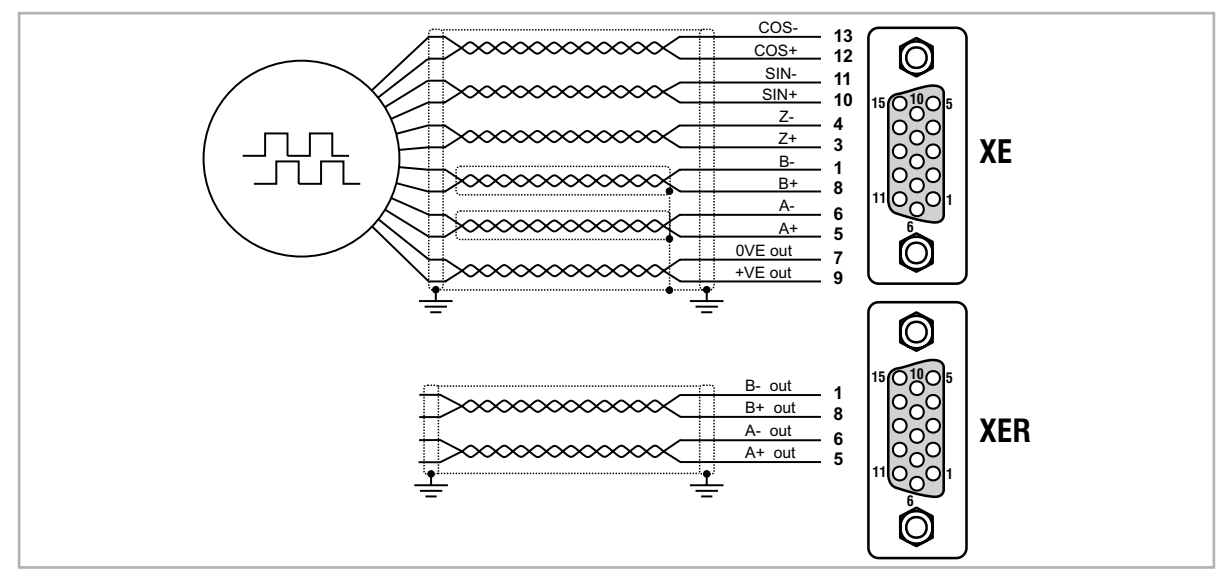

#### Примечание!

разъема.

Кабельные соединения синусоидального и цифрового энкодеров см. на предыдущих рисунках, с учетом другой нумерации клемм (распайки) гнездового

50

# (8) Повторитель энкодера (Линейный привод с ТТЛ)

Инвертор ADL300B-...-E24R имеет выход для инкрементального энкодера с линейными драйверами уровня TTЛ (в зависимости от основного питания энкодера), который используется как повторитель устройства обратной связи серводвигателя. Эта функция реализована аппаратным способом, и выход энкодера может быть повторен с помощью программируемого делителя. Выходные сигналы энкодера поступают на разъем XER:

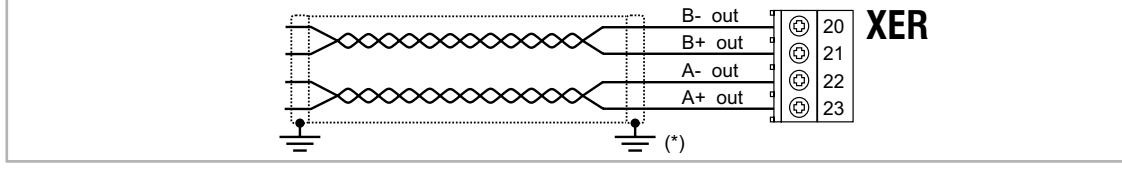

(\*) Подсоединение экрана см. на рис. 7.2.4

#### Технические спецификации:

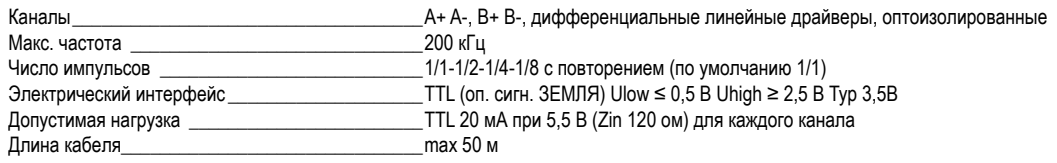

# 7.2.4 Подсоединение встроенной платы безопасности

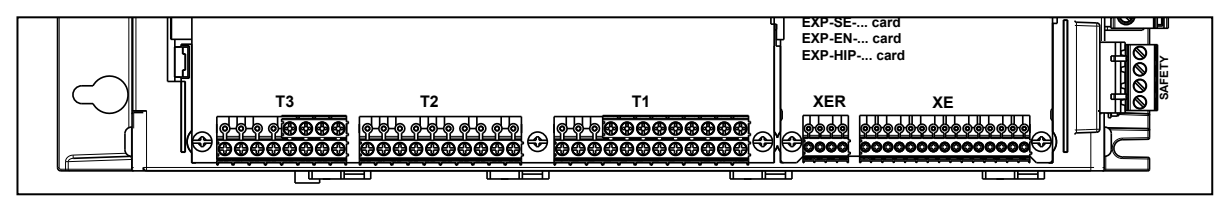

Клеммы SAFETY EN+, SAFETY EN+, SAFETY OK1 и SAFETY OK2 подсоединяются, как показано на типовой схеме соединений в главе 7.3.2.

Управление платой безопасности интегрировано во внутреннее ПО.

Для включения привода необходимо активировать плату безопасности (меню 9 - COMMANDS, PAR 1010 Commands safe start,

по умолчанию = 1).

Если во время включения привода деактивируется команда активации платы безопасности, привод отключается. Для повторного включения привода нужно вновь активировать плату безопасности, отключить и вновь включить команды Enable и Start.

# **7.3 Схема соединений**

*Примечание!* В этой главе описаны типовые схемы соединений для приводов ADL300 со стандартной конфигурацией.

### **7.3.1 Управляющие потенциалы для дискретных входов/выходов**

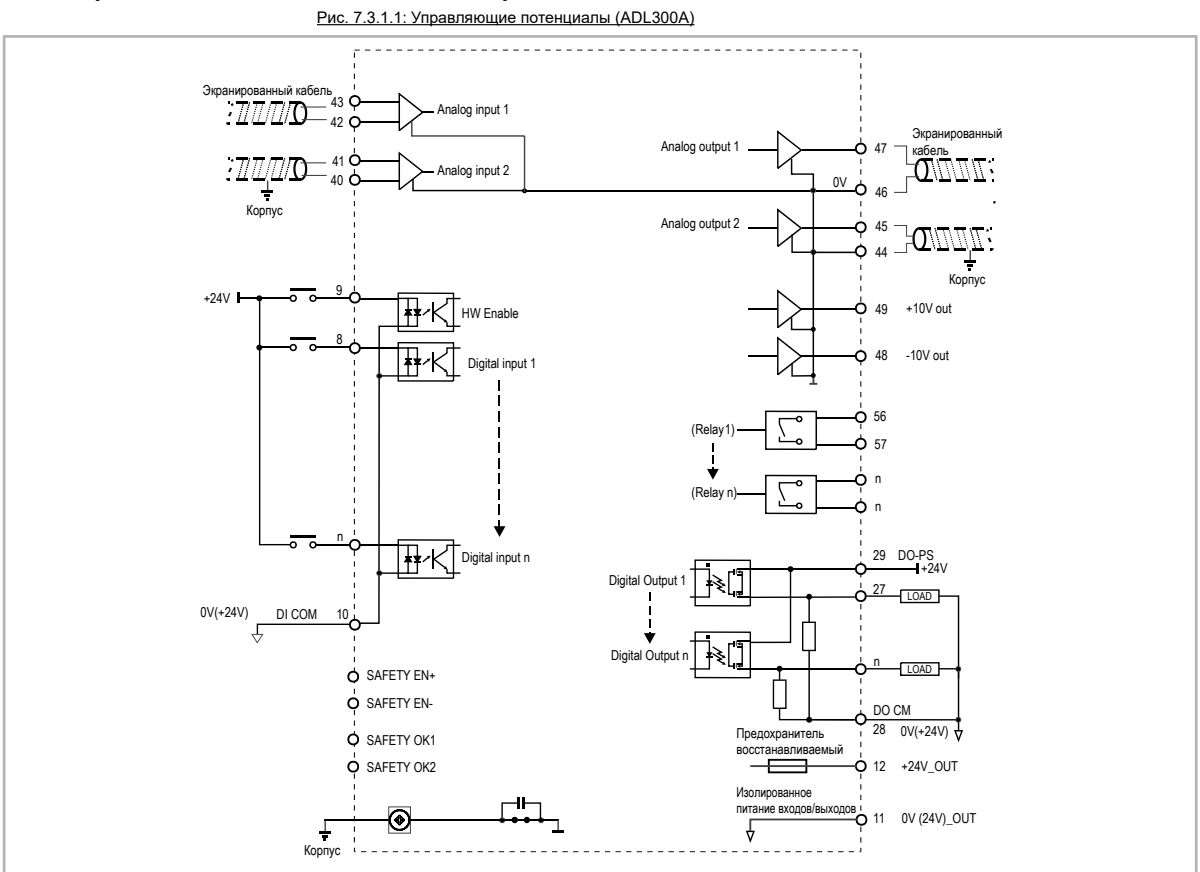

#### Рис. 7.3.1.2: Управляющие потенциалы (ADL300B)

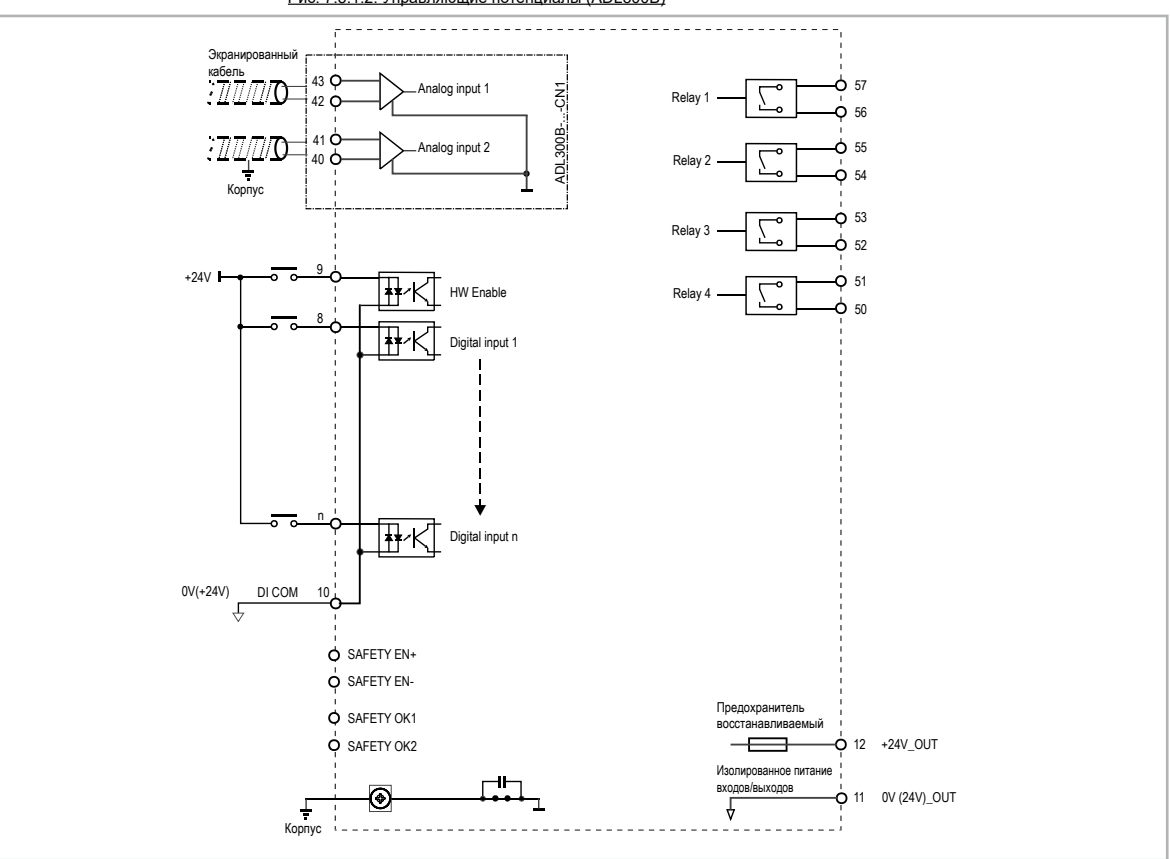

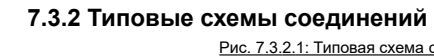

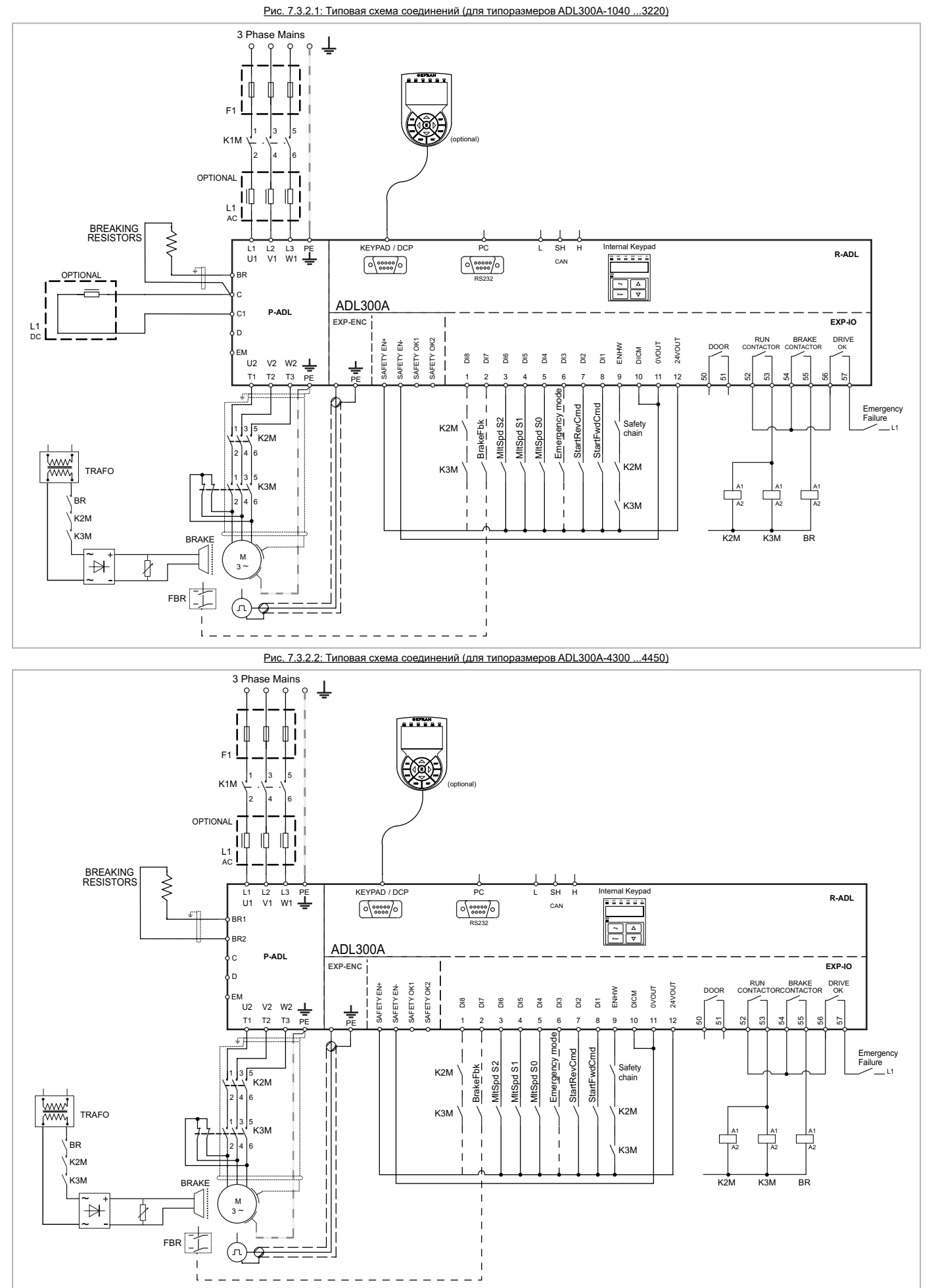

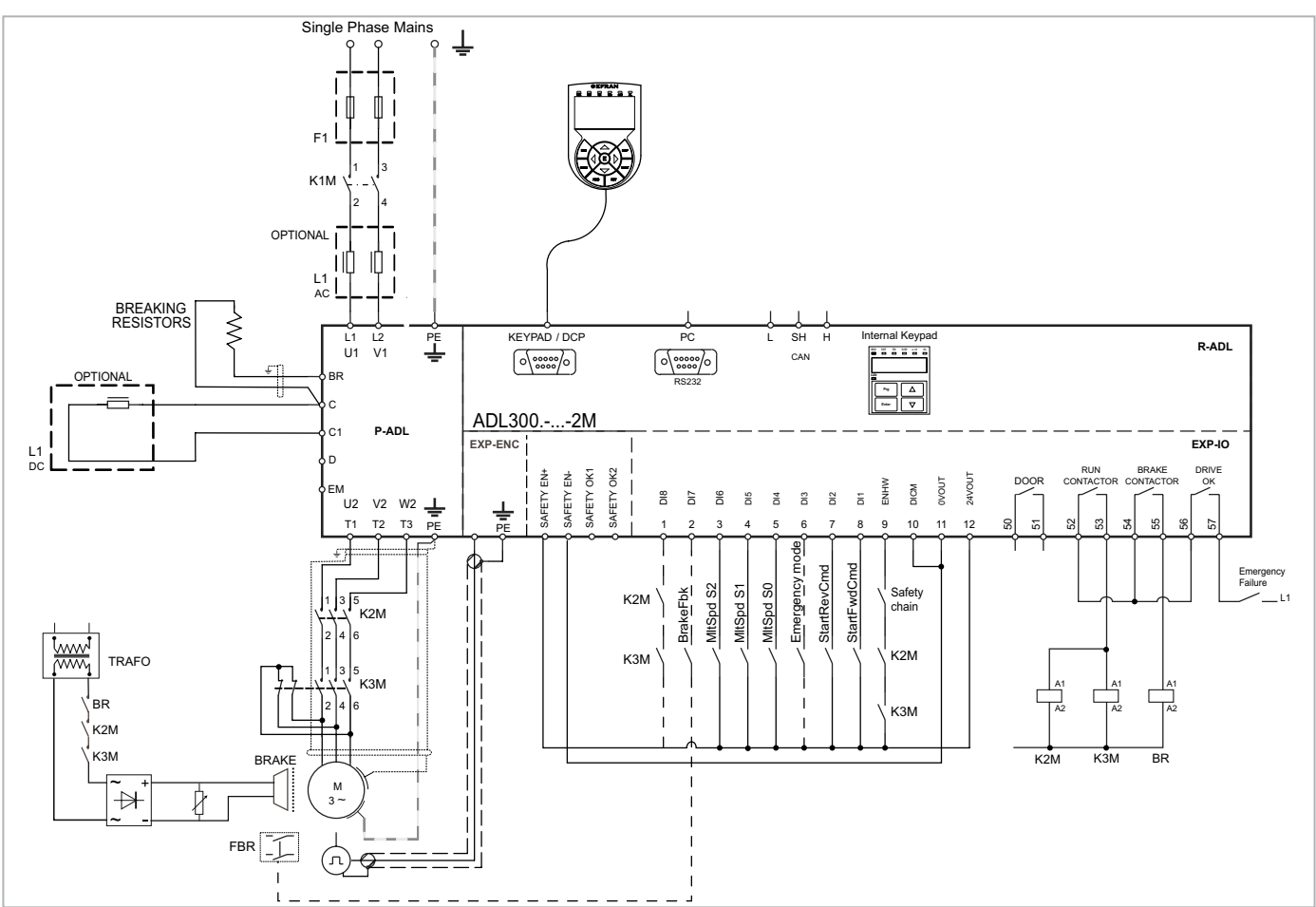

# **7.3.3 Схема аварийных соединений (c ИБП или модулем EMS)**

Конфигурация, описанная в этом разделе, может использоваться для управления двигателем в ситуации аварийного отключения (с однофазным ИБП на 230 В переменного тока в качестве источника питания или с модулем EMS).

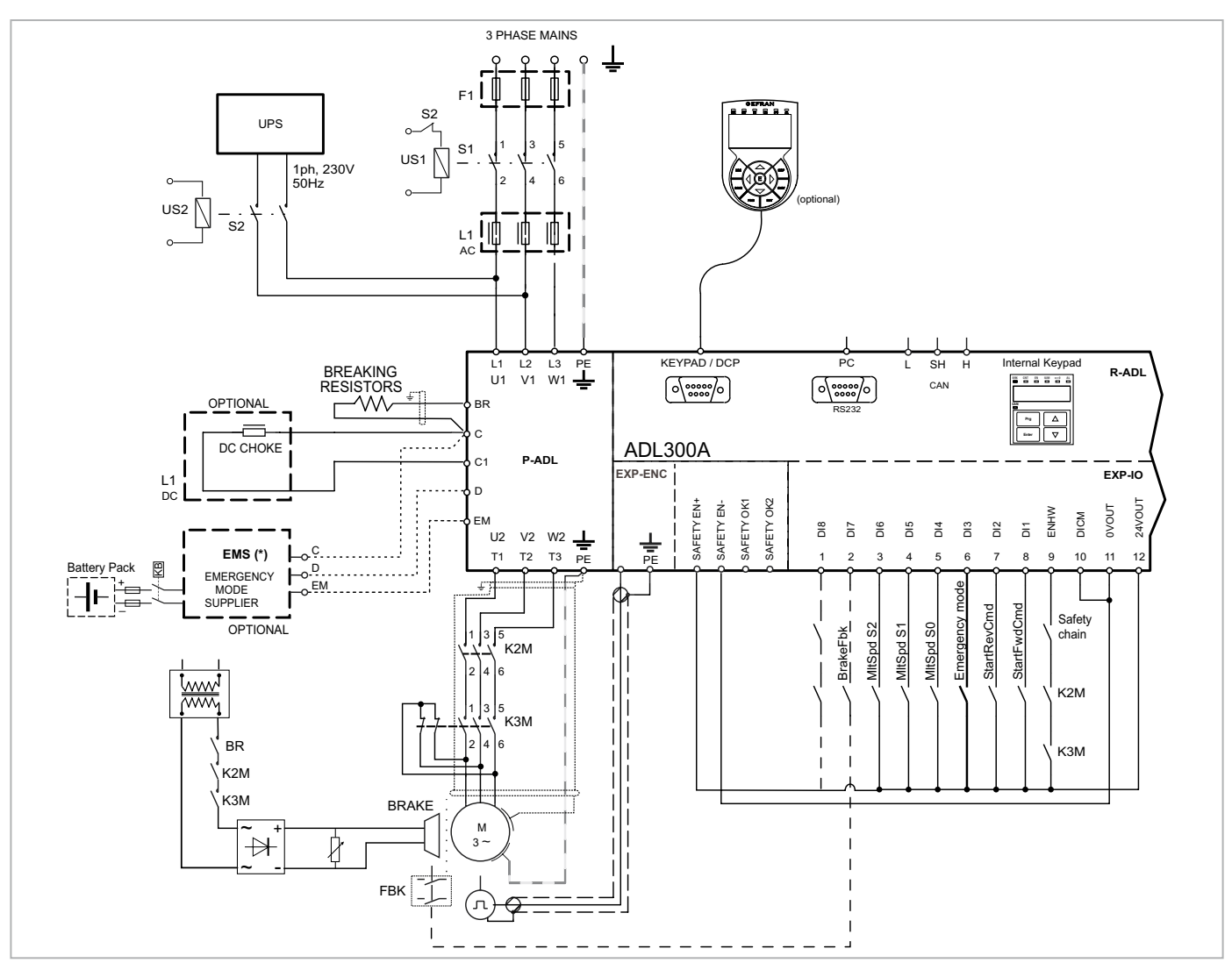

Рис. 7.3.2.4: Схема аварийных соединений (для типоразмеров ADL300A-4300 ...4450)

(\*) модуль EMS вместо устройства ИБП.

Если поступает аварийное питание от ИБП, напряжение на звене постоянного тока не должно быть ниже минимального предела 230 В. В противном случае необходимо подсоединить клемму EM к дополнительному источнику питания (см. выше "аварийное соединение в режиме EMS").

Рис. 7.3.2.5: Схема аварийных соединений (для типоразмеров ADL300A-1040 ...3220)

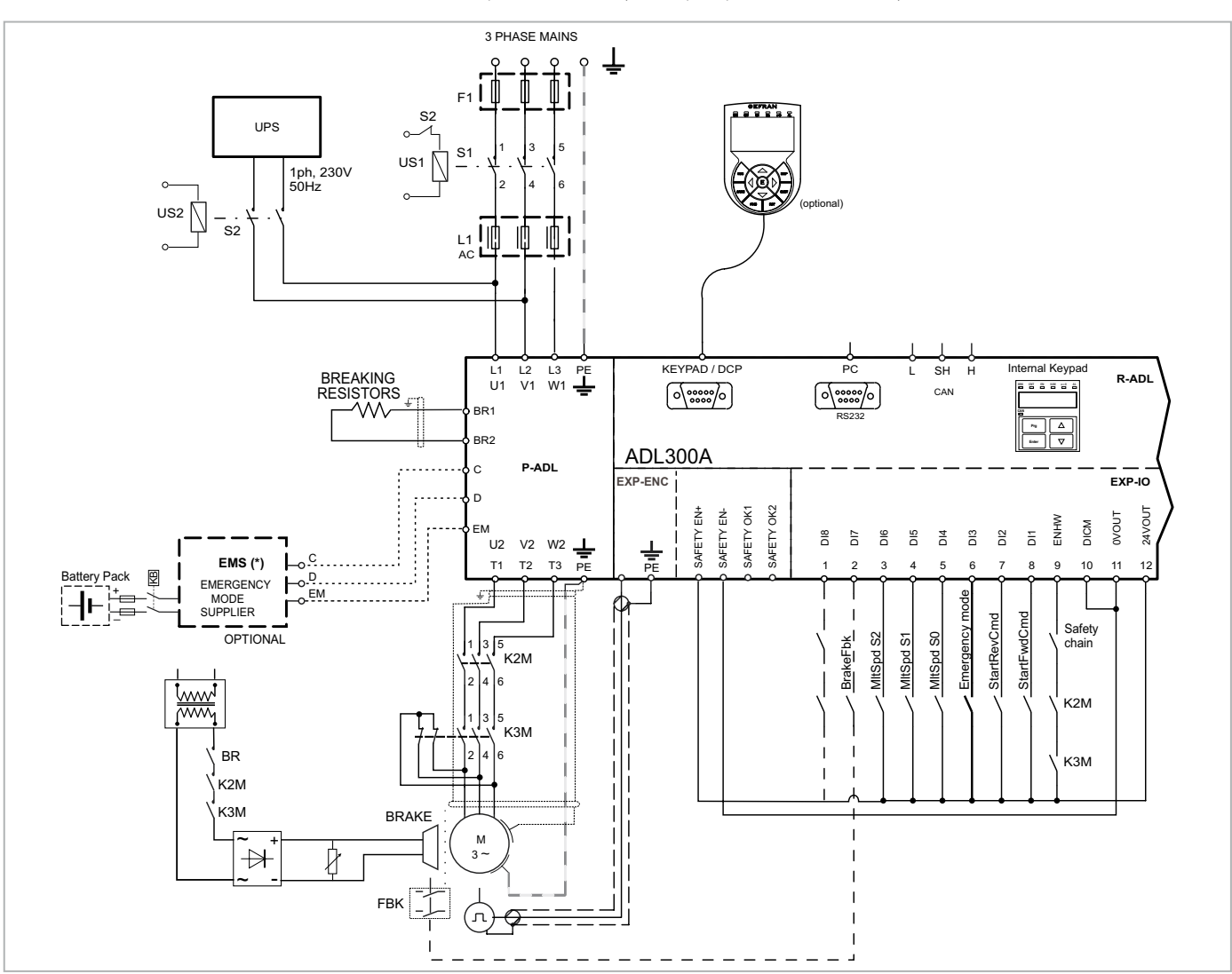

(\*) модуль EMS вместо устройства ИБП.

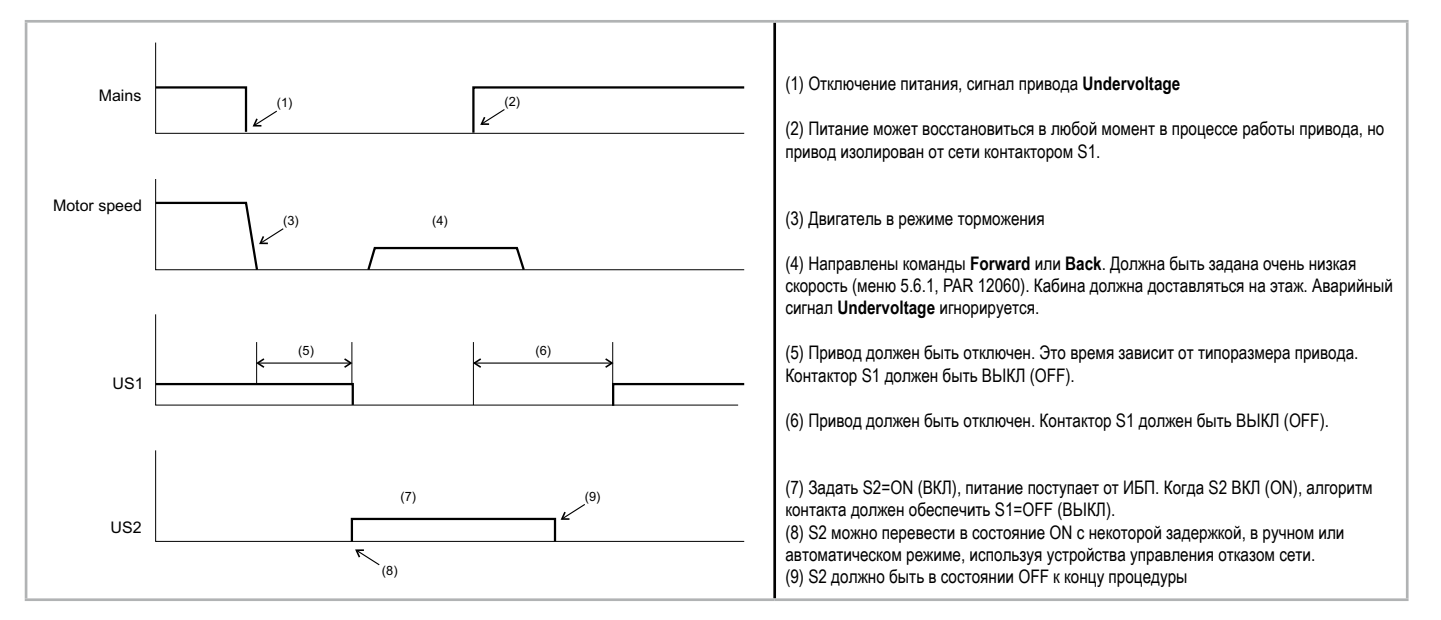

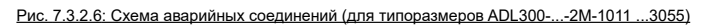

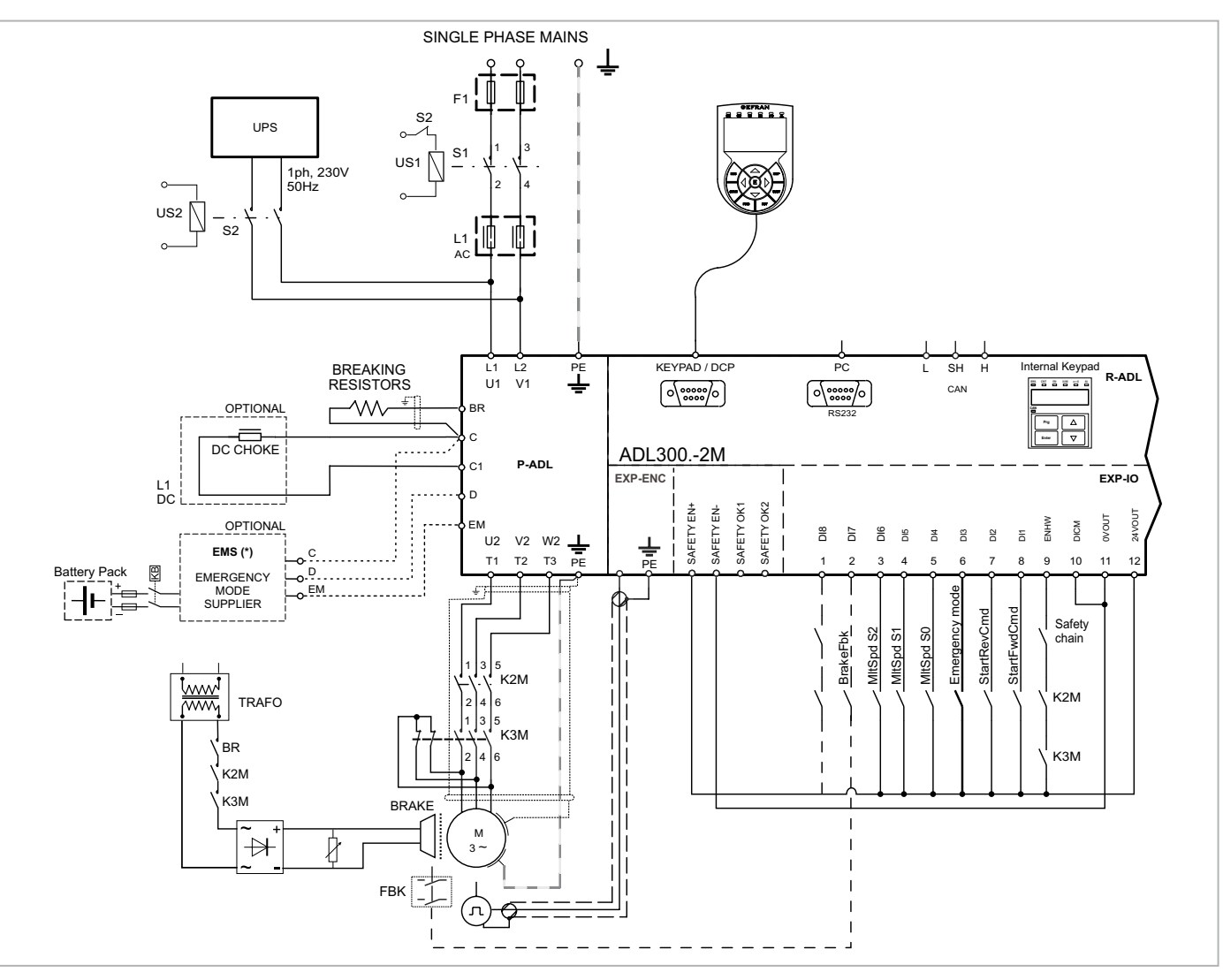

(\*) модуль EMS вместо устройства ИБП.

Схема лифтовой системы, соответствующей стандарту EN81-20 5.9.2.5.4, с одним контактором и встроенной функцией безопасности.

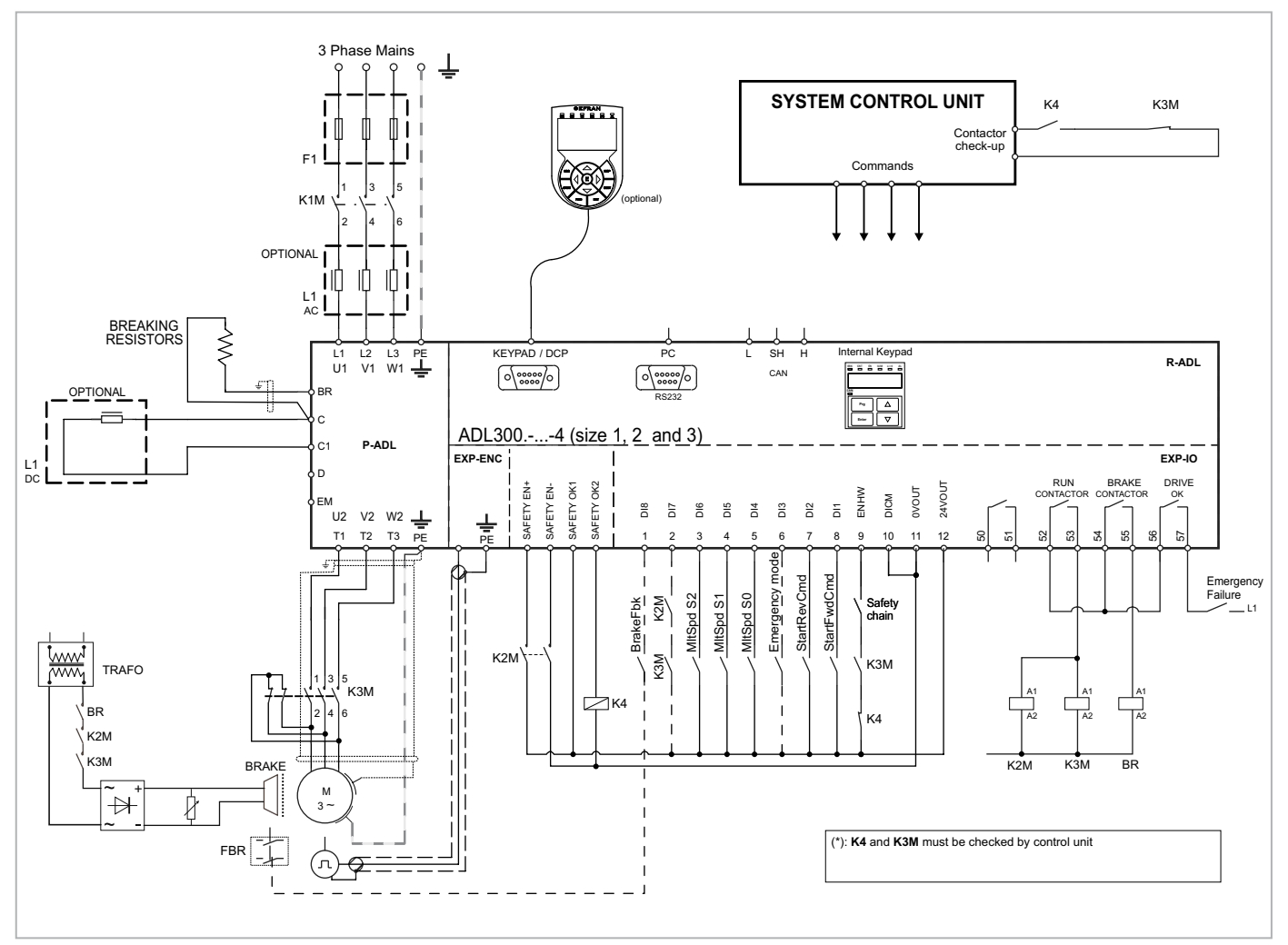

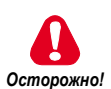

The continuum communication continuum communication communication communication communication communication communication

**Для применения такого типа соединения необходимо соблюдать инструкции, приведенные в "Safety User Manual (Safe torque off function)", код файл 1S9STOEN на сайте Gefran (https://www.gefran.com/en/download/4205/** *Осторожно!* **attachment/en).**

Схема лифтовой системы , соответствующей стандарту EN81-20 5.9.2.5.3 d, без контакторов и со встроенной функцией безопасности STO (EN61800-5-2- SIL3).

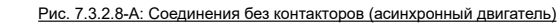

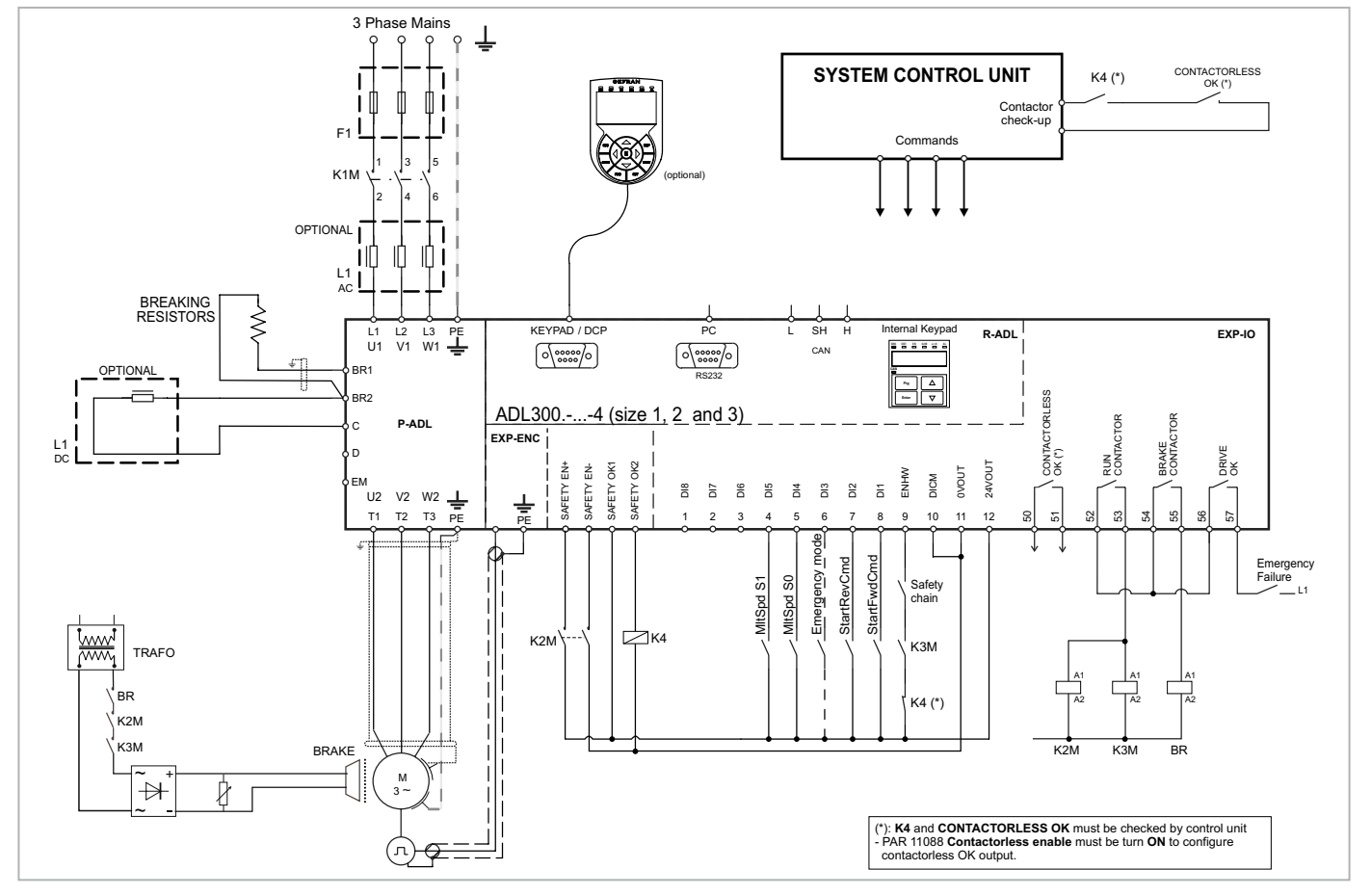

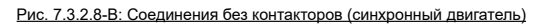

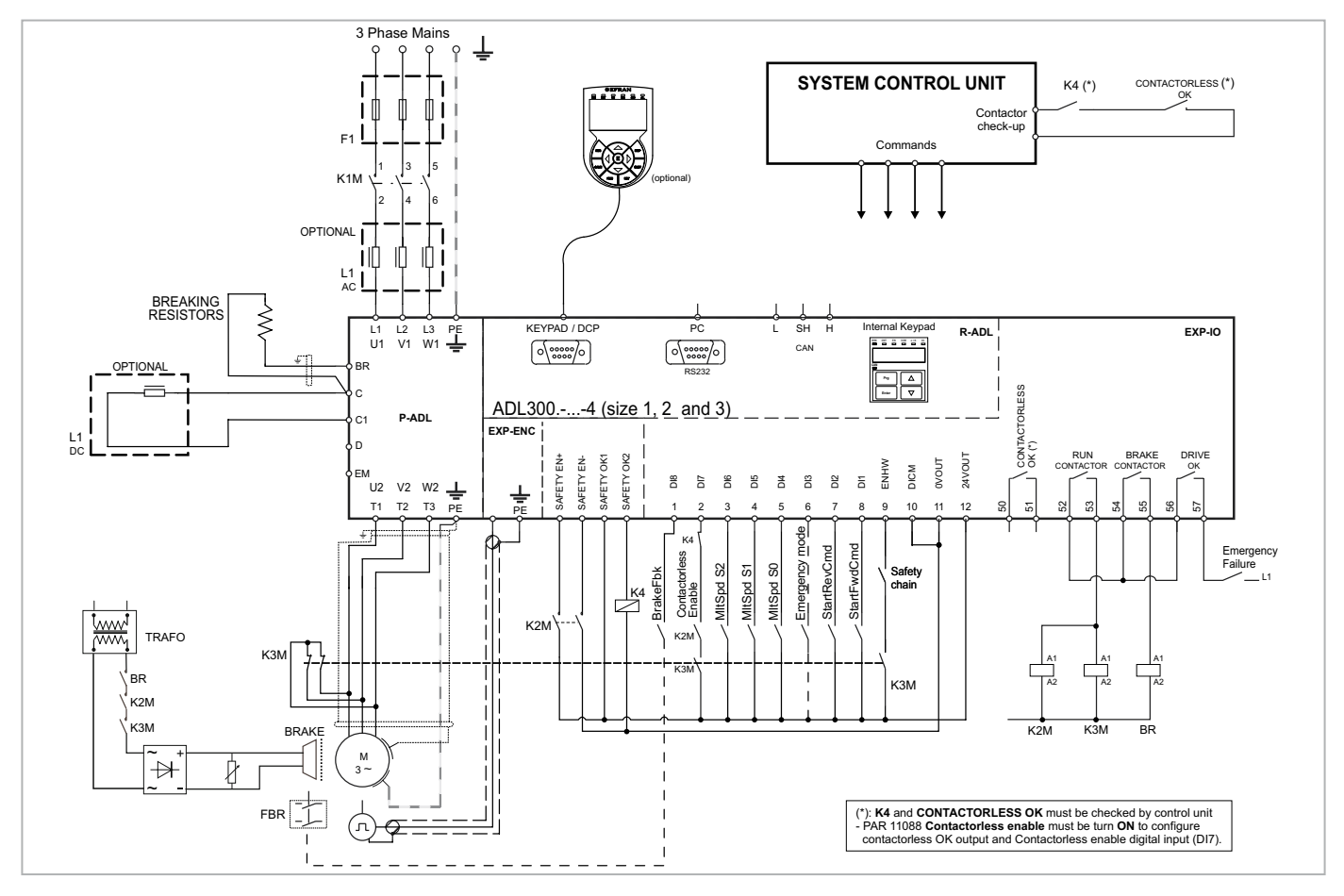

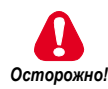

**Для применения такого типа соединения необходимо соблюдать инструкции, приведенные в "Safety User Manual (Safe torque off function)", код файл 1S9STOEN на сайте Gefran (https://www.gefran.com/en/download/4205/ attachment/en).**

**7.3.4 Схема соединений для аварийного управления (только для синхронного двигателя)**

Аварийное управление "при наличии человека". Эта функция предназначена для разрешения движения кабины в отсутствие электропитания с целью доставки ее на ближайший этаж за счет силы тяжести.

- Этот режим управления возможен только тогда, когда привод находится в аварийном состоянии, которое сигнализируется платой управления через цифровой вход Emergency Mode.
- Только для безредукторных систем (с синхронными двигателями).
- Необходимо предусмотреть цифровой вход, "Digital input Y" на рисунке ниже, **Brake Release Sel** который подсоединяется к кнопке **Brake Release Sel** шкафа управления, служащей для активации движения кабины. Вход настраивается с помощью **Brake Release Sel**, PAR 11820.
- При нажатии кнопки инвертор размыкает контактор тормоза с помощью релейного выхода Brake Contactor.
- Для перемещения кабины оператор нажимает на эту кнопку.
- С помощью параметра 11822 **Em max speed** "Макс. скорость в аварийном ручном режиме" можно задать максимальную скорость, которую кабина (или двигатель) может развить в этом режиме управления. Скорость может быть выражена в м/с (для кабины) или в об/мин (для двигателя).
- Когда кабина достигает максимально допустимой скорости, привод блокирует тормоз на отрезок времени T, который конфигурируется параметром 11824 **Brake lock time** (Время блокировки); при этом кнопка деактивируется (т.е. она не разблокирует тормоз при нажатии).
- Как только происходит переход в ручной аварийный режим, на дисплей (как на опциональный, так и на встроенный) выводится текущая скорость кабины (или двигателя, если задана скорость в об/мин) и направление: Fwd (Вперед) или Rev (Назад).
- В случае осмотра этот режим управления необходимо деактивировать.

Кабина перемещается (Brake Contactor = Open) только при выполнении следующих условий:

- Emergency Mode: ON (Контактор замкнут)
- **• Brake Release Sel**: ON (Контактор замкнут)
- V ручного аварийного режима: < Em max speed
- $C$ четчик времени блокировки = 0

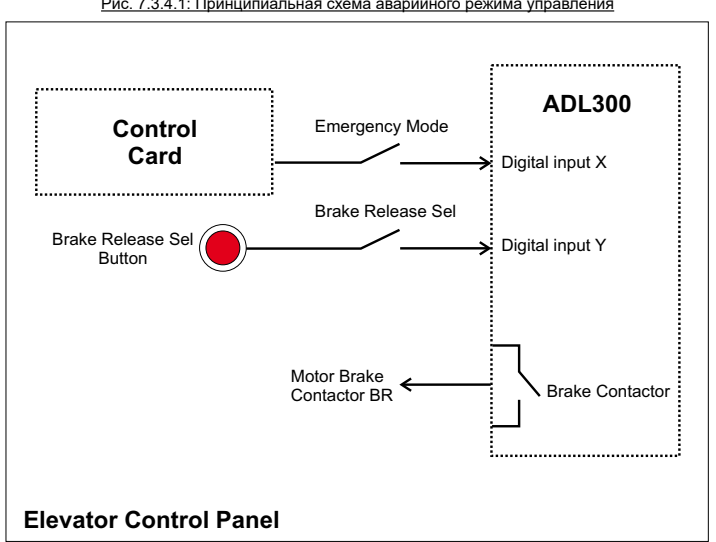

#### Рис. 7.3.4.1: Принципиальная схема аварийного режима управления

# 7.4 Последовательный интерфейс (разъем ПК)

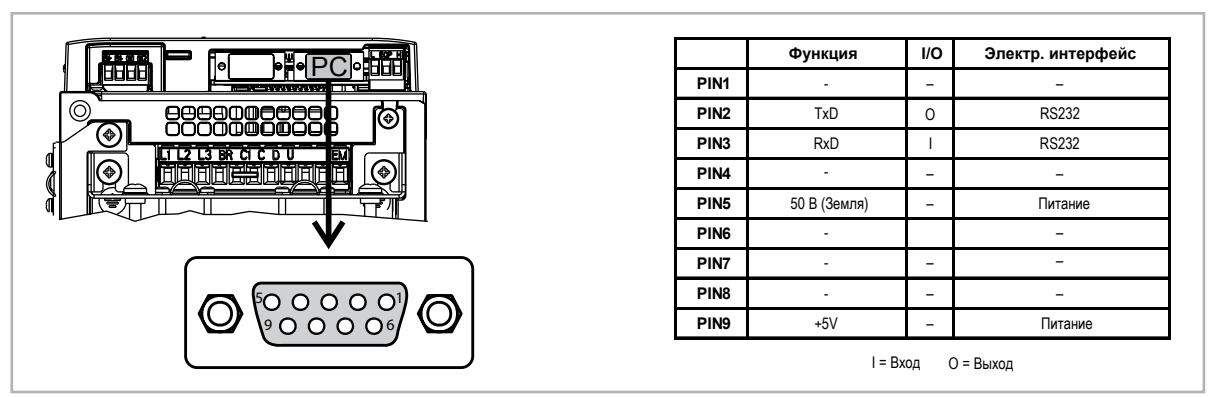

Привод ADL оснащен стандартным портом (розеточная часть соединителя D-SUB с 9 штекерами) для соединения с последовательной линией RS232, используемой для связи привод-ПК типа "точка-точка" (с программной конфигурацией GF-eXpress).

Примечание!

Порт не является гальванически изолированным. Если требуется гальваническая изоляция, должна использоваться опциональная плата PC-OPT-ADL. 

#### 7.4.1 Соединение типа "точка-точка" между приводом и портом RS232

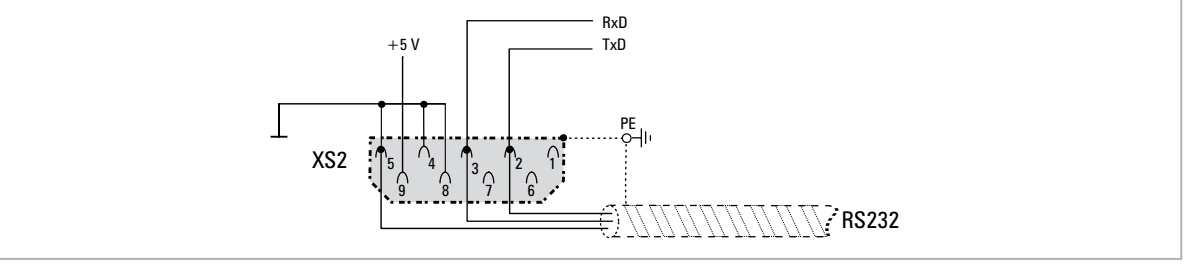

Рис. 7.4.1: Поспеловательное соелинение (неизолированное)

Последовательное соединение должно состоять из пары симметричных проводников, спиральной обмотки с общим экраном и кабеля заземления. подсоединенного согласно рисунку (рекомендуется 3-жильный кабель RS232 не типа "кросс"). Максимальная скорость передачи составляет 38,4 кбод. Подсоединение последовательной линии RS232 к ПК показано на следующем рисунке.

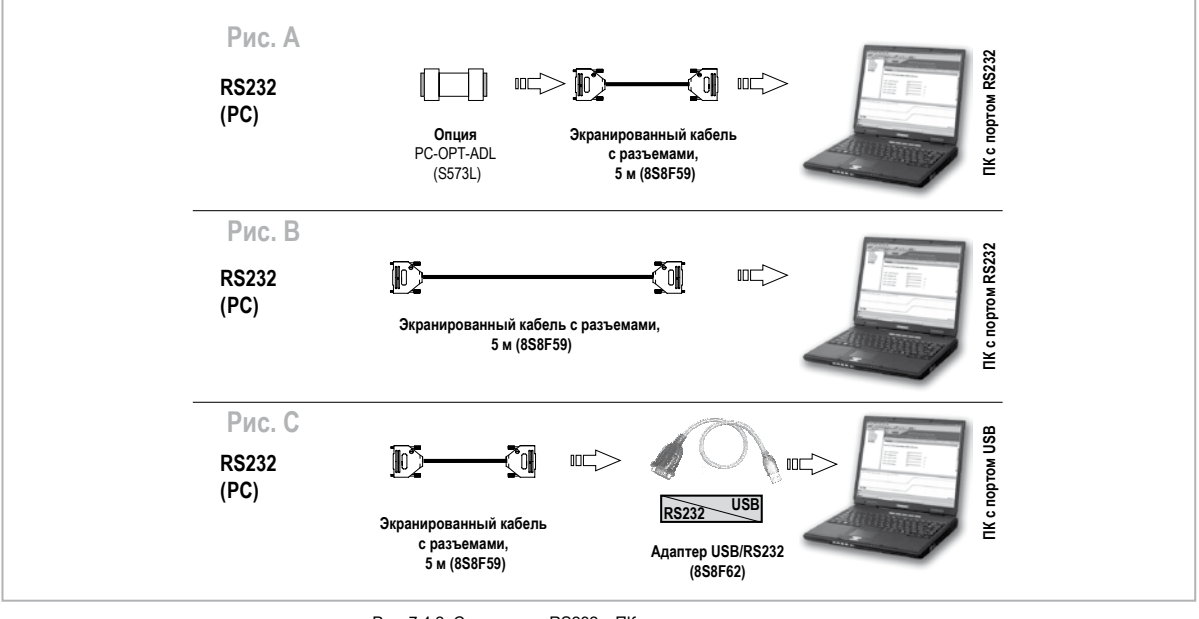

#### Рис. 7.4.2: Соединение RS232 с ПК

Подсоединение к ПК с портом RS232 через опциональную плату PC-OPT-ADL (изолированную) Для выполнения соединения требуется:

- опциональная плата PC-OPT-ADL (для гальванической изоляции), код S573L
- экранированный кабель (код 8S8F59) для подсоединения порта RS232 привода к разъему RS232 ПК, см. рис. 7.4.2-А.

#### **Подсоединение к ПК с портом RS232 (не изолированным)**

Для выполнения соединения требуется:

• экранированный кабель (код 8S8F59) для подсоединения порта RS232 привода к разъему RS232 ПК, см. рис. 7.4.2-B.

#### **Подсоединение к ПК с портом USB (не изолированным)**

Для выполнения соединения требуется:

- опциональный адаптер **USB/RS232**, код 8S8F62 (включая кабель для соединения USB)
- экранированный кабель (код 8S8F59) для подсоединения порта RS232 привода к адаптеру USB/RS232, см. рис. 7.4.2-C.

# **7.5 Интерфейс CAN**

CANopen – это коммуникационный профиль для промышленных систем на основе семейства протоколов CAL (См. CANopen CAL-Base COMMUNICATION PROFILE for Industrial Systems; временный стандарт CiA 301 версия 4.2 от 13 февраля 2002 г., зарегистрированное объединение CAN in Automation).

Инвертор ADL300 может поставляться, по запросу в момент заказа, с интерфейсом для подсоединения к сетям **CAN** 

(модели ADL300-...-C). Привод также имеет профиль DS417, соответствующий требованиям протокола CANopen 2.0.0. Используется протокол семейства CAN (ISO 11898) –CAN2.0A с 11-битовым идентификатором. Встроенный интерфейс CANopen был разработан как "устройство минимальной мощности" (Minimum Capability Device). Обмен данными происходит циклически; ведущее устройство читает данные, предоставленные подчиненными устройствами, и записывает эталонные данные на подчиненные устройства.

Интерфейс оснащен опцией функционального разделения (> 1 кВ).

Соединение происходит через разъем CAN (XC); питание не требуется.

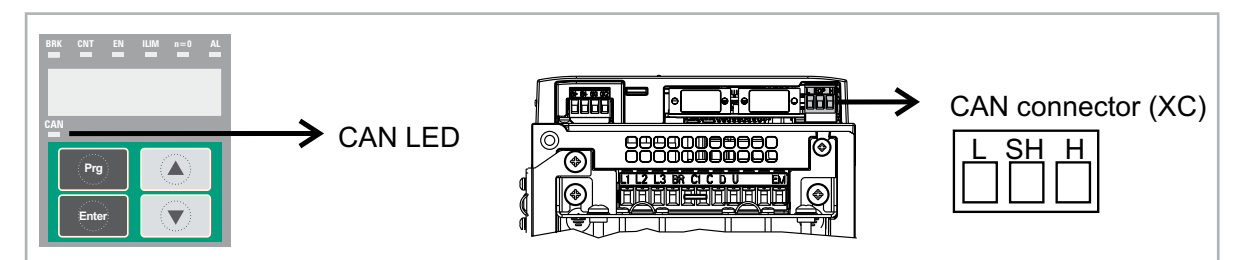

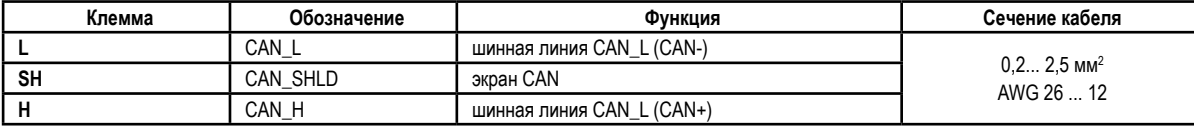

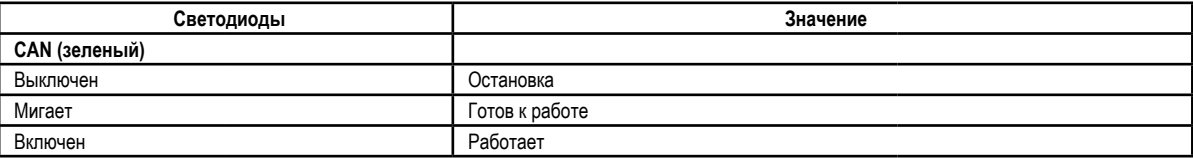

Для соединения с шиной применяется экранированная пара (тип указан в характеристиках CANopen); она прокладывается отдельно от силовых кабелей, на расстоянии не менее 20 см. Экран кабеля должен быть заземлен с двух концов. Если экран кабеля заземлен в различных точках системы, используйте эквипотенциальные соединительные провода для уменьшения тока между приводом и ведущим устройством CANbus.

The communication communication communication communication communication communication communication communication *Примечание!* **По оконечным терминалам:** первый и последний терминалы в сети должны иметь резистор на 120 ом между штекерами L и H.

The continuum communication continuum communication communication communication communication communication communication

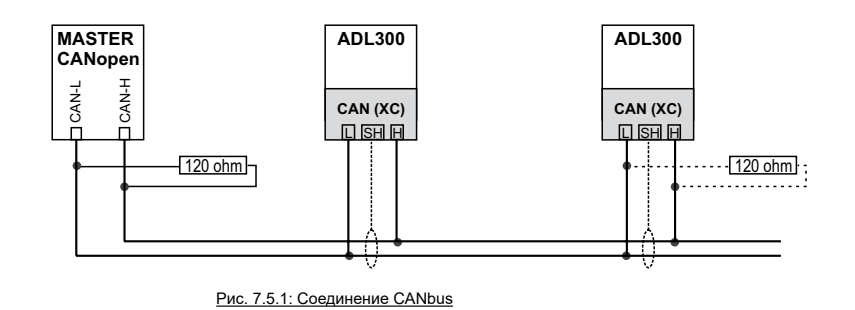

# 7.6 Опциональный интерфейс клавиатуры (разъем клавиатуры)

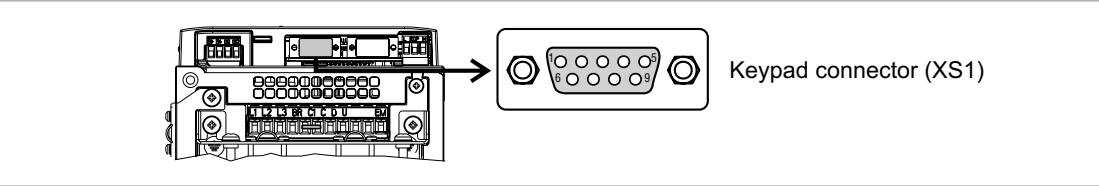

К многофункциональному разъему клавиатуры (розеточная часть соединителя D-SUB XS1 с 9 штекерами) могут подсоединяться несколько устройств, которые автоматически распознаются и управляются.

#### 1) Опциональная клавиатура KB-ADL (соединение по умолчанию)

- Клавиатура поставляется с кабелем длиной 40 см; для расстояний более 40 см необходимо использовать некроссоверный кабель 1:1 (9 экранированных кабелей, напр., код 8S8F59, длина 5 м).
- Очень длинные кабели (до 15 м) должны иметь хорошее качество и низкие потери напряжения (не более 0,3 OM/M).

## 2) Протокол I/F DCP

По соединениям см. спецификации DCP (на следующей схеме)

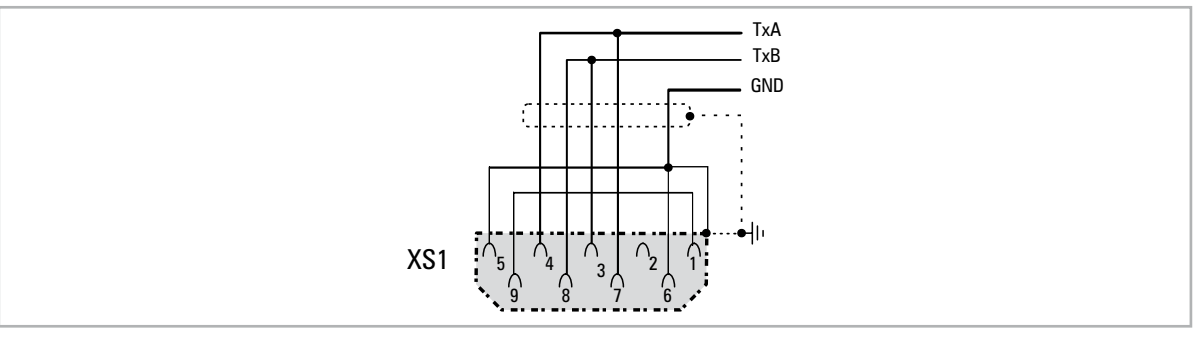

Рис. 7.6.1: Соединение DCP (н

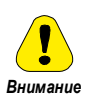

# Соединения (1) и (2) не имеют гальванической изоляции!

# 7.7 Сохранение данных на карте памяти

Для привода ADL300 данные можно сохранять на обычной карте памяти типа SD (Secure Digital). Чтобы использовать карту памяти, необходимо подсоединить специальный адаптер (SDCARD-ADL), вставляя его в предусмотренный для этого слот на передней панели привода. Более подробная информация приводится в главе  $8.3.14.$ 

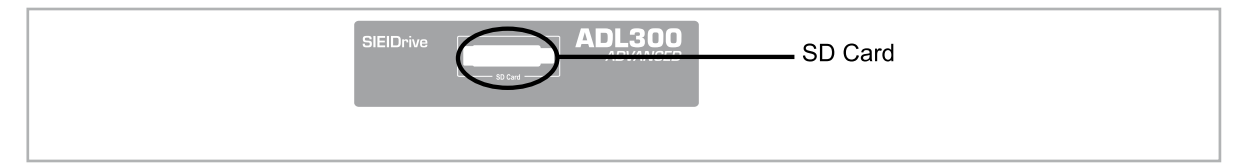

# **7.8 Торможение**

Торможение может выполняться устройствами различного типа:

- Внутренний тормозной блок
- Инжекция постоянного тока от инвертора в двигатель (торможение постоянного тока)

Между этими двумя способами торможения имеется существенная разница:

- Тормозной блок может использоваться для снижения скорости (напр., с 1000 до 800 об/мин), в то время как торможение постоянного тока можно использовать только для торможения до полной остановки.
- В обоих случаях энергия в приводе преобразуется в тепло. Преобразование происходит в тормозном резисторе, установленном в тормозном блоке. При торможении постоянного тока энергия преобразуется в тепло непосредственно в двигателе, что приводит к дальнейшему росту его температуры.

### **7.8.1 Тормозной блок (внутренний)**

Частотно-регулируемые асинхронные двигатели в процессе работы в надсинхронном режиме или в режиме с рекуперацией энергии ведут себя как генераторы, восстанавливая энергию, которая протекает через инверторный мост, в промежуточной цепи в форме постоянного тока.

Это приводит к росту напряжения в промежуточной цепи.

Поэтому тормозной блок (BU) используется для предотвращения роста постоянного напряжения до недопустимых значений. Когда он используется, то активирует тормозной резистор, связанный по параллельной схеме с конденсаторами промежуточной цепи. Энергия обратной связи преобразуется в тепло с помощью тормозного резистора (Rbr); так обеспечивается короткое время замедления и сокращенное круговое перемещение.

#### **В стандартной конфигурации приводы ADL (**≤ **55 кВт) содержат внутренний тормозной блок.**

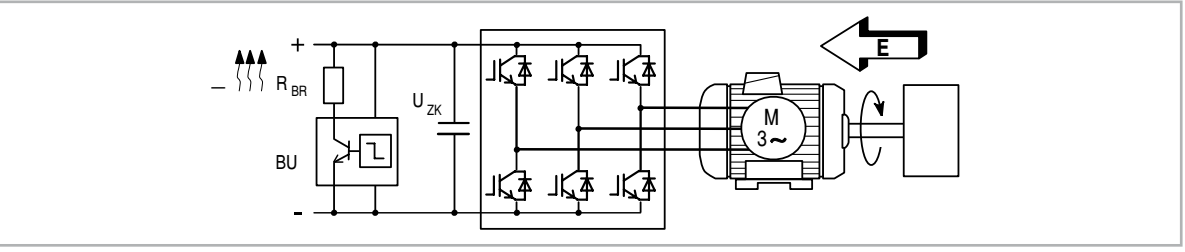

Рис. 7.8.1: Работа с тормозным блоком (схема цепи)

The communication communication communication communication communication communication communication communication *Примечание!* Если внутренний тормозной блок установлен, защитная схема должна содержать сверхбыстрые предохранители! Необходимо соблюдать соответствующие инструкции по монтажу.<br>-пополнонованно полнонованно полнонованно полнонованно полнонованно полнонованно полнонованно полнованно полно

Для подсоединения тормозного резистора (между клеммами BR и C или BR1 и BR2) должен использоваться скрученный кабель. Если резистор содержит устройство тепловой защиты (Klixon), оно должно подсоединяться ко входу External fault ("Внешний отказ") привода.

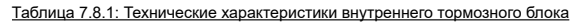

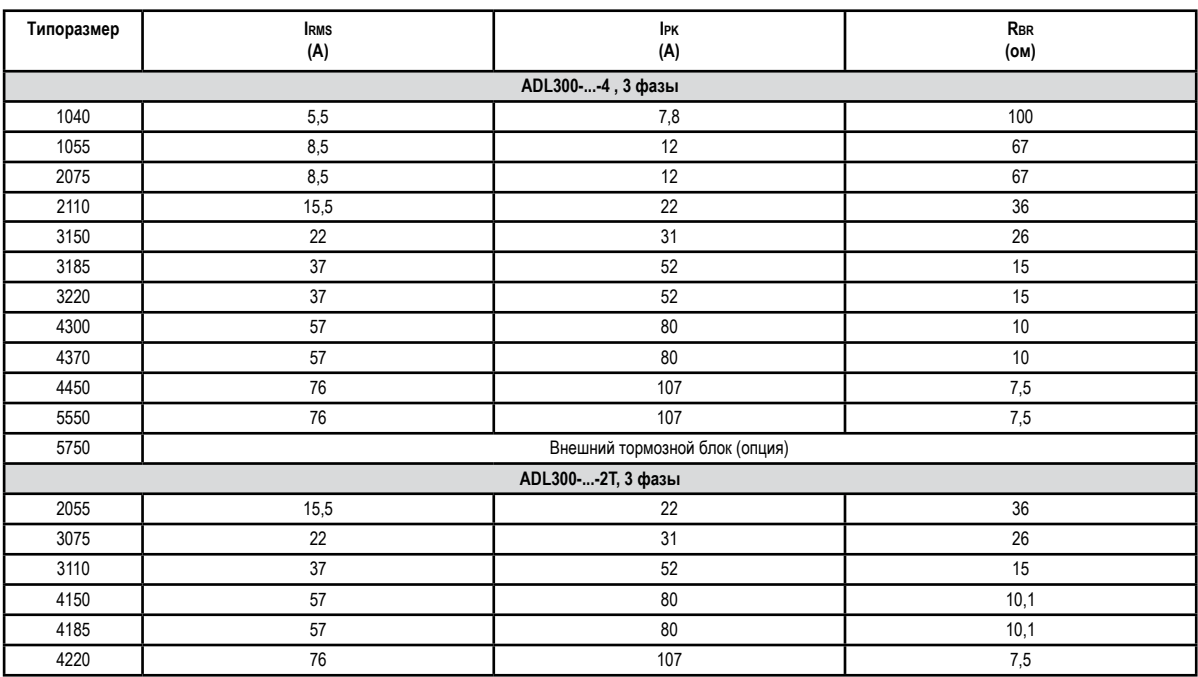

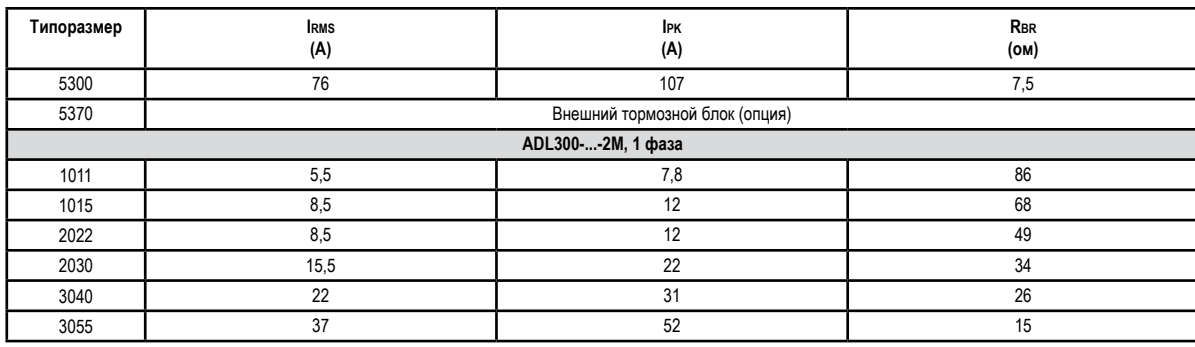

**Irms** Номинальный ток тормозного блока, коэффициент использования = 50%

**Ipk** Пиковый ток, который может подаваться не более чем на 60 секунд

**Rbr** Минимальное значение тормозного сопротивления

#### Таблица 7.8.2: Порог срабатывания тормозного блока

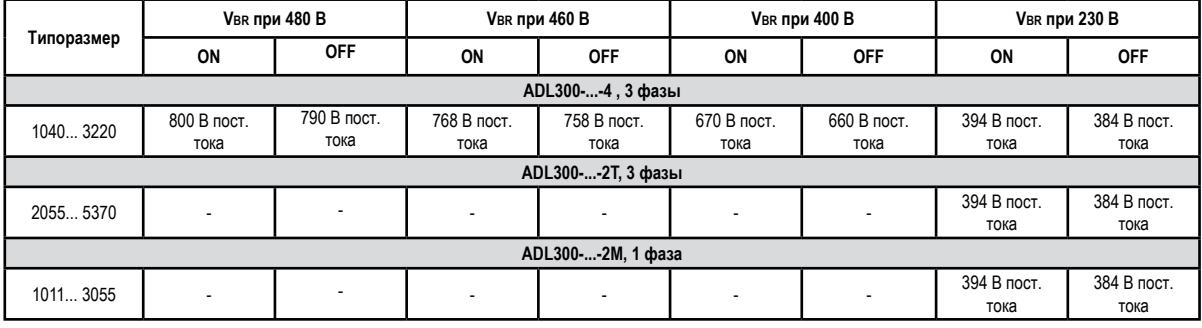

*Примечание!* Рекомендуемые комбинации тормозных резисторов **см. в разделе 5.4**.

# **8. Использование клавиатуры**

В этой главе описана встроенная клавиатура и опциональная клавиатура KB-ADL, а также методы отображения и программирования параметров инвертора.

# **8.1 Описание клавиатур**

# **8.1.1 Встроенная клавиатура KB-ADL300**

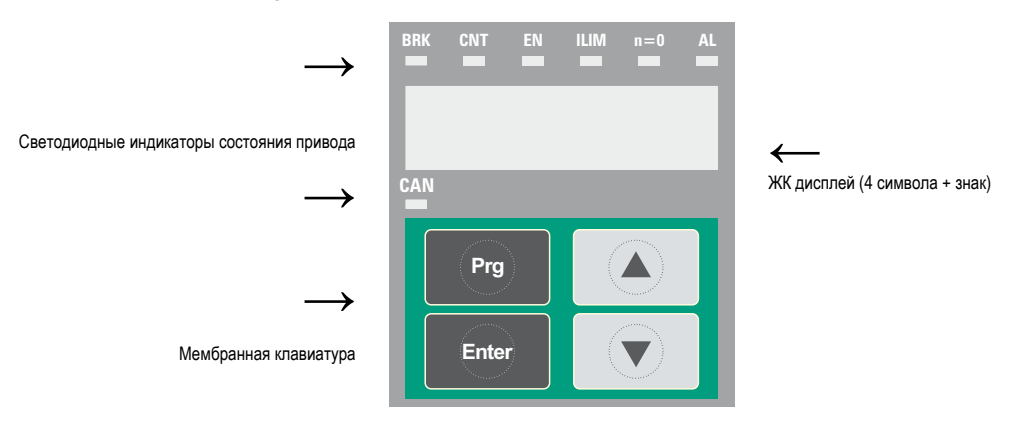

Встроенная программируемая клавиатура используется для отображения состояний и диагностических параметров в процессе работы.

# *8.1.1.1 Мембранная клавиатура*

В этом разделе описаны клавиши мембранной клавиатуры и их функции.

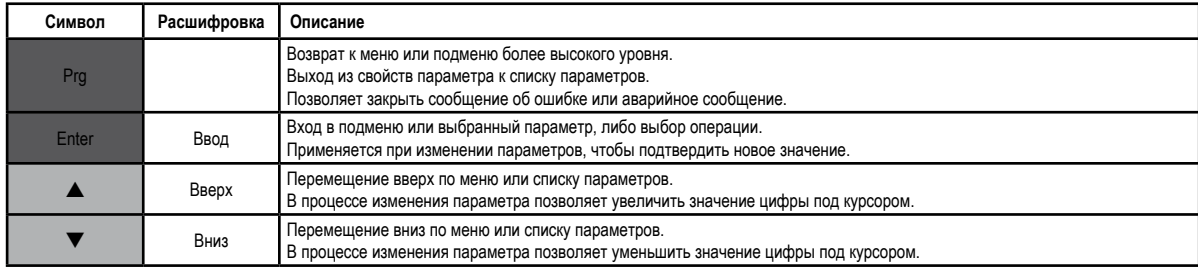

# *8.1.1.2 Значение светодиодов*

На передней панели привода ADL300 предусмотрено 7 светодиодных индикаторов состояния привода.

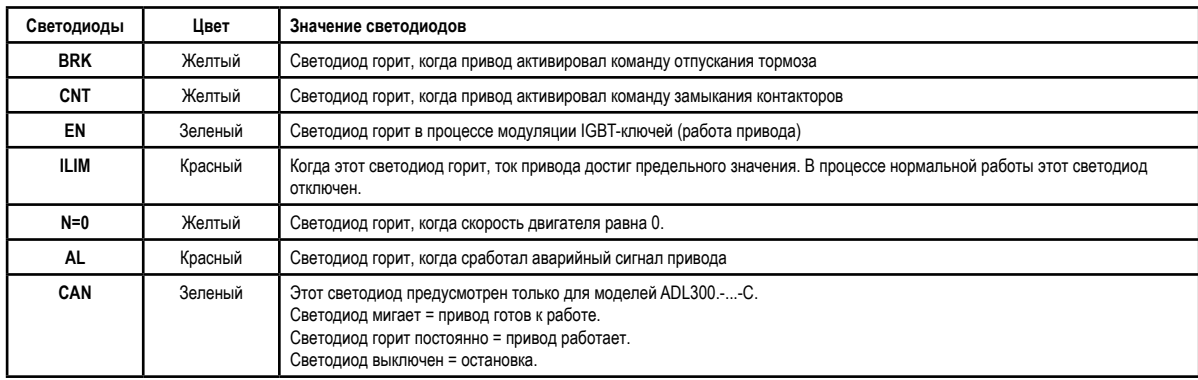

# **8.1.2 Опциональная программируемая клавиатура KB-ADL**

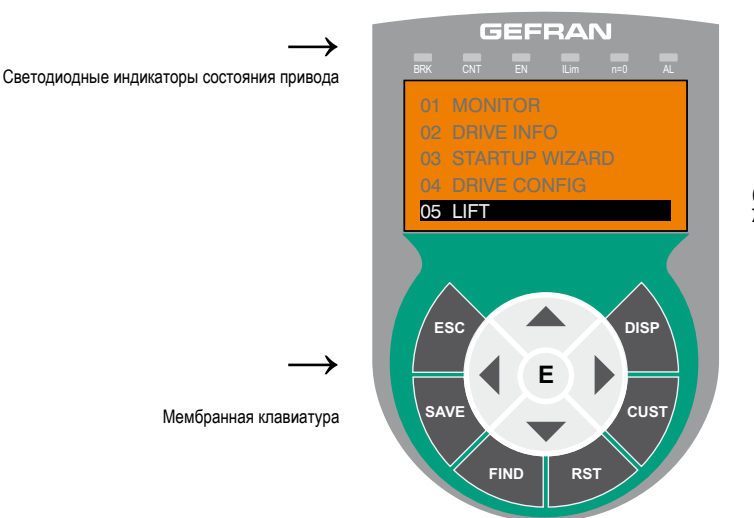

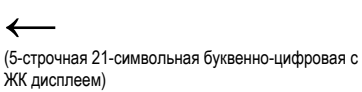

Опциональная программируемая клавиатура используется для отображения состояний и диагностических параметров в процессе работы. На задней панели предусмотрена магнитная полоска, поэтому клавиатура может крепиться к передней панели привода или на другие металлические поверхности (напр., на дверь электрошкафа). Эта клавиатура может использоваться удаленно, на расстоянии до 15 м. В комплект стандартной поставки входит соединительный кабель длиной 70 см. Клавиатура KB-ADL позволяет сохранить до 5 наборов параметров и передать их на другие приводы.

#### *8.1.2.1 Мембранная клавиатура*

В этом разделе описаны клавиши мембранной клавиатуры и их функции.

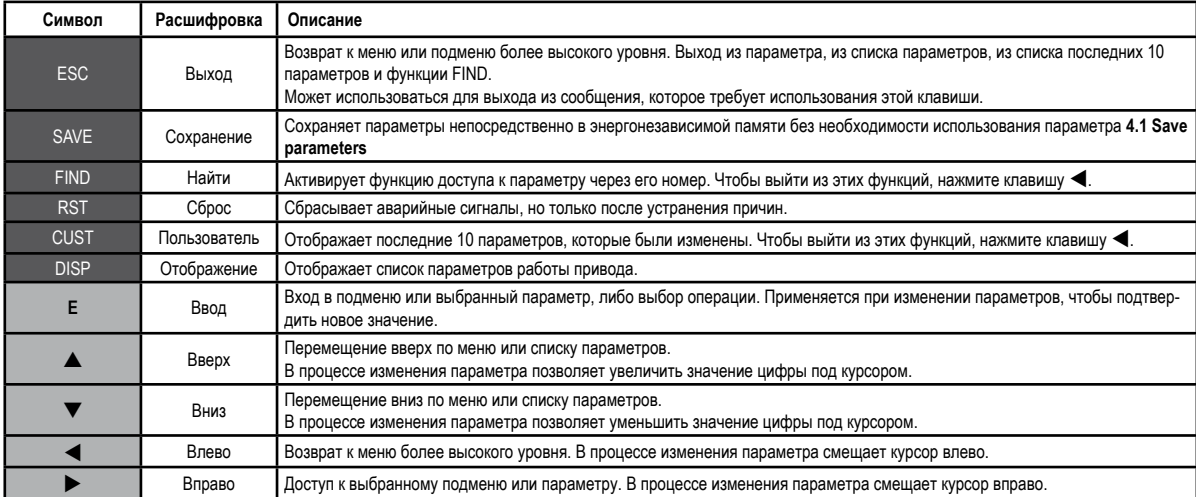

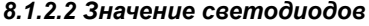

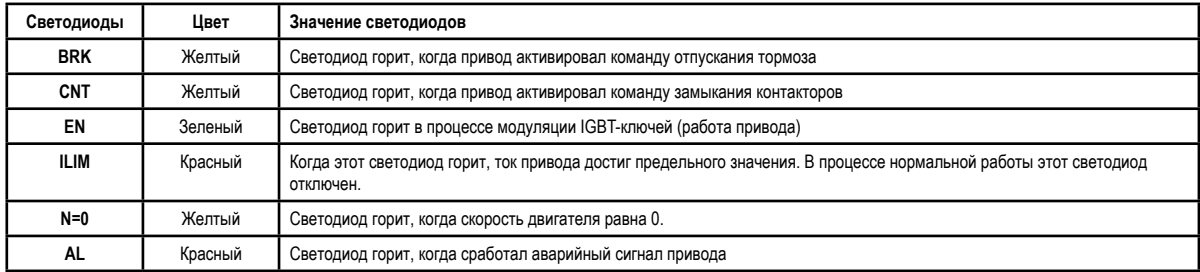

# **8.2 Навигация с помощью встроенной клавиатуры**

#### **8.2.1 Сканирование меню первого и второго уровней**

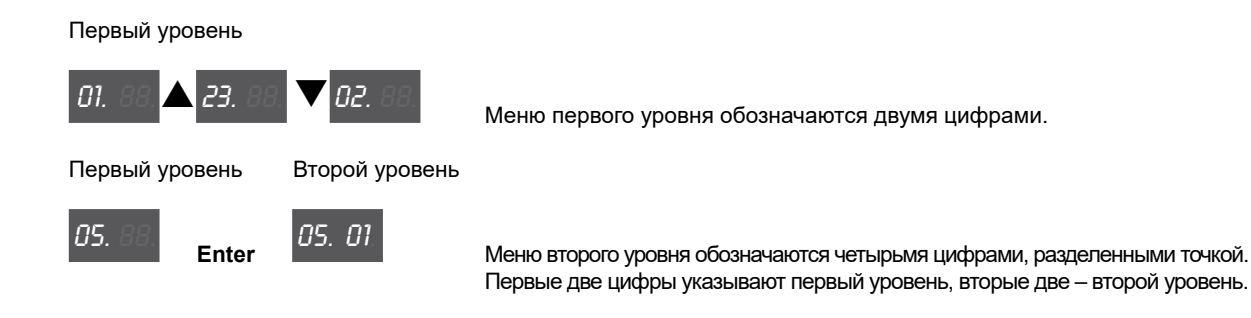

Такая нумерация пунктов меню отображается на стандартной клавиатуре. Для прокрутки используются клавиши со стрелками вверх и вниз. Нажмите **Enter**, чтобы открыть пункт меню. Нажмите **Prg,** чтобы вернуться обратно.

*Примечание!* Этот пример отображается только в режиме Expert.

**8.2.2 Дисплей**

**• Список параметров (IPA)**

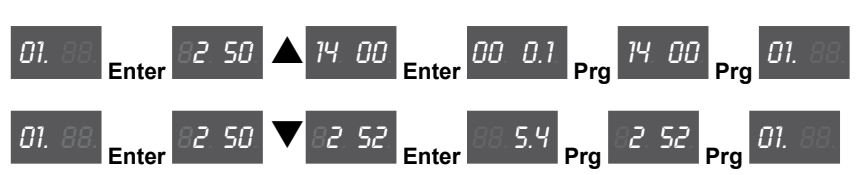

Когда пользователь открывает из меню список параметров, первым отображается IPA-профиль параметра.

Прокрутить список можно с помощью клавиш со стрелками. Нажмите клавишу **Enter** для отображения значения параметра. Нажмите клавишу **Prg** для возврата в меню.

Отображаются только 4 символа, поэтому невозможно различить управляющие параметры и параметры приложения. Параметры приложения содержатся только в меню 5. В этом меню первый символ слева не выводится, например, для параметра PAR 11002 **Travel units sel** на дисплее отображается "**1002**".

#### **• Дисплей с "окнами"**

Используя опциональную клавиатуру, можно просмотреть до 10 символов и знак.

На встроенной клавиатуре отображается только 4 символа и знак.

Эти четыре символа образуют "окно" полного числа, в котором попеременно отображаются четыре младших разряда, четыре средних разряда или два старших разряда.

Активное окно всегда обозначается мигающей точкой, расположенной в разных позициях:

**> Окно младших разрядов:** обозначается мигающей точкой на втором символе справа:

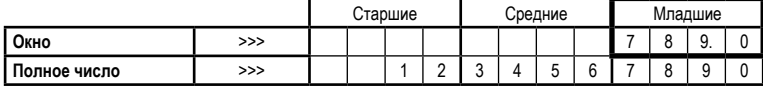

**> Окно средних разрядов:** обозначается мигающей точкой на втором символе слева:

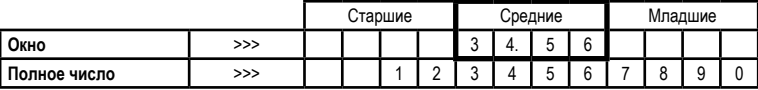

**> Окно старших разрядов:** обозначается мигающей точкой на первом символе слева:

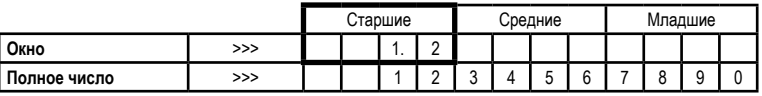

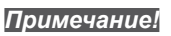

*Примечание!* Мигающая точка и символы имеют серый цвет.

*Напр.,*

Список Synchronous, меню 19.6 - FUNCTIONS / PADS, PAR 3726 Pad 14 = **2147418112**:

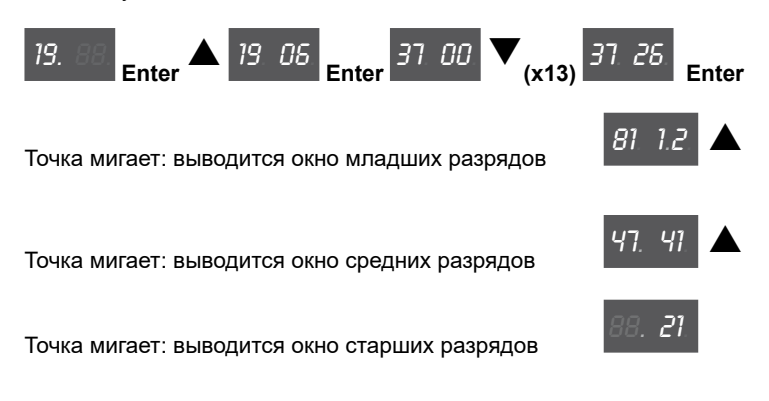

#### **• Числа с плавающей точкой**

Для чисел с плавающей точкой десятичная часть всегда отображается в окне младших разрядов, а в окне средних разрядов десятичная точка показана возле первой цифры справа.

**> Окно младших разрядов:** десятичная часть. Отображается только цифры десятичной части, определенной в конфигурации параметра.

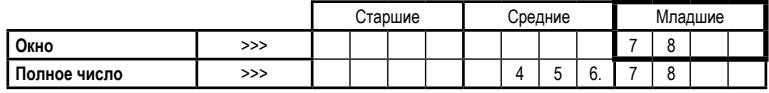

**> Окно средних разрядов:** десятичная точка показана возле первой цифры справа

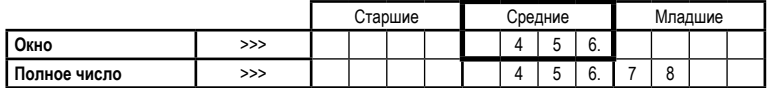

#### *Напр.,*

Список Synchronous, меню 14 - MOTOR DATA, PAR 2002 **Rated current** = **22,4 A**:

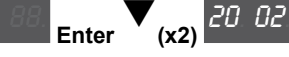

14. 88. **Enter** q**(x2)** 20. 02. **Enter** 88. 22. мигающая цифра возле второй цифры слева обозначает окно

средних разрядов  $\blacktriangledown$ 

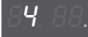

Точка мигает: отображаются десятичные разряды в окне младших разрядов

#### **• Отображаемые значения**

При отображении параметра для целых параметров первым выводится окно младших разрядов, а для параметров с плавающей точкой сначала выводится окно средних разрядов.

Клавиши со стрелками вверх и вниз позволяют изменить порядок отображения окон. Окна циклически прокручиваются вправо (стрелкой вниз) и влево (стрелкой вверх).

Бинарные значения являются значениями "только для чтения". Клавиши со стрелками вверх и вниз позволяют прокрутить младшие, средние и старшие разряды. Отображаемое окно определяется по положению мигающей точки.

*Напр., для "целых" параметров:*

Список Synchronous, меню 2 - DRIVE INFO, PAR 510 **Time drive power on** = 6:13 h.min

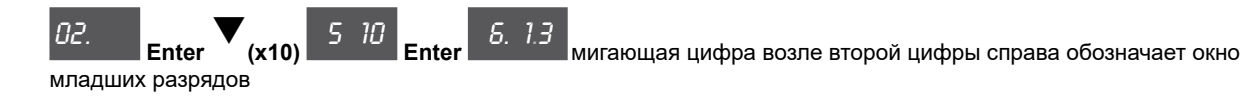

*Напр., для параметров "с плавающей точкой":*

Список Synchronous, MOTOR DATA, PAR 2002 **Rated current** = 22,4 A:

14. 88. **Enter 7 20. 02. Enter** 88. 22. мигающая цифра возле второй цифры слева обозначает окно средних разрядов

*Напр., для бинарных параметров:*

Список Synchronous, меню 1 - MONITOR, 1066 **Enable state mon** = 1

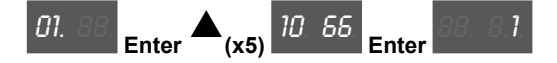

# **8.2.3 Изменение значений**

The continuum communication continuum communication communication communication communication communication communication *Примечание!* Мигающая точка и символы имеют серый цвет.

#### **• Изменение целых числовых значений**

Нажмите клавишу **Enter**, чтобы войти в режим Edit.

Первая цифра справа начинает мигать: это значит, что ее можно изменить клавишами со стрелками вверх и вниз. При повторном нажатии клавиши **Enter** начинает мигать следующая цифра, слева от предыдущей. Если цифра является последней в этом окне, происходит переход к следующему окну.

Нажав клавишу **Enter** на последней цифре, можно сохранить значение.

Если нажать **Enter** и удерживать, можно сохранить значение параметра, даже если цифра не является последней для этого параметра.

Нажмите клавишу **Prg** для выхода из режима Edit без сохранения параметра.

#### *Напр.,*

Список Synchronous, меню 5.3 – LIFT SEQUENCES, PAR 11062 **Cont close delay** (по умолчанию = 200 ms)

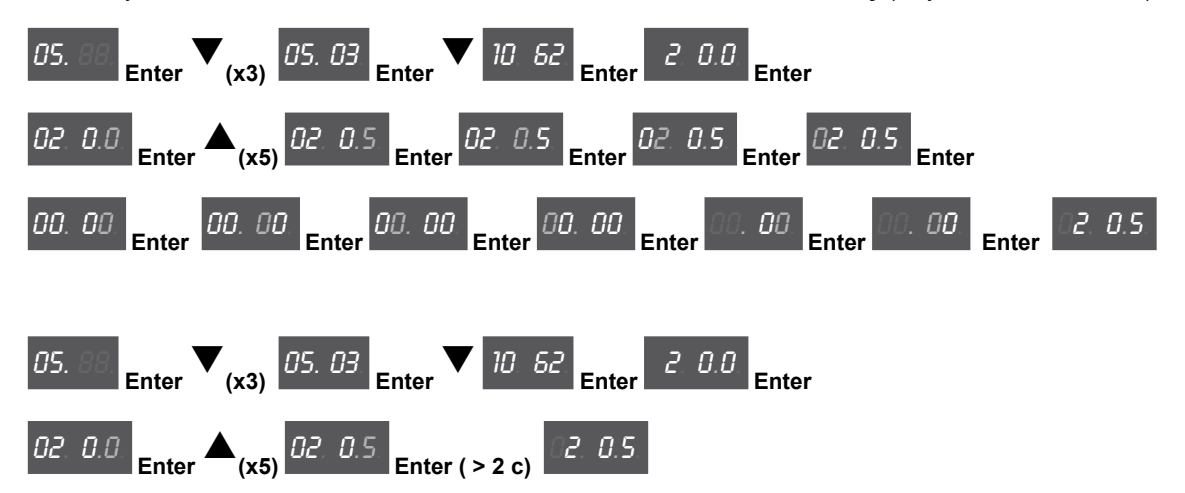

#### **• Изменение чисел с плавающей запятой**

Когда выбран формат числа с плавающей запятой, сначала отображается целая часть с постоянно горящей точкой справа: это указывает, что число имеет также десятичную часть.

Если на этом этапе нажать клавишу **Enter**, будет изменяться только целая часть.

Чтобы изменить также и десятичную часть, нужно сначала нажать клавишу со стрелкой вниз для отображения окна младших разрядов, затем клавишу **Enter** для изменения разряда десятичной части.

Нажмите клавишу **Prg** для выхода из режима Edit без сохранения параметра.

#### *Напр.,*

Список Synchronous, меню 5.2 – RAMPS, PAR 11040 **Acc ini Jerk** (по умолчанию = 0.50 m/s3 )

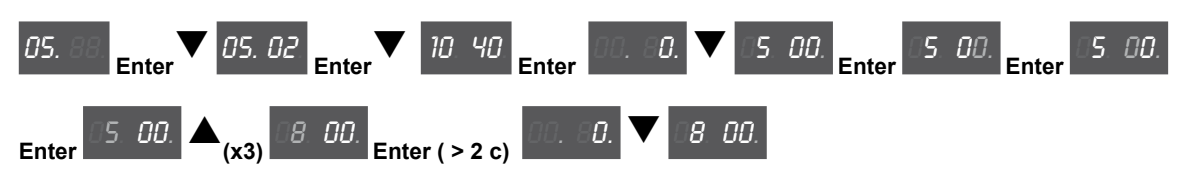

#### **• Изменение значений типа Enum**

Если нажать клавишу **Enter** для значения типа Enum, начинает мигать первая цифра справа. Клавишами со стрелками можно циклически прокрутить все значения enum, относящиеся к этому параметру. Вновь нажмите клавишу **Enter** для доступа к значению.

Нажмите клавишу **Prg**, если нужно отменить новое значение и вернуться к предыдущему.

*Напр.,*

Список Synchronous, меню 5.3 – LIFT SEQUENCES, PAR 11060 **Sequence start mode** (по умолчанию = [0] **Start forward/reverse**)

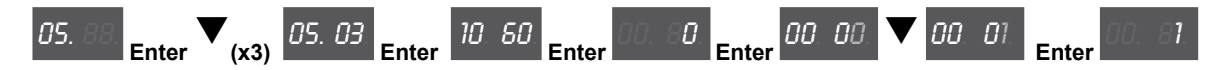

#### **• Изменение значений типа Link**

Если нажать клавишу **Enter** для значения Link, начинает мигать первая цифра справа.

Клавишами со стрелками можно циклически прокрутить все значения link в списке, относящемся к этому параметру.

Вновь нажмите клавишу **Enter** для доступа к значению.

Нажмите клавишу **Prg**, если нужно отменить новое значение и вернуться к предыдущему.

*Напр.,*

Список Synchronous, меню 11 – DIGITAL OUTPUTS, PAR 1410 **Dig output 1X src** (по умолчанию = [1062] **Drive OK**)

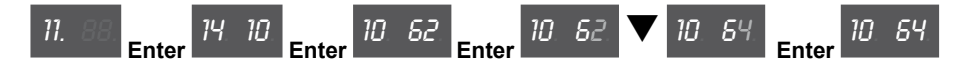

#### **• Изменение значений типа On-Off**

Булевы значения отображаются словами On и Off.

Если нажать клавишу **Enter**, начинает мигать первая цифра справа.

Клавиши со стрелками вверх и вниз позволяют циклически изменять значения от On до Off.

Вновь нажмите клавишу **Enter** для доступа к значению.

Нажмите клавишу **Prg**, если нужно отменить новое значение и вернуться к предыдущему.

*Напр.,*

Список Synchronous, меню 5.5 – DISTANCE, PAR 11138 **Out floor function** (по умолчанию = [0] **OFF**)

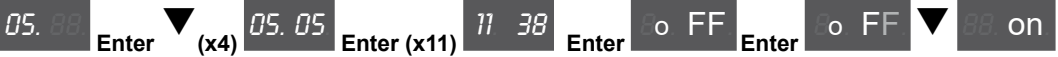

#### **8.2.4 Сообщения об ошибке в процессе изменения параметра**

Когда выполняется подтверждение измененного значения путем продолжительного нажатия клавиши **Enter** или нажатия **Enter** на последней цифре, может появиться сообщение об ошибке:

**RO** Параметр только для чтения (если клавиша **Enter** нажата для параметра, который имеет статус "только для чтения"

**ORNG** Значение вне диапазона

- **DRVE** Привод включен (если оператор пытается изменить параметр, который при включенном приводе изменен быть не может)
- **ERR** Другие ошибки

Нажмите клавишу **Prg** для сброса сообщения об ошибке.

#### **8.2.5 Открытие и закрытие сообщений**

*Примечание!* Некоторые сообщения могут отображаться на встроенной клавиатуре в момент запуска или во время работы. Список сообщений приводится в разделе 10.3 "Сообщения".

Подкоды на встроенной клавиатуре не отображаются.

Если сообщение не закрывается автоматически, нажмите клавишу **Prg** для выхода.

### **8.2.6 Отображение и сброс аварийных сигналов**

*Примечание!* Аварийные сигналы выводятся на дисплей встроенной клавиатуры с сокращенным текстом в скобках "[XXX]", приведенным в разделе 10.1 "Аварийные сигналы" на стр. 88.

#### Активные аварийные сигналы мигают.

Аварийные сигналы, которые были устранены, но не сброшены, отображаются в постоянном режиме. Если имеется несколько аварийных сигналов, их можно прокрутить клавишами со стрелками. Нажмите клавишу Prg для выхода из режима отображения аварийных сигналов. Чтобы сбросить аварийный сигнал, нужно нажать клавиши со стрелками вверх и вниз одновременно.

Для отображения подкодов нажмите клавишу **Enter**:

#### *Напр.,*

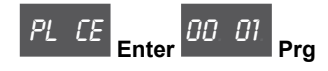

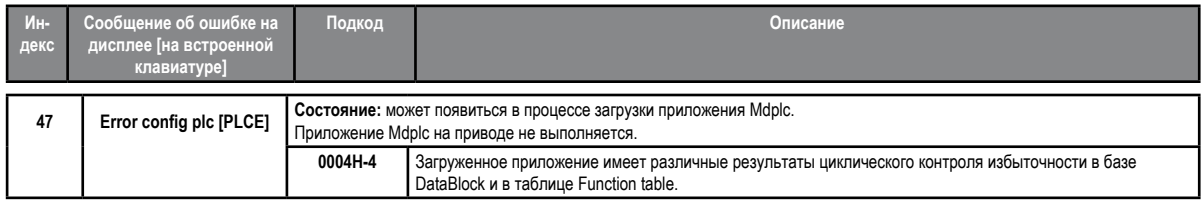

### *8.2.6.1 Журнал аварийных сигналов*

Откройте меню 22 - ALARM LOG для отображения списка аварийных сигналов. Клавишами со стрелками прокрутите список, содержащий сокращения, приведенные в разделе 10.1. Нажмите клавишу **Enter** для отображения кода аварийного сигнала.

#### **8.2.7 "Мастер запуска"**

Откройте меню 3 - STARTUP WIZARD, чтобы просмотреть список операций, в сокращенном виде обозначенных следующим образом:

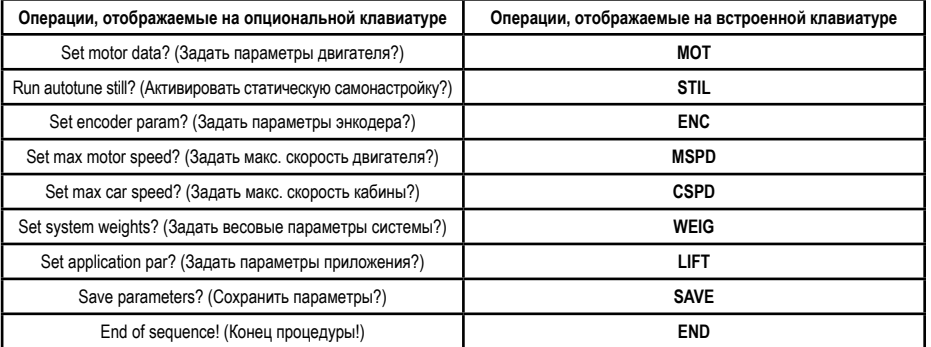

Нажмите клавишу Enter для входа в выбранную операцию.

На этом этапе появляется список сопоставленных параметров, которые можно изменить, как описано ранее. Самонастройка двигателя описана далее.

Чтобы перейти к следующей операции, нажмите клавишу со стрелкой вниз.

Чтобы перейти к предыдущей операции, нажмите клавишу со стрелкой вверх.

Нажмите клавишу **Prg** для выхода из процедуры STARTUP WIZARD.

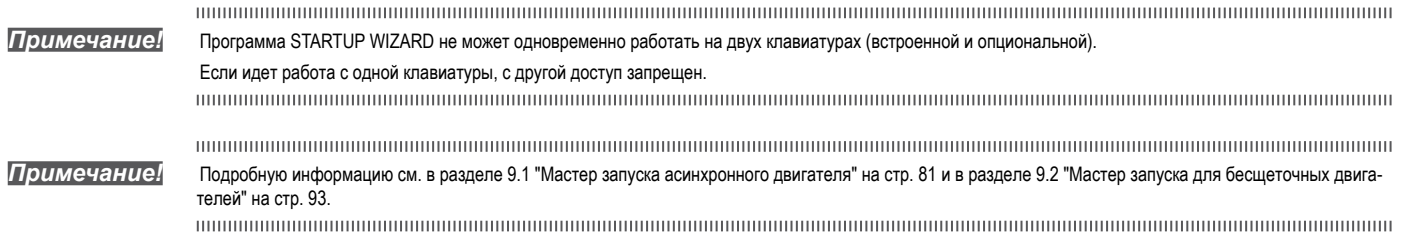
#### **8.2.8 Самонастройка двигателя**

Установить параметр PAR 2024 Autotune still на **On**, чтобы активировать самонастройку двигателя. Внутреннее ПО автоматически переключит его в состояние **Off**.

В начале и в конце процесса самонастройки появляются следующие предупреждения:

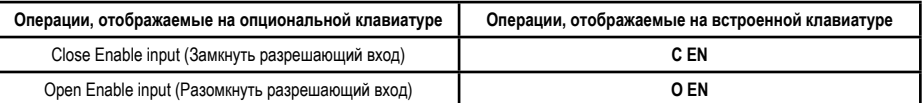

Во время процедуры самонастройки отображается степень ее выполнения. На первом этапе первая цифра справа указывает прогресс процедуры, прокручивая внешние сегменты дисплея.

Если возникает ошибка, отображается слово **Er** и код ошибки. Нажмите клавишу **Prg** для выхода из сообщения об ошибке.<br>политические политические политические политические политические политические политические политические полити

*Примечание!* Подробную информацию см. в разделе 9.1 "Мастер запуска асинхронного двигателя" на стр. 81 и в разделе 9.2 "Мастер запуска для бесщеточных двигателей" на стр. 93.

#### **8.2.9 Выбор Асинхронный/Синхронный**

**• Чтобы перейти из режима Asynchronous в режим Synchronous:**

Меню 4 - DRIVE CONFIG, PAR 6100 **Load synch control**

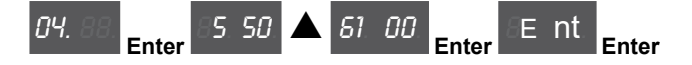

Нажмите клавишу **Enter** для сброса привода и запуска нового рабочего режима.

 *Примечание!* Важно: перезагружаются параметры, заданные по умолчанию, включая приложение LIFT.

Это возможно только при отключенном приводе.<br>Поповодование при отключенном приводе,

**• Чтобы перейти из режима Synchronous в режим Asynchronous:** Меню 4 - DRIVE CONFIG, PAR 6100 **Load synch control**

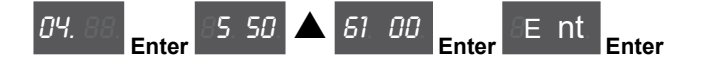

Нажмите клавишу Enter для сброса привода и запуска нового рабочего режима.

 $\label{prop:main} The maximum minimum minimum minimum minimum minimum number of the two different values are given by the maximum number of the two different values.$  *Примечание!* Важно: перезагружаются параметры, заданные по умолчанию, включая приложение LIFT.

Это возможно только при отключенном приводе.

#### **8.2.10 Таблица соответствия отображаемого и алфавитного символа**

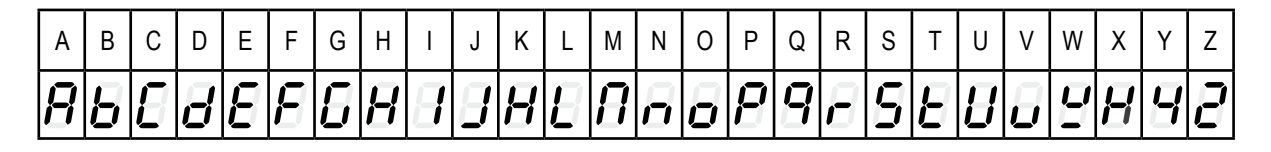

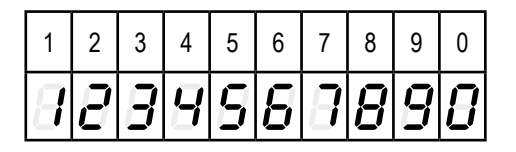

## **8.3 Навигация с помощью опциональной клавиатуры**

### **8.3.1 Сканирование меню первого и второго уровней**

Первый уровень

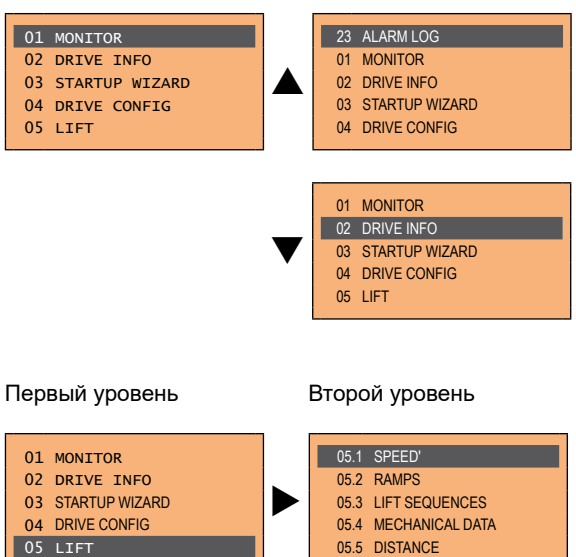

The continuum communication communication communication communication communication communication communication communication *Примечание!* Этот пример отображается только в режиме Expert.

#### **8.3.2 Отображение параметра**

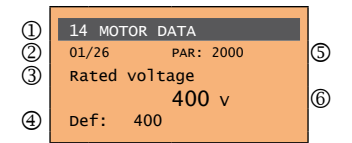

- (1) Указание меню, в котором содержится параметр (в данном случае меню 14 MOTOR DATA)
- (2) Положение параметра в структуре меню (01)
- (3) Описание параметра (Номинальное напряжение)
- (4) Зависит от типа параметра:
- Числовой параметр: отображается численное значение параметра в нужном формате и единица измерения.
- Бинарный выбор: параметр может принимать только два состояния, обозначенных как **On Off** или 0 1.
- Параметр типа LINK: отображается описание параметра, заданного из списка выбора.
- Параметр типа ENUM: отображается описание выбранного значения.
- Команда: отображается способ исполнения команды.

#### (5) Номер параметра

(6) В этой позиции может отображаться:

- Числовой параметр: значение по умолчанию, минимальное и максимальное значения параметра. Эти значения выводятся последовательно при нажатии клавиши ►.
- Параметр типа LINK: отображается номер (PAR) заданного параметра.
- Параметр типа ENUM: отображается численное значение, соответствующее текущей уставке.
- Команда: в случае ошибки в команде указывается, что нужно нажать клавишу **ESC** для завершения исполнения команды.
- Сообщения об ошибке и состояния ошибки:

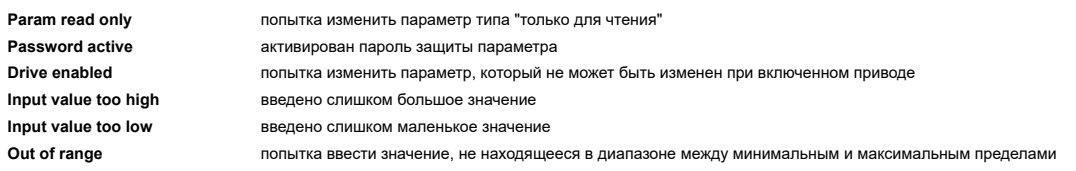

#### 8.3.3 Сканирование параметров

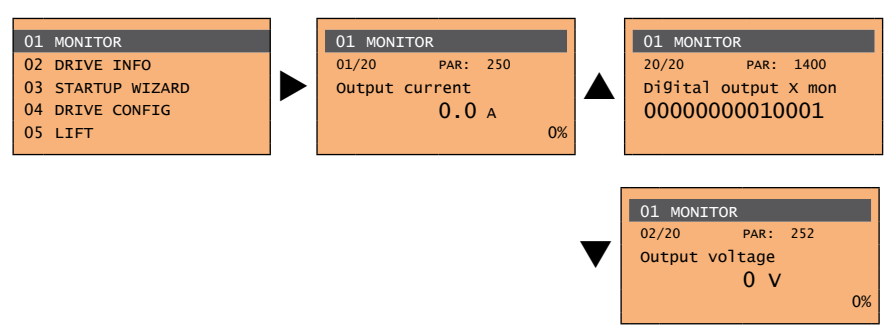

#### 8.3.4 Список последних измененных параметров

При нажатии клавиши CUST открывается список последних 10 измененных параметров. Отображается один параметр одномоментно; список можно прокрутить клавишами ▲ и ▼. Чтобы выйти из списка, нажмите клавишу ▶.

#### 8.3.5 Функция FIND (НАЙТИ)

При нажатии клавиши FIND активируется функция, позволяющая открыть любой параметр, просто введя программный номер этого параметра (PAR).

Когда отображается параметр, найденный с помощью команды FIND, можно перемещаться между всеми параметрами, входящими в ту же группу, с помощью клавиш ▲ и ▼. Нажатие клавиши ▶ позволяет вернуться к функции FIND. Для выхода нажмите клавишу ▶.

#### 8.3.6 Изменение параметра

Чтобы войти в режим изменения параметра, необходимо нажать клавишу Е, когда параметр отображается на дисплее.

Для сохранения значения параметра после изменений вновь нажмите клавишу Е. 

Примечание!

Способ постоянного сохранения см. в разделе 8.3.7.

Чтобы выйти из режима изменения без сохранения нового значения, нажмите клавишу ESC. Операции, выполняемые для изменения значения параметра, зависят от его типа, как описано далее.

Примечание! Подробную информацию о типах отображаемых параметров см. в разделе 8.3.2. 

#### Числовые параметры

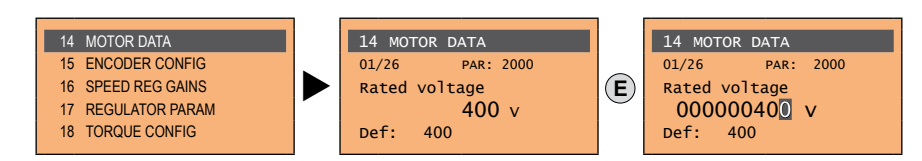

При нажатии клавиши Е для входа в режим изменения курсор активируется на символе, соответствующем единице измерения.

Клавишами ◀ и ► можно перемещать курсор на все символы, включая незначащие нули, которые обычно не отображаются.

С помощью клавиш ▲ и ▼ можно увеличить или уменьшить цифру под курсором. Нажмите клавишу Е для подтверждения изменений или клавишу ESC для отмены.

#### Бинарные параметры (типа BIT)  $\bullet$

Эти параметры могут принимать одно из двух состояний, которые обозначаются как On-Off или 0-1.

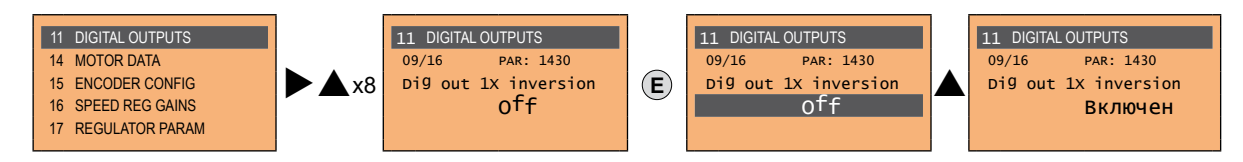

Нажмите клавишу Е для активации режима изменения. Вся строка выделяется темным фоном. Клавиши ▲ и позволяют переходить от одного состояния к другому. Нажмите клавишу Е для подтверждения изменений или клавишу ESC для отмены.

#### ● **Параметры типа LINK**

Этому параметру может присваиваться в качестве значения номер другого параметра.

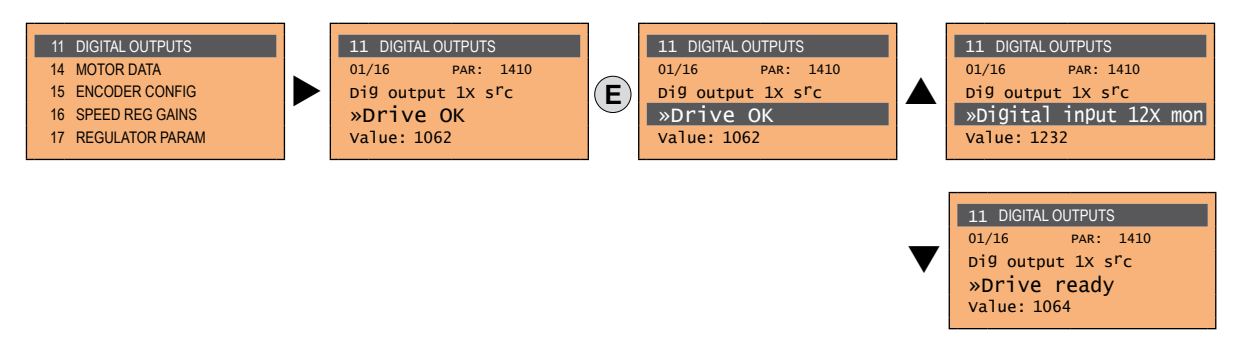

Нажмите клавишу **E** для активации режима изменения. Вся строка выделяется темным фоном. Элементы списка параметров, сопоставленные данному параметру, прокручиваются клавишами  $\blacktriangle$  и  $\blacktriangledown$ . Нажмите клавишу **E** для подтверждения изменений или клавишу **ESC** для отмены.

#### ● **Параметры типа ENUM**

Такой параметр может принимать только те значения, которые содержатся в списке выбора.

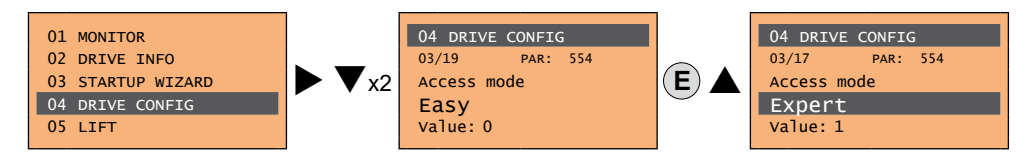

Нажмите клавишу **E** для активации режима изменения. Вся строка выделяется темным фоном Элементы списка выбора прокручиваются клавишами ▲ и ▼.

Нажмите клавишу **E** для подтверждения изменений или клавишу **ESC** для отмены.

### ● **Исполнение команд**

Один параметр может использоваться для выполнения нескольких операций на приводе. Например, см. следующий раздел: в этом случае отображается запрос "**Press E to execute**".

Для исполнения команды нужно нажать клавишу **E**. В процессе исполнения команды отображается надпись "**In progress**", показывающая, что операция идет. По окончании исполнения, если результат положителен, на несколько секунд появляется надпись "**Done**". Если операция не выполнена, появляется сообщение об ошибке.

#### **8.3.7 Как сохранить параметры**

Есть два способа сохранения параметров в энергонезависимой памяти привода:

- 1) Нажмите клавишу **SAVE** на клавиатуре.
- 2) Меню 04 DRIVE CONFIG, параметр 04.01 **Save parameters**, PAR: 550. Это позволяет сохранить изменение в уставках параметра так, чтобы они поддерживались и после отключения питания.

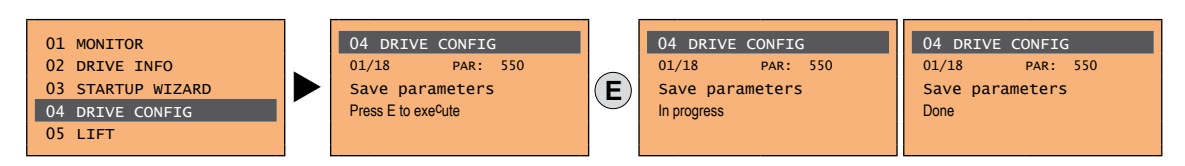

Для выхода нажмите клавишу ◄.

#### **8.3.8 Конфигурация дисплея**

#### *8.3.8.1 Выбор языка*

Меню 04 DRIVE CONFIG, параметр 04.19 **Language select**, PAR: 578,

по умолчанию=English. Этот параметр позволяет выбрать один из имеющихся языков: английский, итальянский, французский, немецкий, испанский и турецкий.

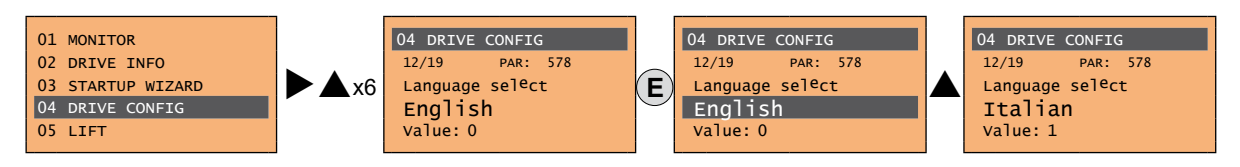

Нажмите клавишу **E** для подтверждения изменений или клавишу **ESC** для отмены.

#### *8.3.8.2 Выбор режима Easy/Expert*

Меню 04 DRIVE CONFIG, параметр 04.03 **Access mode**, PAR: 554. Активируется два способа доступа, которые нужно сконфигурировать:<br>Easy (по умолчанию) для отображения только основных параметро **Easy** (по умолчанию) для отображения только основных параметров **Expert** для продвинутых пользователей, отображаются все параметры

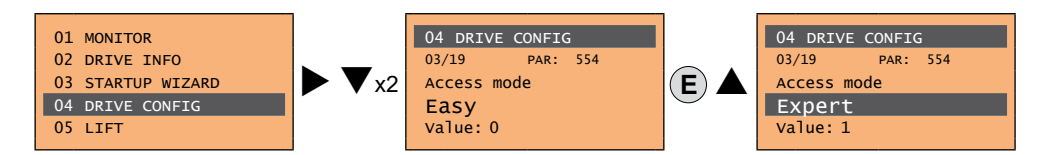

#### **8.3.9 Включение дисплея**

Меню 04 DRIVE CONFIG, параметр 04.9 **Startup display**, PAR: 574.

Задается параметр, который будет автоматически отображаться при включении питания привода. Если ввести значение -1 (задано по умолчанию), функция деактивируется, и в момент включения привода отображается главное меню.

#### **8.3.10 Подсветка дисплея**

Меню 04 DRIVE CONFIG, параметр 04.10 **Display backlight**,, PAR: 576. Задается подсветка дисплея:

On подсветка дисплея всегда включена.

Off (по умолчанию) подсветка отключается примерно через 3 минуты после того, как была нажата последняя клавиша.

### <span id="page-76-0"></span>**8.3.11 Аварийные сигналы**

Страница аварийных сигналов открывается автоматически при появлении какого-либо аварийного сигнала.

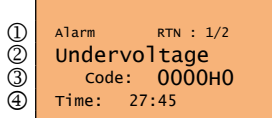

(1) **Alarm**: обозначает страницу аварийных сигналов.

**RTN**: показывает, что аварийный сигнал был сброшен; если аварийный сигнал все еще активен, в этом поле ничего не отображается.

 **x/y**: **x** обозначает положение этого аварийного сигнала в списке сигналов, **y** – общее число аварийных сигналов (самый последний сигнал имеет наименьшее значение x)

- (2) Описание аварийного сигнала
- (3) Подкод аварийного сигнала, обеспечивает дополнительную к описанию информацию
- (4) Момент появления аварийного сигнала в машинном времени.

Список сигналов прокручивается клавишами ▲ и ▼.

*Примечание!* Более подробную информацию см. **в разделе 10.1**.

#### *8.3.11.1 Сброс аварийного сигнала*

**• Если отображается страница аварийных сигналов:**

При нажатии клавиши **RST** аварийные сигналы сбрасываются и все сигналы, для которых сброс произошел, исключаются из списка. Если после этой операции список остается пустым, страница аварийных сигналов закрывается. Если список не остается пустым, нажмите клавишу ► для выхода со страницы аварийных сигналов.

**• Если страница аварийных сигналов не отображается:**

Нажмите клавишу **RST** для сброса аварийных сигналов. Если после выполнения сброса все еще остаются активные аварийные сигналы, страница аварийных сигналов открывается.

#### 8.3.12 Сообщения

На этой странице выводятся сообщения для оператора.

Предусмотрены два типа сообщений:

- временные (автоматически закрываются через определенный отрезок времени в секундах),
- постоянные (продолжают отображаться, пока оператор не нажмет клавишу ESC).

При наличии нескольких сообщений они выстраиваются в очередь и демонстрируются оператору последовательно, начиная с последнего.

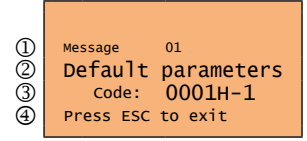

(1) Message: идентифицирует сообщение.

хх указывает число сообщений в очереди. Очередь может содержать не более 10 сообщений, причем самому недавнему сообщению присваивается максимальный номер.

- (2) Описание сообщения
- (3) Подкод сообщения. Позволяет получить дополнительную к описанию информацию.
- (4) "Press ESC to exit" надпись появляется, если сообщение требует подтверждения.

Когда одно сообщение закрывается, появляется следующее в очереди, до полной очистки очереди.

Примечание! Более подробную информацию см. в разделе 10.3.

#### 8.3.13 Сохранение и восстановление новых уставок параметров

Параметры привода можно сохранять на клавиатуре в пяти различных зонах памяти. Эта функция полезна для получения различных наборов параметров, для резервного копирования в целях безопасности или передачи параметров с одного привода на другой.

#### 8.3.13.1 Выбор памяти клавиатуры

Примечание!

Этот пример отображается только в режиме Expert.

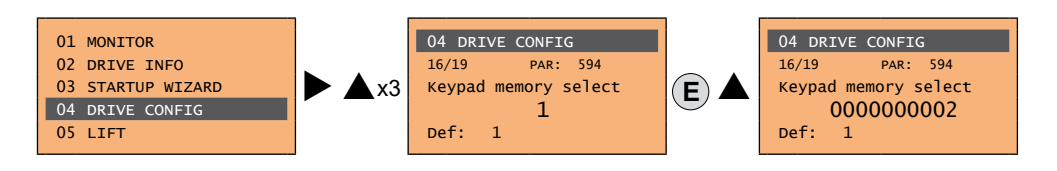

Меню 04 DRIVE CONFIG. параметр 04.16 Keypad memory select. PAR: 594. На клавиатуре предусмотрено пять зон памяти, предназначенных для сохранения параметров.

Нужная зона памяти выбирается с помощью параметра Keypad memory select. Дальнейшие операции по сохранению и восстановлению параметров будут выполняться с использованием выбранной зоны памяти.

#### 8.3.13.2 Сохранение параметров на клавиатуре

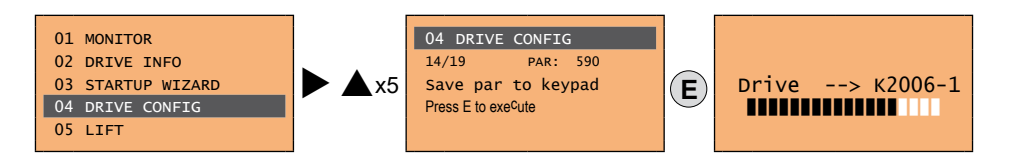

Меню 04 DRIVE CONFIG. параметр 04.14 Save par to keypad. PAR: 590. Служит для передачи параметров с привода в выбранную зону памяти клавиатуры. Для начала операции нажмите клавишу Е. В процессе передачи отображается полоска прогресса.

Вместо буквы Х отображается номер выбранной зоны памяти клавиатуры.

По окончании передачи, если она прошла успешно, на несколько секунд высвечивается надпись Done, а затем происходит возврат к начальной странице.

Если во время передачи произошла ошибка, появляется следующее сообщение:

Message 01 Save par failed Code: XX Press ESC to exit

Код **XX** указывает тип ошибки, см. **раздел 10.3**. Чтобы закрыть сообщение об ошибке, нажмите клавишу **ESC**.

#### *8.3.13.3 Загрузка параметров с клавиатуры*

Меню 04 DRIVE CONFIG, параметр 04.15 **Load par from keypad**, PAR: 592. Служит для передачи параметров из выбранной зоны памяти на клавиатуру привода.

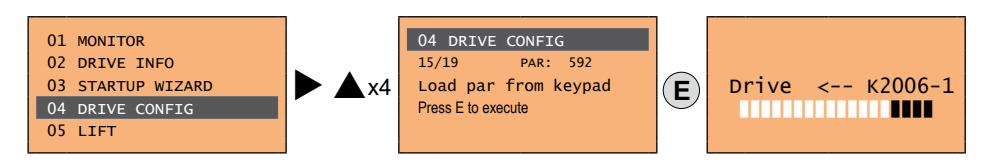

Для начала операции нажмите клавишу **E**. В процессе передачи отображается полоска прогресса. Вместо буквы **X** отображается номер выбранной зоны памяти клавиатуры.

По окончании передачи, если она прошла успешно, на несколько секунд высвечивается надпись **Done**, а затем происходит возврат к начальной странице.

Если во время передачи произошла ошибка, появляется следующее сообщение:

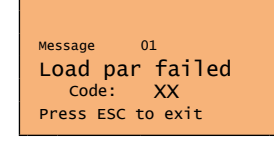

Код **XX** указывает тип ошибки, см. **раздел 10.3**. Чтобы закрыть сообщение об ошибке, нажмите клавишу **ESC**.

#### *8.3.13.4 Передача параметров между приводами*

Передайте параметры от исходного привода в память клавиатуры, как описано в разделе 8.3.13.2, затем подсоедините клавиатуру к приводу, на котором нужно сохранить новые уставки и выполните процедуру, описанную в разделе 8.3.13.3.

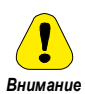

**Чтобы предотвратить повреждение оборудования, рекомендуется отсоединять и подсоединять клавиатуру при отключенном приводе.**

#### **8.3.14 Сохранение и восстановление новых уставок параметров на карте памяти**

Чтобы сохранить параметры привода на карте памяти (SD-Secure Digital): Меню 04 DRIVE CONFIG, параметр 04.17 **Save to SD card**, PAR:

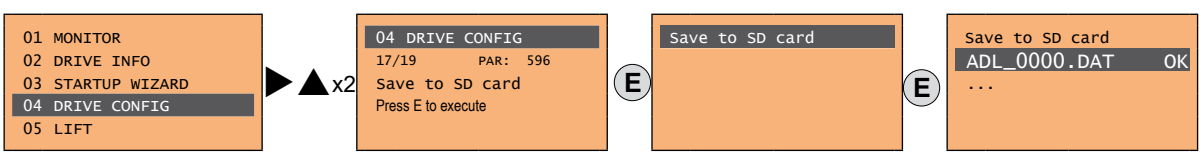

Чтобы передать (восстановить) параметры с карты памяти (SD-Secure Digital) на привод: Меню 04 DRIVE CONFIG, параметр 04.18 **Load from SD card**, PAR:

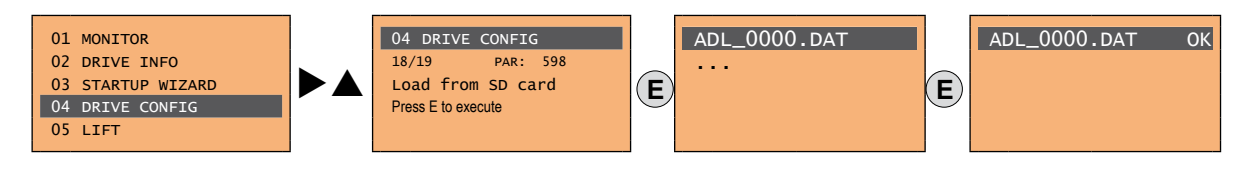

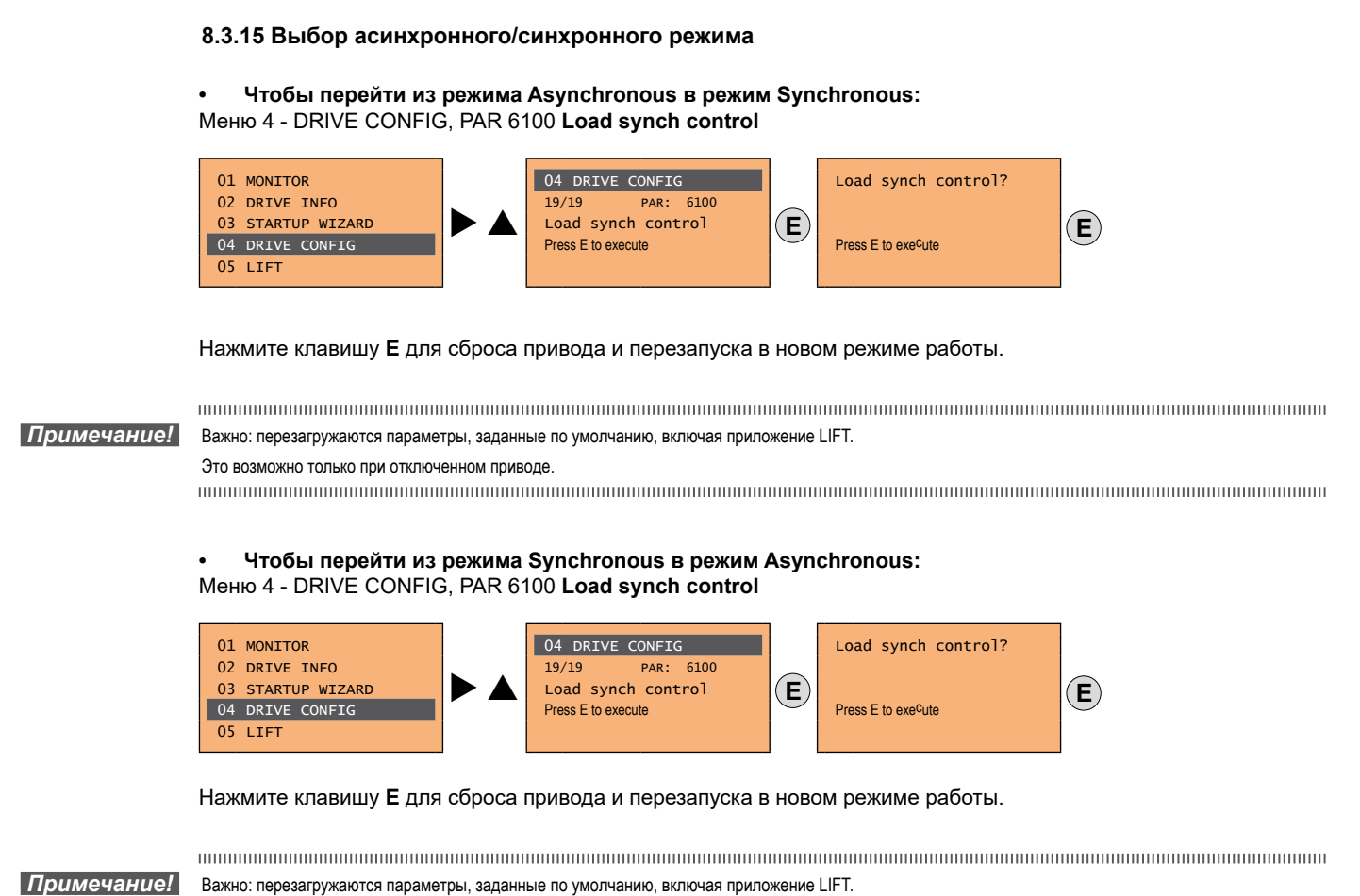

Это возможно только при отключенном приводе.

## **9 - Ввод в эксплуатацию с помощью клавиатуры**

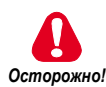

Частотно-регулируемые приводы представляют собой электрические устройства для использования в промышленных установках. Части привода во время работы находятся под напряжением. Электрический монтаж и открывание устройства могут выполняться только квалифицированным персоналом. Ошибки при установке двигателей или приводов могут привести к повреждению устройства, а также к травмам персонала или материальному ущербу. Привод не располагает иной защитой от превышения скорости двигателя, кроме программных защитных алгоритмов. Необходимо соблюдать инструкции, содержащиеся в данном руководстве, а также местные и государственные применимые нормативы по технике безопасности.

Всегда подсоединяйте привод к системе защитного заземления  $\perp$  (PE) через маркированное соединение. Приводы ADL300 и входные фильтры переменного тока имеют токи разряда на землю более 3,5 мА. В стандарте EN 61800- 5-1 указано, что если разрядные токи превышают 3,5 мА, провод защитного заземления ( ) должен быть постоянного исполнения, сдвоенного в целях избыточности, если его сечение меньше 10 мм² у.е. или 16 мм² у.е.

Электрические соединения на входе допускаются только в виде постоянных кабельных соединений. Это оборудование должно быть заземлено (IEC 536 Класс 1, NEC и другие применимые стандарты).

Если необходимо применить устройство защитного отключения (RCD), следует выбрать УЗО типа B. Машины с трехфазным питанием, оснащенные фильтром ЭМС, не разрешается подключать к сети питания через быстродействующие автоматы (ELCB, см. DIN VDE 0160, раздел 5.5.2 и EN 61800-5-1 раздел 4.3.10).

На следующие клеммы могут подаваться опасные напряжения, даже если инвертор отключен:

- клеммы подачи питания L1, L2, L3, C1, C, D.

- клеммы двигателя U, V, W.

Данное оборудование не должно использоваться как механизм аварийного отключения (см. стандарт EN 60204, 9.2.5.4).

Совершая операции с устройством, не касайтесь никаких компонентов и избегайте их повреждения. Не разрешается изменять изолирующие расстояния или удалять изоляцию и крышки.

Согласно директивам ЕЭС, привод ADL300 и соответствующие приспособления должны использоваться только после того, как будет проверено, что оборудование произведено с применением предохранительных устройств, соответствующих требованиям директивы 2006/42/EC по машинному оборудованию. Указанные директивы не применяются на американском континенте, но их необходимо соблюдать для устройств, поставляемых в Европу.

ADL300 работает при высоком напряжении.

Если возникает какая-либо неисправность в устройстве управления, которая может привести к значительному материальному ущербу или даже серьезным травмам (например, потенциально опасные аварии), необходимо предусмотреть дополнительные меры предосторожности, внешние по отношению к приводу (например, установка независимых конечных выключателей, механических взаимоблокировок и т.п.), или применить специальные функции для обеспечения безопасного режима работы.

Некоторые уставки параметров могут вызвать автоматический перезапуск инвертора после отказа питания.

Данное устройство пригодно для использования с системой питания, способной вырабатывать симметричный ток не более 10 000 ампер (среднеквадратичное значение) при максимальном напряжении 480 В.

Данное оборудование не должно использоваться как механизм аварийного отключения (см. стандарт EN 60204, 9.2.5.4).

Никогда не открывайте устройство или крышки, пока включено питание переменного тока. Минимальное время ожидания для работы с клеммами или внутренними частями устройства указано в **разделе 4.6.**

#### **Риск возгорания и взрыва:**

Возгорание или взрыв может произойти при установке привода в опасных зонах, например, в помещениях, в которых имеются воспламеняющиеся или горючие пары, пылевые частицы. Приводы следует устанавливать вне опасных зон, даже если они используются в комбинации с двигателями, пригодными для работы в таких помещениях.

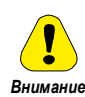

Защитите прибор от недопустимых воздействий окружающей среды (температура, влажность, удары и т.п.).

- На выходе привода (клеммы U, V, W):
- не должно подводиться напряжение
- не допускается параллельное подсоединение нескольких приводов
- не допускается прямое соединение входов и выходов (байпас)
- не разрешается подсоединять емкостные нагрузки (например, конденсаторы компенсации реактивной мощности).

Электрическое включение выполняется только квалифицированным персоналом, который отвечает также за выполнение надлежащего заземления и защищенной линии питания в соответствии с местными и государственными нормативами. Двигатель должен быть защищен от перегрузок.

Нельзя включать питание, если напряжение выходит за пределы допустимого диапазона. Если на привод подается повышенное напряжение, это приводит к повреждению его внутренних компонентов.

Запрещается работать с приводом без подсоединенного кабеля заземления. Во избежание шумовой связи корпус двигателя должен заземляться проводом, отдельным от проводов заземления остальных устройств.

На частях двигателя запрещается выполнять испытания изоляции на пробой. Для измерения напряжения сигналов необходимо пользоваться надлежащими измерительными приборами (внутреннее сопротивление не менее 10 кОм/В).

*Примечание!* **В данном разделе описан ввод в эксплуатацию с использованием опциональной клавиатуры. Использование встроенной клавиатуры описано в разделе 8.2 "Навигация с помощью встроенной клавиатуры" на стр. 59.** 

## **9.1 Мастер запуска асинхронного двигателя (с помощью встроенной клавиатуры)**

Инвертор ADL300 может работать в следующих режимах управления: V/f управление (SSC, скалярное управление без датчика), векторное управление без датчика (в разомкнутом контуре) и векторное управление с обратной связью (в замкнутом контуре).

## *Примечание!* Перед запуском необходимо проверить заводские уставки: Меню 02 DRIVE CONFIG, параметр 02.2 **Control type**, PAR: 480, по умолчанию = 11. 02. 88. **Enter** q84. 80. **Enter** 88. 11. Меню 04 DRIVE CONFIG, параметр 04.2 **Regulation mode,** PAR: 552, по умолчанию = SSC control. 04. 88. **Enter ▼** 85. 52. **Enter 88. 80.** STARTUP WIZARD – управляемая процедура быстрого запуска привода, которая помогает задать уставки основных параметров. Включает ряд вопросов, относящихся к различным процедурам ввода и расчета параметров, необходимых для правильной работы привода и приложения LIFT. Порядок этой последовательности: ● **Электрические соединения См. шаг 1** ● **Задание параметров двигателя См. шаг 2** ● **Самонастройка с двигателем в режиме ожидания или подсоединенным к нагрузке См. шаг 3** ● **Задание параметров энкодера** (режим управления=Flux vector CL, т.е. векторное в замкнутом контуре) **См. шаг 4** Задание эталонного значения максимальной скорости и значения максимальной скорости системы ● **Задание весовых параметров системы См. шаг 7** ● **Задание параметров приложения См. шаг 8** ● **Сохранение параметров См. шаг 9** Формат страницы выбора функций: **03. 88. Enter** *Πo*. *t*

При нажатии клавиши **Enter** открывается функция, которую нужно запрограммировать. Чтобы пропустить текущую функцию и перейти к следующей, нажмите клавишу ▼ (Вниз). Чтобы вернуться к предыдущей функции, нажмите клавишу операции, нажмите клавишу ▲ (Вверх). Для завершения последовательности функций и возврата в меню нажмите клавишу **Prg**.

Окончание процедуры запуска обозначается появлением следующей страницы:

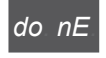

Нажмите клавишу **Prg** для выхода из процедуры и возврата в меню.

#### **Шаг 1 - Электрические соединения**

Выполните соединения, как описано в разделе 7.3.2.

#### **Проверки, которые необходимо выполнить перед подачей питания на привод**

- Проверьте, что напряжение питания имеет надлежащее значение и что входные клеммы привода (L1, L2 и L3) соединены правильно.
- Проверьте, что выходные клеммы привода (U, V и W) правильно соединены с двигателем.
- Проверьте, что все клеммы контура управления привода соединены правильно. Проверьте, что все управляющие входы разомкнуты.

#### **Подача питания на привод**

• После выполнения всех вышеперечисленных проверок включите питание привода и перейдите к шагу 2.

#### **Шаг 2 - Задание параметров двигателя**

**Примечание! Def:** Заводские уставки по умолчанию (default) зависят от типоразмера привода. Указанные значения относятся к модели ADL..-1055-AC

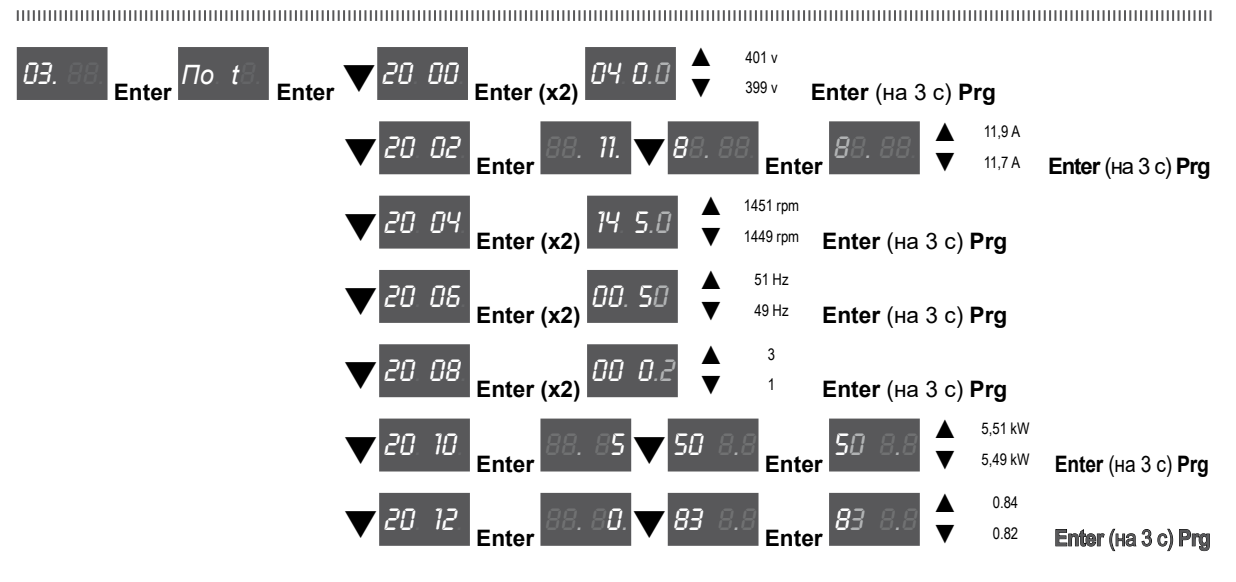

Введите данные с таблички подсоединенного двигателя, соблюдая вышеописанные процедуры.

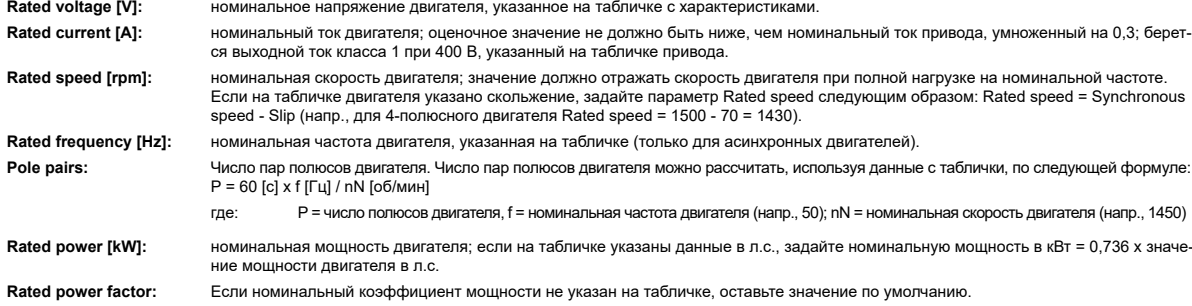

The communication communication communication communication communication communication communication communication *Примечание!* По окончании ввода данных команда **Take parameters** выполняется автоматически (меню 14 MOTOR DATA, PAR: 2020). Характеристики двигателя, заданные во время выполнения процедуры STARTUP WIZARD, сохраняются в оперативной памяти RAM, чтобы активировать выполнение необходимых расчетов в системе привода. Эти данные будут потеряны, если выключить устройство. Для сохранения параметров двигателя необходимо выполнить процедуру, описанную для шага 9. 

По окончании процедуры перейдите к шагу 3. Нажмите клавишу **Prg** и клавиши q.

**Шаг 3 - Самонастройка с двигателем в режиме ожидания или подсоединенным к нагрузке**

Привод выполняет процедуру самонастройки двигателя (измерение реальных параметров двигателя). Предусмотрено два режима самонастройки: **Reduced** (сокращенный, по умолчанию) и **Extended**(полный); выбрать режим можно с помощью параметра 2026 **Autotune mode**. Сокращенная процедура выполняется быстро и рекомендуется для большинства случаев. Полная процедура используется для достижения максимальной эффективности, но она может занять несколько минут.

*Примечание!* Если во время этой операции появляется сообщение об ошибке (напр., Error code 1), проверьте соединения силовой и управляющей цепей (см. **шаг 1** - Соединения), проверьте уставки параметров двигателя (см. **шаг 2** - Задание параметров двигателя), а затем повторите управляемую процедуру самонастройки.

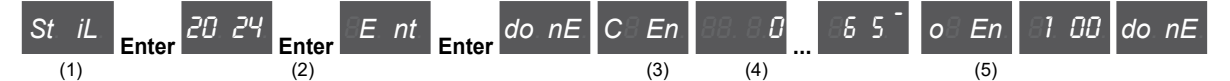

- (1) Нажмите клавишу **Enter**, чтобы перейти к процедуре самонастройки.
- (2) Нажмите клавишу **Enter**, чтобы начать процедуру самонастройки.
- (3) Включите привод, соединяя клемму 9 на плате ввода-вывода (Enable) с клеммой 12 (+24 В). Для прерывания операции нажмите клавишу **Prg**.
- (4) После включения привода начинается процедура самонастройки. Она может занять несколько минут: это зависит от типа подсоединенного двигателя.

(5) По окончании процедуры появляется следующая страница. После размыкания разрешающего контакта Enable перейдите к шагу 4 (если используется плата обратной связи) или к шагу 6 для продолжения работы

программы wizard. Нажмите клавишу  $Prg x2$  и клавиши  $\blacktriangledown$ .

Примечание!

По окончании процедуры самонастройки появляется запрос на размыкание контакта Enable (клеммы 9 - 12); это вызывает автоматическое исполнение команды Take tune parameters (меню 14 MOTOR DATA, PAR: 2078).

Вычисленные параметры сохраняются в оперативной памяти RAM, чтобы активировать выполнение необходимых расчетов в системе привода. Эти данные будут потеряны, если выключить устройство. Для сохранения параметров двигателя необходимо выполнить процедуру, описанную для шага 6. 

#### Шаг 4 - Задание параметров энкодера (только если установлена плата обратной связи)

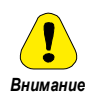

Примечание!

Неправильная конфигурация напряжения энкодера может вызвать необратимое повреждение устройства, поэтому рекомендуется сверить значение с табличкой характеристик энкодера.

Если привод будет использоваться в режиме замкнутого контура, необходимо провести проверку, чтобы убедиться, что плата обратной связи энкодера установлена (стандартная версия EXP-DE-I1R1F2-ADL); для этого выполните соединения, как указано в разделе 7.2.3, и задайте следующие параметры энкодера, установленного на двигатель:

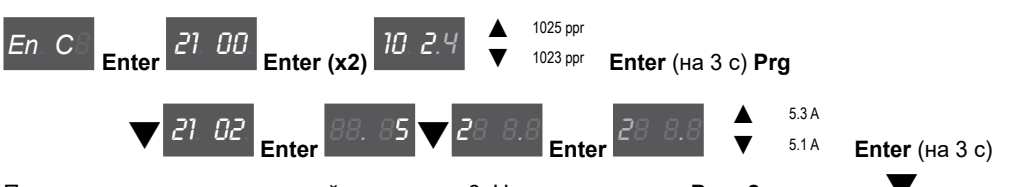

По окончании процедуры перейдите к шагу 6. Нажмите клавишу Prg x2 и клавиши ▼.

## Шаг 5 - Фазирование энкодера

В этом режиме не применяется.

#### Шаг 6 - Задание эталонного значения максимальной скорости и значения скорости системы

Задание эталонного значения максимальной скорости: определяет максимальное значение скорости двигателя (в об/мин), которая может достигаться с каждым отдельным опорным сигналом (аналоговым или цифровым).

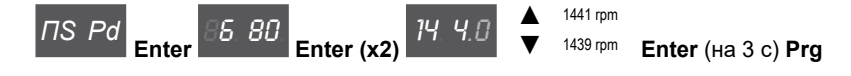

Задайте максимальную скорость системы в м/с

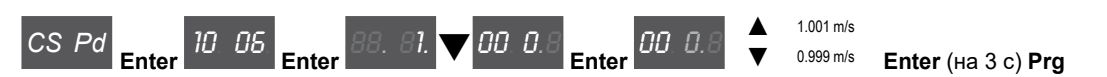

После установки скорости перейдите к шагу 7 для задания весовых параметров системы. Нажмите клавишу

#### **Prg x3** и клавиши  $\blacktriangledown$ .

Заводские уставки по умолчанию (default) зависят от типоразмера привода. Указанные значения относятся к модели ADL..-1055-AC 

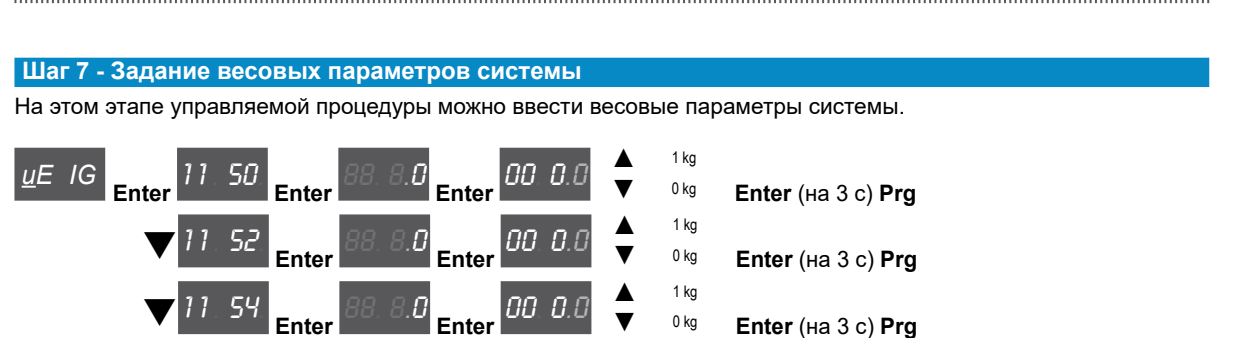

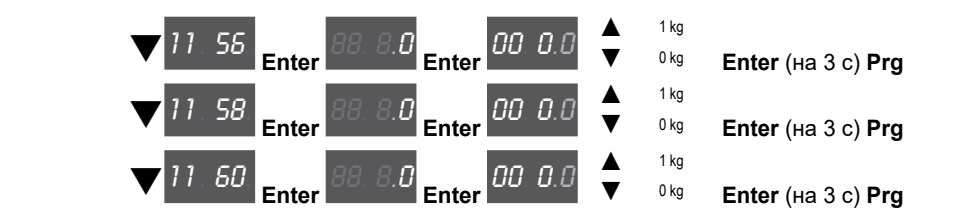

После ввода механических величин перейдите к следующему шагу. Нажмите клавишу **Prg** x2 и клавиши q.

#### **Шаг 8 - Задание параметров приложения**

На этом этапе можно ввести параметры приложения.

#### ● **Задать значения мультискорости**

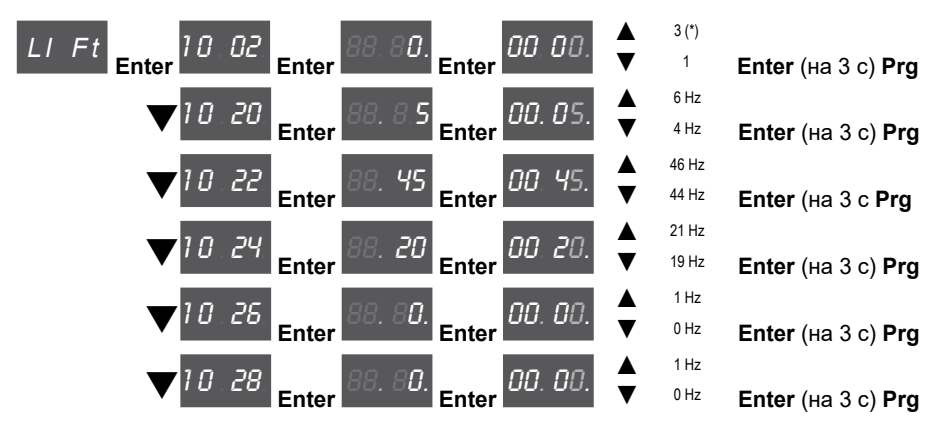

(\*) 0=Гц, 1=м/с, 2=об/мин, 3=американская система единиц (фут/мин, фут/с2, фут/с3 ).

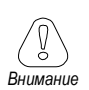

**Конфигурация Таблица Многоскоростной, see [страница](#page-91-0) 92.** 

#### ● **Задать значения диапазона изменения скорости**

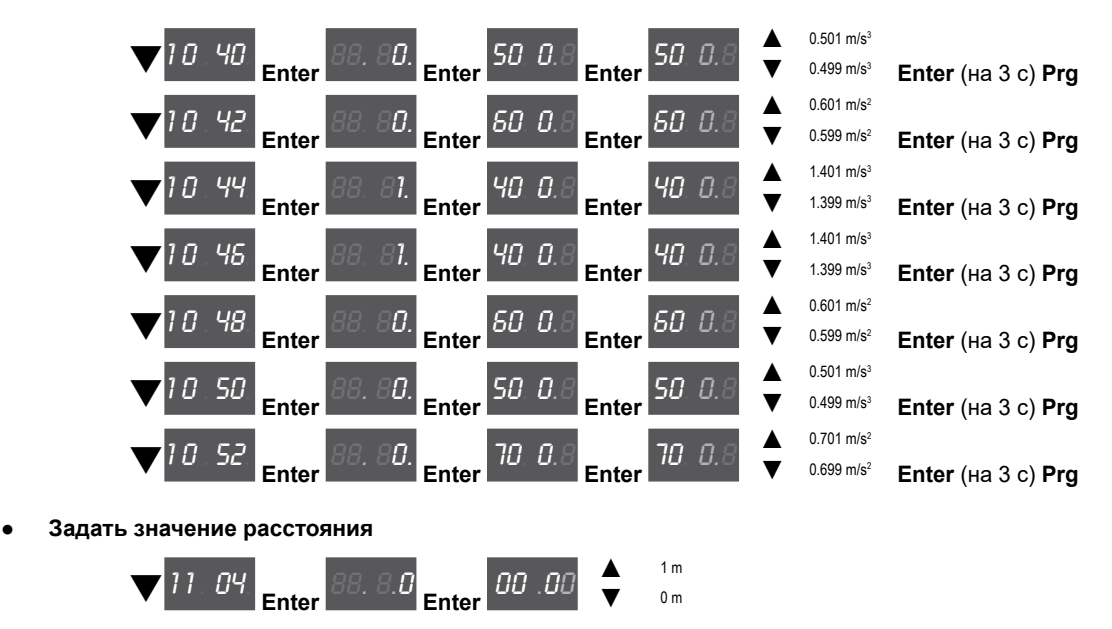

● **Активировать расчет инерции и коэффициентов усиления для регулятора скорости**

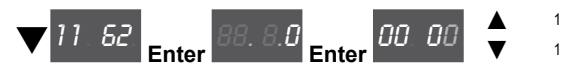

Теперь перейдите к шагу 9 для сохранения системных параметров, как введенных, так и рассчитанных приводом в процессе самонастройки и автоматического фазирования.

#### **Шаг 9 - Сохранение параметров**

Для сохранения уставок параметров так, чтобы они поддерживались и после отключения питания, необходимо выполнить следующие операции:

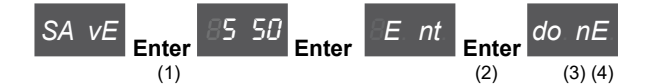

- (1) Нажать клавишу **Enter**, чтобы начать процедуру сохранения параметров.
- (2) Нажать клавишу **Enter** для подтверждения**.**
- (3) Конец процедуры.
- (4) После правильного сохранения параметров привод выводит эту страницу как подтверждение успешного завершения процедуры startup wizard.

Нажмите клавишу **Prg** (на 3 c).

#### **Завершающая проверка**

*Примечание!* Если требуется использовать значение инерции, вычисленное приводом, следует скопировать значение параметра 5.4.20 CalcInertia (PAR 12020, меню LIFT/ MECHANICAL INFORMATION) в параметр 16.20 Inertia, PAR: 2240.

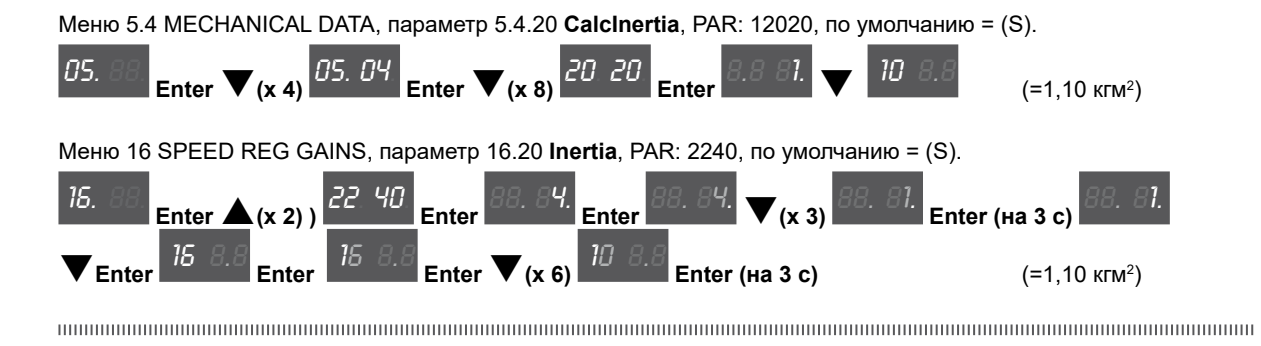

Прежде чем включать двигатель, проверьте и при необходимости измените уставку режима управления.

Доступные варианты:

- 0 SSC control (скалярное управление без датчика)
- 1 Flux vector OL (векторное управление потоком в разомкнутом контуре)
- 2 Flux vector CL (векторное управление потоком в замкнутом контуре)

Меню 04 DRIVE CONFIG, параметр 04.2 **Regulation mode,** PAR: 552, по умолчанию = SSC control.

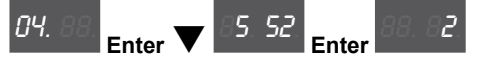

## **9.1 Мастер запуска асинхронного двигателя (с помощью опциональной клавиатуры)**

Инвертор ADL300 может работать в следующих режимах управления: V/f управление (SSC, скалярное управление без датчика), векторное управление без датчика (в разомкнутом контуре) и векторное управление с обратной связью (в замкнутом контуре).

#### *Примечание!* Перед запуском необходимо проверить заводские уставки:

Меню 02 DRIVE CONFIG, параметр 02.2 **Control type**, PAR: 480, по умолчанию = 11.

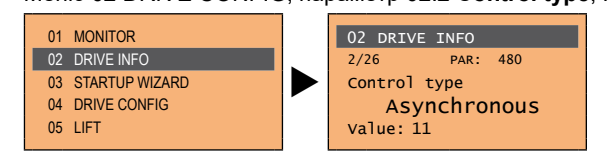

Меню 04 DRIVE CONFIG, параметр 04.2 **Regulation mode,** PAR: 552, по умолчанию = SSC control.

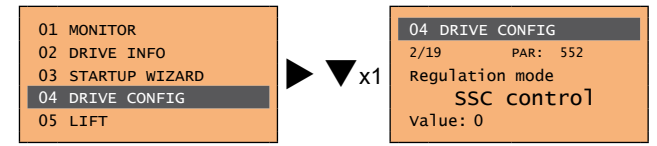

STARTUP WIZARD – управляемая процедура быстрого запуска привода, которая помогает задать уставки основных параметров.

Включает ряд вопросов, относящихся к различным процедурам ввода и расчета параметров, необходимых для правильной работы привода и приложения LIFT. Порядок этой последовательности:

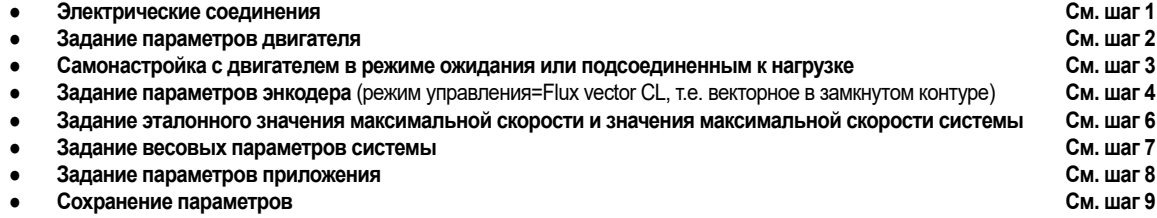

Формат страницы выбора функций:

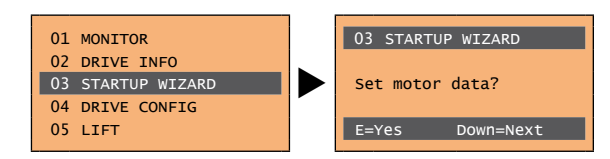

При нажатии клавиши **E** открывается функция, которую нужно запрограммировать. Чтобы пропустить текущую функцию и перейти к следующей, нажмите клавишу ▼ (Вниз). Чтобы вернуться к предыдущей функции, нажмите клавишу операции, нажмите клавишу ▲ (Вверх). Для завершения последовательности функций и возврата в меню нажмите клавишу **ESC**.

Окончание процедуры запуска обозначается появлением следующей страницы:

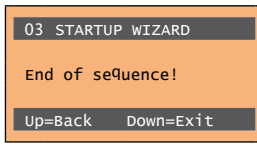

Нажмите клавишу ▼ (Вниз) для выхода из процедуры и возврата в меню.

#### **Шаг 1 - Электрические соединения**

Выполните соединения, как описано в разделе 7.3.2.

#### **Проверки, которые необходимо выполнить перед подачей питания на привод**

- Проверьте, что напряжение питания имеет надлежащее значение и что входные клеммы привода (L1, L2 и L3) соединены правильно.
- Проверьте, что выходные клеммы привода (U, V и W) правильно соединены с двигателем.
- Проверьте, что все клеммы контура управления привода соединены правильно. Проверьте, что все управляющие входы разомкнуты.

#### **Подача питания на привод**

• После выполнения всех вышеперечисленных проверок включите питание привода и перейдите к шагу 2.

#### **Шаг 2 - Задание параметров двигателя**

**Примечание! Def:** Заводские уставки по умолчанию (default) зависят от типоразмера привода. Указанные значения относятся к модели ADL..-1055-AC

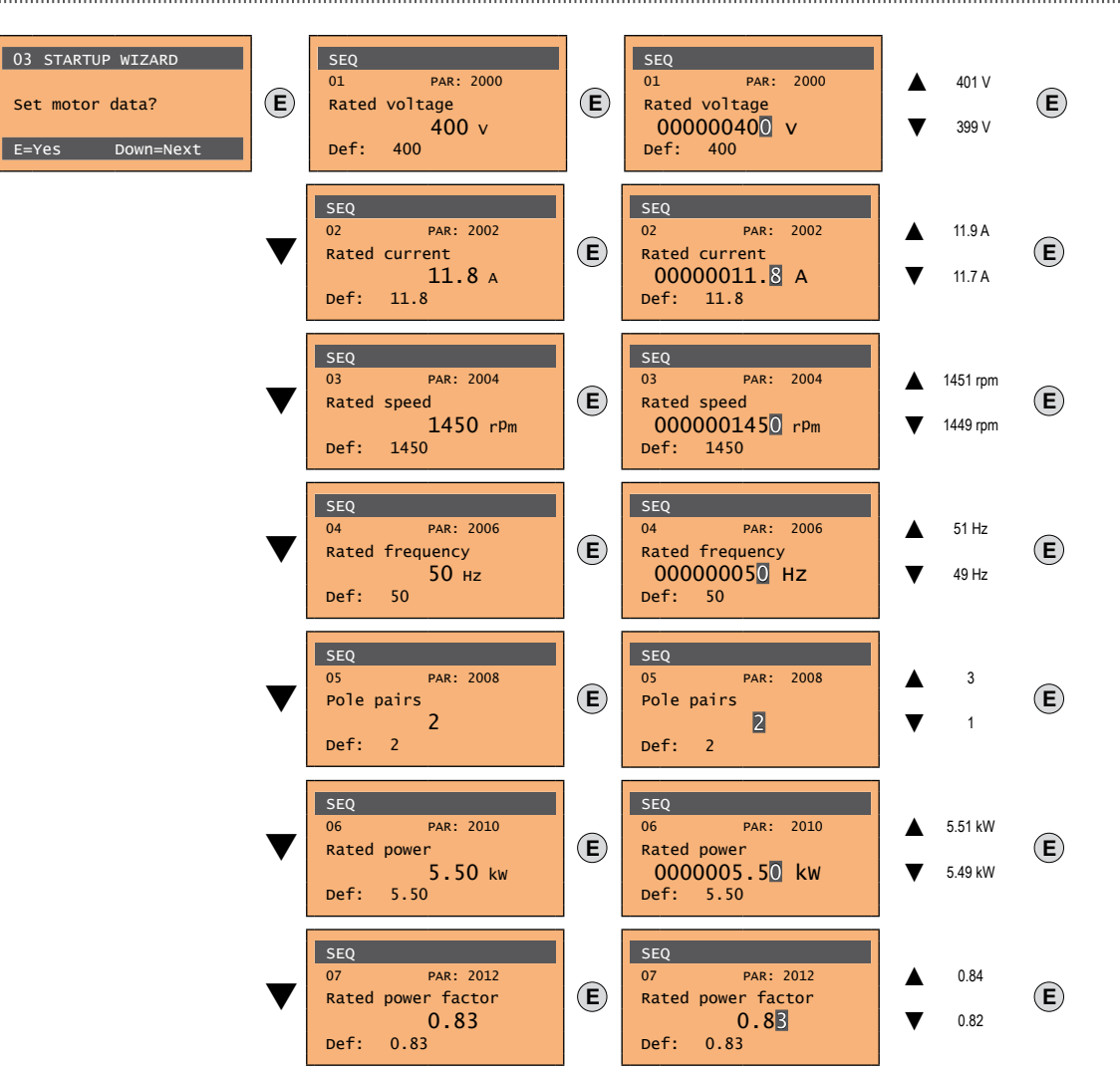

Введите данные с таблички подсоединенного двигателя, соблюдая процедуры, описанные на предыдущих страницах.

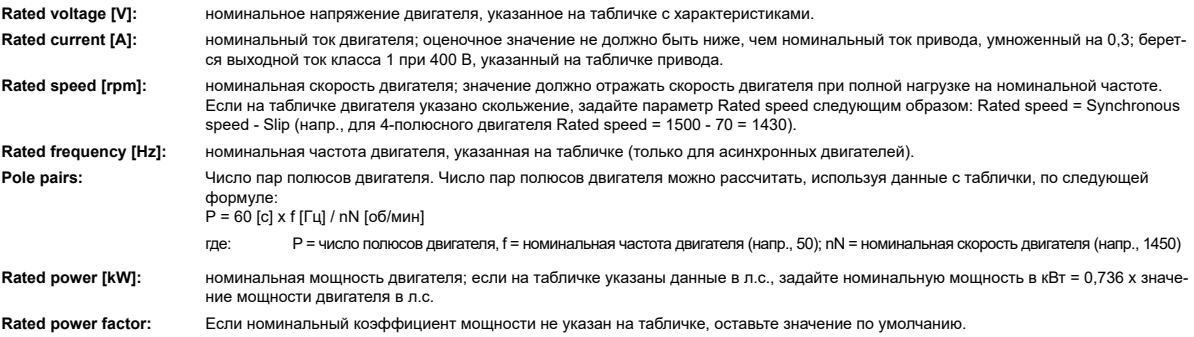

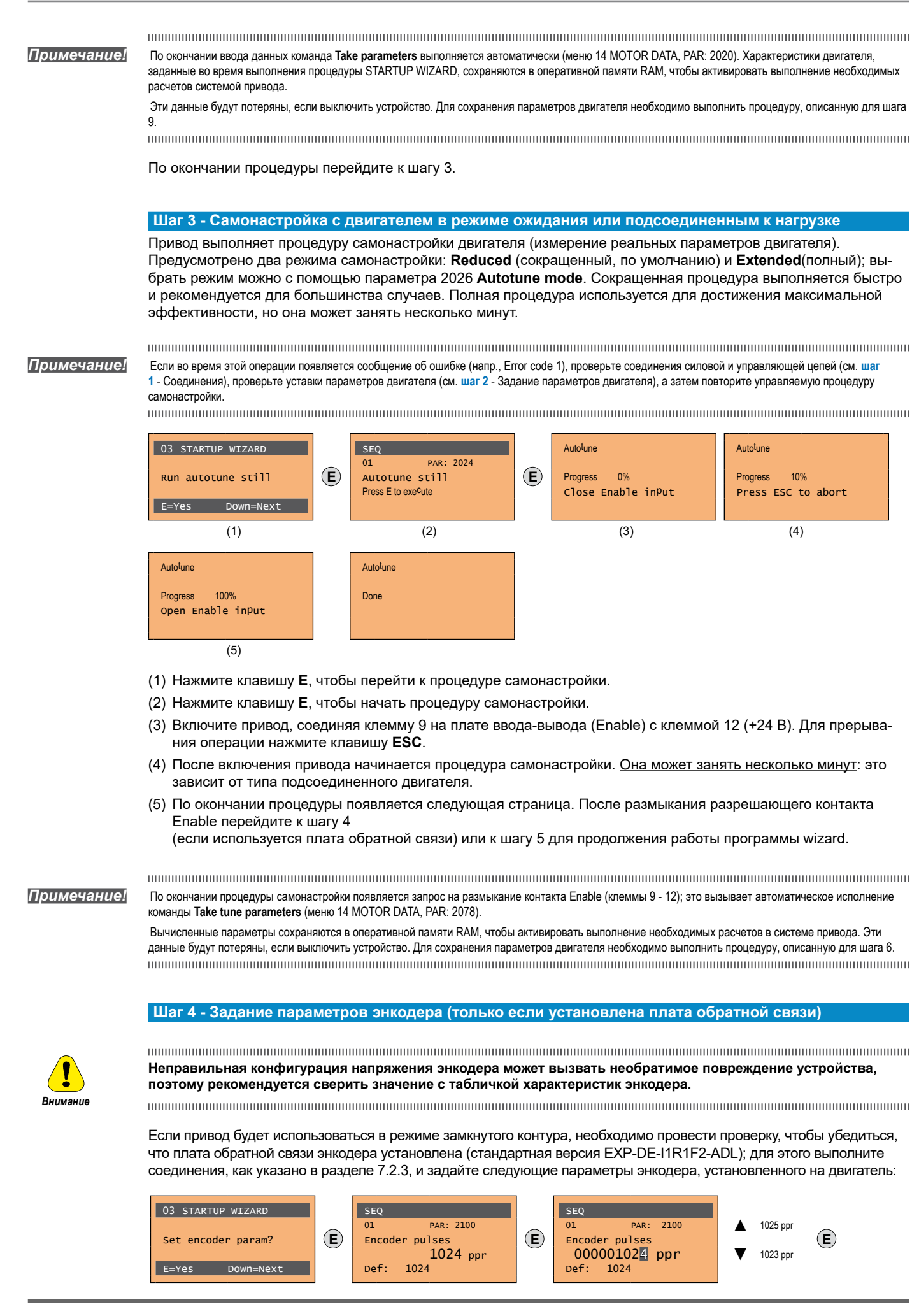

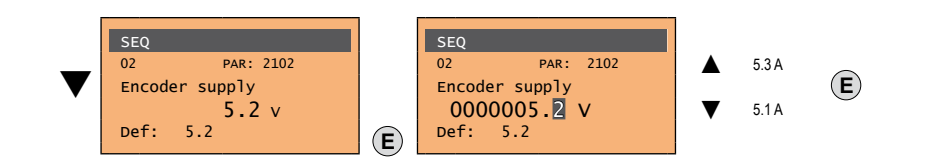

### **Шаг 5 – Фазирование энкодера**

В этом режиме не применяется.

#### **Шаг 6 - Задание эталонного значения максимальной скорости и значения скорости системы**

Задание эталонного значения максимальной скорости: определяет максимальное значение скорости двигателя (в об/мин), которая может достигаться с каждым отдельным опорным сигналом (аналоговым или цифровым).

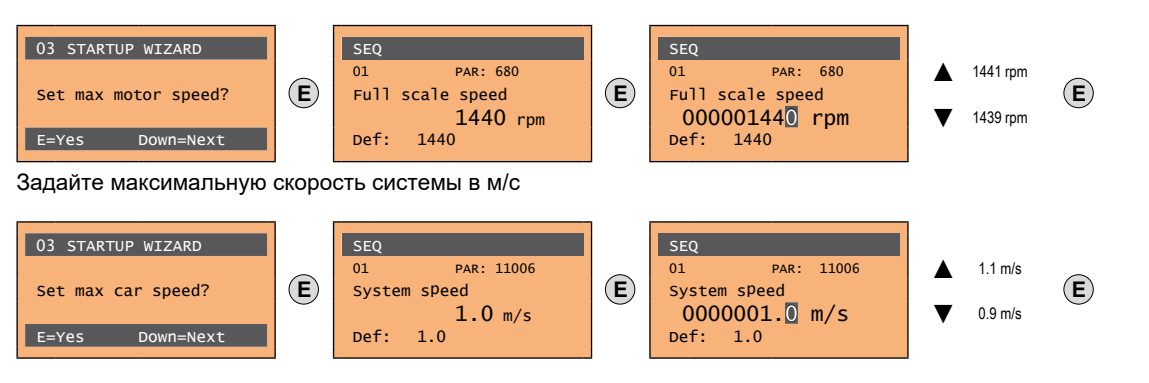

#### После установки скорости перейдите к шагу 7 для задания весовых параметров системы.

*Примечание!* Заводские уставки по умолчанию (default) зависят от типоразмера привода. Указанные значения относятся к модели ADL..-1055-AC 

### **Шаг 7 - Задание весовых параметров системы**

На этом этапе управляемой процедуры можно ввести весовые параметры системы.

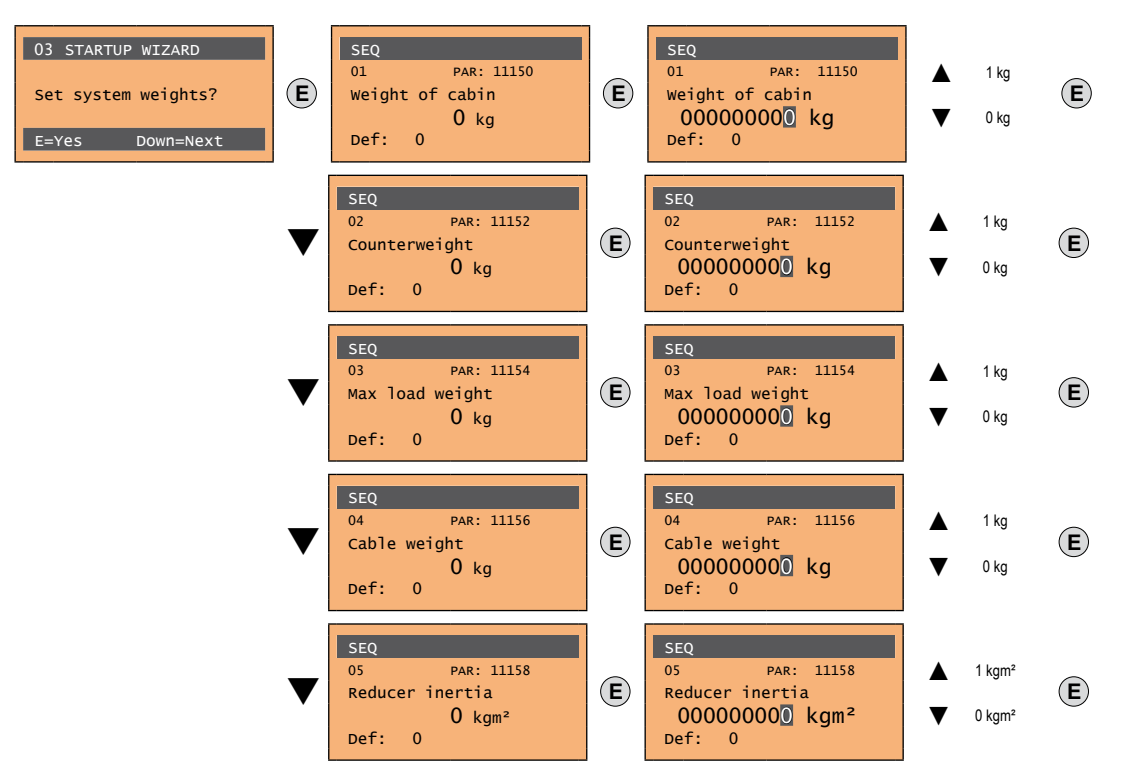

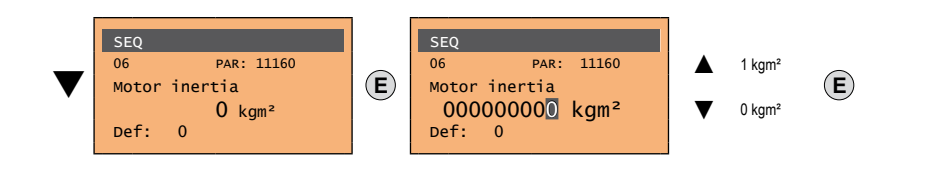

После ввода механических величин перейдите к следующему шагу.

#### **Шаг 8 - Задание параметров приложения**

На этом этапе можно ввести параметры приложения.

#### ● **Задать значения мультискорости**

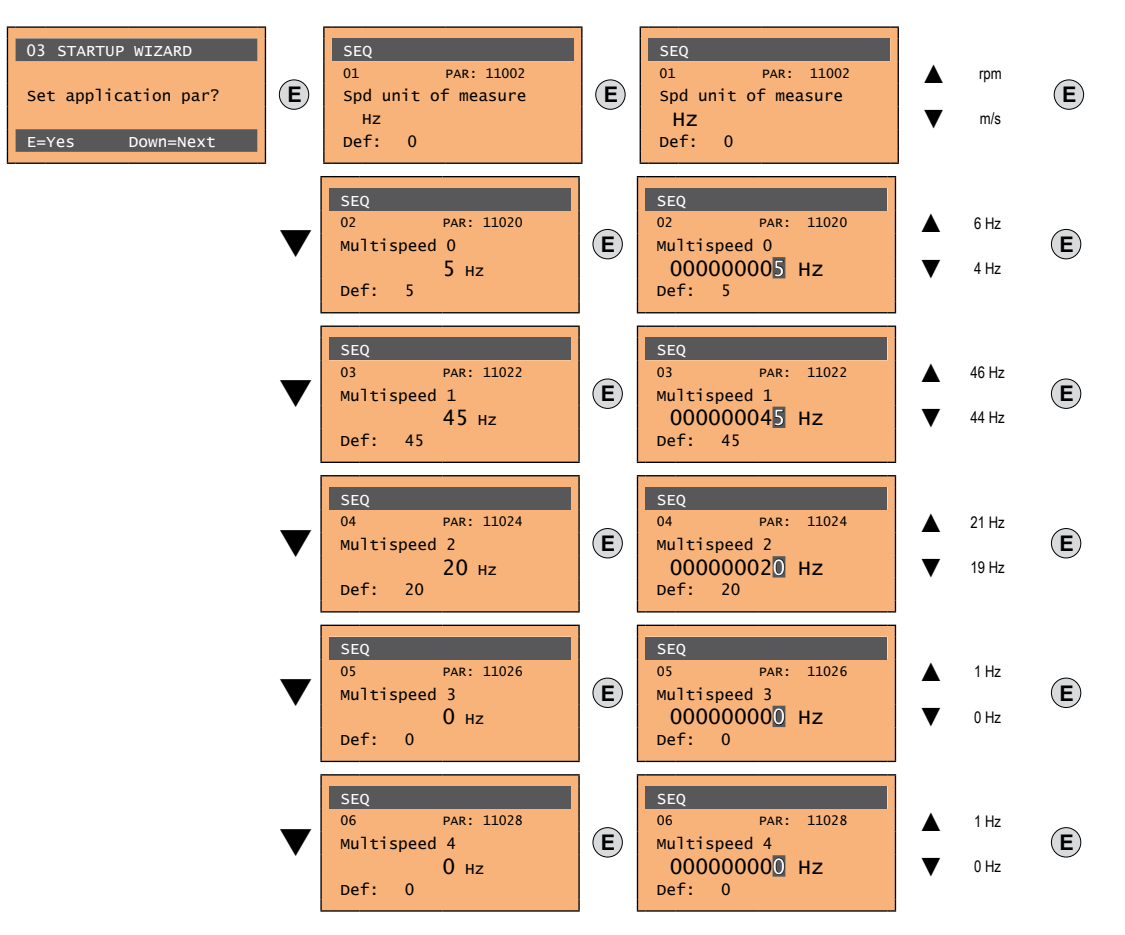

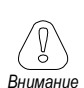

**Конфигурация Таблица Многоскоростной:**

**Through the combination of "MtlSpd S0" (Digital input 4), "MtlSpd S1" (Digital input 5) and "MtlSpd S2" (Digital input 6) commands, is possible to select Multi speed desired, according to next table:**

<span id="page-91-0"></span>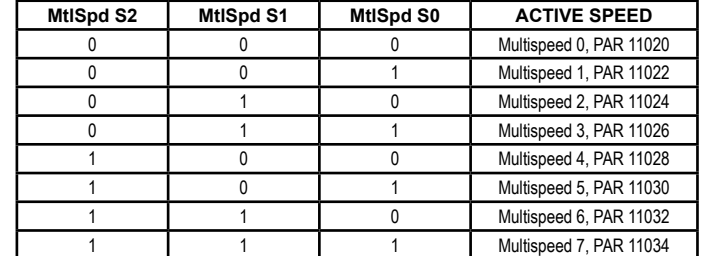

● **Задать значения диапазона изменения скорости**

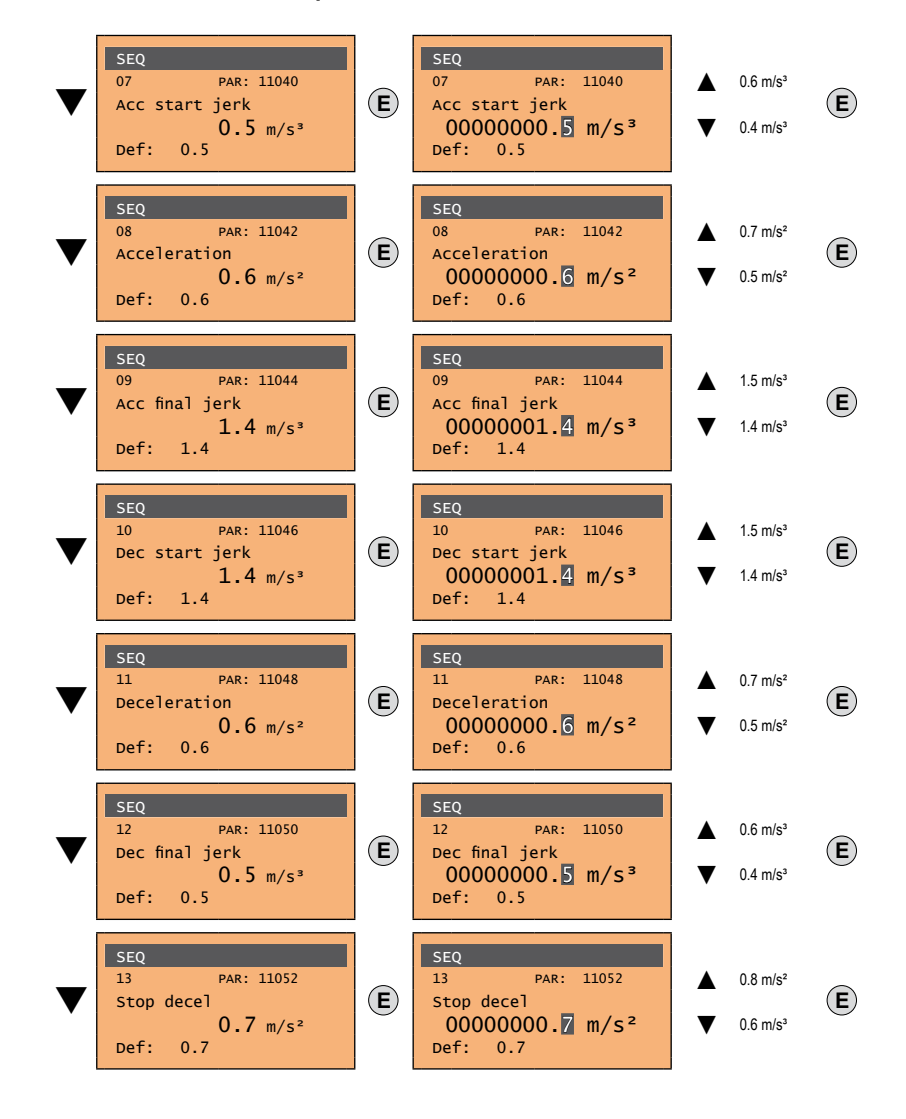

● **Задать значения расстояния**

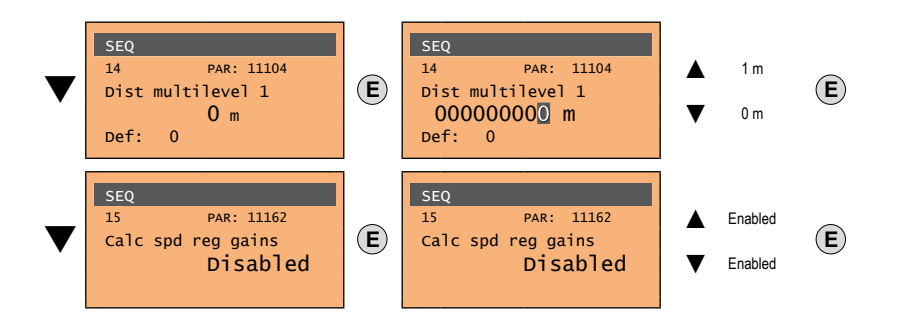

Теперь перейдите к шагу 9 для сохранения системных параметров, как введенных, так и рассчитанных приводом в процессе самонастройки и автоматического фазирования.

#### **Шаг 9 - Сохранение параметров**

Для сохранения уставок параметров так, чтобы они поддерживались и после отключения питания, необходимо выполнить следующие операции:

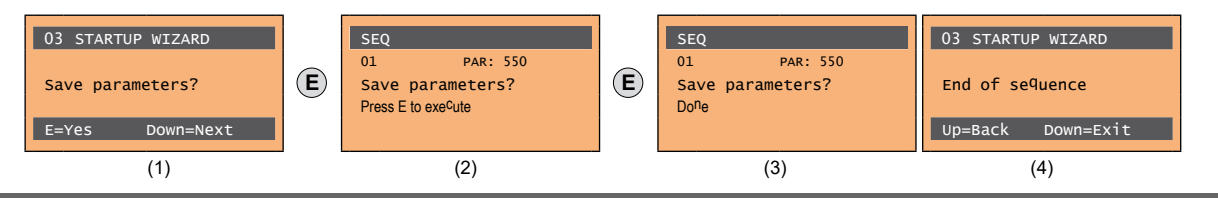

- (1) Нажать клавишу **E**, чтобы начать процедуру сохранения параметров.
- (2) Нажать клавишу **E** для подтверждения.
- (3) Конец процедуры.
- (4) После правильного сохранения параметров привод выводит эту страницу как подтверждение успешного завершения процедуры startup wizard.

#### **Завершающая проверка**

*Примечание!* Если требуется использовать значение инерции, вычисленное приводом, следует скопировать значение параметра 5.4.20 CalcInertia (PAR 12020, меню LIFT/ MECHANICAL INFORMATION) в параметр 16.20 Inertia, PAR: 2240.

Меню 5.4 MECHANICAL DATA, параметр 5.4.20 **CalcInertia**, PAR: 12020, по умолчанию = (S).

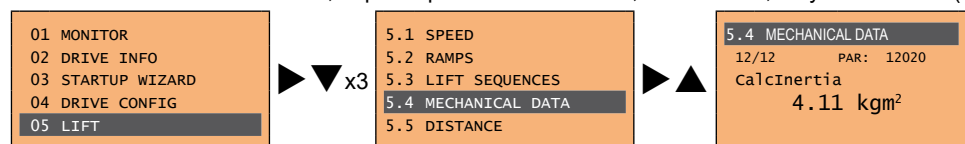

Меню 16 SPEED REG GAINS, параметр 16.20 **Inertia**, PAR: 2240, по умолчанию = (S).

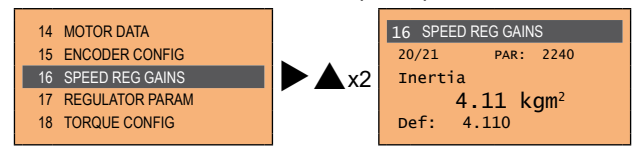

Прежде чем включать двигатель, проверьте и при необходимости измените уставку режима управления.

#### Доступные варианты:

- 0 SSC control (скалярное управление без датчика)
- 1 Flux vector OL (векторное управление потоком в разомкнутом контуре)
- 2 Flux vector CL (векторное управление потоком в замкнутом контуре)

Меню 04 DRIVE CONFIG, параметр 04.2 **Regulation mode,** PAR: 552, по умолчанию = SSC control.

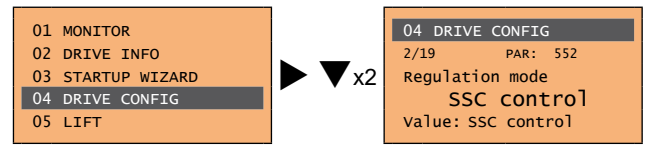

## **9.2 Мастер запуска для бесщеточных двигателей (с помощью встроенной клавиатуры)**

Привод ADL300 может работать в следующих режимах управления: векторное управление синхронными двигателями с постоянными магнитами (бесщеточными).

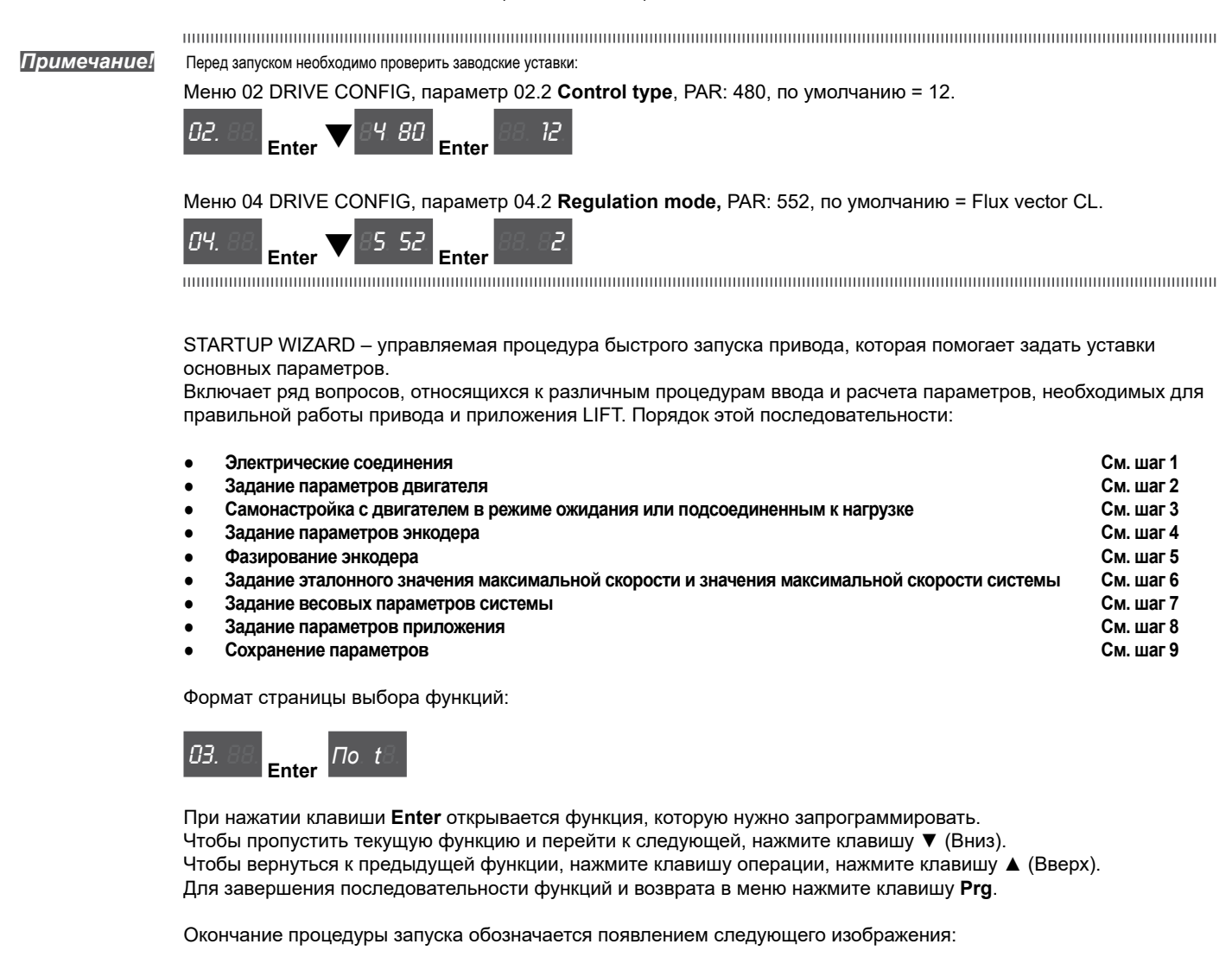

*do*. *nE*.

Нажмите клавишу **Prg** для выхода из процедуры и возврата в меню.

#### **Шаг 1 - Электрические соединения**

Выполните соединения, как описано в разделе 7.3.2.

#### **Проверки, которые необходимо выполнить перед подачей питания на привод**

- Проверьте, что напряжение питания имеет надлежащее значение и что входные клеммы привода (L1, L2 и L3) соединены правильно.
- Проверьте, что выходные клеммы привода (U, V и W) правильно соединены с двигателем.
- Проверьте, что все клеммы контура управления привода соединены правильно. Проверьте, что все управляющие входы разомкнуты.
- Проверьте соединения энкодера (см. раздел A.3 Приложения)

#### **Подача питания на привод**

• После выполнения всех вышеперечисленных проверок включите питание привода и перейдите к шагу 2.

#### **Шаг 2 - Задание параметров двигателя**

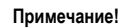

**Примечание! Def:** Заводские уставки по умолчанию (default) зависят от типоразмера привода. Указанные значения относятся к модели ADL..-1055-BR 

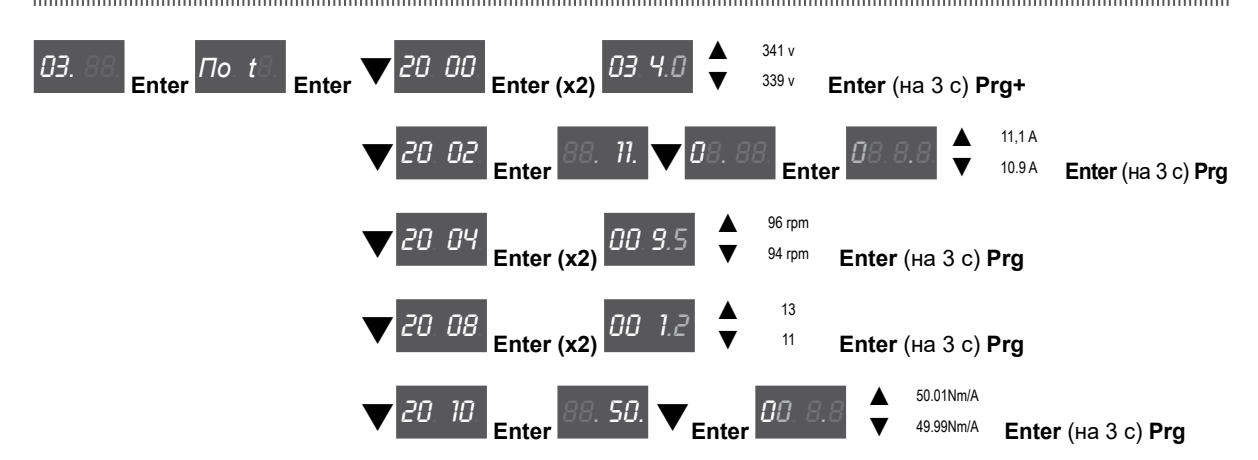

Введите данные с таблички подсоединенного двигателя, соблюдая инструкции.

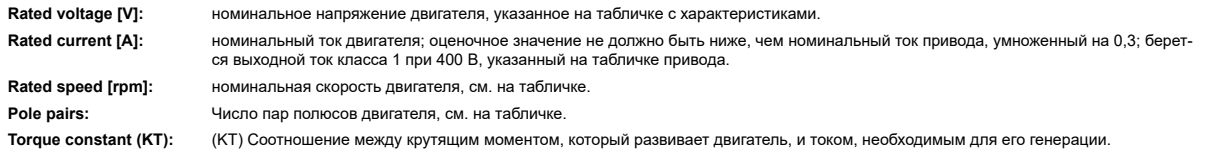

*Примечание!* По окончании ввода данных команда **Take parameters** выполняется автоматически (меню 14 MOTOR DATA, PAR: 2020). Характеристики двигателя,

заданные во время выполнения процедуры STARTUP WIZARD, сохраняются в оперативной памяти RAM, чтобы активировать выполнение необходимых расчетов системой привода.

Эти данные будут потеряны, если выключить устройство. Для сохранения параметров двигателя необходимо выполнить процедуру, описанную для шага 9. 

По окончании процедуры перейдите к шагу 3. Нажмите клавишу **Prg** и клавиши q.

**Шаг 3 - Самонастройка с двигателем в режиме ожидания или подсоединенным к нагрузке**

Привод выполняет процедуру самонастройки двигателя (измерение реальных параметров двигателя). Самонастройка может занять несколько минут.

The continuum communication continuum continuum communication communication communication communication communication *Примечание!* Если во время этой операции появляется сообщение об ошибке (напр., Error code 1), проверьте соединения силовой и управляющей цепей (см. **шаг 1** - Соединения), проверьте уставки параметров двигателя (см. **шаг 2** - Задание параметров двигателя), а затем повторите управляемую процедуру самонастройки. The communication communication communication communication communication communication communication communication

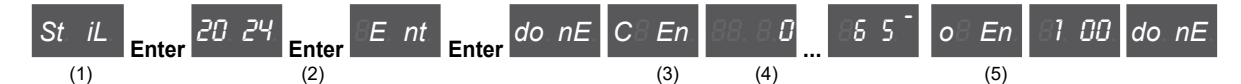

- (1) Нажмите клавишу **Enter**, чтобы перейти к процедуре самонастройки.
- (2) Нажмите клавишу **Enter**, чтобы начать процедуру самонастройки.
- (3) Включите привод, соединяя клемму 9 на плате ввода-вывода (Enable) с клеммой 12 (+24 В). Для прерывания операции нажмите клавишу **Prg**.
- (4) После включения привода начинается процедура самонастройки. Она может занять несколько минут: это зависит от типа подсоединенного двигателя.
- (5) По окончании процедуры появляется следующая страница. После размыкания контакта Enable перейдите к шагу 4. Нажмите клавишу **Prg** x2 и клавиши  $\blacktriangledown$ .

*Примечание!* По окончании процедуры самонастройки появляется запрос на размыкание контакта Enable (клеммы 9 - 12); это вызывает автоматическое исполнение команды **Take tune parameters** (меню 14 MOTOR DATA, PAR: 2078).

> Вычисленные параметры сохраняются в оперативной памяти RAM, чтобы активировать выполнение необходимых расчетов в системе привода. Эти данные будут потеряны, если выключить устройство. Для сохранения параметров двигателя необходимо выполнить процедуру, описанную для шага 9.The communication communication communication communication communication communication communication communication

#### Шаг 4 - Задание параметров энкодера (Стандартная плата EXP-SESC-I1R1F2

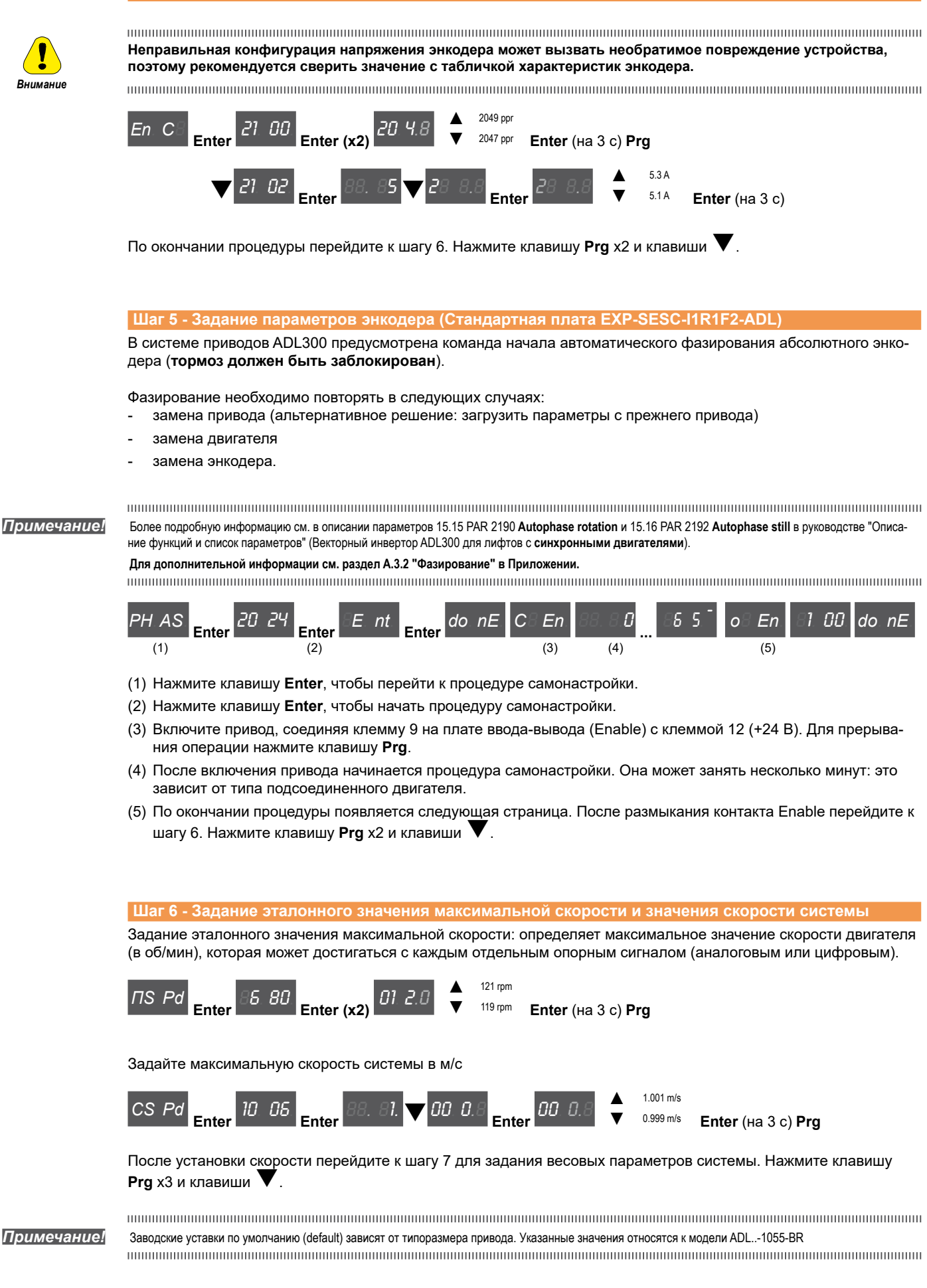

#### **Шаг 7 - Задание весовых параметров системы**

На этом этапе управляемой процедуры можно ввести весовые параметры системы.

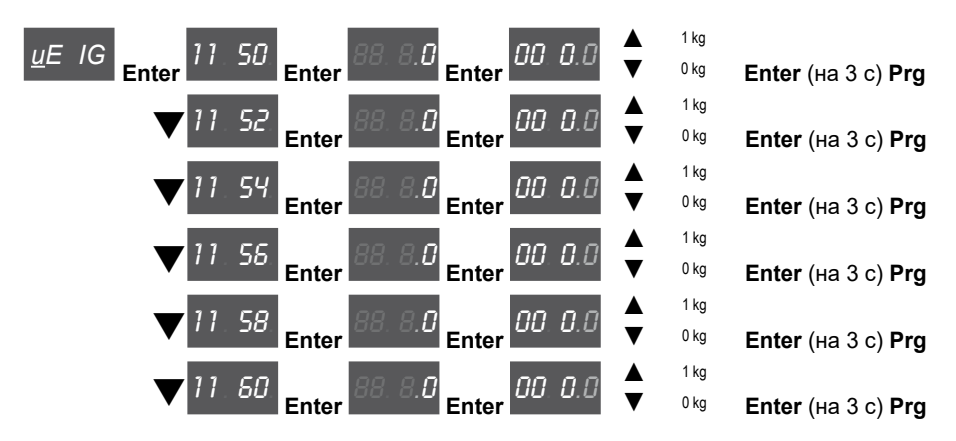

После ввода механических величин перейдите к следующему шагу. Нажмите клавишу **Prg** x2 и клавиши q.

#### **Шаг 8 - Задание параметров приложения**

На этом этапе можно ввести параметры приложения.

#### ● **Задать значения мультискорости**

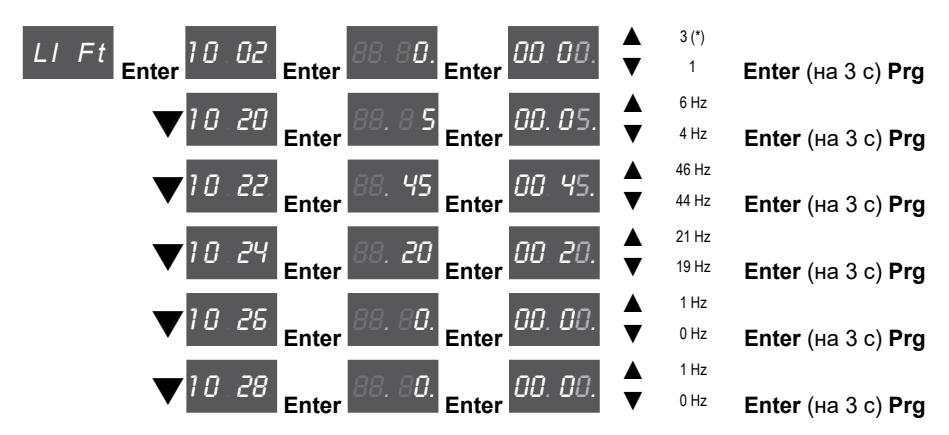

(\*) 0=Гц, 1=м/с, 2=об/мин, 3=американская система единиц (фут/мин, фут/с2, фут/с3 ).

**Конфигурация Таблица Многоскоростной, see [страница](#page-91-0) 92.**

#### ● **Задать значения диапазона изменения скорости**

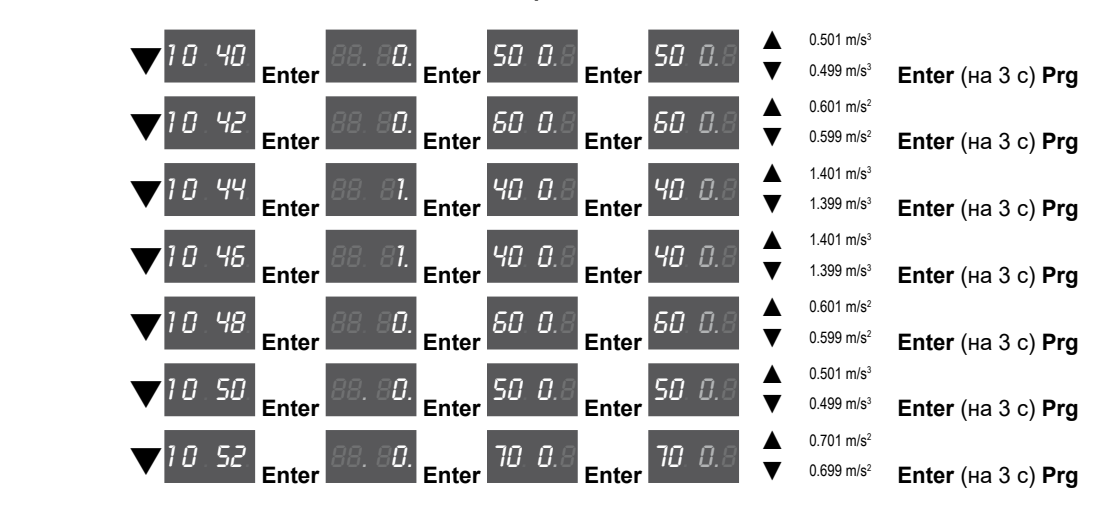

*Внимание*

Задать значение расстояния

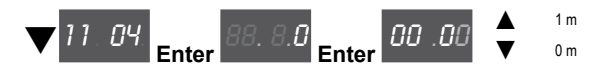

Активировать расчет инерции и коэффициентов усиления для регулятора скорости

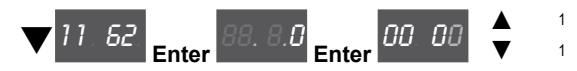

Теперь перейдите к шагу 9 для сохранения системных параметров, как введенных, так и рассчитанных приводом в процессе самонастройки и автоматического фазирования.

Нажмите клавишу Prg x3 и клавиши V.

#### Шаг 9 - Сохранение параметров

Для сохранения уставок параметров так, чтобы они поддерживались и после отключения питания, необходимо выполнить следующие операции:

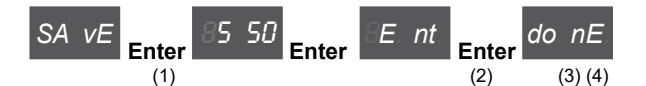

- (1) Нажать клавишу Enter, чтобы начать процедуру сохранения параметров.
- (2) Нажать клавишу Enter для подтверждения.
- (3) Конец процедуры.
- (4) После правильного сохранения параметров привод выводит эту страницу как подтверждение успешного завершения процедуры startup wizard.

Нажмите клавишу Prg (на 3 с).

## Завершающая проверка

Примечание!

Если требуется использовать значение инерции, вычисленное приводом, следует скопировать значение параметра 5.4.20 CalcInertia (PAR 12020, меню LIFT/ MECHANICAL INFORMATION) в параметр 16.20 Inertia, PAR: 2240.

Меню 5.4 MECHANICAL DATA, параметр 5.4.20 Calcinertia, PAR: 12020, по умолчанию = (S).

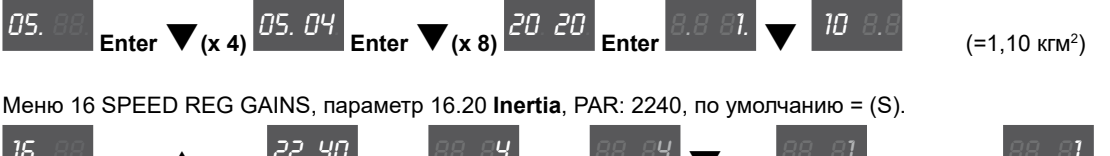

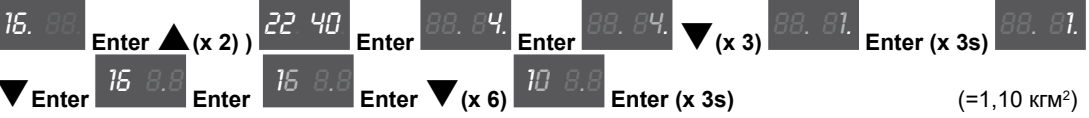

Прежде чем включать двигатель, проверьте и при необходимости измените уставки параметров.

Меню 21 ALARM CONFIG, параметр 21.12 Overspeed threshold, PAR: 4540.

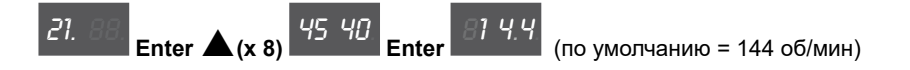

## **9.2 Мастер запуска для бесщеточных двигателей (с помощью опциональной клавиатуры)**

Привод ADL300 может работать в следующих режимах управления: векторное управление синхронными двигателями с постоянными магнитами (бесщеточными).

The continuum communication continuum communication communication communication communication communication communication

*Примечание!* Перед запуском необходимо проверить заводские уставки:

Меню 02 DRIVE CONFIG, параметр 02.2 **Control type**, PAR: 480, по умолчанию = 12.

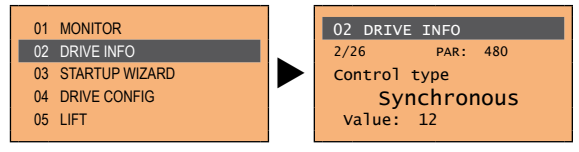

Меню 04 DRIVE CONFIG, параметр 04.2 **Regulation mode,** PAR: 552, по умолчанию = Flux vector CL.

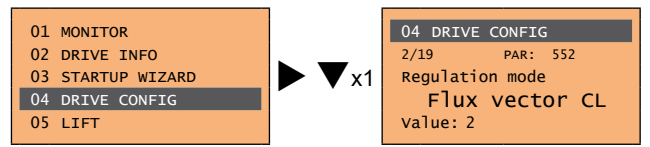

STARTUP WIZARD – управляемая процедура быстрого запуска привода, которая помогает задать уставки основных параметров.

Включает ряд вопросов, относящихся к различным процедурам ввода и расчета параметров, необходимых для правильной работы привода и приложения LIFT. Порядок этой последовательности:

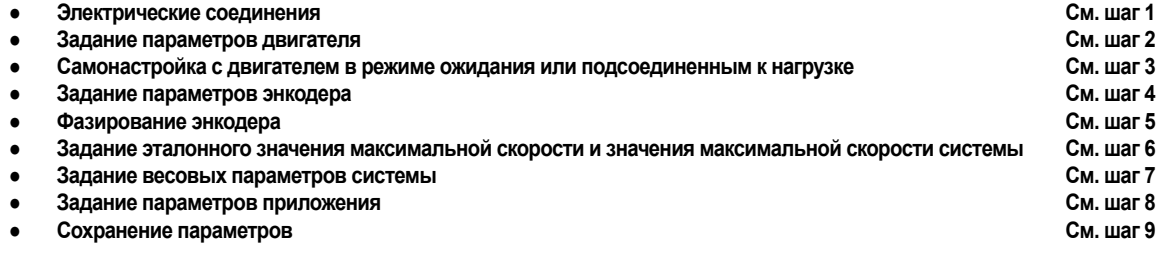

Формат страницы выбора функций:

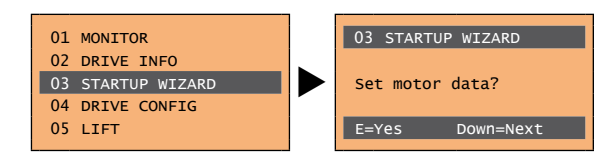

При нажатии клавиши **E** открывается функция, которую нужно запрограммировать. Чтобы пропустить текущую функцию и перейти к следующей, нажмите клавишу ▼ (Вниз). Чтобы вернуться к предыдущей функции, нажмите клавишу операции, нажмите клавишу ▲ (Вверх). Для завершения последовательности функций и возврата в меню нажмите клавишу **ESC**.

Окончание процедуры запуска обозначается появлением следующей страницы:

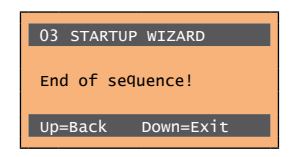

Нажмите клавишу ▼ (Вниз) для выхода из процедуры и возврата в меню.

#### **Шаг 1 - Электрические соединения**

Выполните соединения, как описано в разделе 7.3.2.

#### **Проверки, которые необходимо выполнить перед подачей питания на привод**

- Проверьте, что напряжение питания имеет надлежащее значение и что входные клеммы привода (L1, L2 и L3) соединены правильно.
- Проверьте, что выходные клеммы привода (U, V и W) правильно соединены с двигателем.
- Проверьте, что все клеммы контура управления привода соединены правильно. Проверьте, что все управляющие входы разомкнуты.
- Проверьте соединения энкодера (см. раздел A.3 Приложения)

#### **Подача питания на привод**

• После выполнения всех вышеперечисленных проверок включите питание привода и перейдите к шагу 2.

#### **Шаг 2 - Задание параметров двигателя**

**Примечание! Def:** Заводские уставки по умолчанию (default) зависят от типоразмера привода. Указанные значения относятся к модели ADL..-1055-BR 

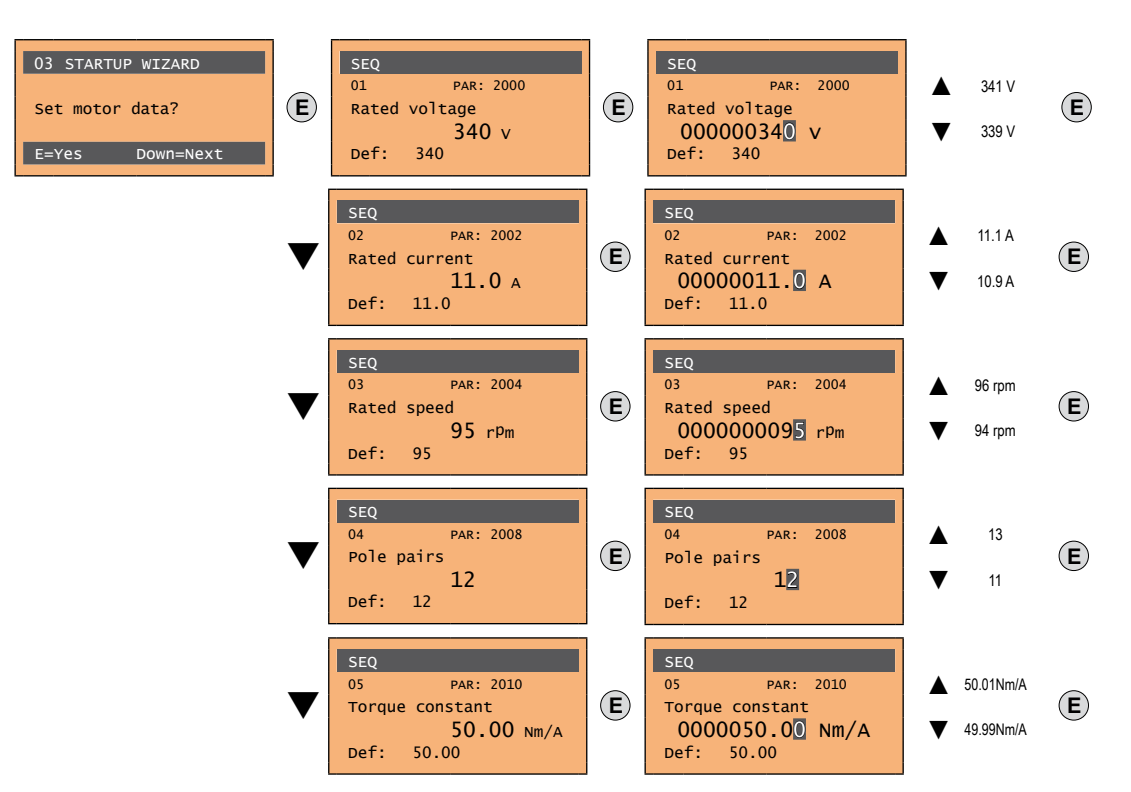

Введите данные с таблички подсоединенного двигателя, соблюдая инструкции, приведенные на предыдущих страницах.

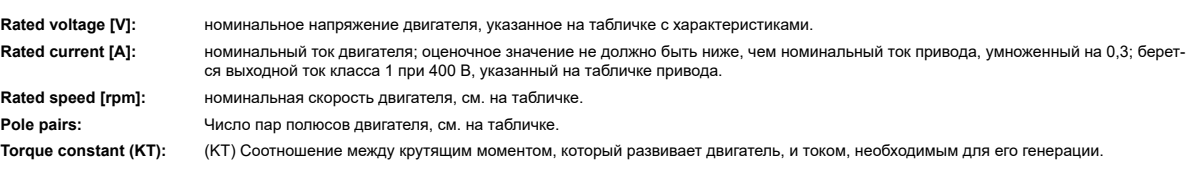

*Примечание!* По окончании ввода данных команда **Take parameters** выполняется автоматически (меню 14 MOTOR DATA, PAR: 2020). Характеристики двигателя, заданные во время выполнения процедуры STARTUP WIZARD, сохраняются в оперативной памяти RAM, чтобы активировать выполнение необходимых расчетов в системе привода.

> Эти данные будут потеряны, если выключить устройство. Для сохранения параметров двигателя необходимо выполнить процедуру, описанную для шага 9.

По окончании процедуры перейдите к шагу 3.

#### Шаг 3 - Самонастройка с двигателем в режиме ожидания или подсоединенным к нагрузк

Привод выполняет процедуру самонастройки двигателя (измерение реальных параметров двигателя). Самонастройка может занять несколько минут.

Примечание!

Если во время этой операции появляется сообщение об ошибке (напр., Error code 1), проверьте соединения силовой и управляющей цепей (см. шаг 1 - Соединения), проверьте уставки параметров двигателя (см. шаг 2 - Задание параметров двигателя), а затем повторите управляемую процедуру самонастройки

The communication communication communication communication communication communication communication communication

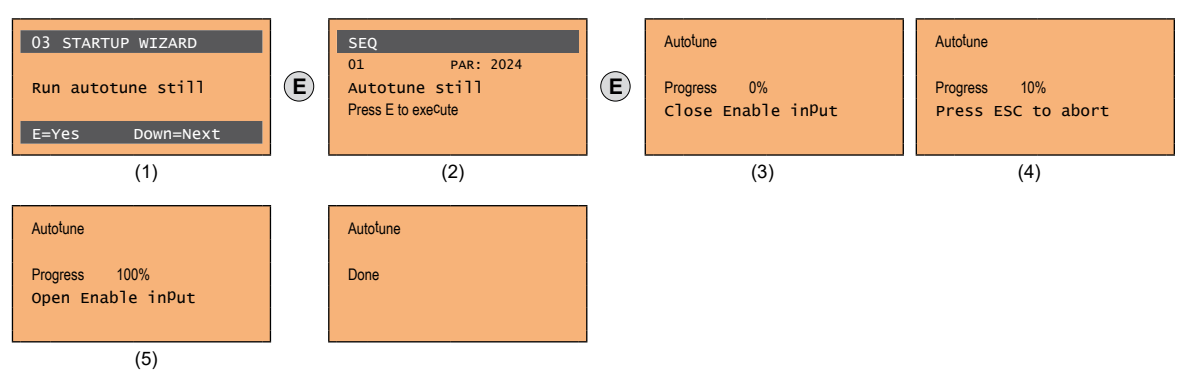

- (1) Нажмите клавишу Е, чтобы перейти к процедуре самонастройки.
- (2) Нажмите клавишу Е, чтобы начать процедуру самонастройки.
- (3) Включите привод, соединяя клемму 9 на плате ввода-вывода (Enable) с клеммой 12 (+24 В). Для прерывания операции нажмите клавишу ESC.
- (4) После включения привода начинается процедура самонастройки. Она может занять несколько минут: это зависит от типа подсоединенного двигателя.
- (5) По окончании процедуры появляется следующая страница. После размыкания контакта Enable перейдите к шагу 4.

Примечание!

По окончании процедуры самонастройки появляется запрос на размыкание контакта Enable (клеммы 9 - 12); это вызывает автоматическое исполнение команды Take tune parameters (меню 14 MOTOR DATA, PAR: 2078).

Вычисленные параметры сохраняются в оперативной памяти RAM, чтобы активировать выполнение необходимых расчетов в системе привода. Эти данные будут потеряны, если выключить устройство. Для сохранения параметров двигателя необходимо выполнить процедуру, описанную для шага 9. The continuum communication continuum communication communication communication communication communication communication

#### Цаг 4 - Задание параметров энкодера (Стандартная плата EXP-SESC-l1R1F2-ADL

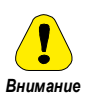

Неправильная конфигурация напряжения энкодера может вызвать необратимое повреждение устройства, поэтому рекомендуется проверить значение по табличке характеристик энкодера.

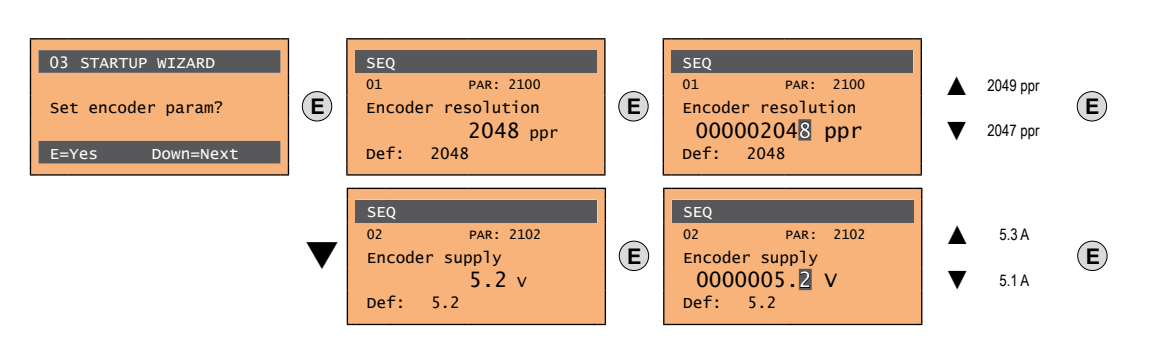

#### Шаг 5 - Задание параметров энкодера (Стандартная плата EXP-SESC-I1R1F2-ADL)

В системе приводов ADL300 предусмотрена команда начала автоматического фазирования абсолютного энкодера (тормоз должен быть заблокирован).

Фазирование необходимо повторять в следующих случаях:

- замена привода (альтернативное решение: загрузить параметры с прежнего привода)
- замена двигателя
- замена энкодера.

#### Примечание!

Более подробную информацию см. в описании параметров 15.15 PAR 2190 Autophase rotation и 15.16 PAR 2192 Autophase still в руководстве "Описание функций и список параметров" (Векторный инвертор ADL300 для лифтов с синхронными двигателями).

#### Для дополнительной информации см. раздел А.3.2 "Фазирование" в Приложении.

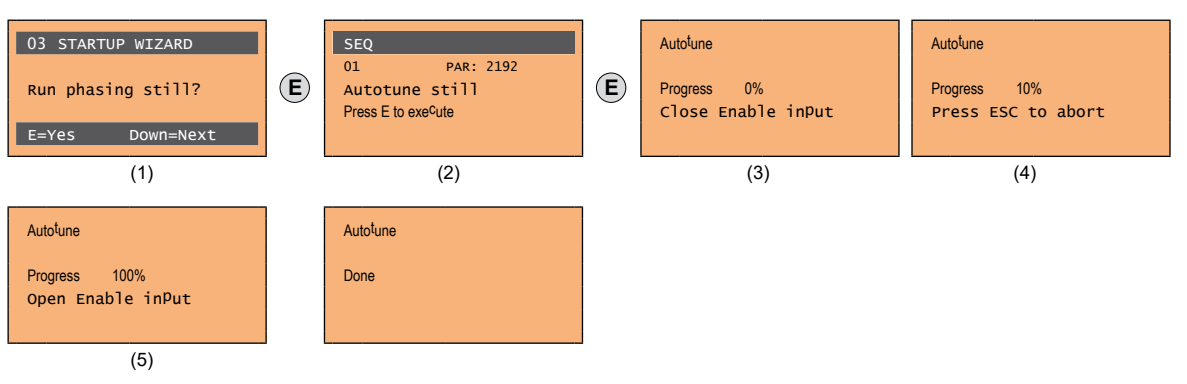

- (1) Нажмите клавишу Е, чтобы перейти к процедуре самонастройки.
- (2) Нажмите клавишу Е. чтобы начать процедуру самонастройки.
- (3) Включите привод, соединяя клемму 9 на плате ввода-вывода (Enable) с клеммой 12 (+24 В). Для прерывания операции нажмите клавишу ESC.
- (4) После включения привода начинается процедура самонастройки. Она может занять несколько минут: это зависит от типа подсоединенного двигателя.
- (5) По окончании процедуры появляется следующая страница. После размыкания контакта Enable перейдите к шагу 6.

### Шаг 6 - Задание эталонного значения максимальной скорости и значения скорости системы

Задание эталонного значения максимальной скорости: определяет максимальное значение скорости двигателя (в об/мин), которая может достигаться с каждым отдельным опорным сигналом (аналоговым или цифровым).

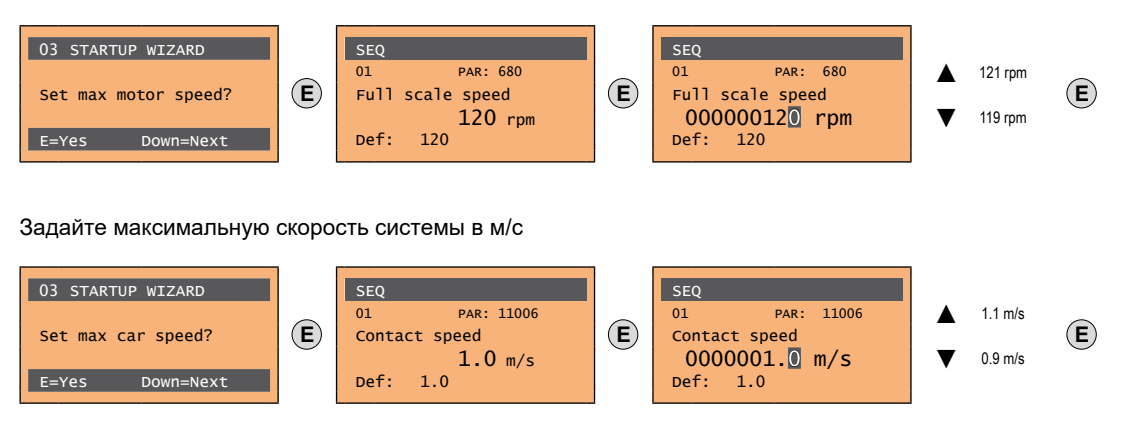

#### После установки скорости перейдите к шагу 7 для задания весовых параметров системы.

Примечание! Заводские уставки по умолчанию (default) зависят от типоразмера привода. Указанные значения относятся к модели ADL..-1055-BR

#### Шаг 7 - Задание весовых параметров системы

На этом этапе управляемой процедуры можно ввести весовые параметры системы.

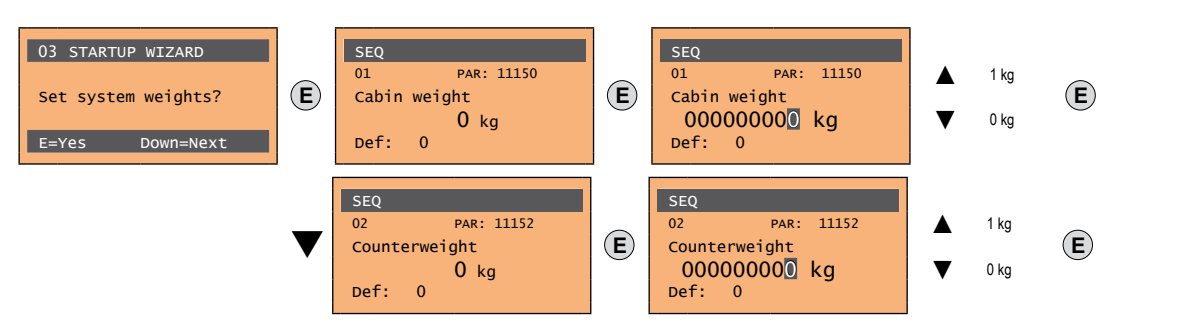

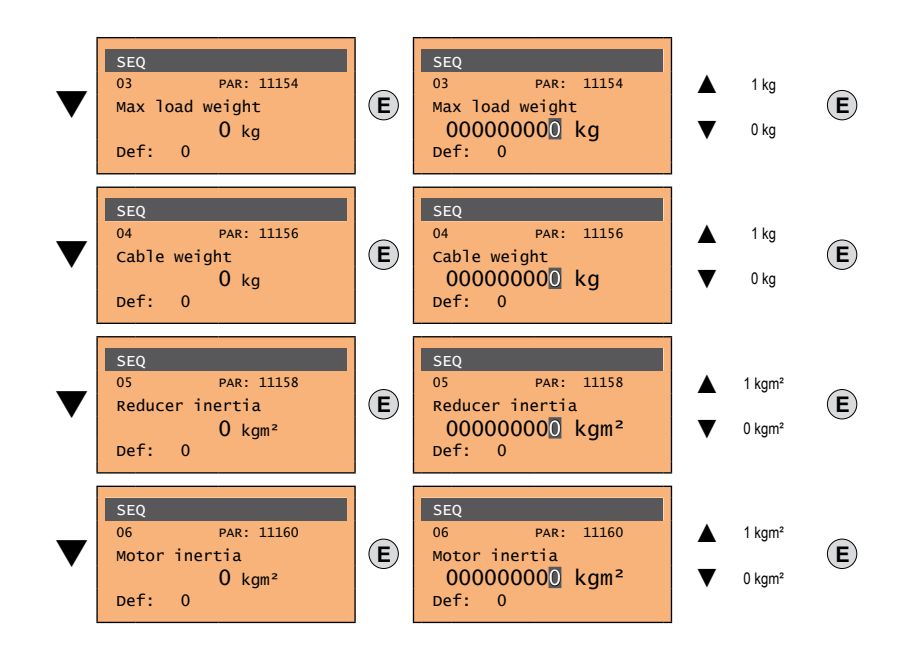

После ввода механических величин перейдите к следующему шагу.

#### **Шаг 8 - Задание параметров приложения**

На этом этапе можно ввести параметры приложения.

#### ● **Задать значения мультискорости**

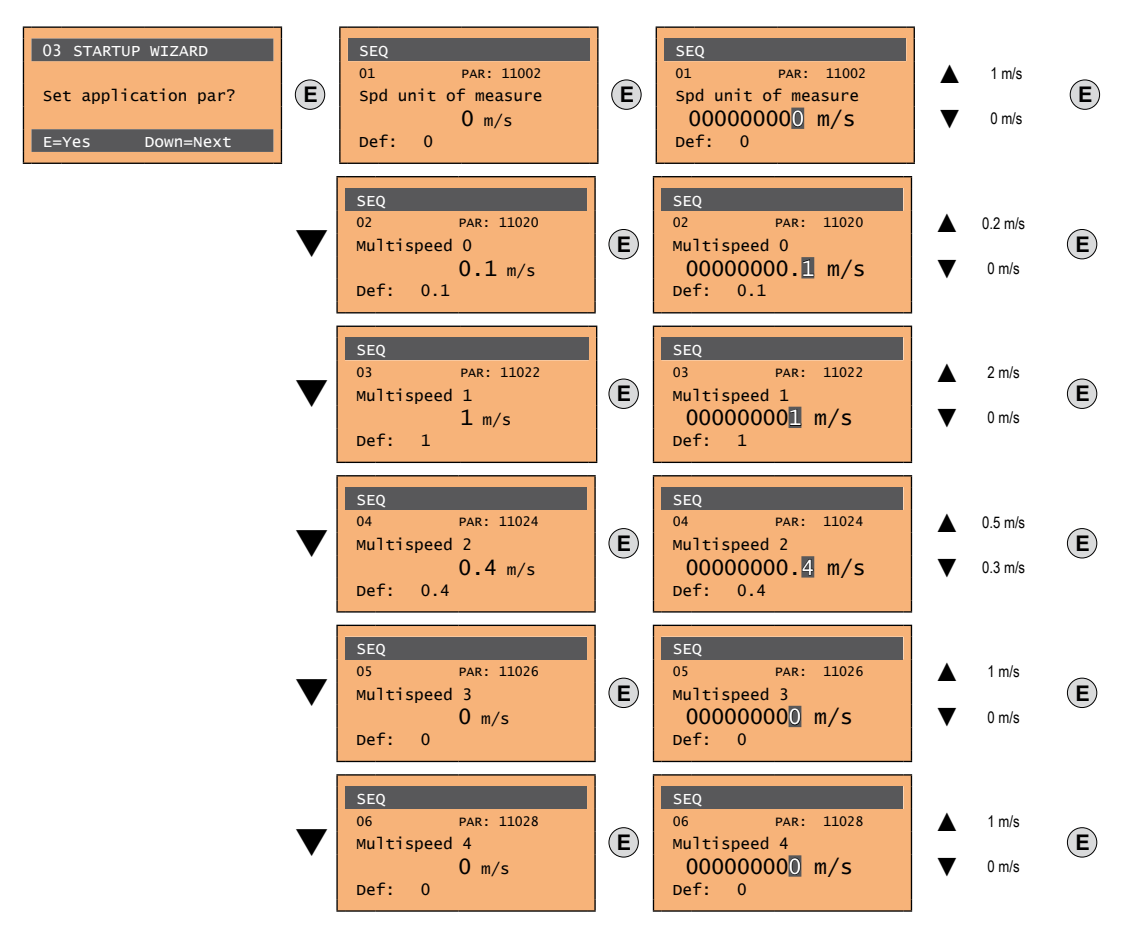

**Конфигурация Таблица Многоскоростной, see [страница](#page-91-0) 92.**

● **Задать значения диапазона изменения скорости**

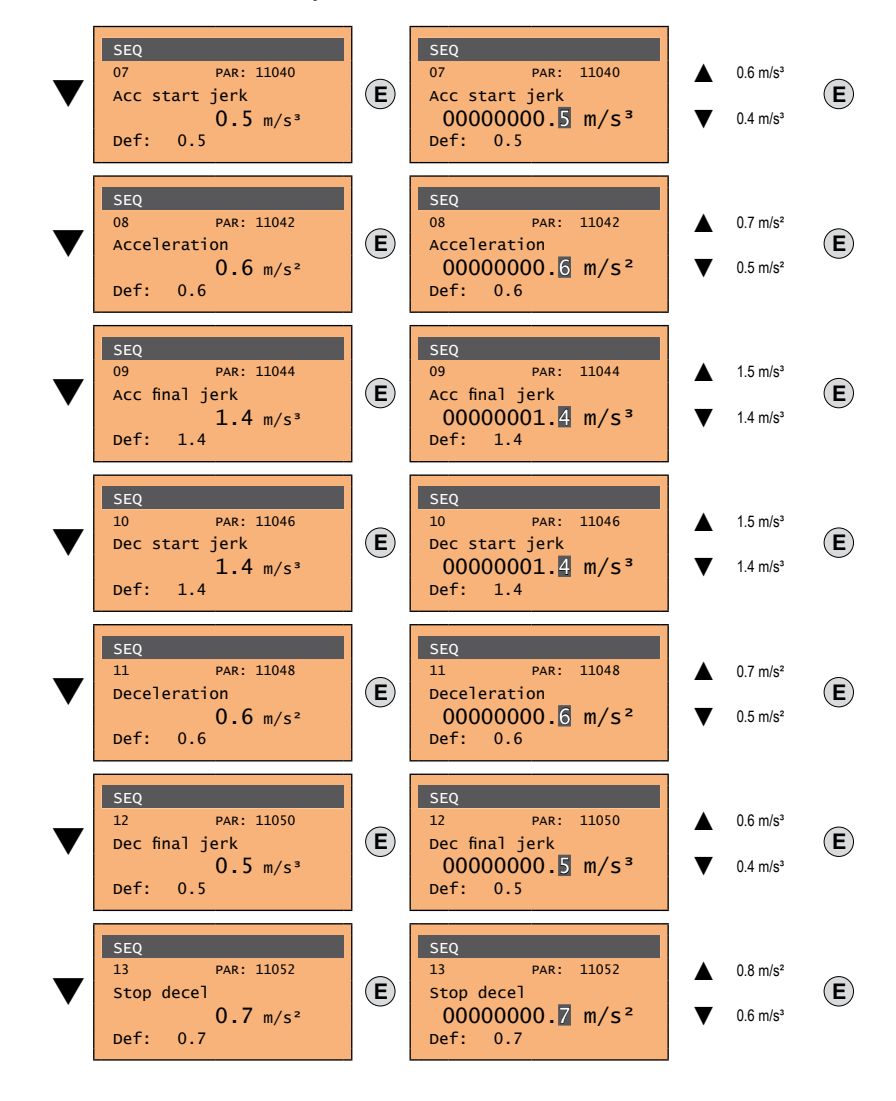

● **Задать значения расстояния**

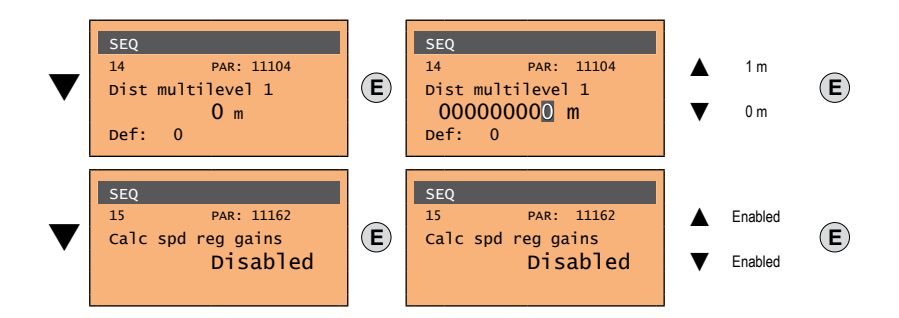

Теперь перейдите к шагу 9 для сохранения системных параметров, как введенных, так и рассчитанных приводом в процессе самонастройки и автоматического фазирования.

#### **Шаг 9 - Сохранение параметров**

Для сохранения уставок параметров так, чтобы они поддерживались и после отключения питания, необходимо выполнить следующие операции:

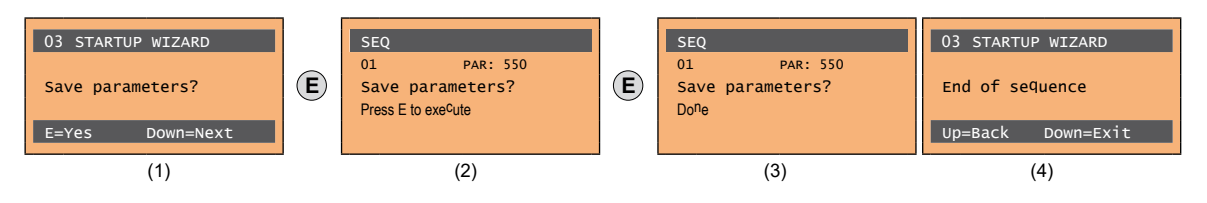

- (1) Нажать клавишу **E**, чтобы начать процедуру сохранения параметров.
- (2) Нажать клавишу E для подтверждения.
- (3) Конец процедуры.
- (4) После правильного сохранения параметров привод выводит эту страницу как подтверждение успешного завершения процедуры startup wizard.

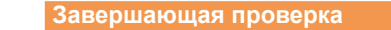

*Примечание!* Если требуется использовать значение инерции, вычисленное приводом, следует скопировать значение параметра 5.4.20 CalcInertia (PAR 12020, меню LIFT/ MECHANICAL INFORMATION) в параметр 16.20 Inertia, PAR: 2240. Меню 5.4 MECHANICAL DATA, параметр 5.4.20 **CalcInertia**, PAR: 12020, по умолчанию = (S).

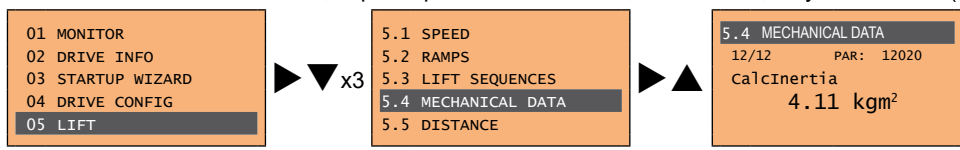

Меню 16 SPEED REG GAINS, параметр 16.20 **Inertia**, PAR: 2240, по умолчанию = (S).

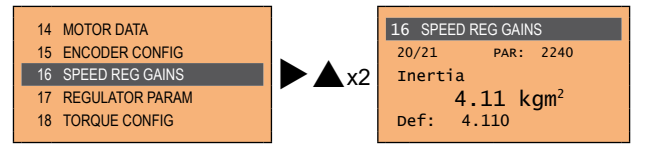

Прежде чем включать двигатель, проверьте и при необходимости измените уставки параметров.

Меню 21 ALARM CONFIG, параметр 21.12 Overspeed threshold, PAR: 4540.

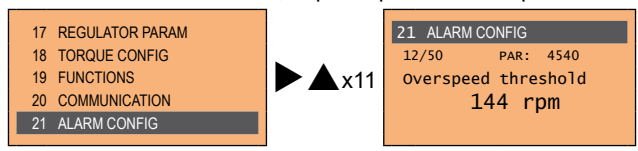

# **10 - Устранение неисправностей**

## **10.1 Аварийные сигналы**

*Примечание!* Процедура сброса аварийных сигналов описана в **разделе ["8.2.6 Отображение и сброс аварийных сигналов" на странице](#page-71-0) и ["8.3.11 Аварийные](#page-76-0)  [сигналы" на странице](#page-76-0) .**

Код, указанный в таблице, отображается только при наличии последовательной линии<br>поподопологительно постоянно постоянно постоянно последовательно пологительно пологительно постоянно пологител

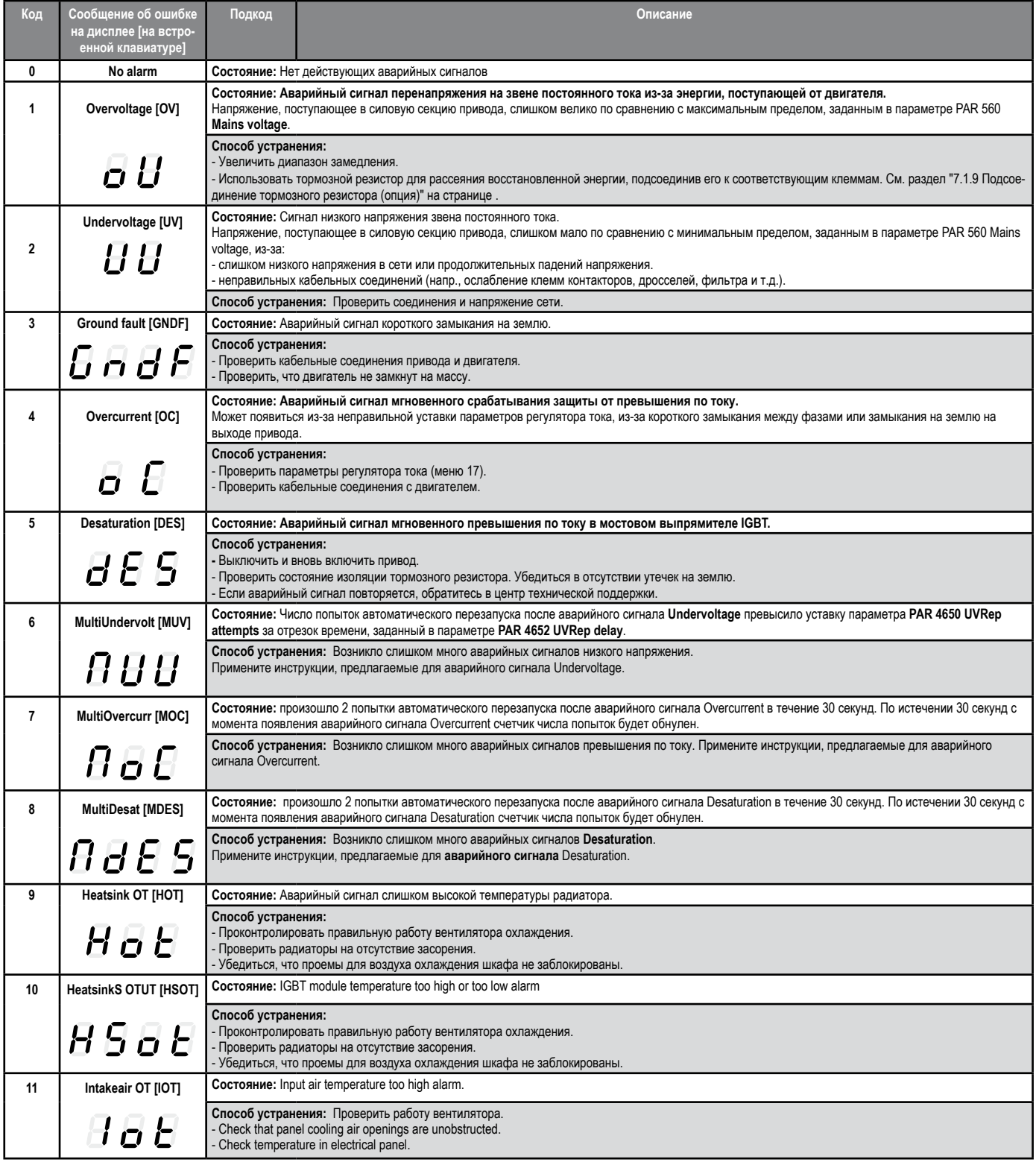

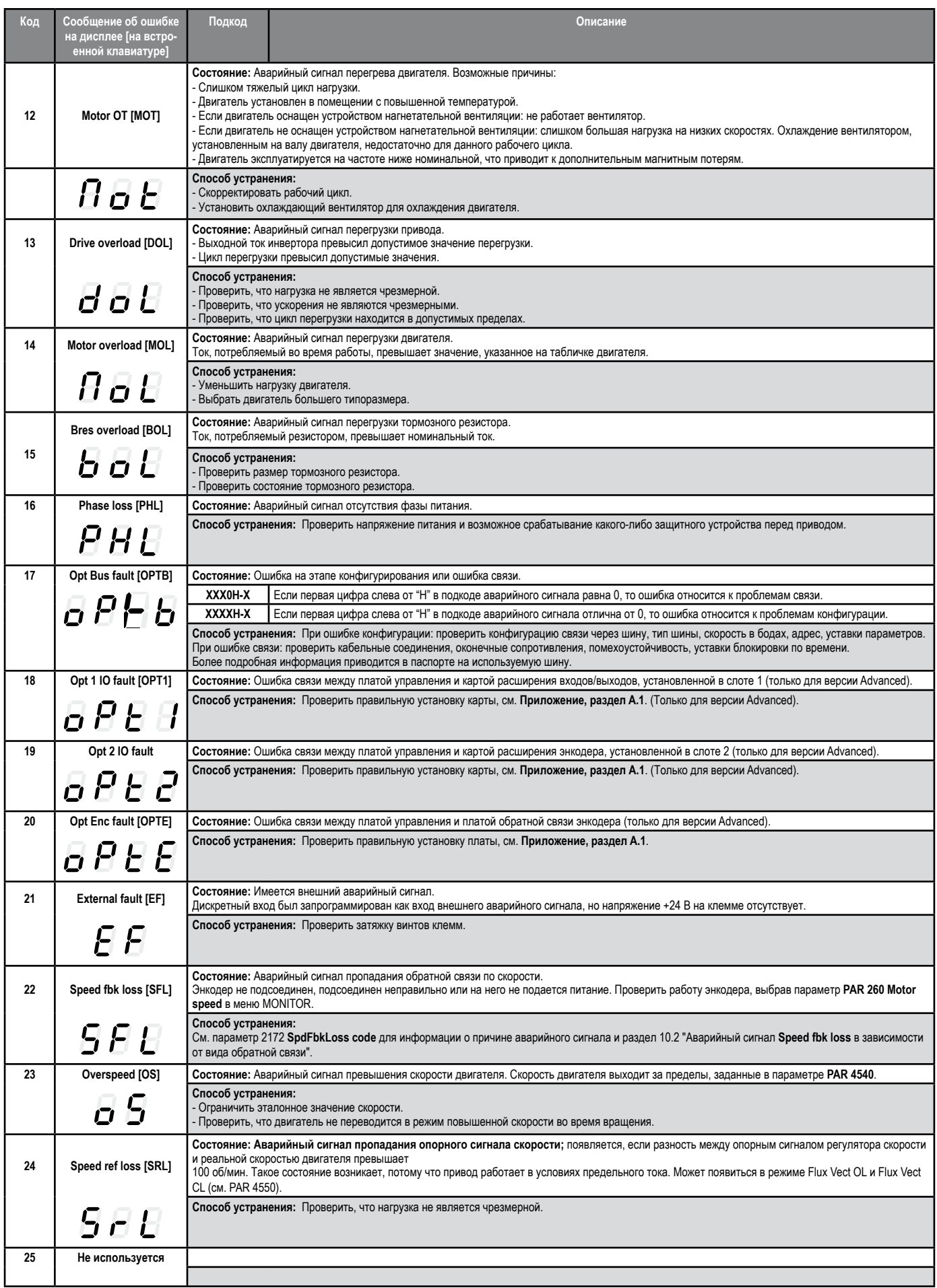
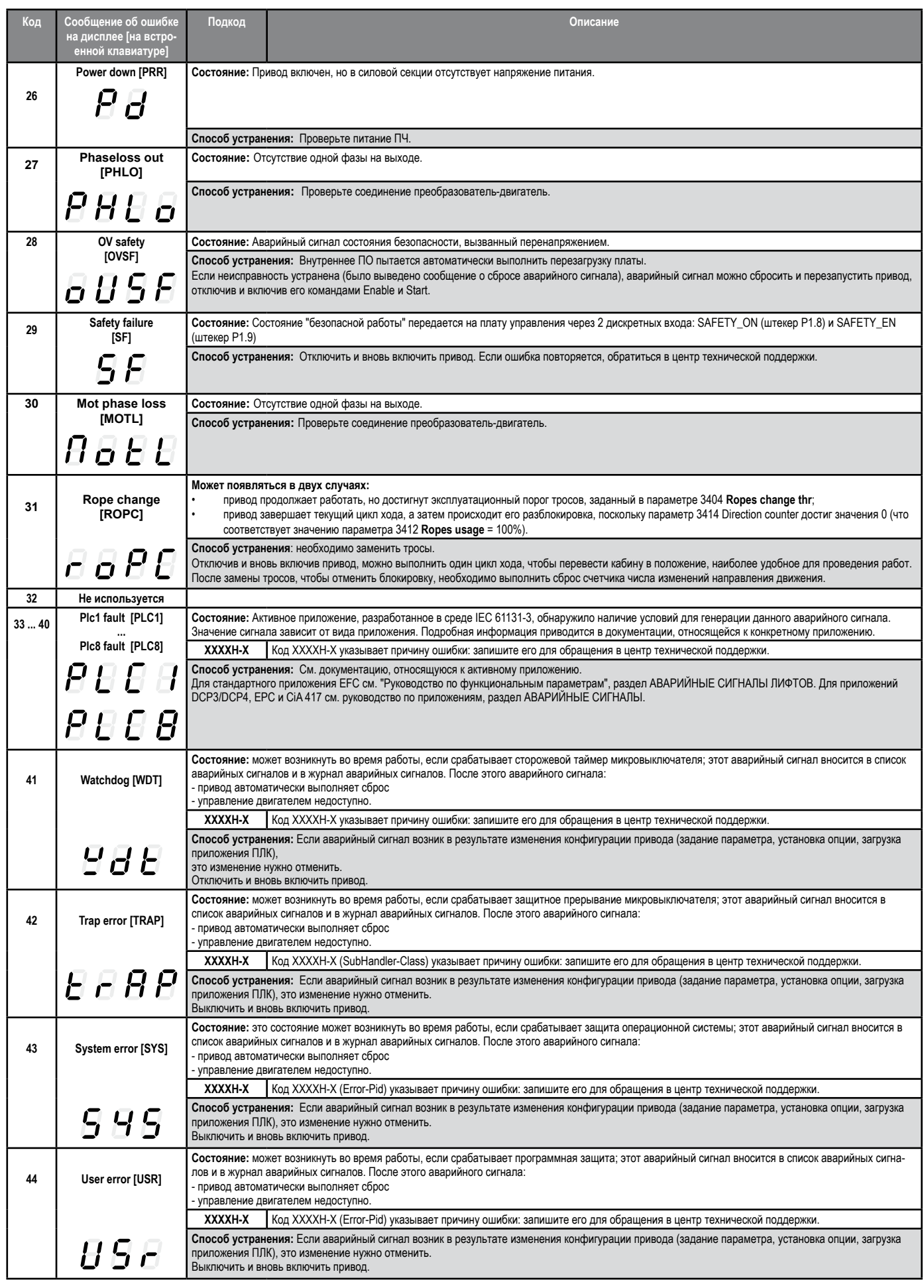

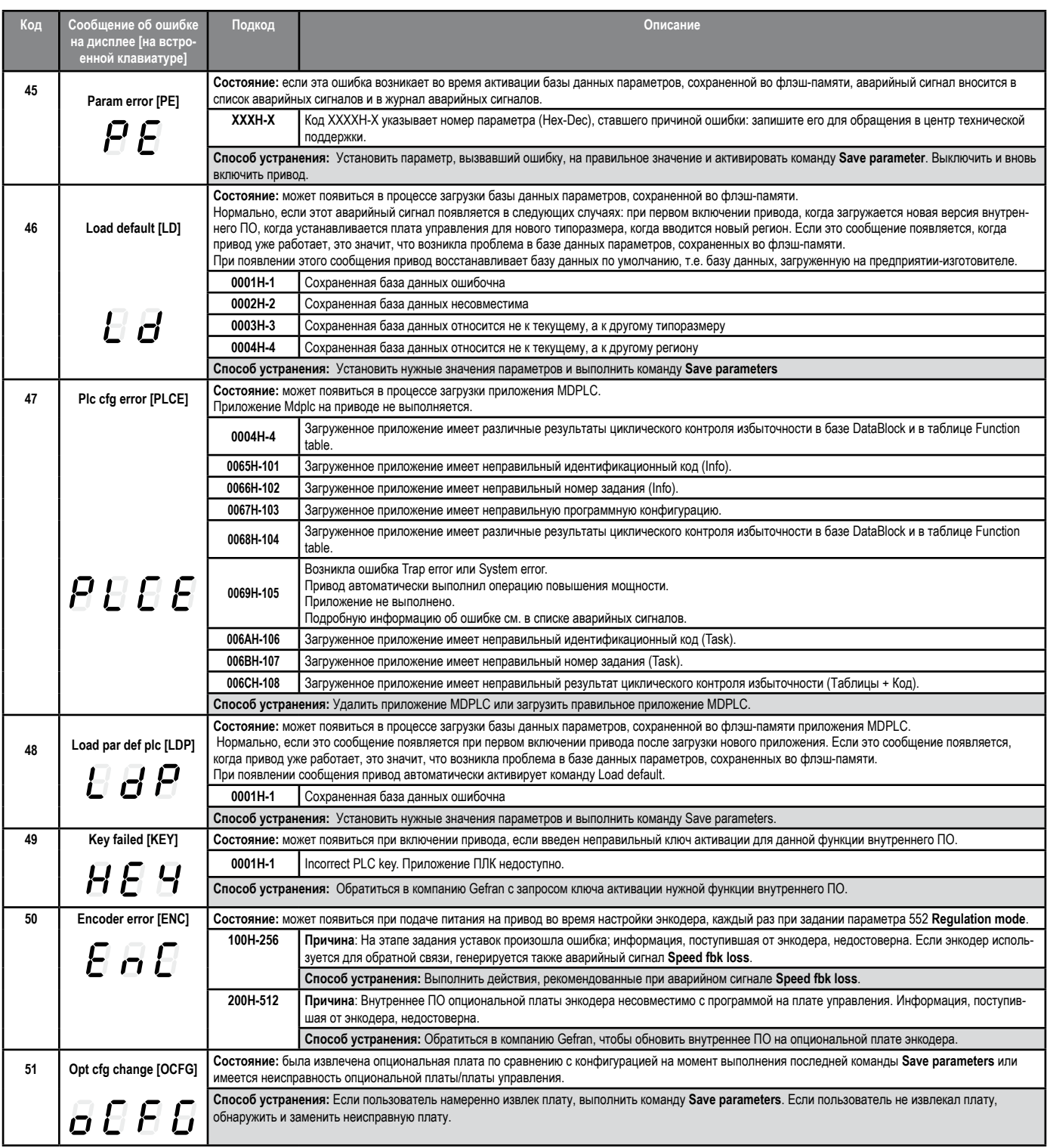

# 10.2 Аварийный сигнал Speed fbk loss в зависимости от вида обратной СВЯЗИ

#### Примечание!

Для правильной интерпретации причины появления аварийного сигнала необходимо преобразовать шестнадцатеричный код, указанный в параметре 15.13 SpdFbkLoss code, PAR 2172, в бинарную форму, проверить по таблице используемого энкодера, какие биты активированы, и найти их описание. Пример для энкодера Endat:

#### PAR 2172 = A0H (шестнадцатеричный код)

В таблице "Аварийные сигналы Speed fbk loss [22] для абсолютного энкодера EnDat" А0 не указано в столбце значений.

А0 следует рассматривать как двоичное слово со значением А0 -> 10100000 -> бит 5 и бит 7 . Одновременно возникли следующие причины:

- Бит 5 = 20Н Причина: помехи высокоскоростного последовательного сигнала вызывают ошибку контрольной суммы или ошибку четности.

- Бит 7 = 80Н Причина: Энкодер определил неправильную операцию и сообщил об этом приводу с помощью бита ошибки. Биты 16.31 обозначают тип неправильной операции энкодера.

Значение отображается в шестнадцатеричном формате на опциональной или стандартной клавиатуре. 

#### Аварийный сигнал Speed fbk loss [22] для цифрового инкрементального энкодера

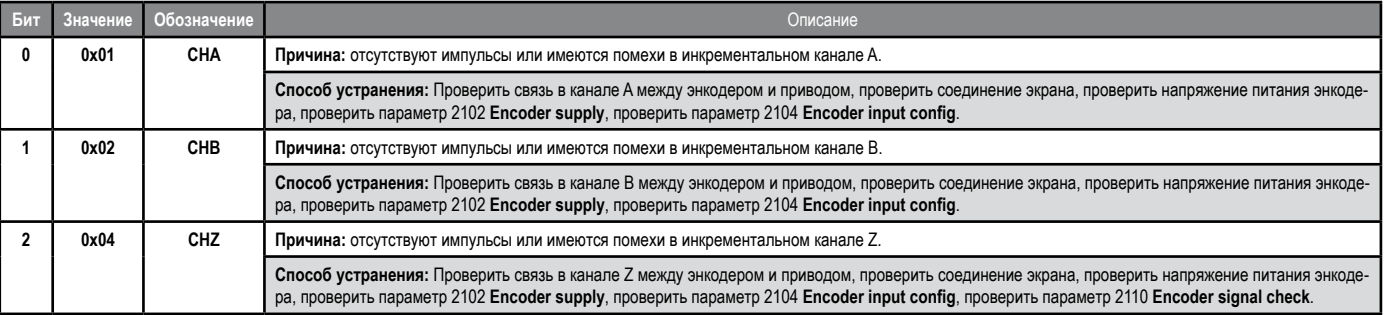

#### Аварийный сигнал Speed fbk loss [22] для инкрементального синусоидального энкодера

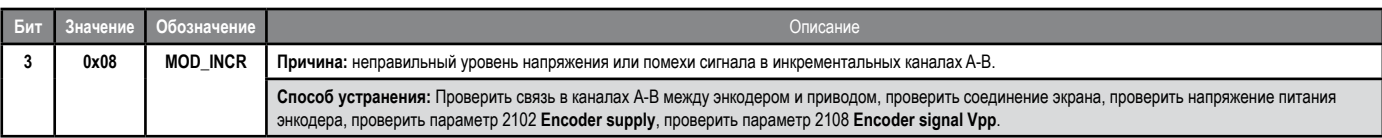

### Аварийный сигнал Speed fbk loss [22] для энкодера SinCos

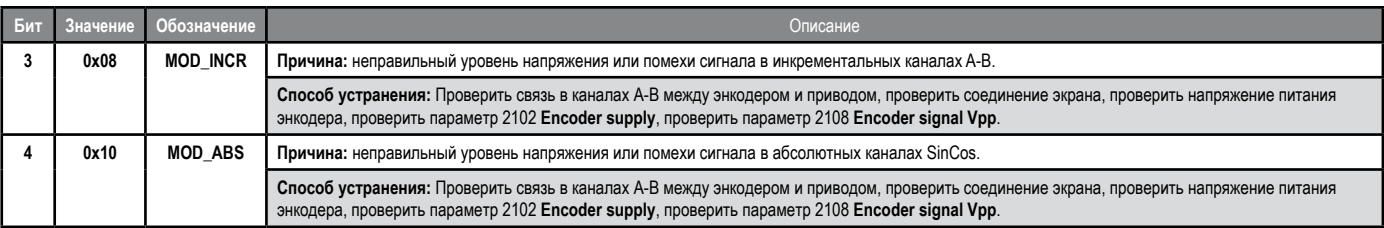

#### Аварийный сигнал Speed fbk loss [22] для абсолютного энкодера SSI

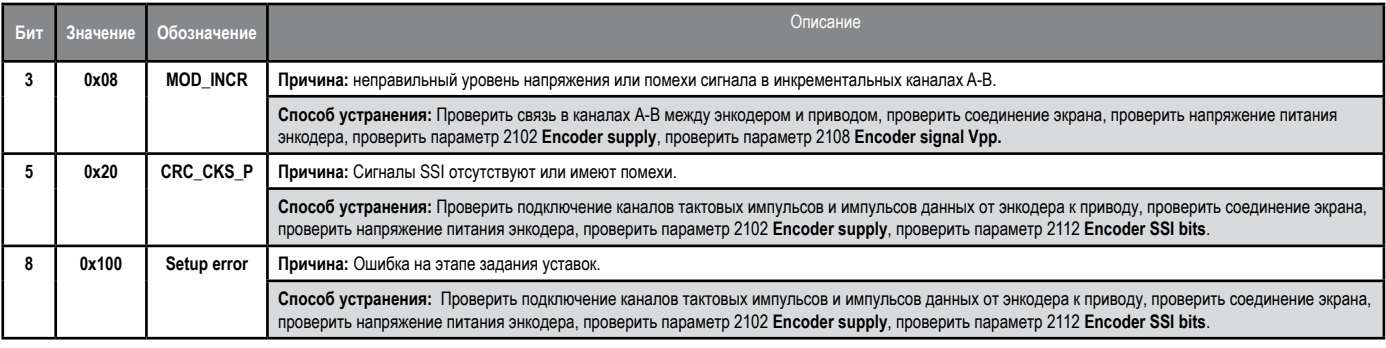

# ● **Аварийный сигнал Speed fbk loss [22] для абсолютного энкодера EnDat**

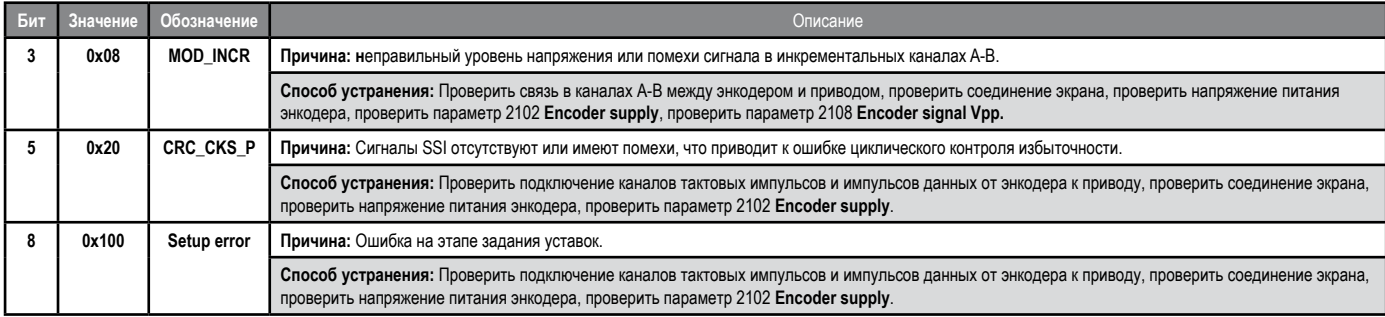

# Следующие состояния возникают, когда выполняется сброс энкодера после появления сигнала **Speed fbk loss** [22].

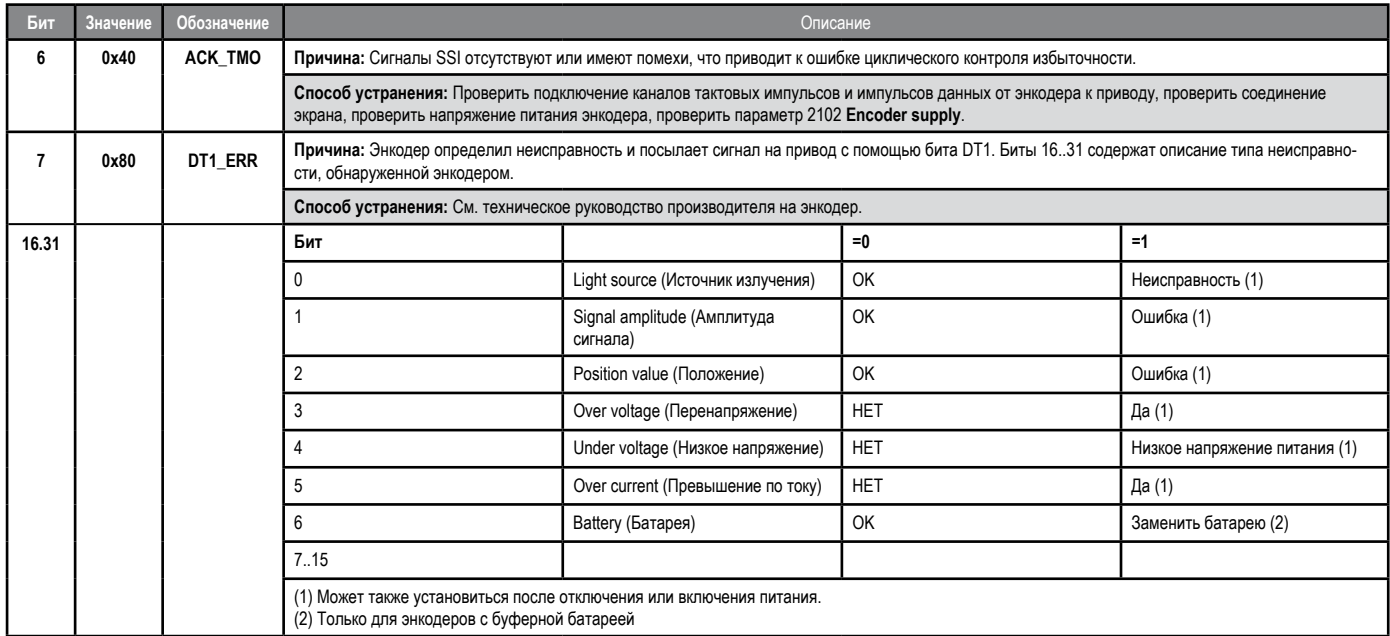

# ● **Аварийный сигнал Speed fbk loss [22] для абсолютного энкодера Hiperface**

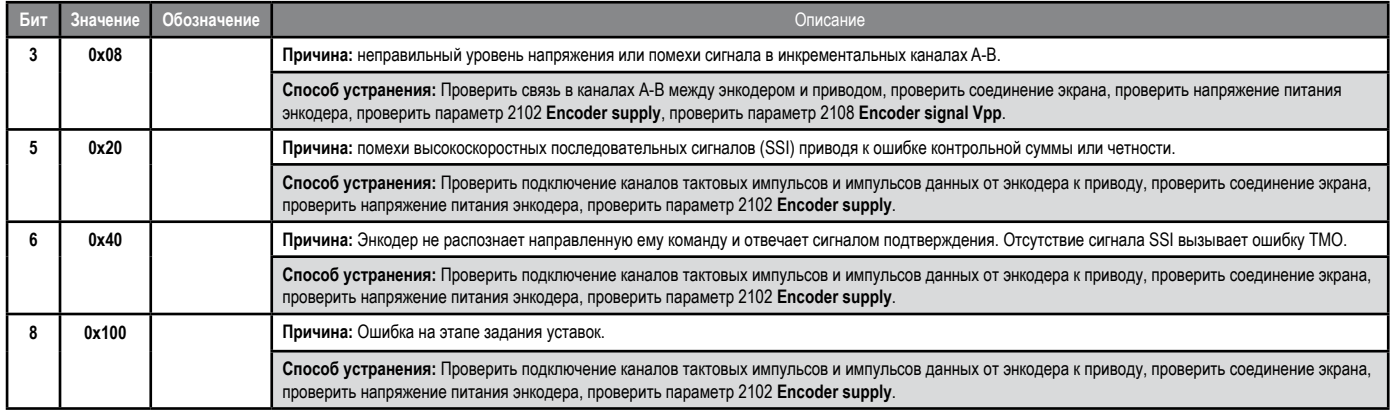

# Следующие состояния возникают, когда выполняется сброс энкодера после появления сигнала **Speed fbk loss** [22].

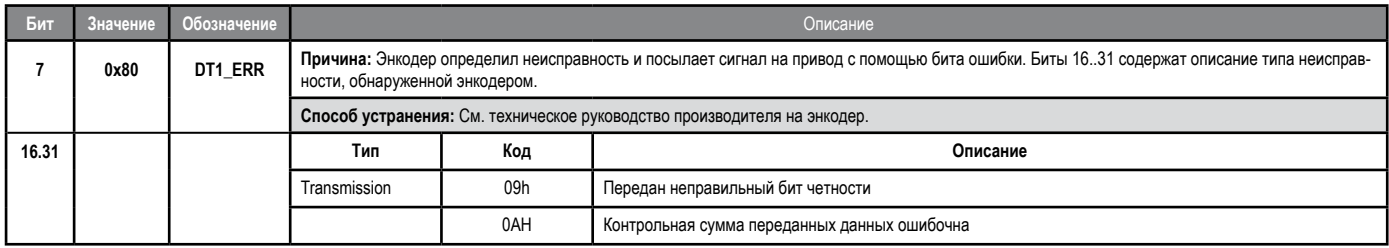

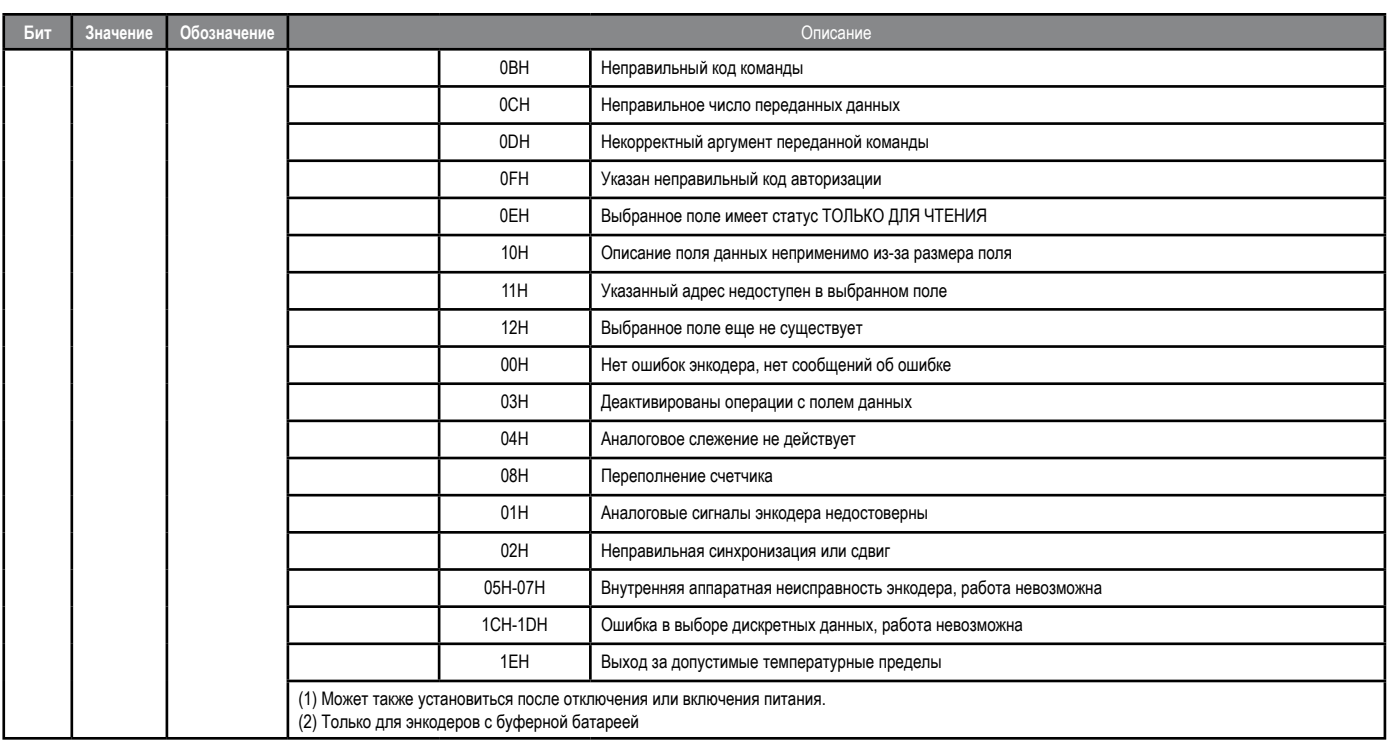

# 10.2.1 Сброс аварийного сигнала Reset Speed fbk loss

Причины появления аварийного сигнала Speed fbk loss и информация, требуемая энкодером, указаны в параметре 2172 SpdFbkLoss code.

Если не установлены никакие платы, при генерации аварийного сигнала Speed fbk loss [22] в параметре 2172 SpdFbkLoss code причины не отображаются. Может одновременно иметься несколько причин. Если ни одна плата не опознана, система запускает процедуру, которая всегда вновь активирует параметр Speed fbk loss [22] без конкретизации причины.

### 10.2.2 Аварийный сигнал Encoder error

Каждый раз при включении привода выполняется задание уставок, независимо от выбранного способа управления. Если во время задания уставок определяется ошибка, генерируется аварийный сигнал Encoder error со следующими кодами:

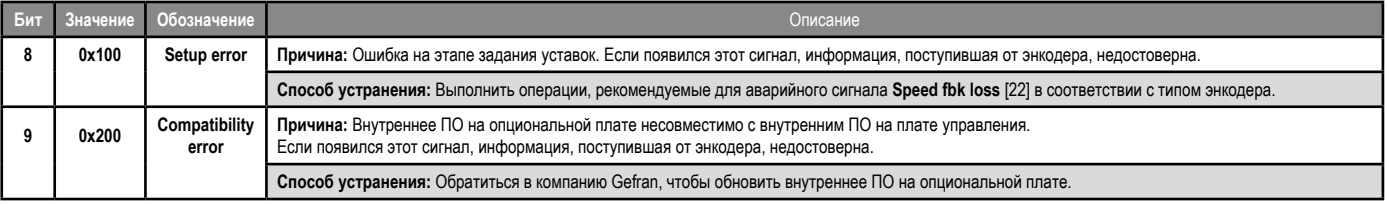

# 10.3 Сообщения

Примечание!

Более подробную информацию см. в разделе 8.7.

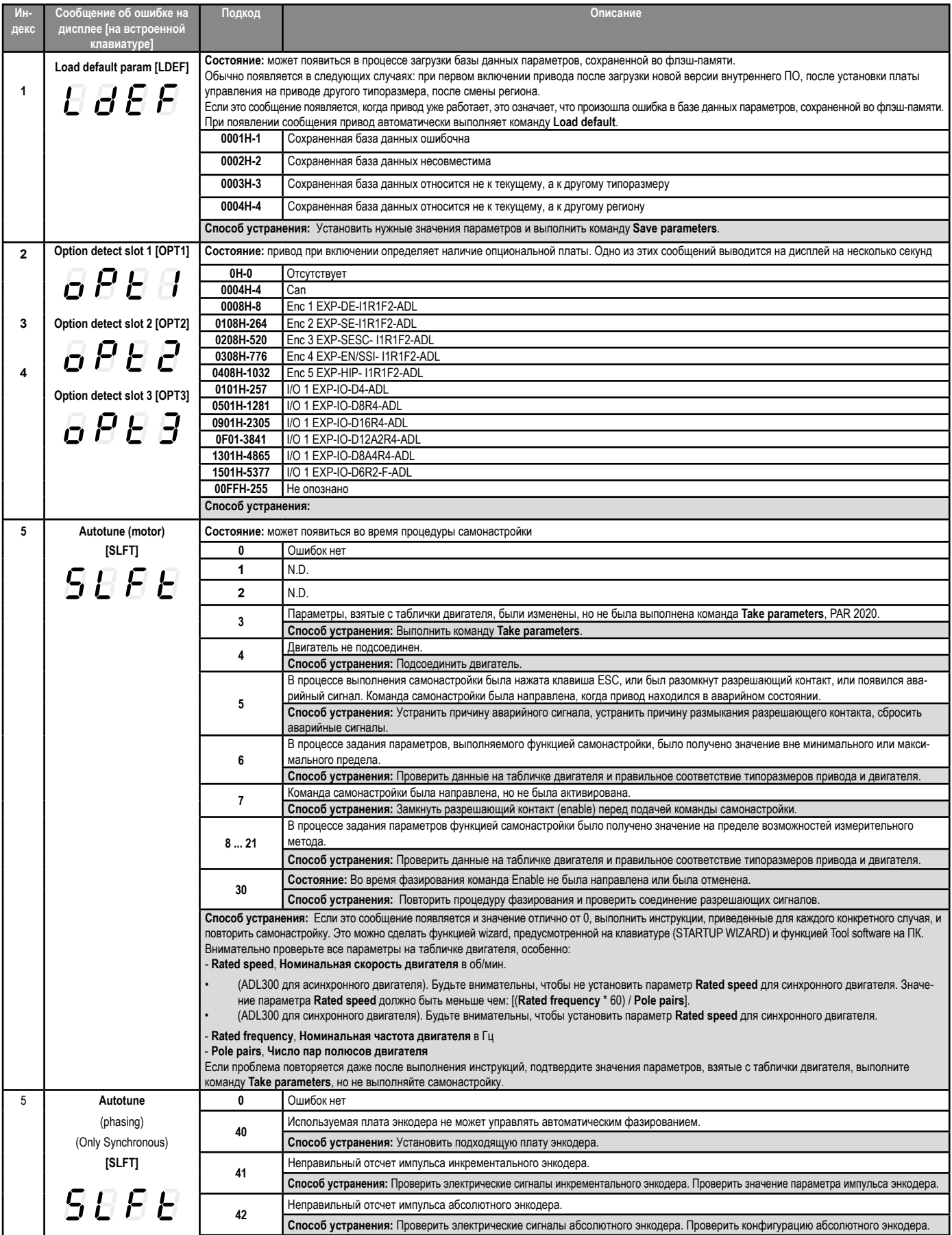

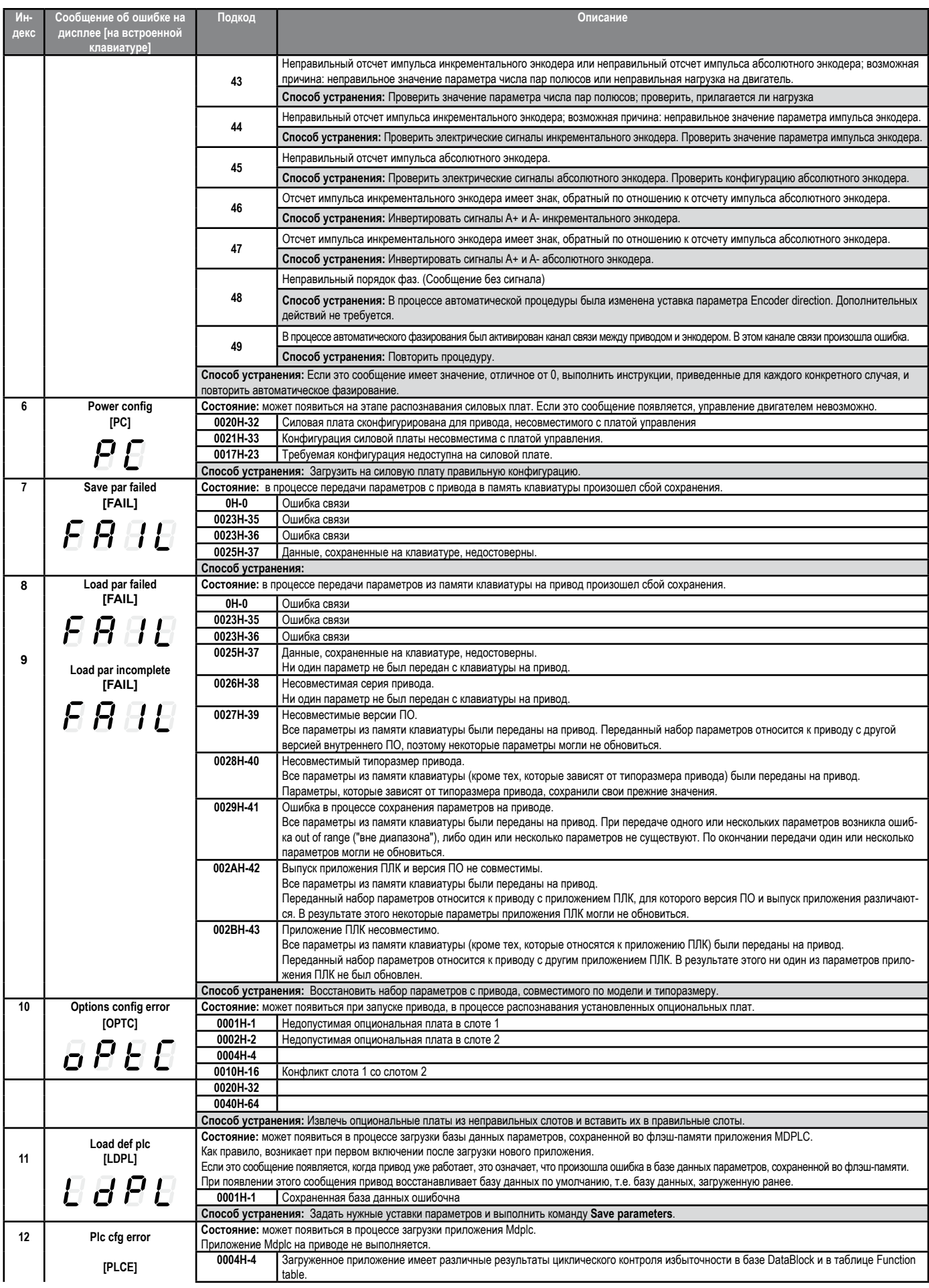

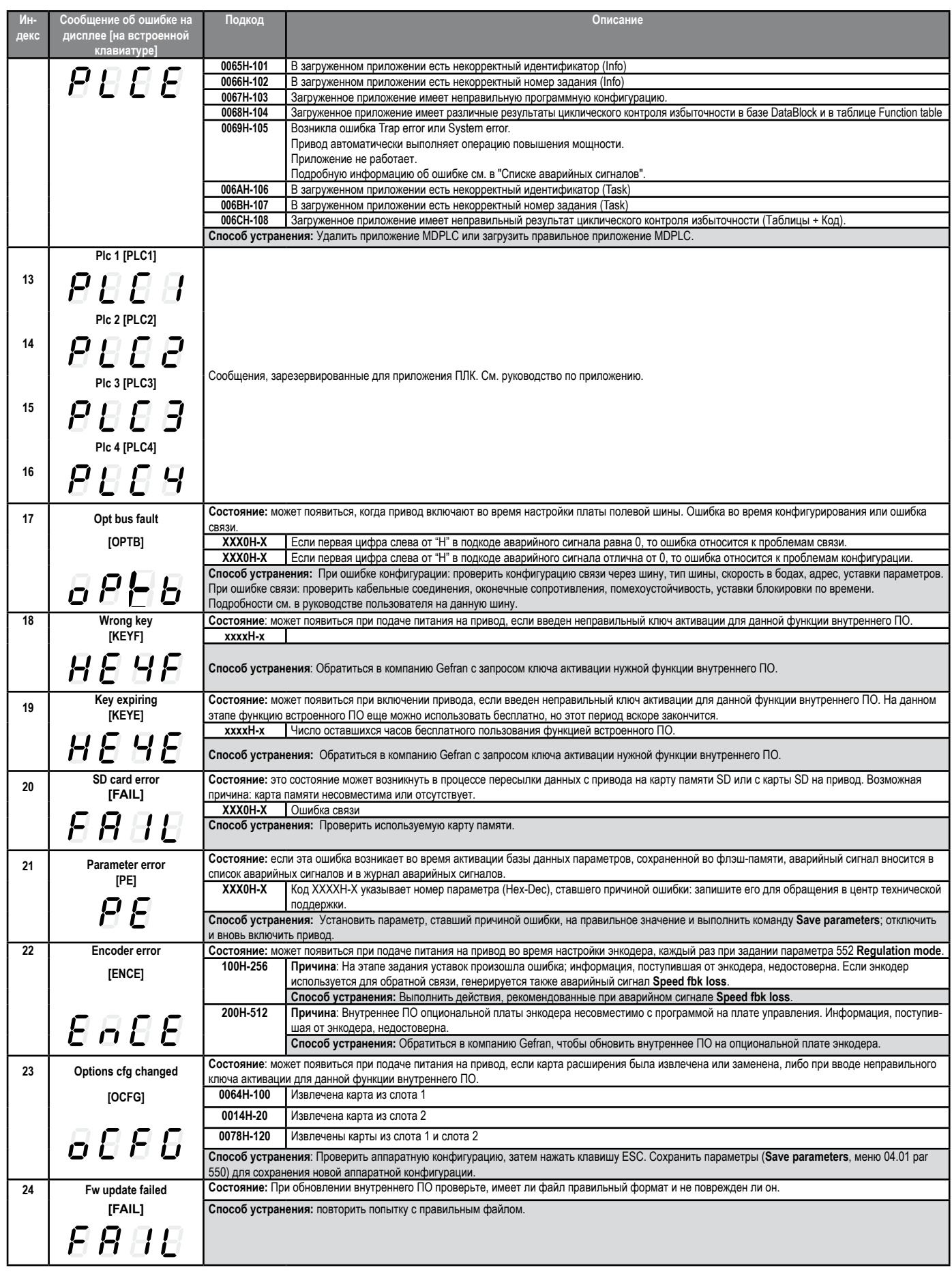

# А.1 - ADL300 в конфигурации Advanced

ADL300 версии Advanced не требует карт расширения входов/выходов или расширения энкодера. Для удовлетворения конкретных требований системы пользователь может интегрировать любую из предусмотренных функций (платы ввода-вывода всегда должны присутствовать, чтобы можно было пользоваться приводом). Интегрировать функции можно легко и просто, вставляя карты в соответствующие гнезда на плате управления (которая входит в стандартный комплект поставки привода и не является взаимозаменяемой).

### Примечание!

Сведения о соединениях и технических характеристиках карт расширения входов/выходов и карт расширения энкодера приводятся в разделах А.2 и А.3.

Внутреннее ПО автоматически распознает привод ADL300 базовой или усовершенствованной версии. Тип привода отображается в меню "Drive info", параметр 476 Drive type (0= Basic, 1 = Advanced, 2 = Basic-VGA). The common continuous common continuous common common common common common common common common common common

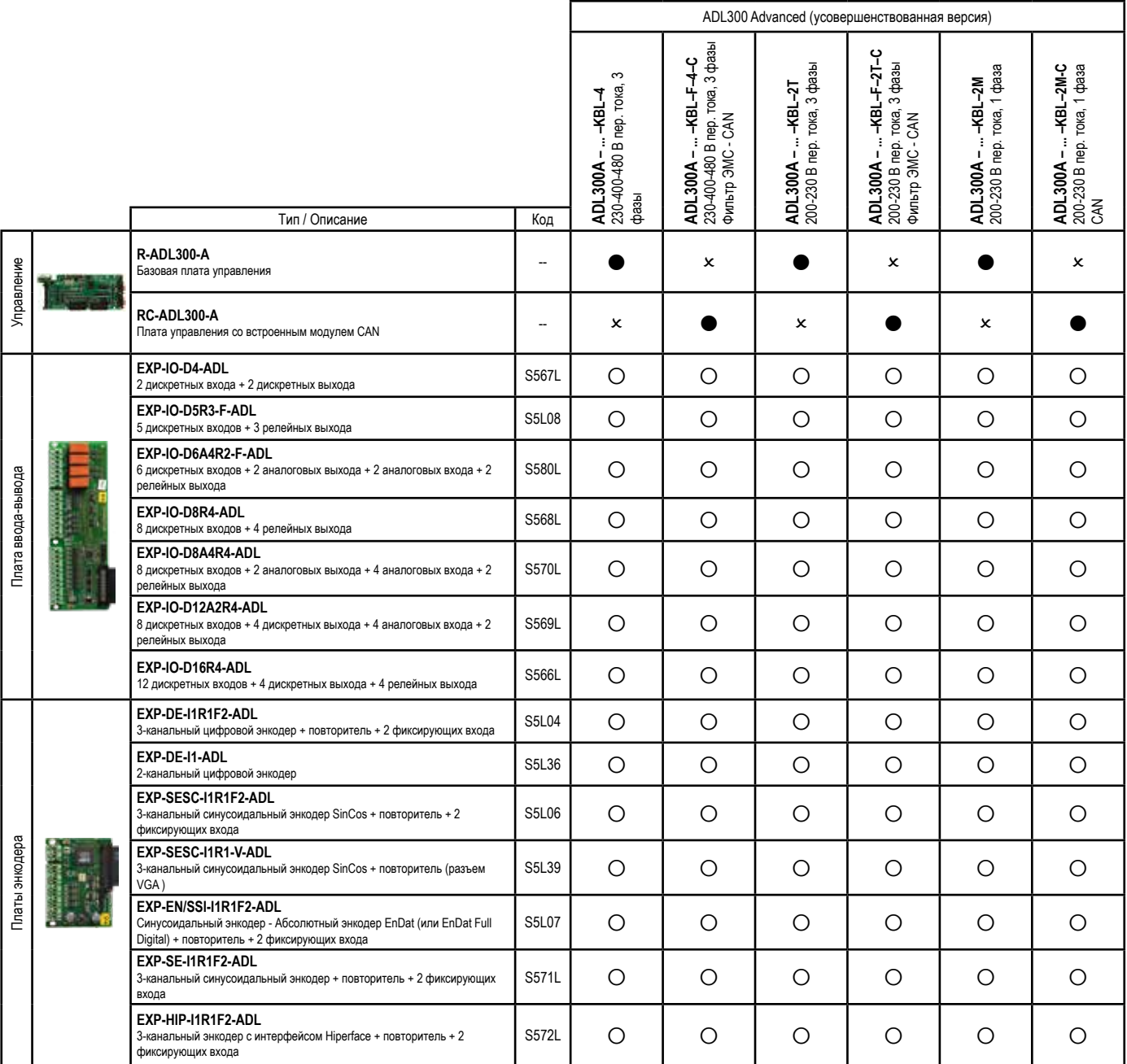

 $\bullet$  = стандартно,  $\circ$  = опционально,  $x$  = невозможно

## **A.1.1 - Установка карт расширения**

- **Слот 1:** предназначен для карт расширения входов-выходов (EXP-IO-...-ADL)
- **Слот 2:** предназначен для карт расширения энкодера (EXP-DE-ADL, EXP-SE-ADV и т.д.)

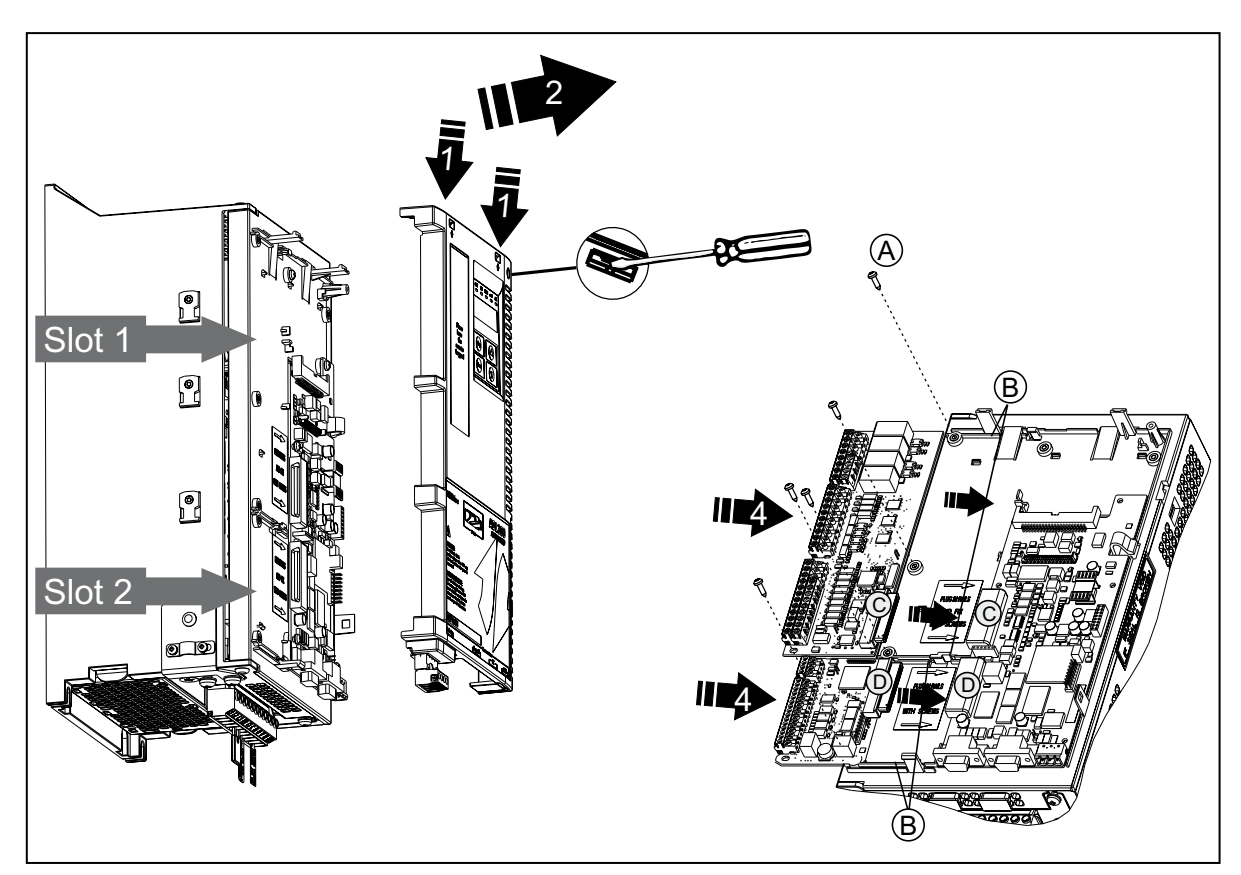

- 1. Снимите верхнюю крышку. Для этого вставьте отвертку в отверстия верхней части пластмассовой крышки и осторожно нажмите.
- 2. Поднимите крышку, как показано на рисунке.
- *3. Чтобы заменить карту расширения, ослабьте винты (A) и извлеките карту, подлежащую замене.*
- 4A. Вставьте карту EXP-IO-...-ADL в направляющие (B) слота 1, так чтобы штыревой контакт (C) полностью вошел в гнездовой контакт (C) платы управления.
- 4B. Вставьте карту энкодера в направляющие (B) слота 2, так чтобы штыревой контакт (D) полностью вошел в гнездовой контакт (D) платы управления.
- 5. Затяните винты (A), входящие в комплект поставки карты.

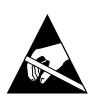

# **A.2 - Карта расширения входов-выходов**

# ● **EXP-IO-D4-ADL**

1 разрешающий вход (Enable) + 2 дискретных входа (DI) + 2 дискретных выхода (DO)

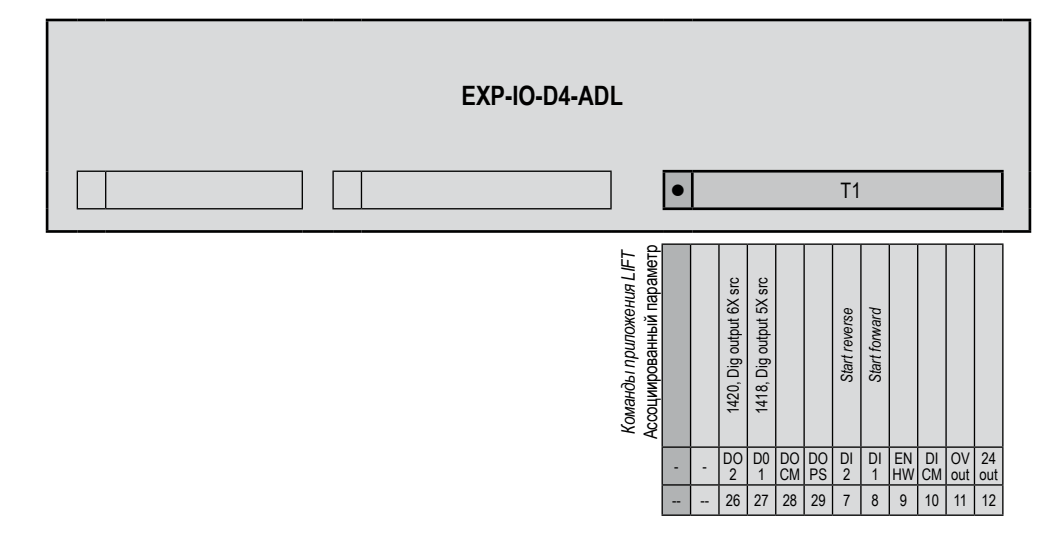

### ● **EXP-IO-D5R3-F-ADL**

1 разрешающий вход (Enable) + 5 дискретных входов (DI) + 3 релейных выхода (RO). На этой карте предусмотрены неизвлекаемые клеммы.

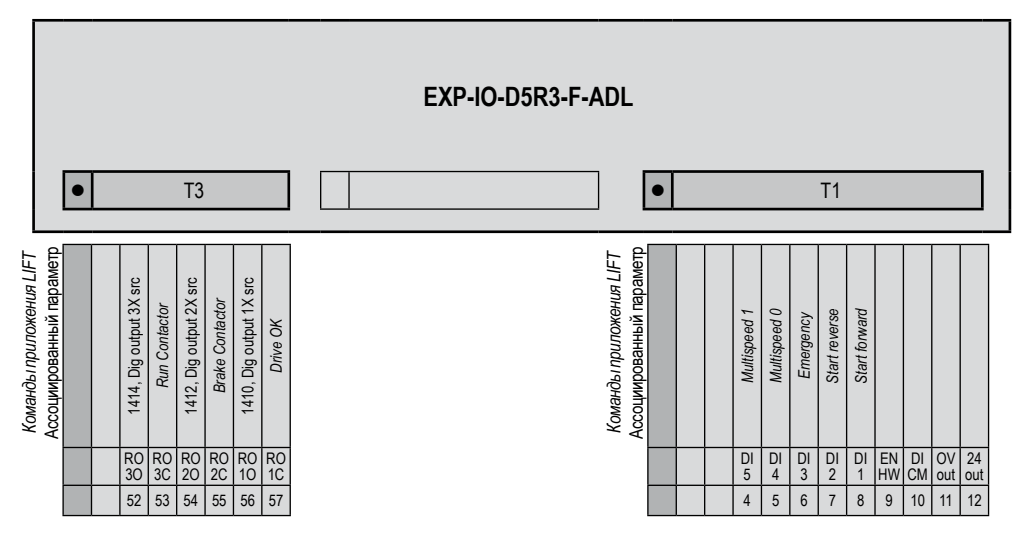

### ● **EXP-IO-D6A4R2-F-ADL**

1 разрешающий вход (Enable) + 6 дискретных входов (DI) + 2 аналоговых входа (AI) + 2 аналоговых выхода (AO) + 2 релейных выхода (RO).

На этой карте предусмотрены неизвлекаемые клеммы.

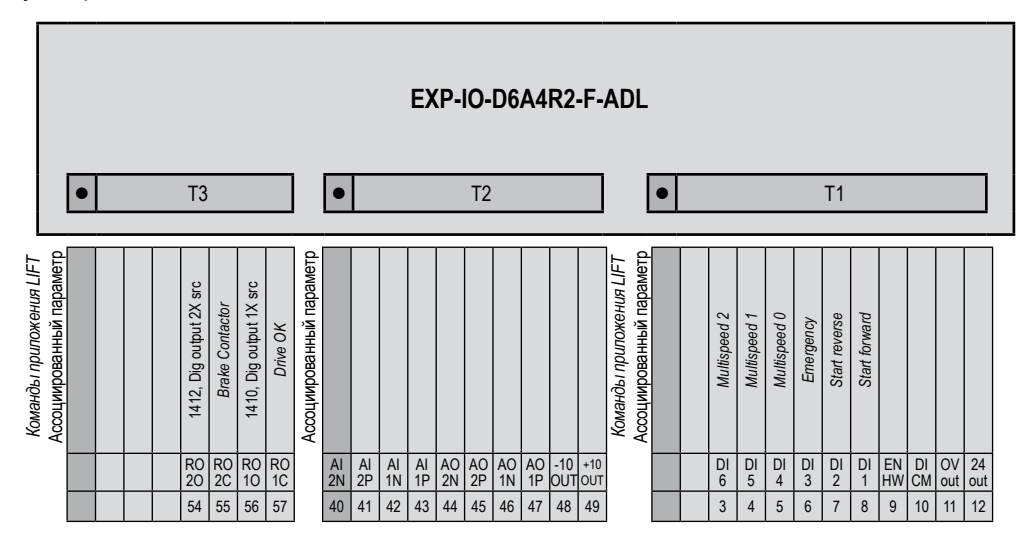

### ● **EXP-IO-D8R4-ADL**

Дискретные входы/выходы, встроенные в привод ADL300B, опознаются как эта карта расширения. 1 разрешающий вход (Enable) + 8 дискретных входов (DI) + 4 релейных выхода (RO)

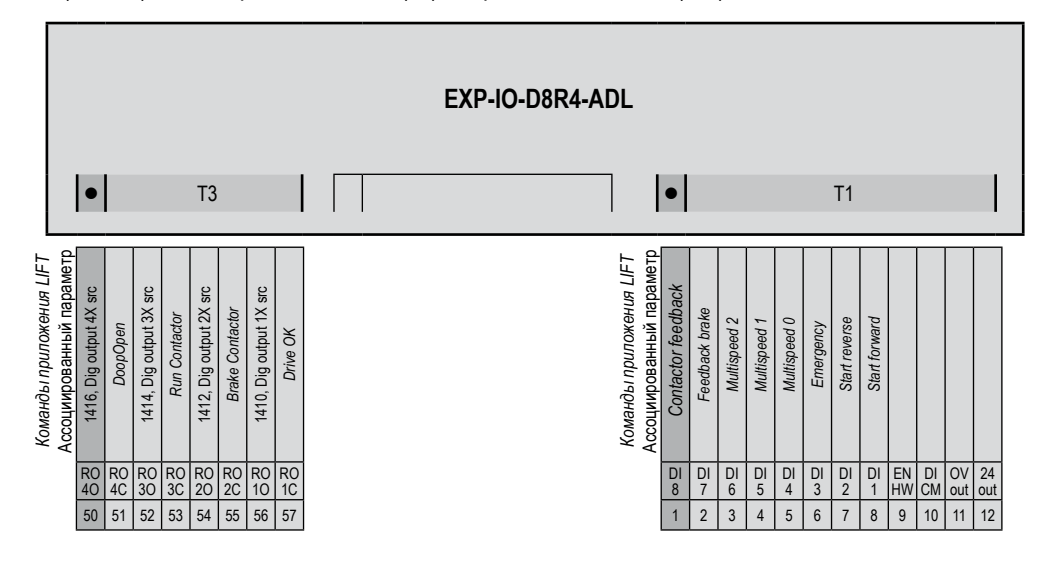

### ● **EXP-IO-D8A4R4-ADL**

1 разрешающий вход (Enable) + 8 дискретных входов (DI) + 2 аналоговых входа (AI) + 2 аналоговых выхода (AO)

+ 4 релейных выхода (RO).

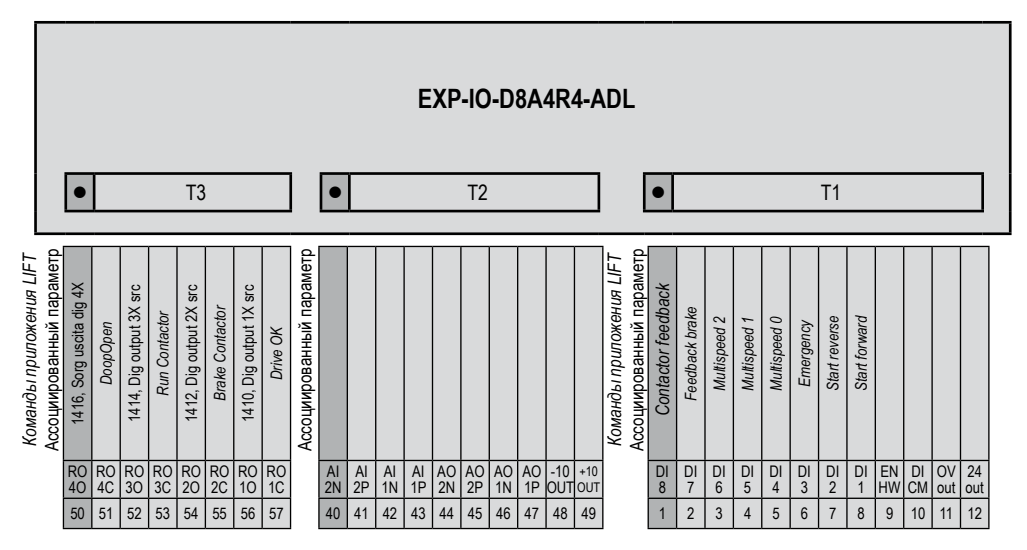

# ● **EXP-IO-D12A2R4-ADL**

1 разрешающий вход (Enable) + 8 дискретных входов (DI) + 4 дискретных выхода (DO) + 2 аналоговых входа (AI) + 4 релейных выхода (RO).

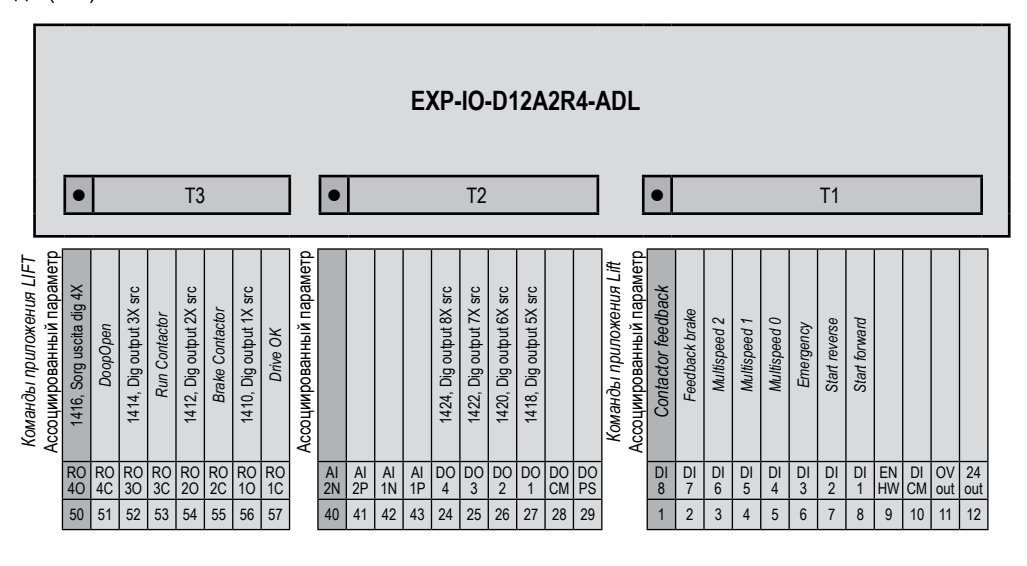

#### ● **EXP-IO-D16R4-ADL**

1 разрешающий вход (Enable) + 12 дискретных входов (DI) + 4 дискретных выхода (DO) + 4 релейных выхода (RO).

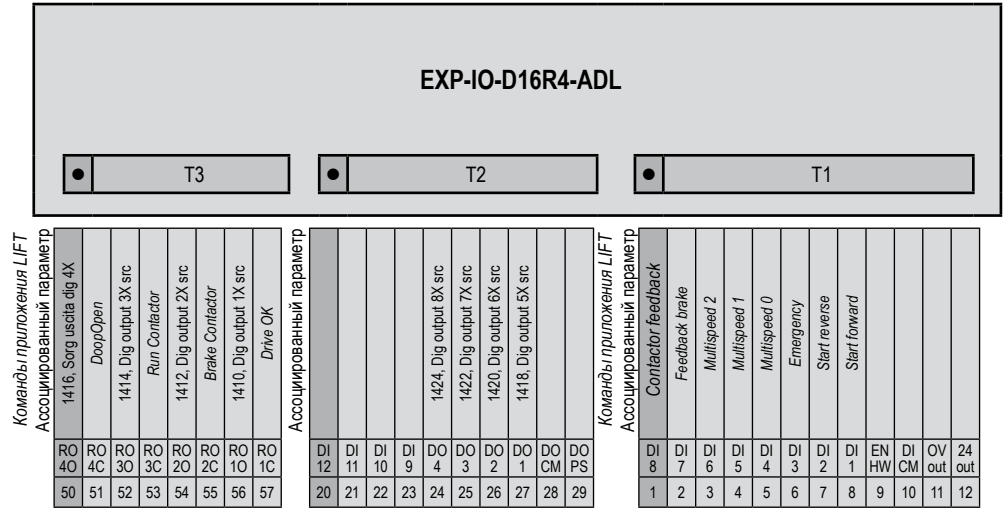

## **A.2.1 Характеристики входов/выходов**

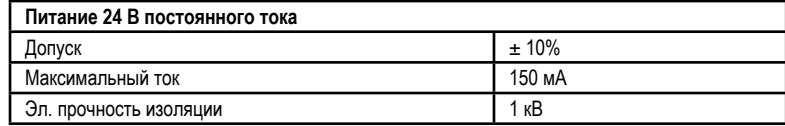

# ● **Дискретные входы (DI) и разрешающие аппаратные входы (EN-HW)**

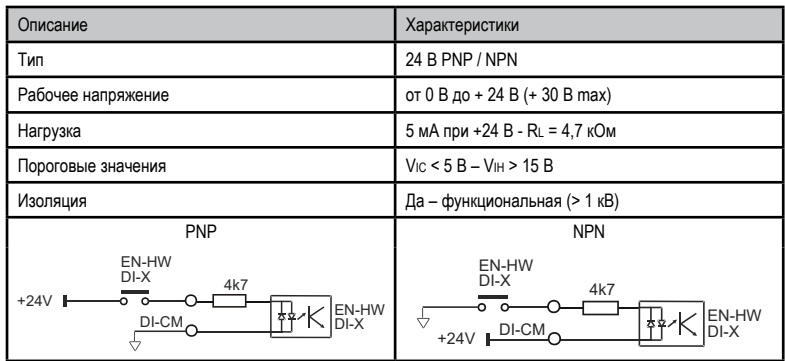

● **Дискретные выходы (DO)**

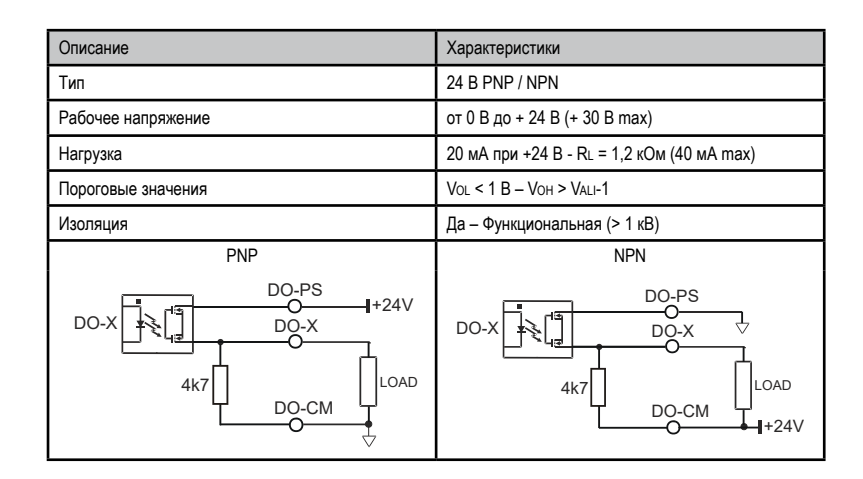

● **Релейные выходы (RO)**

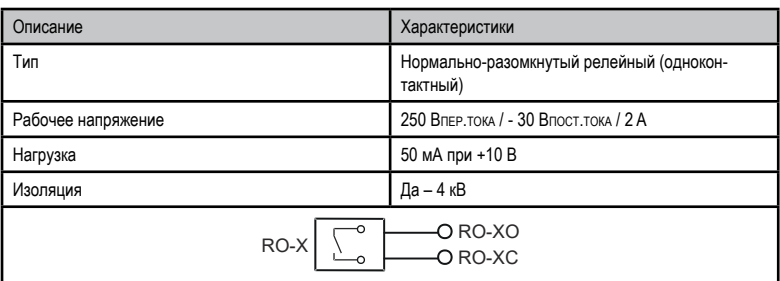

● **Аналоговые входы (AI)**

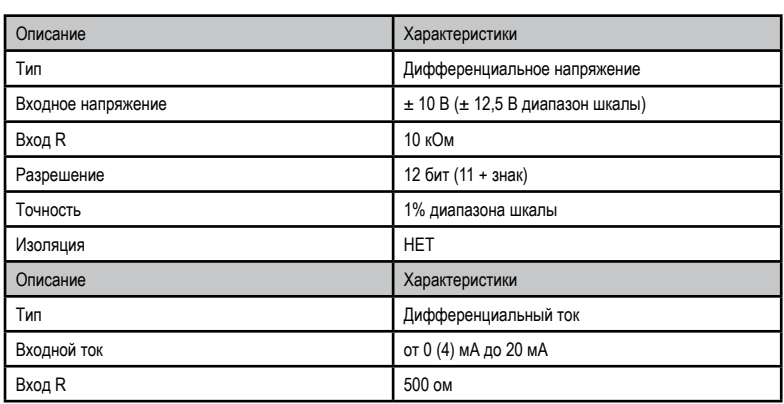

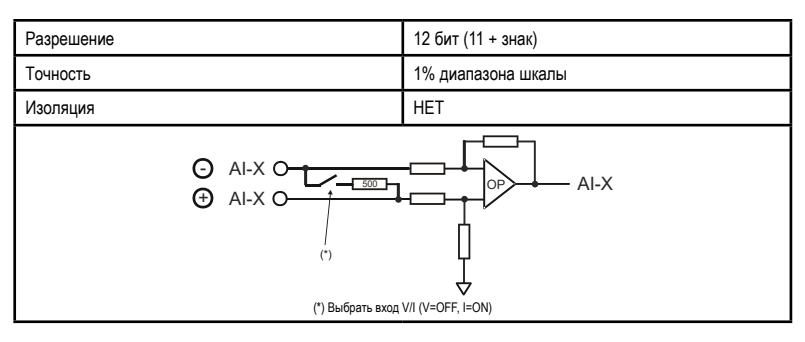

● **Входы быстрого ввода (фиксирующие)**

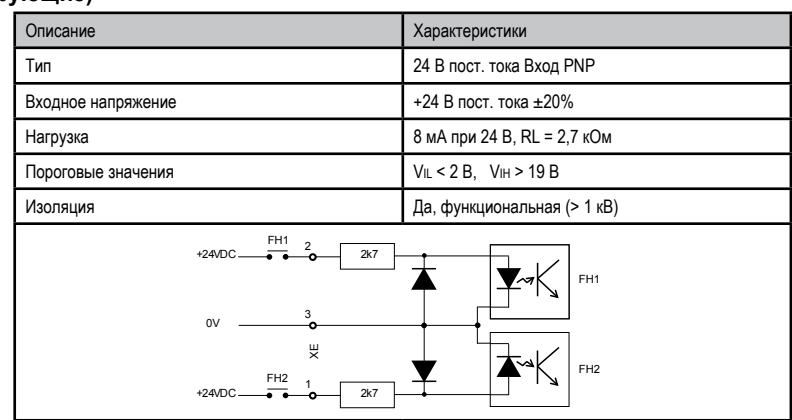

## ● **Выбор напряжения/тока на аналоговых входах и выходах**

Помимо программирования параметров (PAR.1602 - 1652 - 1898), необходимо также проверить положение переключателей S5-S4-S3 на плате ввода-вывода.

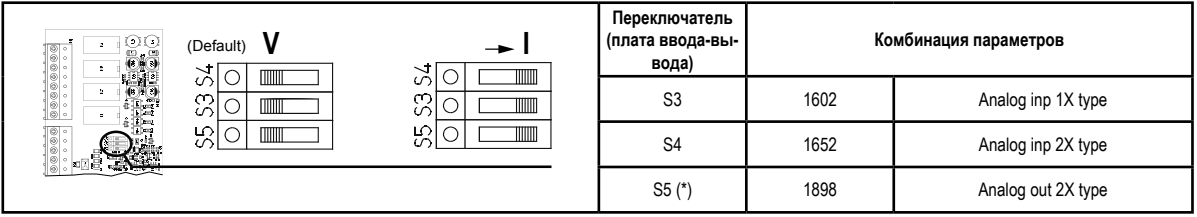

(\*) Отсутствует на плате управления R-ADL300-C (ADL300B-...-AD1).

● **Аналоговые выходы (AO)**

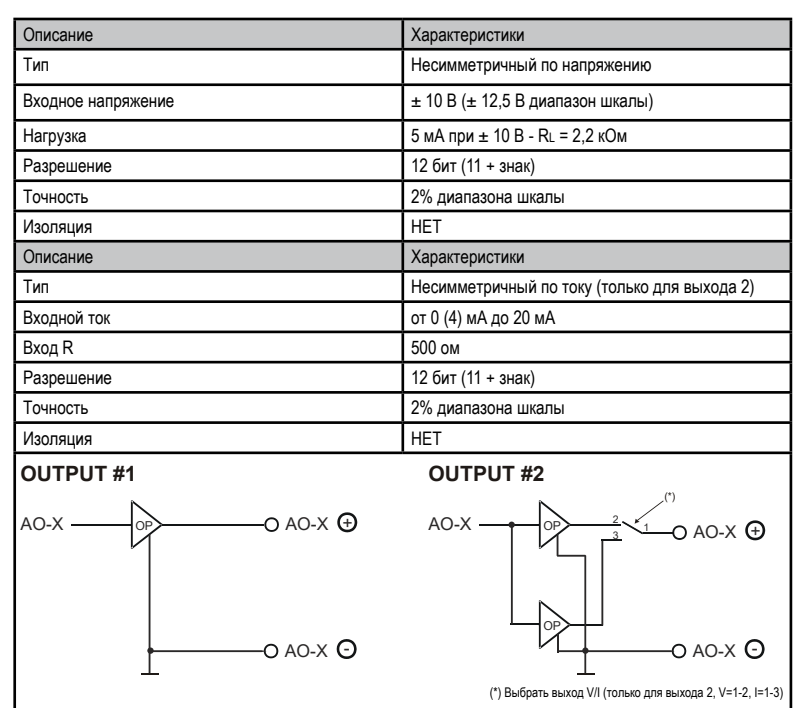

● **Аналоговые выходы опорного сигнала (±10)**

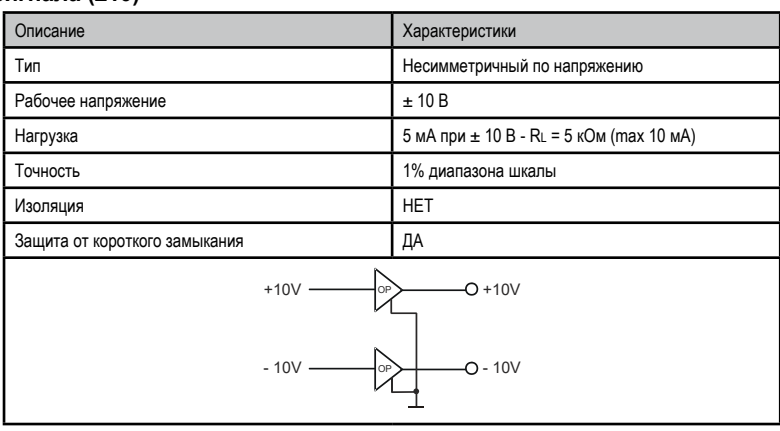

# А.3 Энкодеры и карты расширения энкодеров

#### А.3.1 Энкодеры

Энкодеры обеспечивают обратную связь по скорости и по положению двигателя.

Алгоритмы управления в приводах ADL300 предназначены для контроля асинхронных двигателей и синхронных двигателей с постоянными магнитами (бесщеточных). Для асинхронных двигателей алгоритм управления может учитывать или не учитывать данные о скорости, поступающие с энкодера. Для бесщеточных двигателей алгоритм управления нуждается в энкодере, который позволяет контролировать абсолютное положение двигателя.

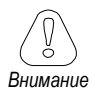

Привод ADL300B поддерживает цифровые инкрементальные и синусоидальные энкодеры, управляемые с помощью стандартной платы энкодера. Тип подсоединяемого энкодера выбирается программным путем: PAR 2132 Encoder mode (меню 15 - ENCODER CONFIG).

Привод ADL300A может работать с энкодерами различных типов, каждый из которых управляется специальной картой расширения. Карта автоматически распознается на этапе запуска.

Возможные конфигурации кратко отражены в таблице:

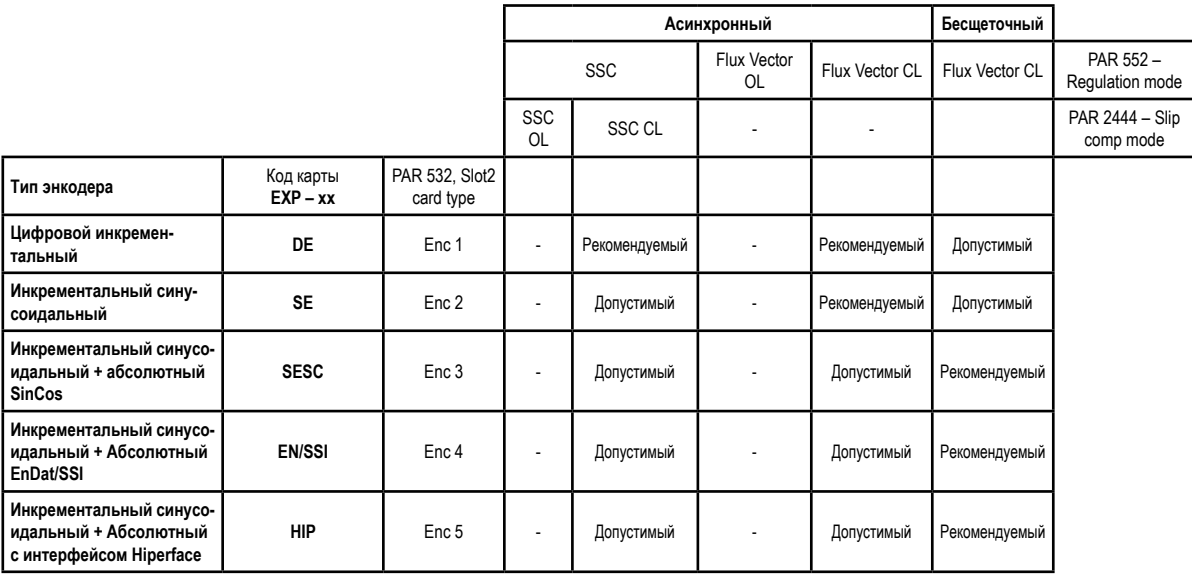

- = энкодер не используется

Энкодеры устанавливаются на вал двигателя с помощью безлюфтовых муфт. Оптимальное управление обеспечивают конфигурации с инкрементальными синусоидальными каналами.

Для электрических соединений необходимо использовать высококачественные экранированные кабели типа "витая пара", согласно процедурам и спецификациям, описанным в следующих разделах.

Параметры конфигурации для каждого типа энкодера можно найти в параметре ENCODER CONFIG. В случае неисправности энкодера привод генерирует аварийный сигнал Speed fbk back loss; причина неисправности указывается в параметре 2172 SpdFbkLoss code.

Если энкодер не используется в алгоритме управления, привод по-прежнему управляет данными по положению, поступающими от энкодера, но не генерирует аварийного сигнала в случае неисправности.

### А.3.2 Фазирование

Чтобы алгоритм управления приводом ADL300 с бесщеточным двигателем работал правильно, необходимо знать положение ротора относительно фаз питания статора. Следовательно, положение 0°, определяемое абсолютным энкодером, должно быть известно относительно положения полюса двигателя, а направление отсчета энкодера должно соответствовать фазам питания двигателя.

Соответствующая процедура называется фазированием. Фазирование можно выполнить вручную, непосредственно корректируя механическое положение узла энкодера на валу двигателя и фазы питания, или с помощью автоматической процедуры, предусмотренной на приводе.

Фазирование необходимо повторять в случае, если:

- изменилось положение узла энкодера
- изменился порядок фаз питания двигателя
- изменилось соединение инкрементального сигнала энкодера
- изменилось соединение абсолютного сигнала энкодера
- изменилось значение параметра PAR 2008 Pole pairs
- изменилось значение параметра PAR 2100 Encoder pulses
- был заменен привод (альтернативное решение: загрузить параметры с прежнего привода).  $\blacksquare$

Возможны две различные процедуры, которые можно запустить с помощью двух различных параметров:

PAR 2190 Autophase rotation -> Фазирование при вращении:

эту процедуру следует выполнять со свободно вращающимся двигателем, без нагрузки.

#### PAR 2192 Autophase rotation -> Статическое фазирование:

эту процедуру выполняют с остановленным двигателем при включенном тормозе.

#### Фазирование при врашении

При проведении этой процедуры используется возможность поворачивать двигатель на максимальный vroл. равный углу между двумя парами полюсов, чтобы найти правильную фазу энкодера, выполнить перекрестные проверки данных энкодера и двигателя, и если направление отсчета энкодера не соответствует порядку фаз питания двигателя, исправить это путем автоматической коррекции параметра PAR 2130 Encoder direction.

#### The continuum communication continuum continuum communication communication communication communication communication Примечание!

В вышеописанном случае положительный опорный сигнал скорости может вызывать вращение, обратное по отношению к направлению вращения, определенному как положительное для энкодера (обычно по часовой стрелке), обеспечивая тем не менее нормальное управление двигателем. The common common continuous common continuous common common common common common common common common common

> Если пользователь предпочитает сохранить как положительное для опорных сигналов то направление вращения, которое считается положительным для энкодера, следует поменять местами две фазы питания двигателя и повторить фазирование при вращении.

Если процедура завершилась без ошибок, на клавиатуре отображается код 0. В противном случае, если обнаружено отклонение, которое привод не может скорректировать, появляется один из кодов, перечисленных в разделе "Самонастройка (фазирование), см. раздел 10.3 "Сообщения"

Возможные сбои:

- сбой обнаружения электрических сигналов с генерацией аварийного сигнала Speed fbk loss [22]
- ошибка уставки параметра PAR 2008 Pole pairs
- ошибка уставки параметра PAR 2100 Encoder pulses

#### Статическое фазирование

При использовании этого способа двигатель не может вращаться, поэтому невозможно провести перекрестную проверку данных энкодера и двигателя, чтобы проверить соответствие параметров или направления отсчета. Поэтому перечисленные условия необходимо проверить перед активацией процедуры.

## А.3.3 Платы энкодера

#### Примечание!

Схема питания энкодера должна быть рассчитана с учетом длины кабелей и величин потребления, как показано в таблице (1), приведенной в конце данного раздела.

## EXP-DE-I1R1F2-ADL

Цифровой инкрементальный энкодер. Эта плата по умолчанию входит в комплект поставки привода; она предназначена для управления асинхронными двигателями в режиме векторного управления потоком (FOC).

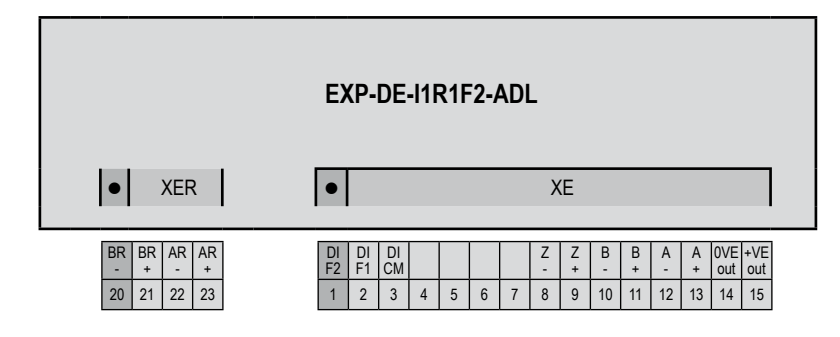

## (Энкодер TTL с линейным драйвером)

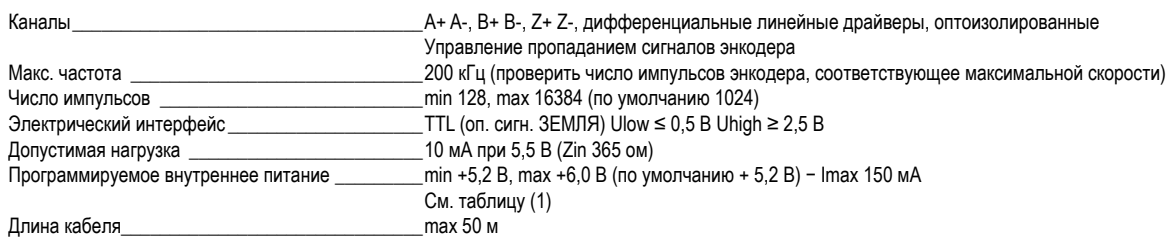

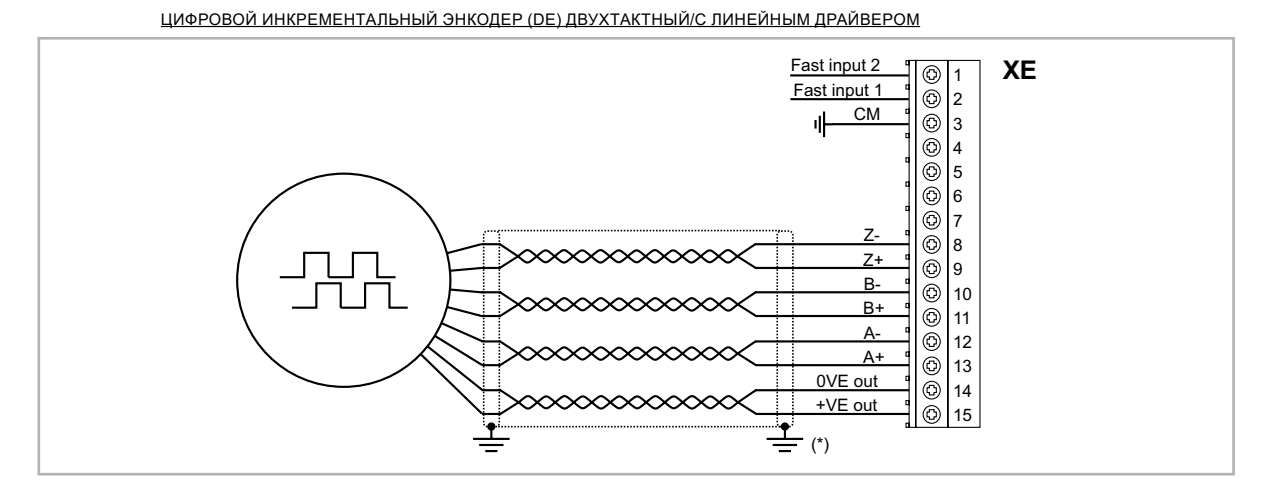

(\*) Подсоединение экрана см. на рис. 7.2.4

### (Двухтактный энкодер TTL/HTL)

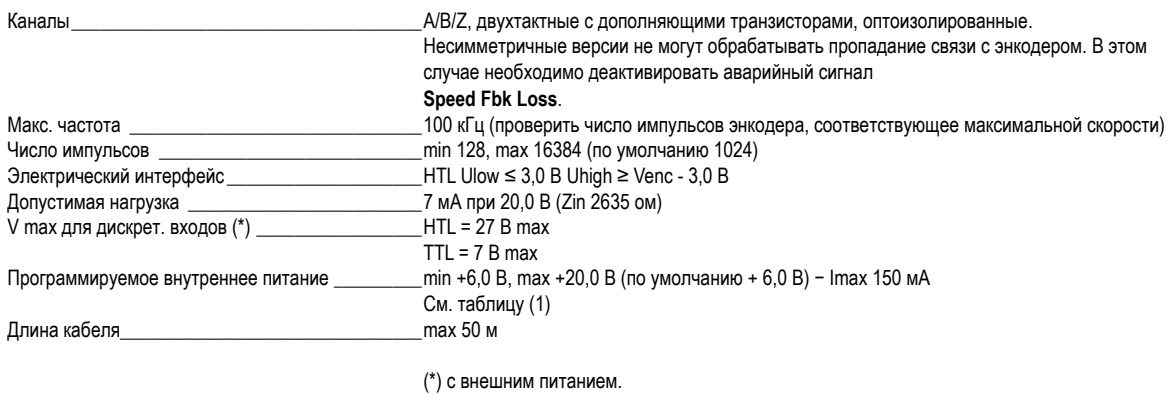

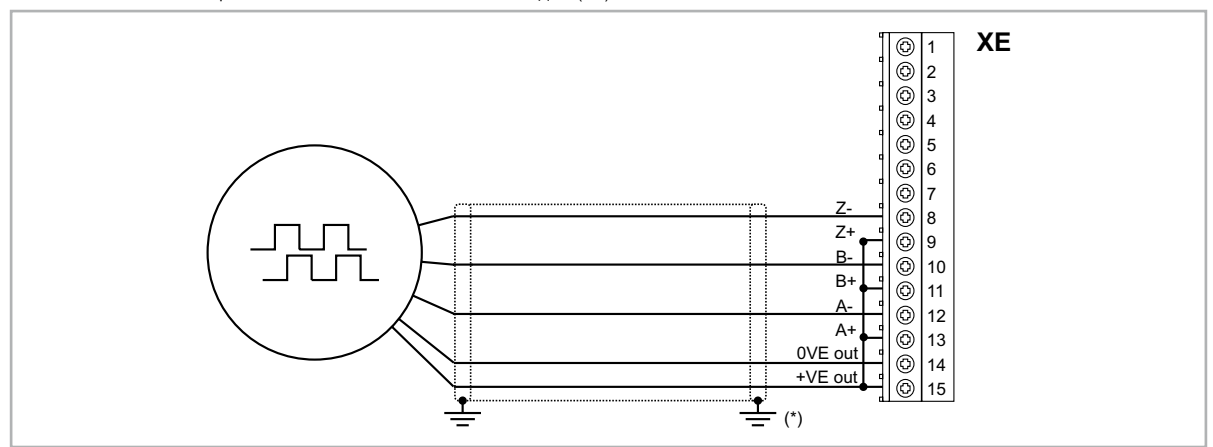

ЦИФРОВОЙ ИНКРЕМЕНТАЛЬНЫЙ ЭНКОДЕР (DE) НЕСИММЕТРИЧНЫЙ PNP

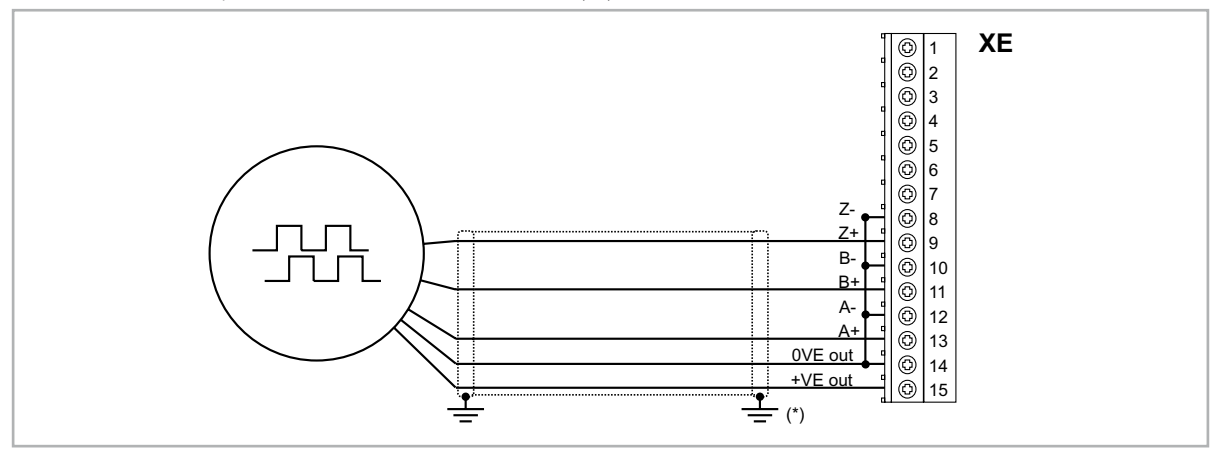

(\*) Подсоединение экрана см. на рис. 7.2.4

# EXP-DE-I1-ADL

Цифровой инкрементальный энкодер.

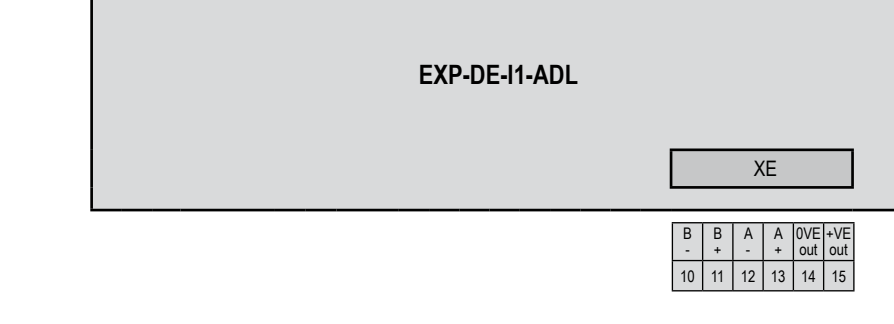

# (Энкодер TTL с линейным драйвером)

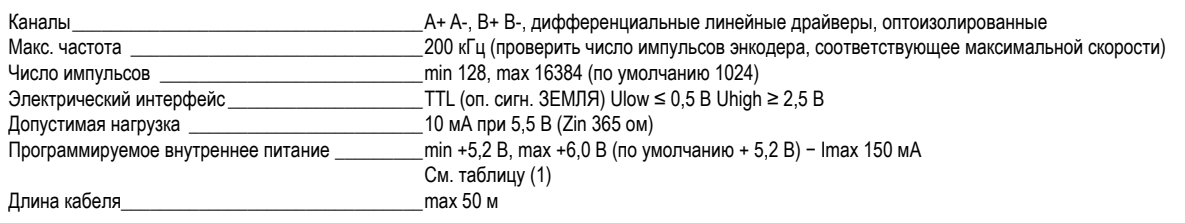

## ЦИФРОВОЙ ИНКРЕМЕНТАЛЬНЫЙ ЭНКОДЕР (DE) ДВУХТАКТНЫЙ/С ЛИНЕЙНЫМ ДРАЙВЕРОМ

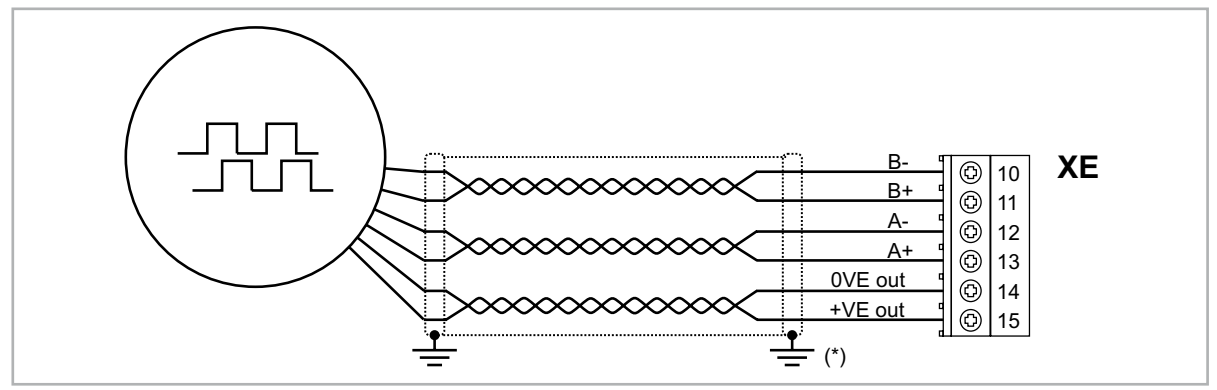

<sup>(\*)</sup> Подсоединение экрана см. на рис. 7.2.4

# (Двухтактный энкодер TTL/HTL)

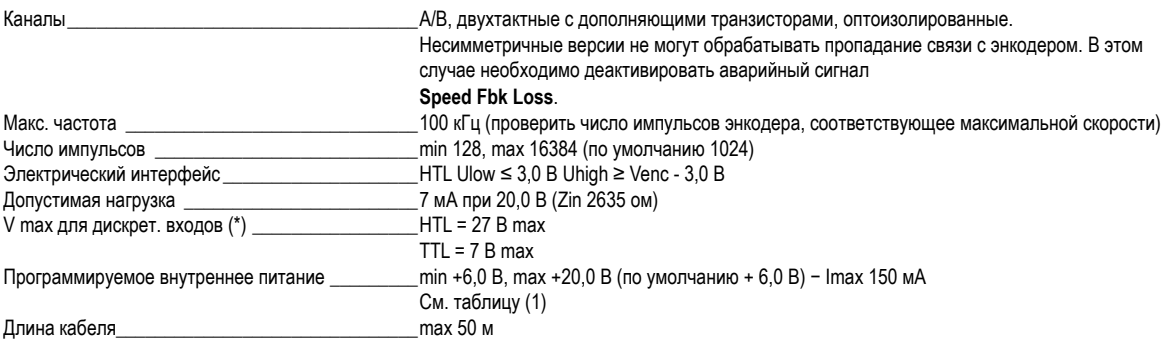

(\*) с внешним питанием.

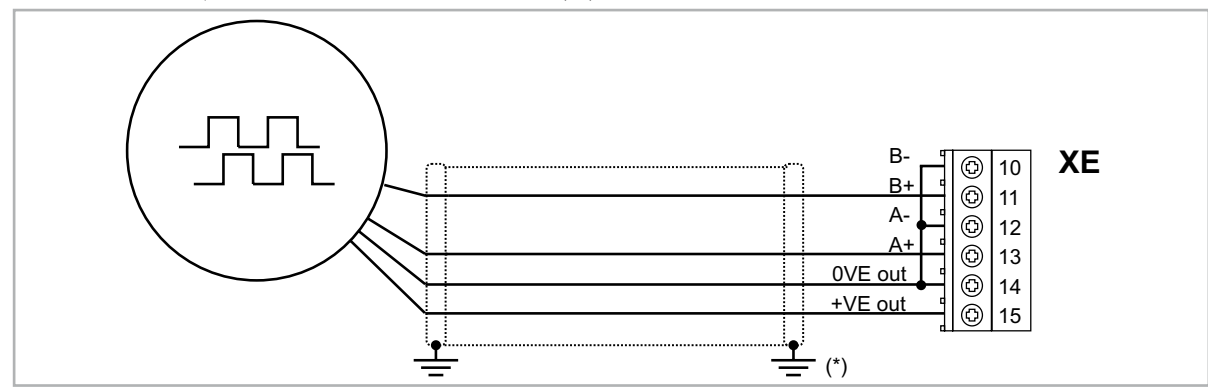

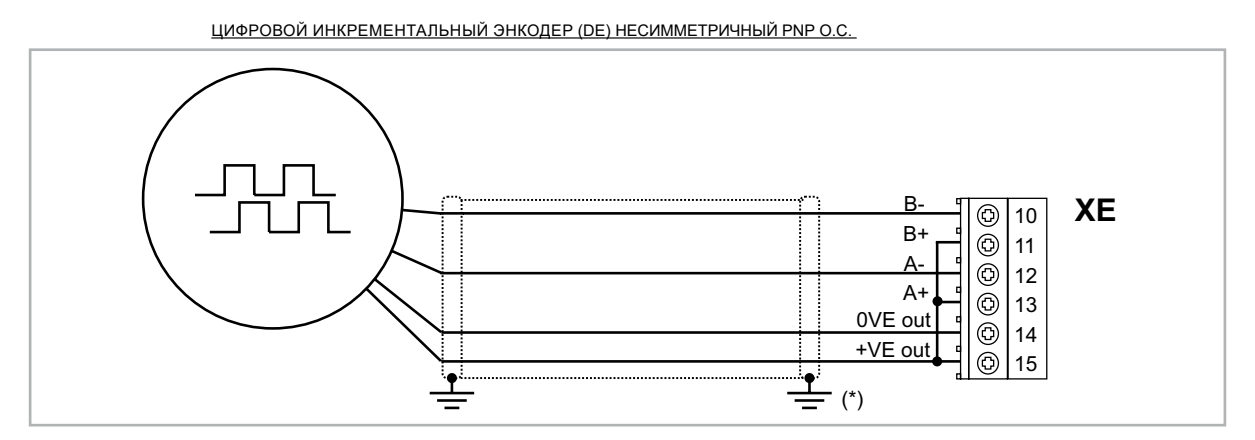

(\*) Подсоединение экрана см. на рис. 7.2.4

# EXP-SE-I1R1F2-ADL

Инкрементальный синусоидальный энкодер (SE)

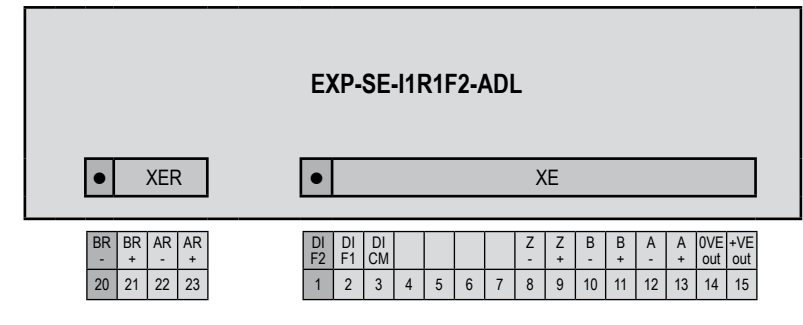

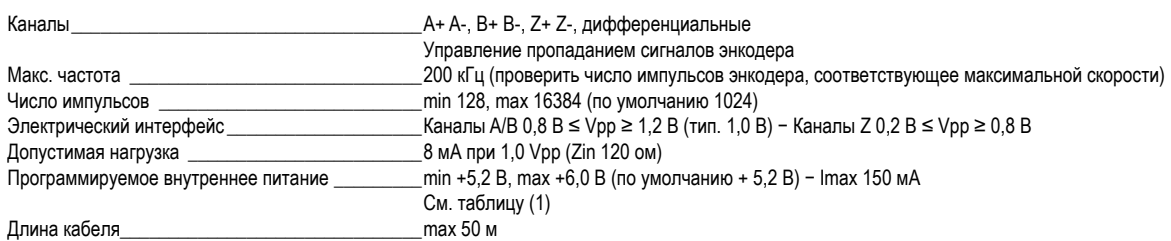

<u>ИНКРЕМЕНТАЛЬНЫЙ СИНУСОИДАЛЬНЫЙ ЭНКОДЕР (SE)</u>

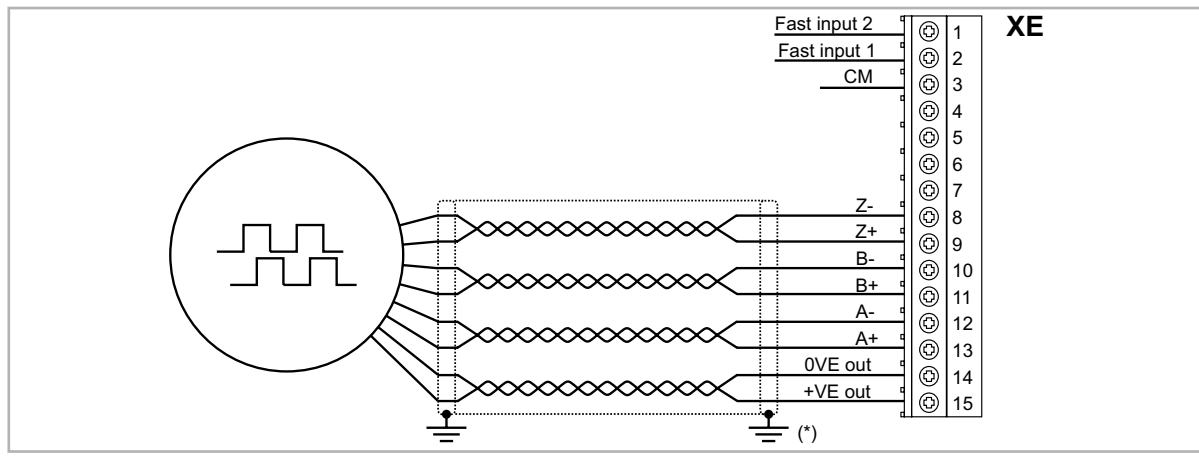

<sup>(\*)</sup> Подсоединение экрана см. на рис. 7.2.4

# EXP-SESC-I1R1F2-ADL

Инкрементальный синусоидальный энкодер + Абсолютный синусно-косинусный (SESC) Эта карта по умолчанию входит в комплект поставки приводов для управления синхронными двигателями на постоянных магнитах (бесщеточными - SESC).

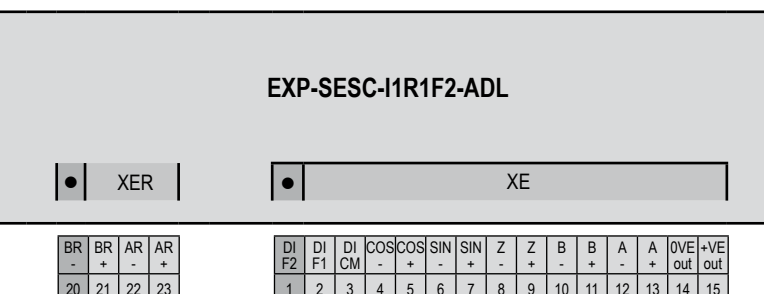

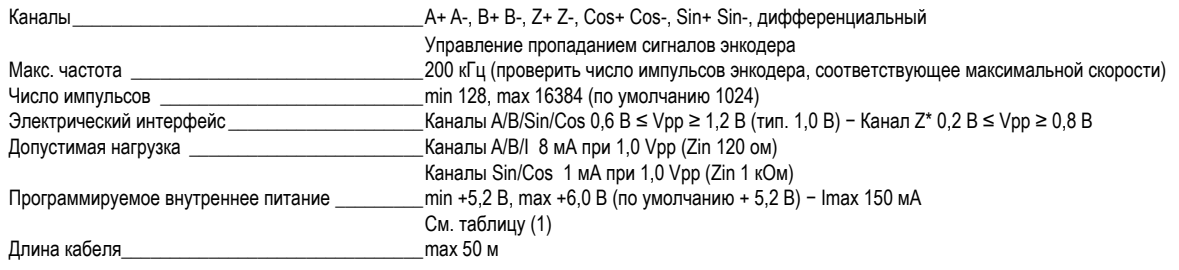

\* Канал  $Z = I$  (Index mark)

#### <u>ИНКРЕМЕНТАЛЬНЫЙ СИНУСОИДАЛЬНЫЙ ЭНКОДЕР + АБСОЛЮТНЫЙ СИНУСНО-КОСИНУСНЫЙ (SESC)</u>

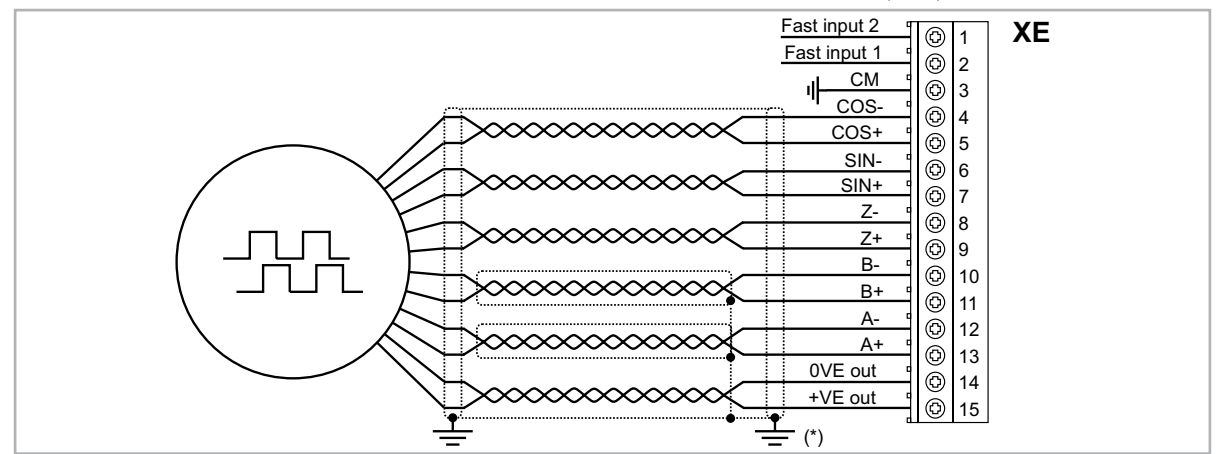

(\*) Подсоединение экрана см. на рис. 7.2.4

# EXP-SESC-I1R1-V-ADL

Инкрементальный синусоидальный энкодер + Абсолютный синусно-косинусный (SESC)

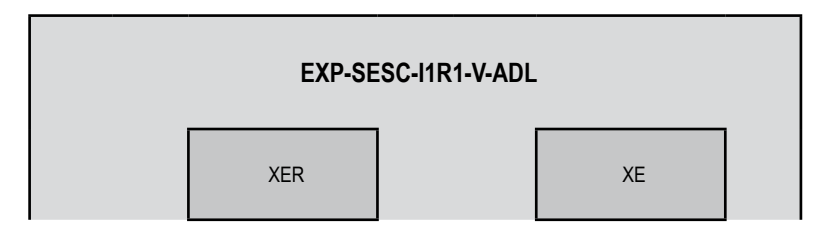

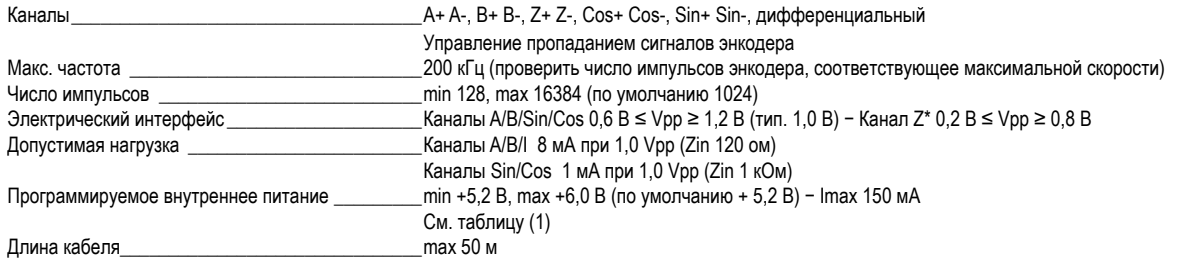

 $*$  Канал Z = I (Index mark)

<u>ИНКРЕМЕНТАЛЬНЫЙ СИНУСОИДАЛЬНЫЙ ЭНКОДЕР + АБСОЛЮТНЫЙ СИНУСНО-КОСИНУСНЫЙ (SESC)</u>

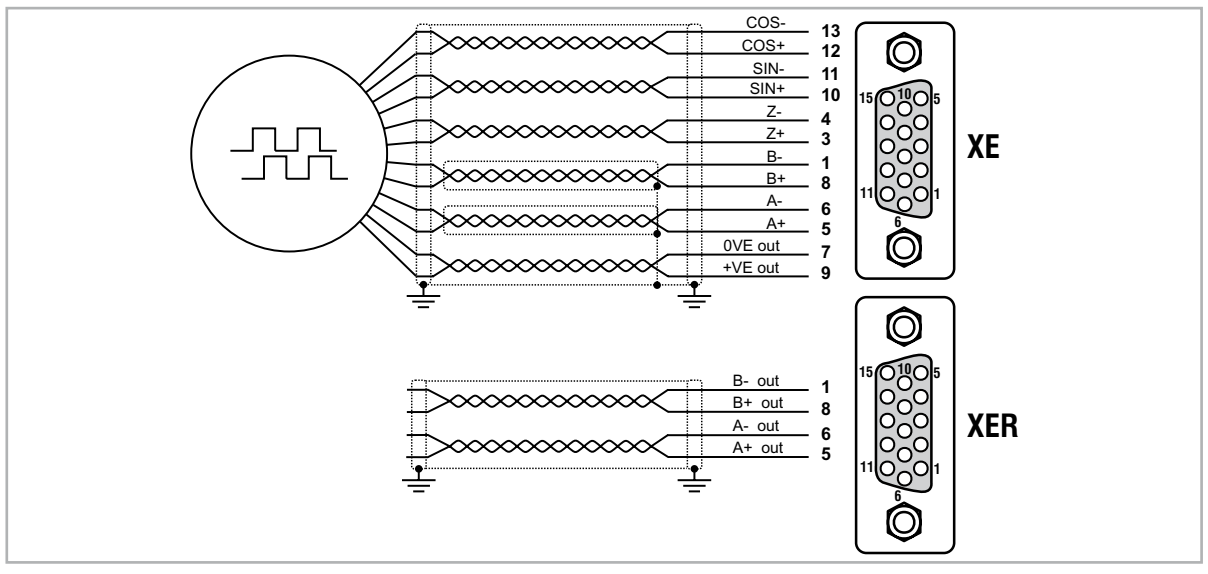

# EXP-EN/SSI-I1R1F2-ADL

Инкрементальный синусоидальный + Абсолютный EnDat/SSI (EN/SSI) Эта карта по умолчанию входит в комплект поставки приводов для управления синхронными двигателями на постоянных магнитах (бесщеточными - SESC).

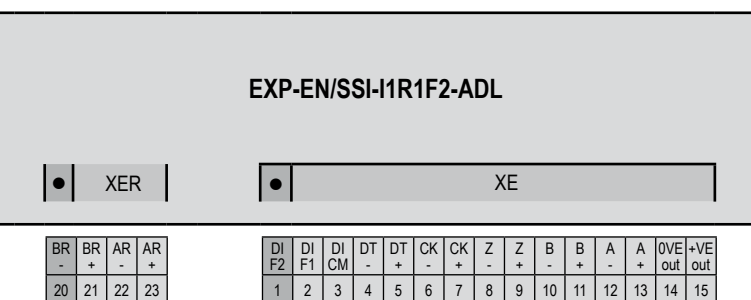

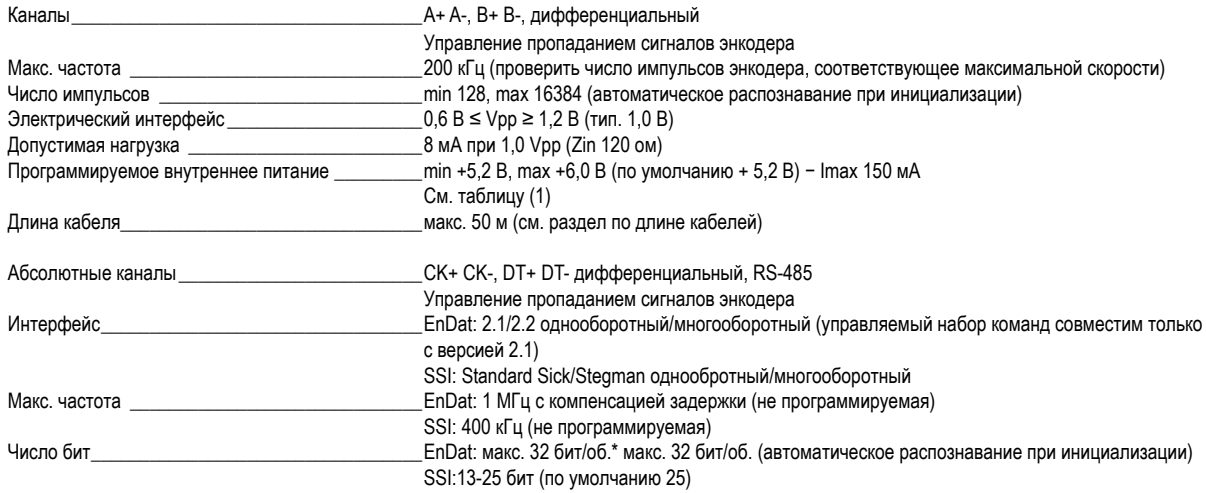

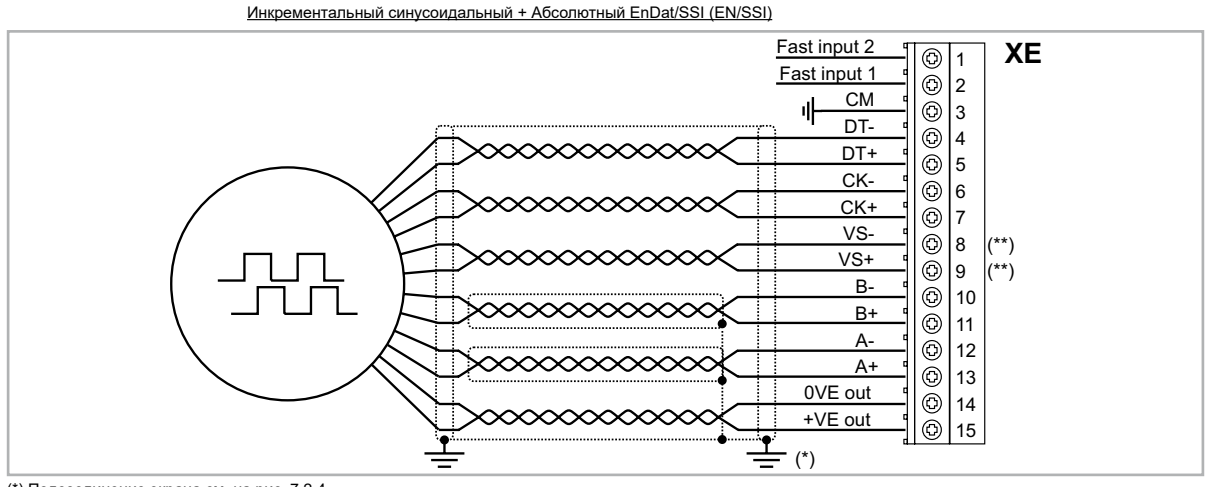

(\*) Подсоединение экрана см. на рис. 7.2.4

(\*\*) VS+ / VS-: опция (обратная связь по питанию энкодера)

# EXP-EN/SSI-I1R1F2-ADL (EnDat FULL DIGITAL)

Инкрементальный синусоидальный + Абсолютный EnDat Full Digital. Эта карта по умолчанию входит в комплект поставки приводов для управления синхронными двигателями на постоянных магнитах (бесщеточными - SESC).

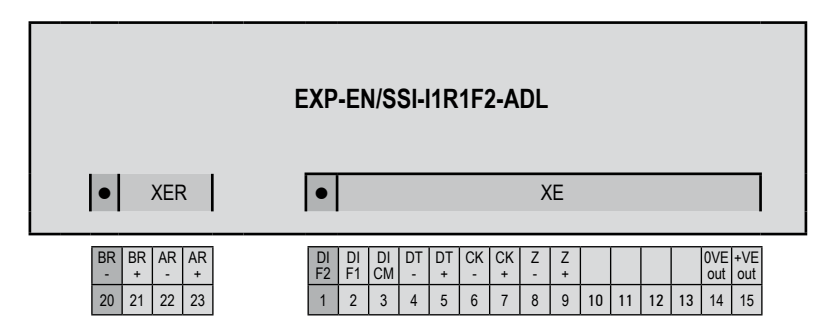

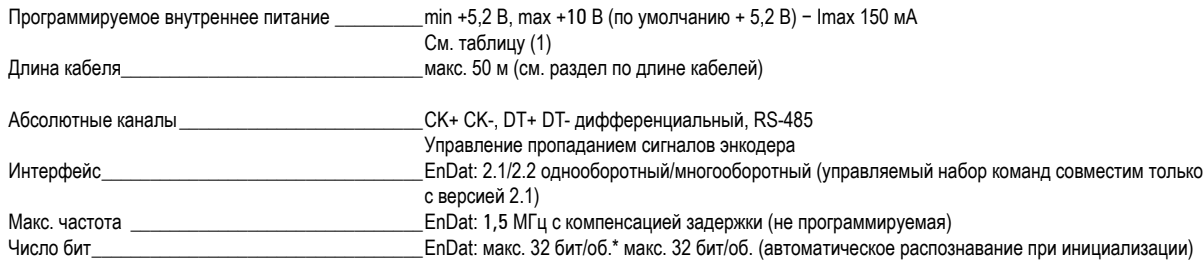

Инкрементальный синусоидальный + Абсолютный EnDat Full Digital

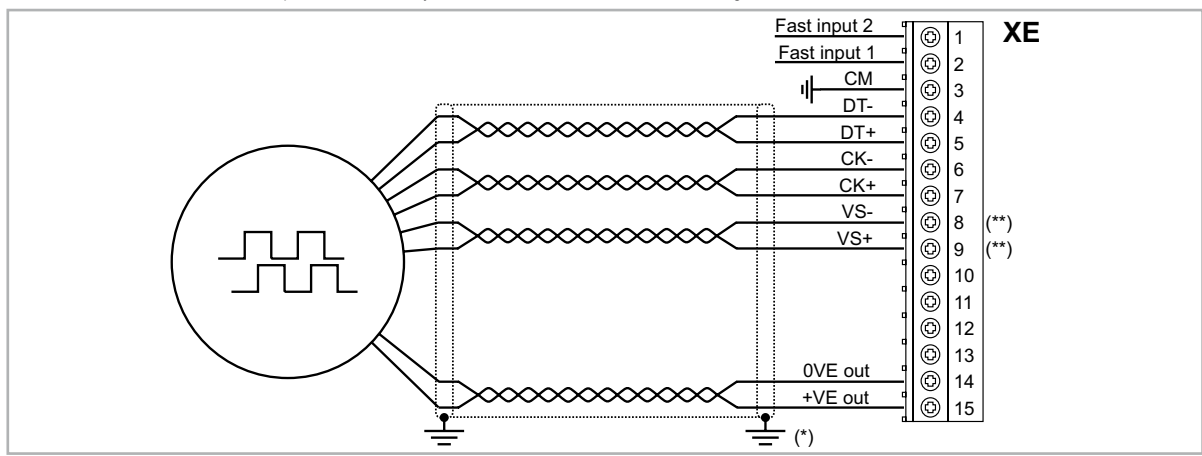

(\*) Подсоединение экрана см. на рис. 7.2.4

(\*\*) VS+ / VS-: опция (обратная связь по питанию энкодера)

# EXP-HIP-I1R1F2-ADL

Инкрементальный синусоидальный энкодер + Абсолютный с интерфейсом Hiperface (HIP)

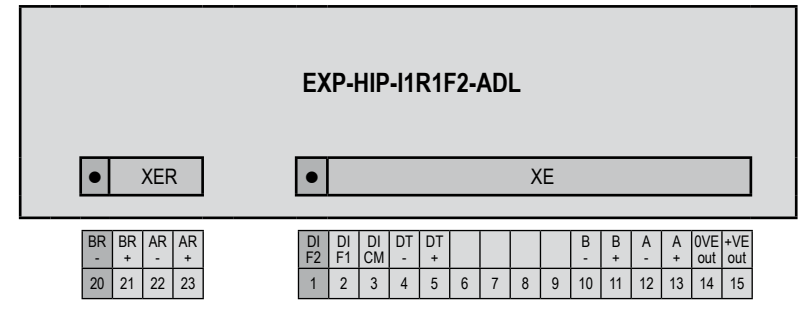

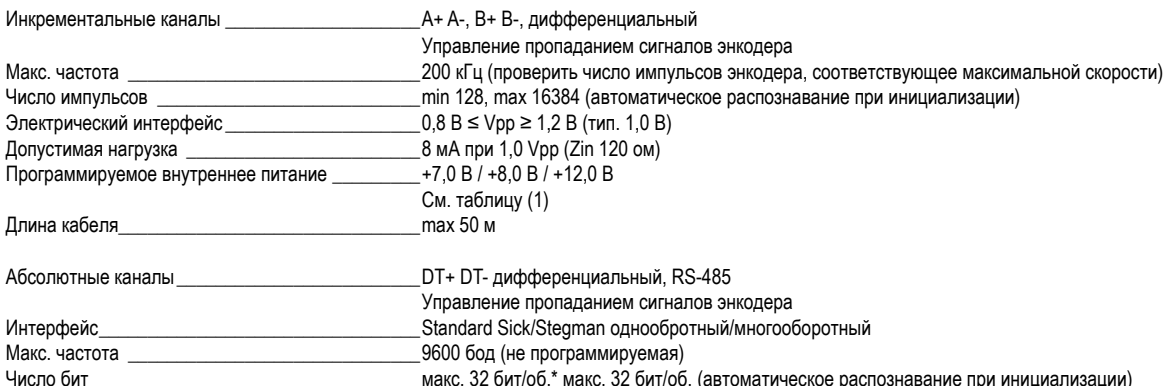

<u>ИНКРЕМЕНТАЛЬНЫЙ СИНУСОИДАЛЬНЫЙ ЭНКОДЕР + АБСОЛЮТНЫЙ ЭНКОДЕР С ИНТЕРФЕЙСОМ HIPERFACE (HIP)</u>

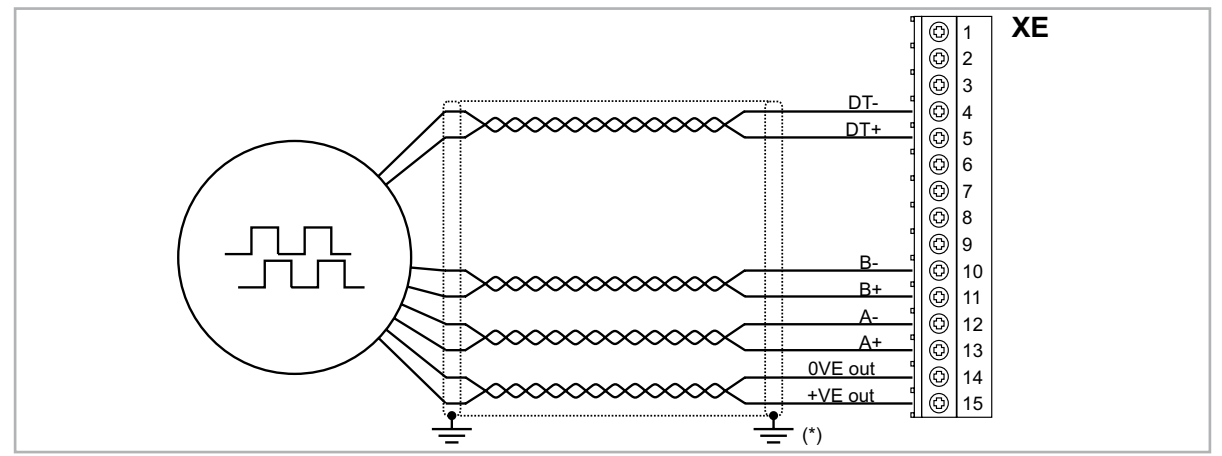

(\*) Подсоединение экрана см. на рис. 7.2.4

## Энкодер с повторителем RE (TTL/HTL с линейным драйвером)

Карты расширения энкодера имеют выход для инкрементального энкодера с линейными драйверами уровня TTL/HTL (в зависимости от основного питания энкодера), который используется как повторитель устройства обратной связи серводвигателя. Эта функция реализована аппаратным способом, и выход энкодера может быть повторен с помощью программируемого делителя. Выходные сигналы энкодера поступают на разъем XER:

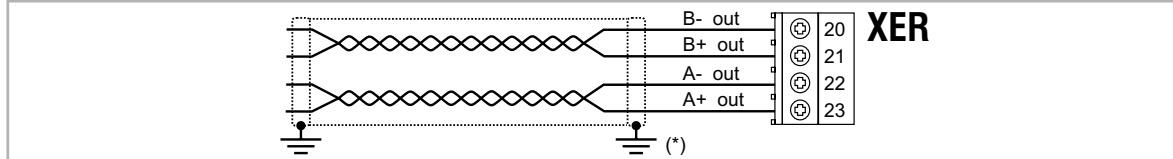

(\*) Подсоединение экрана см. на рис. 7.2.4

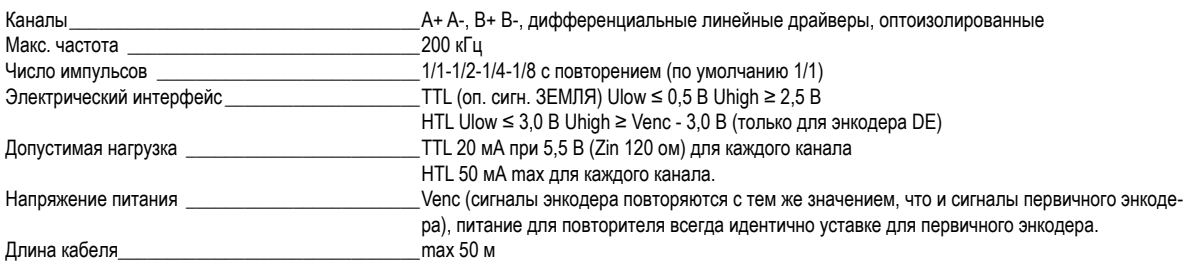

 $\label{prop:main} The maximum maximum minimum minimum minimum minimum number of the two different values are given by the maximum number of the two different values.$ 

#### (1) С помощью клавиатуры (меню ENCODER CONFIG, параметр Encoder supply (PAR 2102)) можно выбрать напряжение внутреннего питания энкодера для компенсации падения напряжения, связанного с длиной кабелей энкодера и током нагрузки, с шагом 0,1 В.

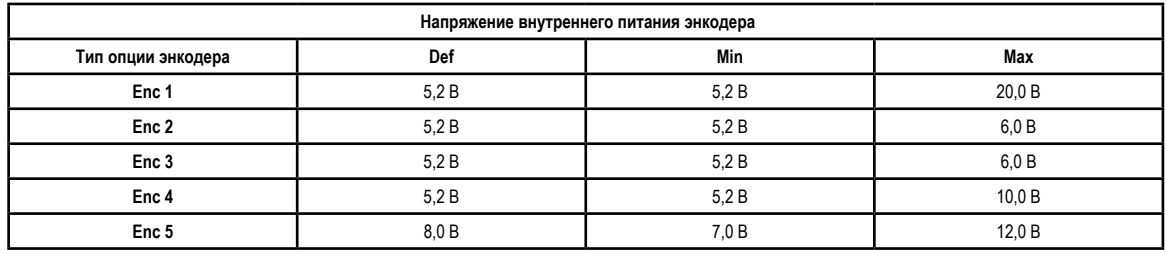

# А.4 - Система контроля тормоза

### А.4.1 Введение

Функция контроля тормоза, реализованная в сериях ADL300 содержит функцию автоматического контроля за работой тормозов, которая предусмотрена стандартом EN 81-20:2014 § 5.6.7.3.

Для реализации этой функции необходимы два функциональных компонента: 1. управление аварийным сигналом Brake fault

2. сброс аварийного сигнала Brake fault.

Базовая схема кабельных соединений для реализации этой функции показана на рис. 1.

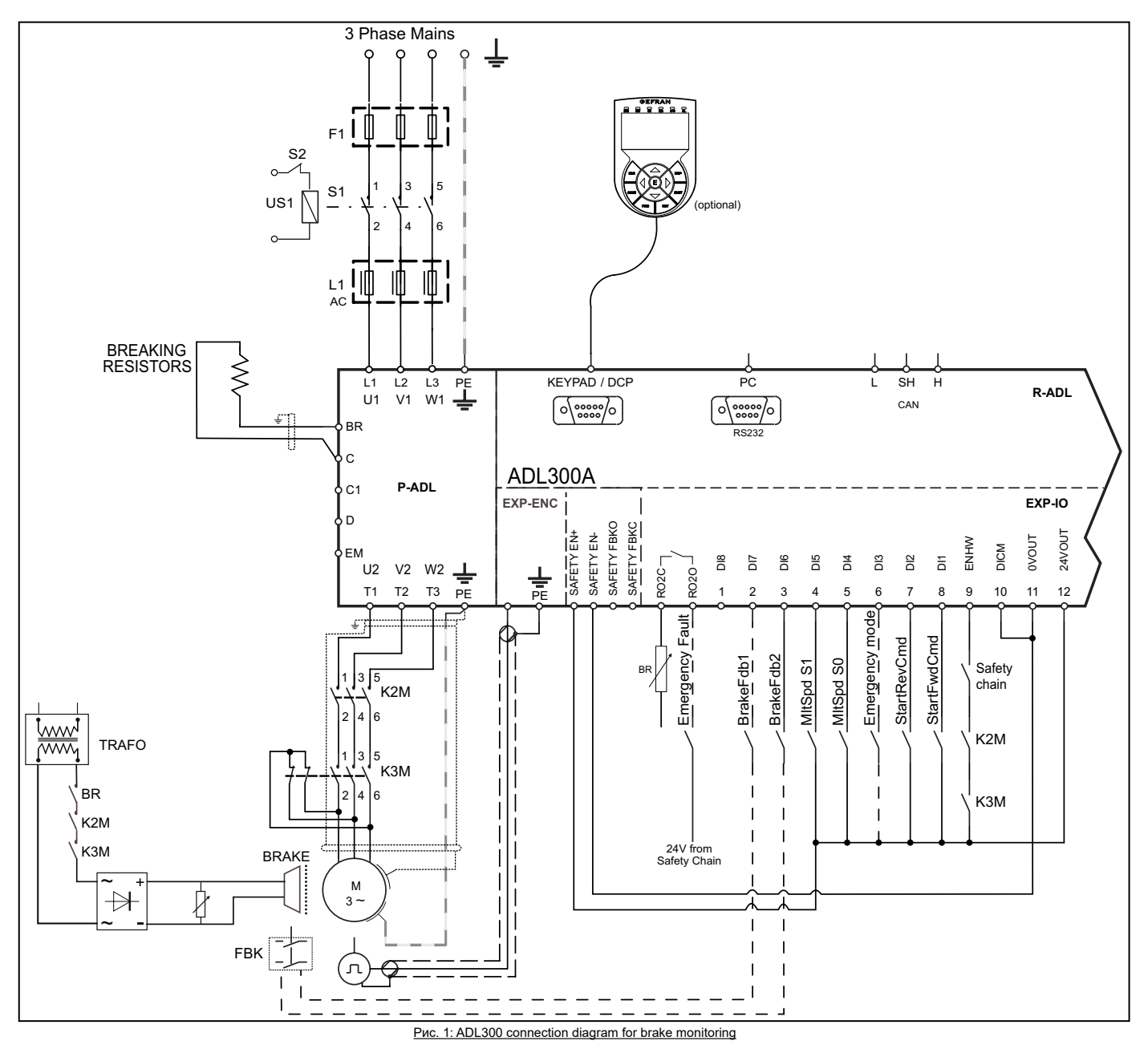

На рисунке можно увидеть, что:

- A) Привод ADL300 управляет включением/отключением тормоза через реле BR.
- В) Оба сигнала обратной связи от тормоза направляются на входы ADL300.
- C) ADL300 посылает сигнал о любой неисправности (в том числе об отказе тормоза) на блок управления системой через внутреннее реле RO1.
- D) Блок управления системой блокирует тормоз в безопасном состоянии путем отключения контакторов K2 и K3.

Схема, альтернативная представленной, предусматривает, что ADL300 замыкает/размыкает контакторы K2 и K3, но питание на катушки и на органы управления ADL300 поступает с блока управления.

Аварийный сигнал отказа тормоза (brake fault) позволяет проверить, являются ли состояния двух сигналов обратной связи от тормоза непротиворечивыми, и в случае сомнения остановить систему на уровне привода ADL300. Процедура работы с аварийным сигналом описана далее.

#### **A.4.2 Конфигурация аварийного сигнала отказа тормоза**

#### **• Активация функции аварийного сигнала отказа тормоза.**

Специалист по монтажу должен предварительно определить нужные дискретные входы привода ADL и подсоединить к этим входам провода, по которым поступают сигналы обратной связи. Следует помнить, что в зависимости от схемы соединения, входы, на которые поступают сигналы обратной связи от тормоза, будут нормально замкнутыми (тормоз замкнут - дискретный вход установлен на 1) или нормально разомкнутыми (тормоз замкнут - дискретный вход установлен на 0).

Функция аварийного сигнала отказа тормоза предусматривает сигналы по схеме "нормально замкнутого" входа. Если функциональные кабели инвертированы, достаточно выполнить логическую операцию НЕ для соответствующих дискретных входов в конфигурации привода ADL.

Чтобы сконфигурировать функцию аварийного сигнала отказа тормоза, выполните следующие операции:

- 1. В меню 5.7 INPUTS/OUTPUTS измените уставку параметра 11252 **Brake Fbk A3 Sel** (по умолчанию **Null**) и выберите дискретный вход, соответствующий второму сигналу обратной связи от тормоза. Когда параметр **Brake Fbk A3 Sel** установлен на значение, отличное от **Null**, функция аварийного сигнала неисправности тормоза активируется автоматически.
- 2. Затем задайте параметр 11236 **Brake Fbk Sel** так, чтобы выбрать дискретный вход, соответствующий первому сигналу обратной связи от тормоза.

#### Теперь функция контроля отказа тормоза активирована. **Наладчик, отвечающий за состояние системы, обязан проверять эту функцию каждый раз, когда она активируется или подвергается изменению, выполняя процедуру тестирования отказа тормоза.**

#### **• Сброс аварийного сигнала Brake fault**

- 1. Откройте меню 5.9 LIFT ALARM и проверьте, что параметр **Brake Alarm** установлен на значение on.
- 2. В меню 5.9 LIFT ALARM выберите параметр 11268 **Reset Brake Alarm** (по умолчанию 0).
- 3. Система запросит пароль, введите пароль 5313.
- 4. Проверьте, произошел ли сброс аварийного сигнала **Brake Alarm**.

#### **• Деактивация аварийного сигнала Brake fault**

- 1. В меню 5.7 INPUTS/OUTPUTS измените уставку параметра 11252 **Brake Fbk A3 Sel** на значение **Null**. Теперь функция аварийного сигнала отказа тормоза отключена.
- 2. Если в новой конфигурации не происходит управление сигналами обратной связи от тормоза, измените уставку параметра 11236 **Brake Fbk Sel** на [3708] **Brake cont mon**.

#### **• Процедура тестирования аварийного сигнала отказа тормоза**

Выполните следующую процедуру:

- 1. Отсоедините провод, по которому первый сигнал обратной связи от тормоза поступает на соответствующий дискретный вход.
- 2. Попробуйте перезапустить лифт с этажа с отсоединенным сигналом обратной связи. Если кабина лифта не двигается (правильное поведение), переходите к шагу 3. Если кабина лифта двигается, значит, аварийный сигнал не срабатывает должным образом. Проверьте различные части системы.
- 3. Если аварийный сигнал отказа тормоза подсоединен, сбросьте его и перейдите к шагу 4. Если аварийный сигнал не подсоединен, повторно проверьте различные части системы.
- 4. Повторите шаги 1, 2 и 3, отсоединив второй сигнал обратной связи тормоза от соответствующего входа.

Если процедура прошла успешно, аварийный сигнал отказа тормоза будет работать правильно.

#### **А.4.3 Поддержание функции аварийного сигнала отказа тормоза в рабочем состоянии**

Наладчик обязан повторять процедуру тестирования аварийного сигнала отказа тормоза во время плановых проверок и каждый раз при появлении сообщений, относящихся к узлу тормоза.

Наладчик должен при каждой возможности проверять журнал аварийных сигналов для выявления неисправностей.

#### **A.4.4 Поиск и устранение неисправностей**

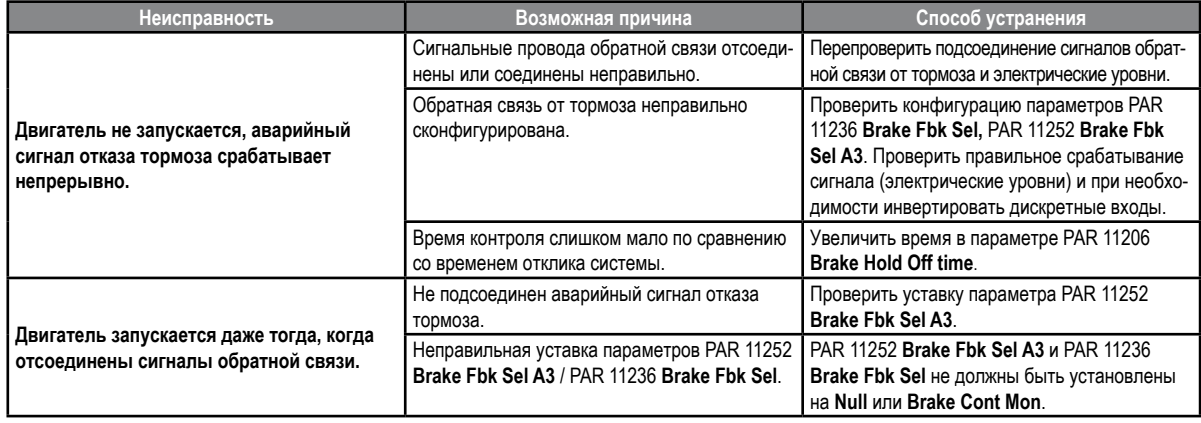

#### **GEFRAN DEUTSCHLAND GMBH**

Тел.lipp-Reis-Straße 9a D-63500 Seligenstadt Тел. +49 (0) 61828090 Факс +49 (0) 6182809222 vertrieb@gefran.de

#### **SIEI AREG - ГЕРМАНИЯ**

Gottlieb-Daimler Strasse 17/3 D-74385 - Pleidelsheim Тел. +49 (0) 7144 897360 Факс +49 (0) 7144 8973697 info@sieiareg.de

#### **SENSORMATE AG**

Steigweg 8, CH-8355 Aadorf, Швейцария Тел. +41(0)52-2421818 Факс +41(0)52-3661884 http://www.sensormate.ch

#### **GEFRAN ФРАНЦИЯ SA**

PARC TECHNOLAND Bâtiment K - ZI Champ Dolin 3 Allée des Abruzzes 69800 Saint-Priest Тел. +33 (0) 478770300 Факс +33 (0) 478770320 commercial@gefran.fr

#### **GEFRAN БЕНИЛЮКС** ENA 23 Zone 3, nr. 3910

Lammerdries-Zuid 14A B-2250 OLEN Тел. +32 (0) 14248181 Факс +32 (0) 14248180 info@gefran.be

#### **GEFRAN ВЕЛИКОБРИТАНИЯ LTD**

Clarendon Court Winwick Quay Warrington WA2 8QP Тел. +44 (0) 8452 604555 Факс +44 (0) 8452 604556 sales@gefran.co.uk

#### **GEFRAN MIDDLE EAST**

Yeşilköy Mah. Atatürk Cad. EGS Business Park No:12 B1 Blok K:12 D:393 Bakırköy/İstanbul/TÜRKİYE Тел. +90 212 465 91 21 Факс +90 212 465 91 22 info@gefran.com.tr

#### **GEFRAN SIEI**

Drives Technology Co., Ltd No. 1285, Beihe Road, Jiading District, Шанхай, Китай 201807 Тел. +86 21 69169898 Факс +86 21 69169333 info@gefran.com.cn

#### **GEFRAN SIEI - АЗИЯ** 31 Ubi Road 1 #02-07, Aztech Building, Сингапур 408694

Тел. +65 6 8418300 Факс +65 6 7428300 info@gefran.com.sg

#### **GEFRAN ИНДИЯ**

Survey No. 191/A/1, Chinchwad Station Road, Chinchwad, Pune-411033, Maharashtra Тел. +91 20 6614 6500 Факс +91 20 6614 6501 gefran.india@gefran.in

#### **GEFRAN INC.**

400 Willow Street North Andover, MA 01845 USA Бесплатный звонок 1-888-888-4474 Факс +1 (781) 7291468 info.us@gefran.com

# **GEFRAN БРАЗИЛИЯ**

ELETROELETRôNICA Avenida Dr. Altino Arantes, 377 Vila Clementino 04042-032 Сан-Пауло - SP Тел. +55 (0) 1155851133 Факс +55 (0) 1132974012 comercial@gefran.com.br

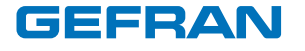

# **GEFRAN S.P.A.**

Via Sebina 74 25050 Provaglio d'Iseo (BS) ИТАЛИЯ Тел. +39 030 98881 Факс +39 030 9839063 info@gefran.com www.gefran.com

### **GEFRAN DRIVES AND MOTION S.R.L.**

Via Carducci 24 21040 Gerenzano [VA] ИТАЛИЯ Тел. +39 02 967601 Факс +39 02 9682653 info.motion@gefran.com

**Техническая помощь :**  technohelp@gefran.com

**Служба поддержки клиентов :**  salesmotion@gefran.com

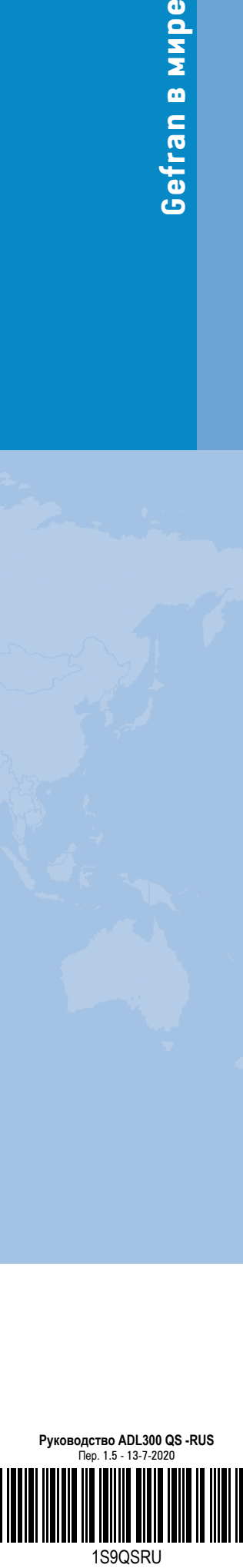